# $B^4S_1X$

# LAT<sub>E</sub>X básico

con ejercicios resueltos

David Pacios Izquierdo Overleaf Advisor Aficionado a $\mathbb{MT}_{E}\mathbf{X}$ dpacios@ucm.es

#### BAS<sub>I</sub>X LATEX básico con ejercicios resueltos

David Pacios Izquierdo

ISBN: 978-17-1987-615-5 Sello: Independently published

Edición:  $1^{\text{a}}$ Impresión:  $1^{\text{a}}$ N<sup>o</sup> de páginas: 214 Formato: 8x10 pulgadas Versión: Color

El autor cede el contenido del libro para uso académico. Se pueden hacer copias de la obra, distribuir libremente y modificar todo o parte de su contenido. Nunca con motivos económicos.

De la misma forma, el autor se compromete a no lucrarse con el contenido de la obra. El precio de la edición física cubre los gastos de impresión de la empresa encargada.

© David Pacios Izquierdo 2018

"Un hombre forja su destino, nadie te da nada, tienes que cogerlo. Non Serviam" Frank Costello

# Niveles de **LATEX**

Se han creado distintos niveles de conocimiento de L<sup>AT</sup>EX para catalogar los conocimientos adquiridos por niveles de dicho lenguaje. Con el objetivo de poder estudiar mejor los conceptos.

#### $B\!A<sub>S</sub>$ <sub>I</sub>X

Tener este nivel acredita el manejo básico de LATEX su uso sin problemas para resolver problemas cotidianos, poder hacer tablas, insertar imágenes y manejo del modo matemático.

#### $MED<sub>F</sub>X$

Este nivel acredita el uso de plantillas básicas, creación y uso de gráficos, creación de entornos personalizados y de comandos avanzados.

#### ADVISOR

Nivel avanzado de LATEX, acredita el manejo avanzado de paquetes profesionales como tikz, manejo de plantillas avanzadas y creación de las mismas, creación de documentos modificados por parámetros con soltura.

# Índice general

# Página

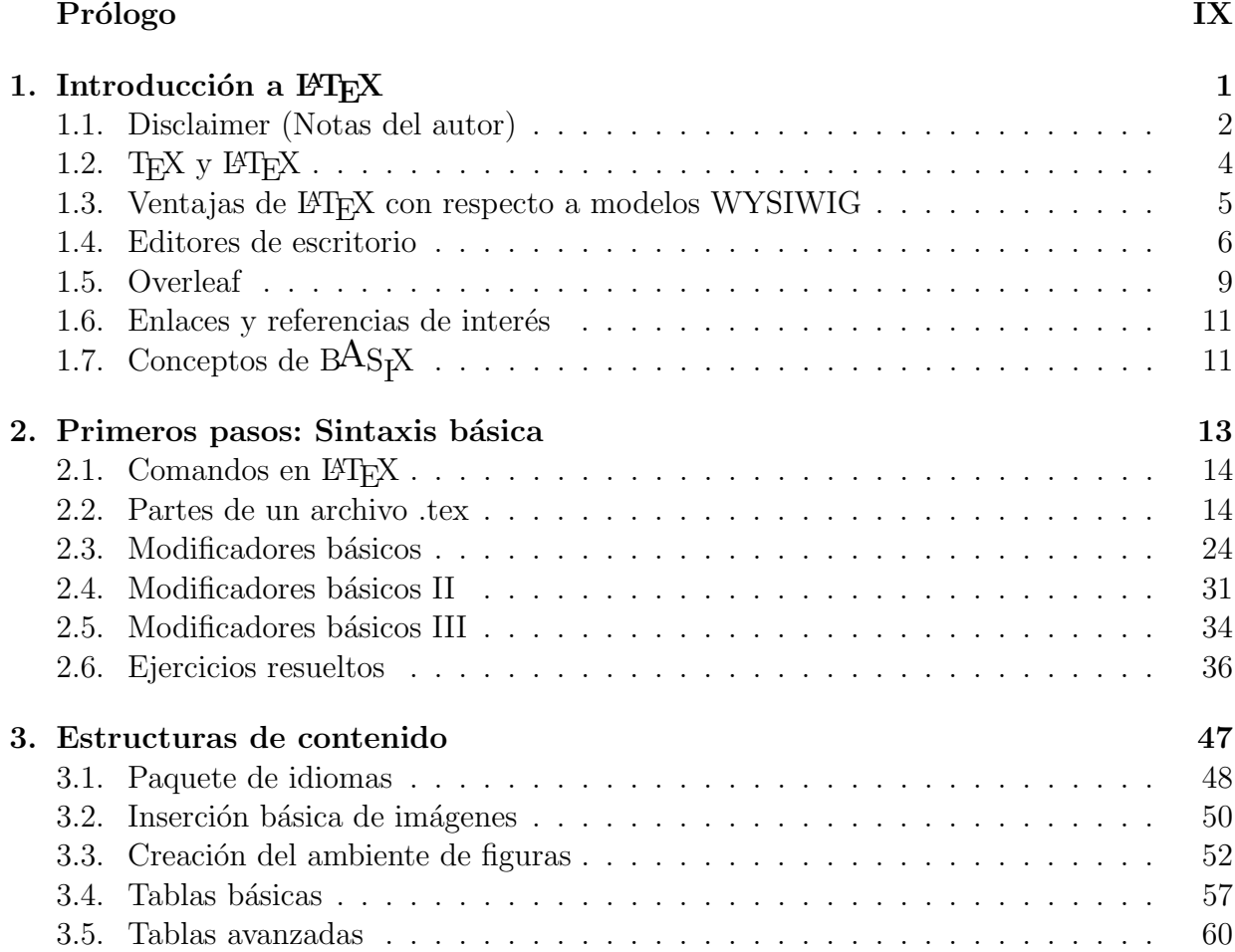

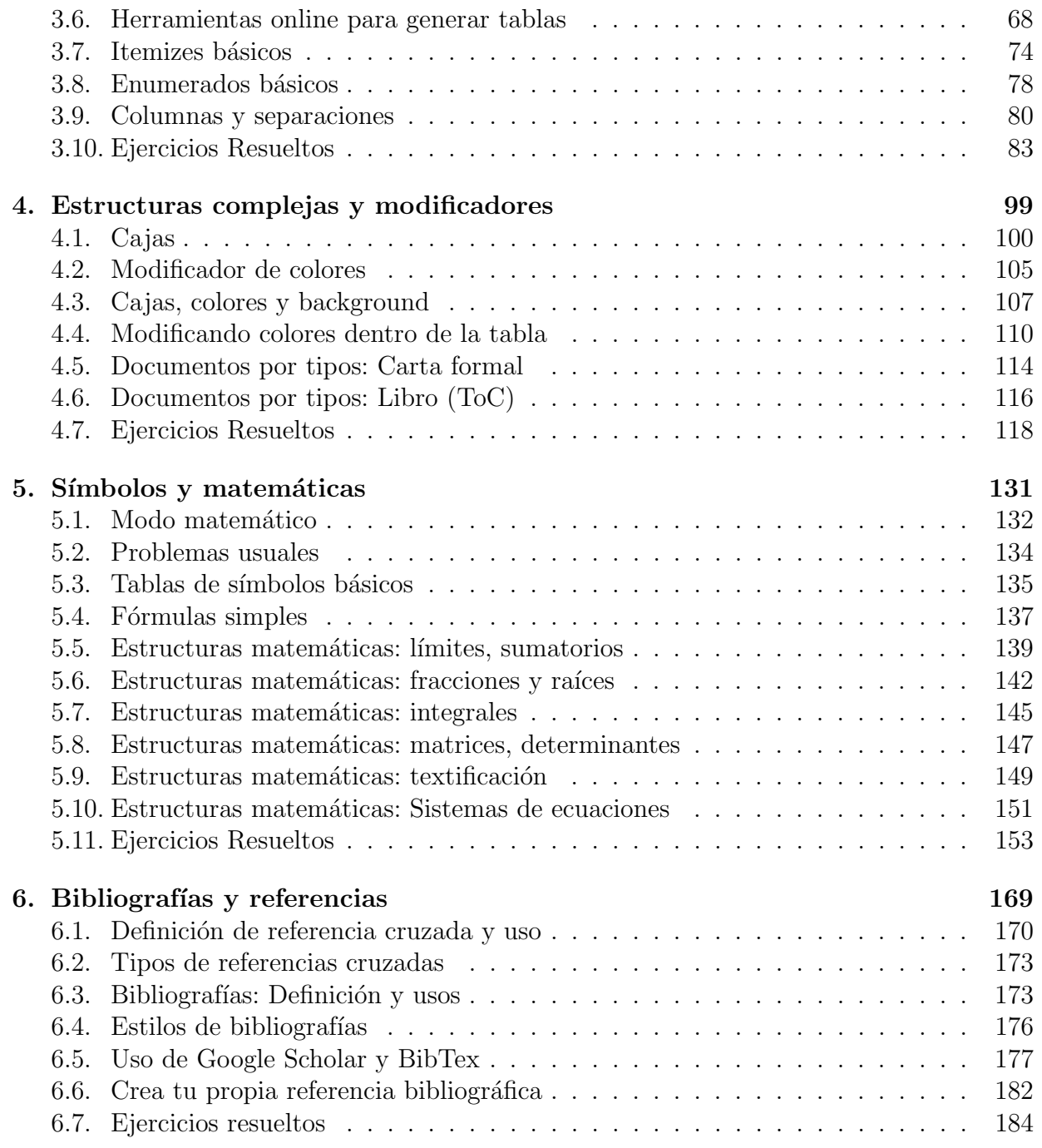

# Prólogo

Lo sé, estás pensando en saltarte esta parte del libro y desde luego no puedo culparte, ya que es una práctica muy habitual en la que yo también he tomado parte.

Aun así, me gustaría que dedicaras unos segundos a leer la primera parte de este prólogo, aquella en la que te explico quién es su autor, si es que realmente no lo conoces.

#### Sobre el autor

David (o Pascal, como es conocido en la Facultad de Informática de la Universidad Complutense de Madrid y más allá) afirma una y otra vez que "no es el mejor estudiante del mundo".

Quizás tenga razón si miramos exclusivamente su expediente académico oficial.

Más de una década como profesor me ha hecho considerar otros expedientes académicos como el de la solidaridad, el compañerismo, la entrega a los demás... diría que David obtiene matrícula de honor en todos ellos. Tan pronto participa activamente como presidente de una de las asociaciones de estudiantes más activas de la facultad en un evento benéfico de videojuegos, como ahíalo tienes ofreciendo de forma totalmente desinteresada clases particulares para todos aquellos estudiantes a los que ciertas asignaturas se les ha atragantado, o incluso nos sorprende escribiendo un manual de referencia totalmente gratuito como complemento de los talleres también gratuitos que él imparte..., y todo suponiendo una inversión de incontables horas fuera del aula, o los "nuevos créditos de libre configuración" como él los llama.

Sí, David es uno de los ejemplos del mejor estudiante al que una universidad debería optar. Las calificaciones no son nada si no hay una voluntad de utilizar lo aprendido para mejorar algo de la sociedad. En una época en la que nos han bombardeado con los famosos "activos tóxicos", es el deber de esa sociedad el invertir en su mejor activo: los estudiantes.

Ellos significan el futuro y, con un mínimo del apoyo adecuado, pueden hacer cosas tan

increíbles como en las que David se embarca sin dudar ni un segundo.

# Sobre este libro

Tienes en tus manos el perfecto complemento para los talleres de LaTeX impartidos por David en el ámbito de la Oficina de Software Libre y Tecnologías Abiertas de la Universidad Complutense de Madrid. Fue idea de David el poder ofrecer a los participantes de dichos talleres un material como este manual, que sirviera para fijar conceptos recién adquiridos.

Y por supuesto, puedo afirmar que este manual cumple su función perfectamente sin necesidad de asistir a los talleres.

Aunque yo vengo con el LAT<sub>EX</sub> aprendido de familia, tengo clarísimo que otro gallo hubiera cantado si hubiera dispuesto de un libro con el enfoque de éste y no el clásico de Leslie Lamport (sin ´animo de menospreciar al creador de este maravilloso sistema), seguramente habría empezado a usarlo antes y para más ámbitos que el de la publicación científica.

Así que nada más, disfruta de este libro y que el LATEX te acompañe en todos los trabajos de edición que se presenten en tu vida.

Madrid, otoño de 2018

José Luis Vázquez Poletti

Profesor de la Facultad de Informática Director de la Oficina de Software Libre y Tecnologías Abiertas Universidad Complutense de Madrid

# *1* Introducción a LATEX

En este capítulo introductorio veremos una breve introducción del fantástico mundo de LAT<sub>EX</sub>: la historia que ha tenido, los usos más comunes y sus ventajas frente a los editores de texto tradicionales. También veremos las distintas herramientas con las que podemos comenzar a usar LATEX y nos centraremos en la herramienta de LATEX colaborativa Overleaf.

- 1. Disclaimer (Notas del autor).
- 2. T $EX$  y  $ETEX$ .
- 3. Ventajas de LATEX con respecto a modelos WYSIWIG.
- 4. Editores de escritorio.
- 5. Overleaf.
- 6. Conceptos de  $BAS<sub>1</sub>X$ .

## 1.1. Disclaimer (Notas del autor)

Como aficionado a L<sup>AT</sup>EX comencé cuando en una de las asignaturas de la carrera nos recomendaron que hiciéramos la documentación en LATEX. La gente que lo conocía directamente se tiró encima de la mesa y soltó una gran carcajada. Mi curiosidad fue creciendo por esto, el profesor nos deleitó con una gran clase explicando qué era L<sup>AT</sup>FX, de donde venía y los sistemas operativos con los que se podía programar en ello. A la hora de ver el lenguaje por dentro, y todo lo que ten´ıa que hacer para poner un listado y una maldita tilde casi me da un infarto. Pero pensé: "¡Qué coño!, he nacido para sufrir" y comencé a realizar la documentación de Ingeniería del Software en L<sup>AT</sup>EX. Creo que mis compañeros que también le dieron una oportunidad ahora odian todo lo que tenga que ver con L<sup>AT</sup>EX.

En mi caso, después de todas las horas que le dediqué para hacer ese prototipo de documentación extremadamente simple, me acabó gustando. En esos momentos me creía Dios al haber realizado el documento más simple del mundo, pensaba que no había nada que pudiera aprender de L<sup>A</sup>T<sub>EX</sub>, ya había llegado a lo máximo, era capaz de hacer un texto en grande, negrita y de poner "items". De aquí a la NASA.

Poco a poco fui viendo, bajándome de mi nube, y comencé a leer manuales, a ver vídeos y sobre todo a observar código de otras personas. Cambié todo mi hábito y dejé de usar los editores de texto normales y los sistemas de creación de diapositivas que todo el mundo conoce. Pasé al mundo del código.

En estos momentos yo valoro muchísimo una persona que es capaz de ponerse a escribir un libro completo y a manejar cualquier herramienta de edición de texto, porque yo no podía, era inútil completamente. Ponía un texto y cuando escribía otra cosa en otro sitio todo se descuadraba sin motivo alguno. Intentaba insertar una imagen y me destrozaba todo el documento y cuando tenía que escribir grandes extensiones explotaba la aplicación. También valoro de la misma forma a todos aquellos que pueden realizar una presentación de diapositivas con esas mismas herramientas, es otra de las cosas de las que soy incapaz. Ponía el contenido en las diapositivas, colocado, con los colores que yo quería y al llegar al centro de presentación para dar una conferencia todo estaba descolocado, la mitad del texto no salía y el color era otro. Esto es posible que no te haya pasado, eso es debido a que tú posiblemente si que sepas usar estas herramientas,mientras yo no, ya que, soy un inútil. Por eso programé mi propio sistema de diapositivas en L<sup>A</sup>T<sub>EX</sub> para las personas que no podían aprender LAT<sub>E</sub>X para que tuvieran una plantilla cómoda donde realizar las presentaciones, la llamé  $SLI<sub>D</sub>EX$  y ahora la usan para hacer presentaciones de TFG. Esto suena más difícil de lo que es, me resulta más cómodo hacer una plantilla para todos aquellos que les ocurra lo mismo que a mi, antes que aprender a usar correctamente la otra herramienta. Pero siempre parto de eso, de un respeto increíble hacia las personas que son capaces de ello.

Durante el último año he estado creando y creando plantillas para uso básico y profesional

de LAT<sub>E</sub>X. He creado la plantilla citada anteriormente, SLI<sub>D</sub>EX para que todos aquellos que no tuvieran conocimientos de LAT<sub>EX</sub> pudieran realizar una presentación medianamente profesional. Actualmente, con orgullo, puedo decir que se ha usado para la presentación de algún TFG y de varias conferencias. También he desarrollado una plantilla muy simple de creación de TFG y TFM, TE $F<sub>I</sub>O<sup>N</sup>$  esta plantilla tiene como objetivo hacer más simple la redacción del mismo trabajo, ya que, viene estructurado por capítulos, se agregan automáticamente las "key words" y la bibliografía pasa a ser perfecta, con un par de modificaciones para que se puedan agregar enlaces de interés y de referencia. También crea un ´ındice con 2 cap´ıtulos iniciales y 2 cap´ıtulos finales, por normativa y para acabar crea un índice de tablas y otra de figuras mostradas. Esta plantilla en el año que se crea este libro la han usado varios alumnos para completar su TFG y as´ı poder terminar la carrera.

Dentro de las plantillas privadas tengo varias para tomar apuntes, recetas, partidas de rol, plantillas para reuniones, lista de la compra... Como afición tengo hacer plantillas para facilitar el trabajo de la gente. Cuando estas plantillas estén finalizadas lanzaré un release de forma gratuita.

Y para finalizar con las plantillas personales está la de  $BO<sub>K</sub>E<sup>s</sup>$  con la que se ha realizado parte de este libro. Esta plantilla fue creada para también facilitar el escribir novelas por lo que, para realizar este libro, se ha modificado casi al completo.

Antes de explicar la razón por la cual hago un libro de conceptos básicos de L<sup>AT</sup>EX he de comentar que yo no soy ningún experto, solo soy un aficionado más, con ganas de ayudar pero un aficionado. No soy un gran estudiante y no he asistido a grandes cursos de LATEX y si algún día hay un ranking de expertos en esto, yo estoy de los últimos. Pero si que tengo ese afán por enseñar este gran mundo, por mi cuenta estudié y estudié mucho de tal forma que casi me se los comandos enteros de tikz. Pero sigo siendo un aficionado. Recomiendo ante cualquier duda o problema a la hora de aprender que se vayan a libros profesionales, a tutoriales o incluso a cursos por Youtube.

Este libro lo he creado siguiendo las mecánicas de aprendizaje del inglés. Los niveles más avanzados se denominaban: First, Advance y Proficiency. Del mismo modo se ha creado  $BAS_1X$  M $ED_FX$ y AD $VI$ <sub>S</sub>OR para estructurar los conocimientos de LAT<sub>E</sub>X de la forma más correcta posible. Esta estructura puede no ser correcta pero es la que mejor me ha parecido para poder enseñar de forma correcta la lección.

Dentro de los capítulos veremos muchos ejemplos y comandos, en L<sup>AT</sup>EX tenemos la suerte de que podemos hacer las cosas de muchas formas, la mía no es la mejor pero hasta ahora ha funcionado y entraba en conflicto con otros paquetes muy pocas veces. Si conoces mejores comandos y mejor funcionamiento se recomienda seguir con ellos.

Los ejercicios resueltos están creados junto con la colaboración de mi mujer, Sara Igna-

cio Cerrato, la cual se ha desvivido mucho para poder ajustar la dificultad de muchos de esos ejercicios y ha probado a realizar cada uno de ellos para que sea siempre en escala de dificultad. Gracias a estas pruebas y a esta gran ayuda, se pueden usar los ejercicios en cursos que se den de L<sup>AT</sup>EX básico.

Se ha realizado todo el libro gracias a la herramienta de Overleaf, actualmente (2018) soy advisor por la Universidad Complutense de Madrid en Overleaf en calidad de "experto" (esto último muy entrecomillado). Pero no me pagan por promocionar su herramienta, se usará porque me parece la mejor herramienta de desarrollo para L<sup>AT</sup>EX.

Tanto este libro como su contenido es gratuito, la versión física tanto la de color como la noir son a precio de coste de fábrica. Se toma esta decisión porque creo que el conocimiento tiene que ser libre y gratuito y si quieres una versión física puedas optar por imprimirte tu copia o comprar la ya compilada. El autor nunca ganará dinero con esta obra.

Para finalizar, muchas gracias por querer usar mi libro, se ha intentado ajustar el número de páginas para que sea "corto" de leer para hacer más amena la lectura.

Fe de erratas y fe de errores: es altamente posible que haya erratas o errores en el libro, se irán corrigiendo en futuras publicaciones.

# 1.2. T $\overline{F}X$  y  $\overline{B}T\overline{F}X$

TEX es un sistema de tipograf´ıa que fue creado por el profesor Donald E. Knuth bajo unas circunstancias curiosas. El profesor estaba muy descontento con varias pruebas de imprenta de alguno de sus últimos libros, la calidad no era la que esperaba y decía que cada vez era peor la calidad de la tipografía usada en las imprentas. Por ese motivo decidió crear su propio lenguaje de tipografía, tras muchos años de estudio y de programación desarrolló la primera versión de T<sub>E</sub>X. Un sistema arcaico que fue adaptándose por varias personas del MIT y por el propio creador. A comienzo de los años ochenta el señor Lamport empezó a trabajar en varios sistemas de documentación basados en T<sub>E</sub>X. El señor Lamport intentó crear niveles de abstracción avanzados para los comandos de TEX y para su composición, para poder crear mejores modelos y poder crear estructuras de documentos avanzadas. Gracias a varios desarrolladores externos comenzaron a crear las primeras bibliotecas de estilo y de esa forma surgió la primera versión de LAT<sub>EX</sub>.

LATEX en la actualidad porta una gran cantidad de paquetes, plantillas y comunidad de expertos creadores de contenido. Las versiones y los compiladores están en constante crecimiento e investigación para sacar enormes avances https://www.latex-project.org/ latex3/

# 1.3. Ventajas de LAT<sub>EX</sub> con respecto a modelos WY-SIWIG

WYSIWIG significa "lo que ves es lo que tienes" (What You See Is What You Get) la mayoría de editores de texto son así, el problema es que estos editores no están diseñados normalmente para publicaciones profesionales o grandes publicaciones (libros, catálogos...). Dentro de la investigación de los factores que hacen menos eficientes los sistemas WYSI-WIG nos hemos encontrado con varios factores críticos que se tienen que comentar.

En primer lugar el precio, todo trabajo debería ser recompensado, pero normalmente el precio de estos editores (salvo trucos ilegales) suele ser extremadamente prohibitivo y una persona normal no puede permit´ırselo salvo que tenga licencias de la universidad o trabajo. Tampoco podemos conocer el interior de estos editores porque son privados, hay alternativas libres pero siguen teniendo la pega de que son poco intuitivos y de que necesitas pr´acticamente un curso para manejarlo de forma correcta y no casual.

Estos sistemas tienen una baja calidad de tipografía y posiblemente tenga un mal alineado, la justificación muchas veces es incorrecta o se genera sola, destrozándote medio documento. Si deseas escribir fórmulas matemáticas y ecuaciones un poco más avanzadas de lo normal no es posible. Se ofrecen muchas herramientas visuales para suplir esta carencia pero es un intento pobre y en muchas ocasiones no se consiguen buenos resultados.

El formato es completamente ineficiente, coger y arrastrar imágenes es un error, es cómodo pero es un error, no estás imprimiendo lineas perfectas estás imprimiendo pequeños formatos ineficientes de texto e imágenes, estas creando un caos de composición y posiblemente te estés cargando el texto que ya estaba antes ahí. La inserción de figuras intuitiva solo destroza documentos.

La numeración es horrible, las referencias bibliográficas son ineficientes, tablas y figuras. Estos programas sacrifican calidad por velocidad, creando documentos poco profesionales y con baja calidad tipográfica.

Los archivos son propios, si tenemos un .DOCX generado con un programa, es muy difícil que al abrirlo con otro nos genere el mismo archivo, otro gran punto en contra.

Después de haber destrozado los sistemas WYSIWIG tengo que decir como punto a favor que medio planeta lo usa porque es simple. Tampoco es un punto a favor para mi, supongo que para ellos si, para mi los sistemas WYSIWIG son Satán y un error.

LATEX por la contra es un sistema tipográfico de alta calidad con características diseñadas para crear documentación técnica y científica. Es totalmente gratuito y es Software Libre.

En este lenguaje las fuentes tipográficas son de extrema calidad, alta resolución y de perfecto alineado.

Tiene una gran sinergia con las fórmulas matemáticas creándose gracias al estándar matem´atico de forma nativa. Dentro de este sistema se pueden hacer posicionamientos de tablero, manipulación de entornos profesionales y hasta escribir música. La justificación de los textos es perfecta y correcta. Sus estilos son perfectos y está todo diseñado por comandos para poder ser extendido de forma cómoda, es como programar en  $C++$ , estás rodeado de código que al compilar, genera un documento perfecto y preciso.

Como puntos negativos de LATEX es el aprendizaje, cuesta despegarse de la comodidad de un editor común. También es posible que en muchas ocasiones tengas código ofuscado, pero esto es otro de sus encantos.

# 1.4. Editores de escritorio

Si usamos sistemas Linux, recomendable usar TEXLive como sistema para poder editar en LATEX esto hace que tengamos todo el entorno optimizado para ello. Pero como herramienta de edición local nos vamos a centrar en MiKTeX https://miktex.org/howto/ install-miktex es un programa sencillo de instalar y de usar.

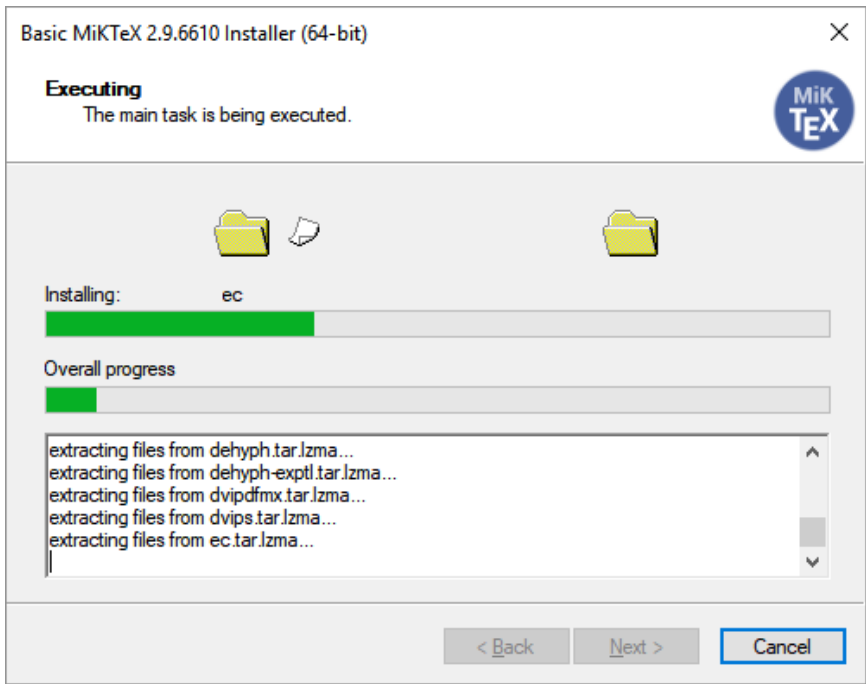

Figura 1.1: Instalación de MiKTeX para Windows

|      | <b>MIKTeX Console</b>   |  |                                                                                       |                         |             |                         |              | Π                          | $\times$          |
|------|-------------------------|--|---------------------------------------------------------------------------------------|-------------------------|-------------|-------------------------|--------------|----------------------------|-------------------|
| File | Tasks Help              |  |                                                                                       |                         |             |                         |              |                            |                   |
|      |                         |  | <b>Packages</b>                                                                       |                         |             |                         |              |                            |                   |
|      | Overview                |  |                                                                                       |                         |             |                         |              |                            |                   |
|      | Settings                |  | Install from: a random package repository on the Internet<br>$\overline{\phantom{a}}$ |                         |             |                         |              |                            | Change            |
|      |                         |  | Install to: E: \Program Files\MTEX                                                    |                         |             |                         |              |                            |                   |
|      | Updates (8)<br>Packages |  |                                                                                       |                         |             |                         |              |                            |                   |
|      |                         |  | kad<br>45<br>$\qquad \qquad$                                                          |                         |             | $\overline{\mathbb{Y}}$ |              |                            |                   |
|      |                         |  | Name                                                                                  | Category                | <b>Size</b> | Packaged on             | Installed on | Title                      | <b>Files</b>      |
|      | Diagnose                |  | 12many                                                                                | \Formats\LaTeX 406261   |             | 16/07/2011              |              | Generalising m             | 12 <sub>mar</sub> |
|      | Cleanup                 |  | a0poster                                                                              | \Formats\LaTeX 211297   |             | 05/07/2016              |              | Support for desi a0pos     |                   |
|      |                         |  | a <sub>2ping</sub>                                                                    | <b>\Uncategorized</b>   | 108202      | 09/03/2018              |              | Advanced PS, P a2pinc      |                   |
|      |                         |  | a4wide                                                                                | \Formats\LaTeX 137197   |             | 07/01/2011              |              | "Wide" a4 layout a4wid     |                   |
|      |                         |  | a5comb                                                                                | \Formats\LaTeX 100406   |             | 22/02/2010              |              | Support for a5 a5con       |                   |
|      |                         |  | aastex                                                                                | \Formats\LaTeX 1176533  |             | 13/05/2018              |              | Macros for Man aasjou      |                   |
|      |                         |  | abc                                                                                   | \Formats\LaTeX 303573   |             | 18/05/2016              |              | Support ABC m abc.st       |                   |
|      |                         |  | abnt                                                                                  | \Formats\LaTeX 107298   |             | 30/07/2018              |              | Typesetting aca abnt.s     |                   |
|      |                         |  | abntex2                                                                               | \Formats\LaTeX 7484672  |             | 01/03/2016              |              | Typeset technic abnte:     |                   |
|      |                         |  | abraces                                                                               | \Formats\LaTeX 205574   |             | 05/09/2012              |              | Asymmetric ov abrace       |                   |
|      |                         |  | abstract                                                                              | \Formats\LaTeX 185542   |             | 03/09/2009              |              | Control the typ abstra     |                   |
|      |                         |  | abstyles                                                                              | <b>\Uncategorized</b>   | 292402      | 16/07/2011              |              | Adaptable BibT acomi       |                   |
|      |                         |  | academicons                                                                           | \Fonts\Outline  165097  |             | 29/06/2018              |              | Font containing acade      |                   |
|      |                         |  | accanthis                                                                             | \Fonts\Outline  950587  |             | 08/11/2013              |              | Accanthis fonts acnt r     |                   |
|      |                         |  | accfonts                                                                              | <b>\Uncategorized</b>   | 191608      | 21/04/2009              |              | Utilities to deriv dvips.  |                   |
|      |                         |  | achemso                                                                               | \Formats\LaTeX 1127482  |             | 13/07/2018              |              | Support for Am achen       |                   |
|      |                         |  | acmart                                                                                | \Formats\LaTeX 10907601 |             | 22/07/2018              |              | Class for typese ACM-      |                   |
|      |                         |  | acmconf                                                                               | \Formats\LaTeX 133445   |             | 19/07/2016              |              | Class for ACM c acmco      |                   |
|      |                         |  | acro                                                                                  | \Formats\LaTeX 746644   |             | 31/01/2018              |              | Typeset acrony acro.s      |                   |
|      |                         |  | acroflex                                                                              | \Formats\LaTeX 1619926  |             | 30/08/2016              |              | Create a graphi acrofli    |                   |
|      |                         |  | acromemory                                                                            | \Formats\LaTeX 10087600 |             | 28/03/2017              |              | Memory games acrom         |                   |
|      |                         |  | acronym                                                                               | \Formats\LaTeX 304905   |             | 21/04/2015              |              | Expand acrony acrom $\vee$ |                   |
|      |                         |  | $\hat{~}$                                                                             |                         |             |                         |              |                            | $\rightarrow$     |
|      |                         |  |                                                                                       |                         |             |                         |              |                            |                   |

Figura 1.2: Interfaz inicial

Dentro de la aplicación podemos observar un cómodo sistema para instalar y adjuntar paquetes, esto se actualiza constantemente y puedes agregar los tuyos propios. Es bueno para estilos profesionales o para paquetes de plantillas extremadamente avanzadas.

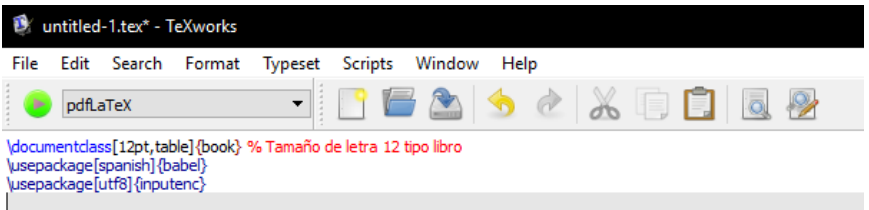

Figura 1.3: Interfaz del editor

Una vez situados dentro del editor, vemos el desplegable que indica el compilador que se quiere usar. Yo recomiendo PDFL<sup>T</sup>EX. Al pulsar el botón verde iniciará la compilación.

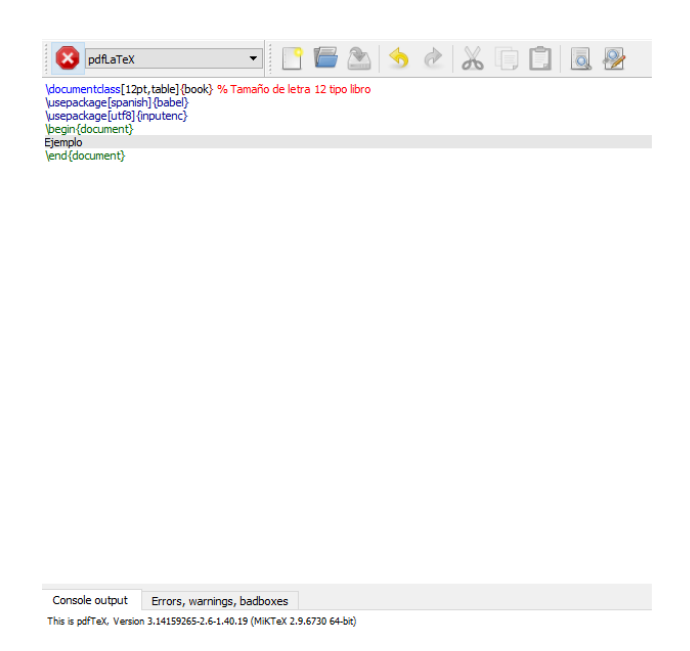

Figura 1.4: Compilación en marcha

Para obtener el resultado siguiente. Como punto a favor el sistema de lupa que tiene es perfecto para gente con baja visión.

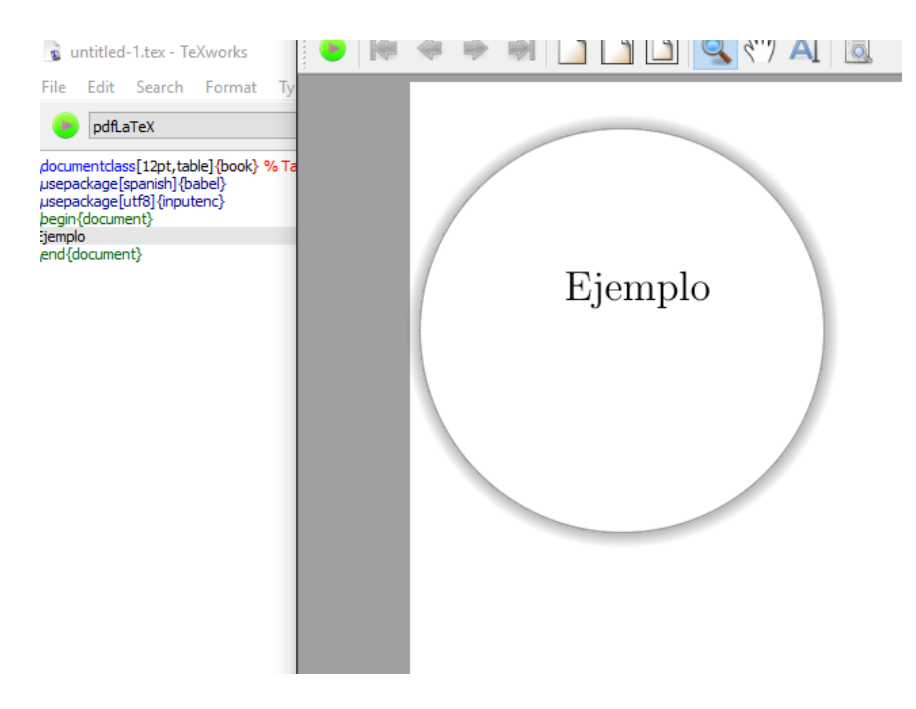

Figura 1.5: Visor de PDF compilado

# 1.5. Overleaf

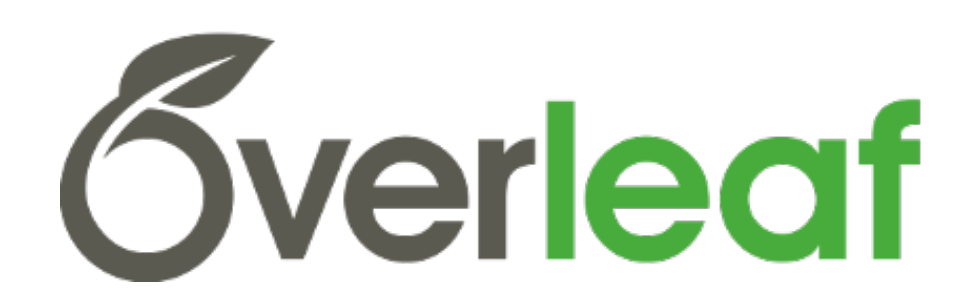

Overleaf es un editor de LATEX profesional basado en la nube que permite realizar documentos en LAT<sub>E</sub>X sin tener que instalar ni mantener ningún software. https://www.overleaf.com/

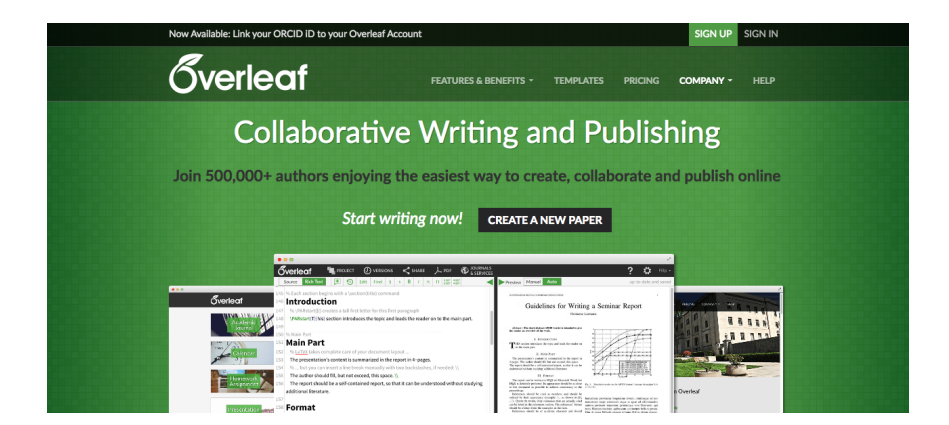

Figura 1.6: Inicio de Overleaf

Como ventajas de Overleaf tenemos la genial interfaz con vistas previas, la capacidad de inserción de estilos y figuras externos y el poder colaborar con varias personas en el mismo documento.

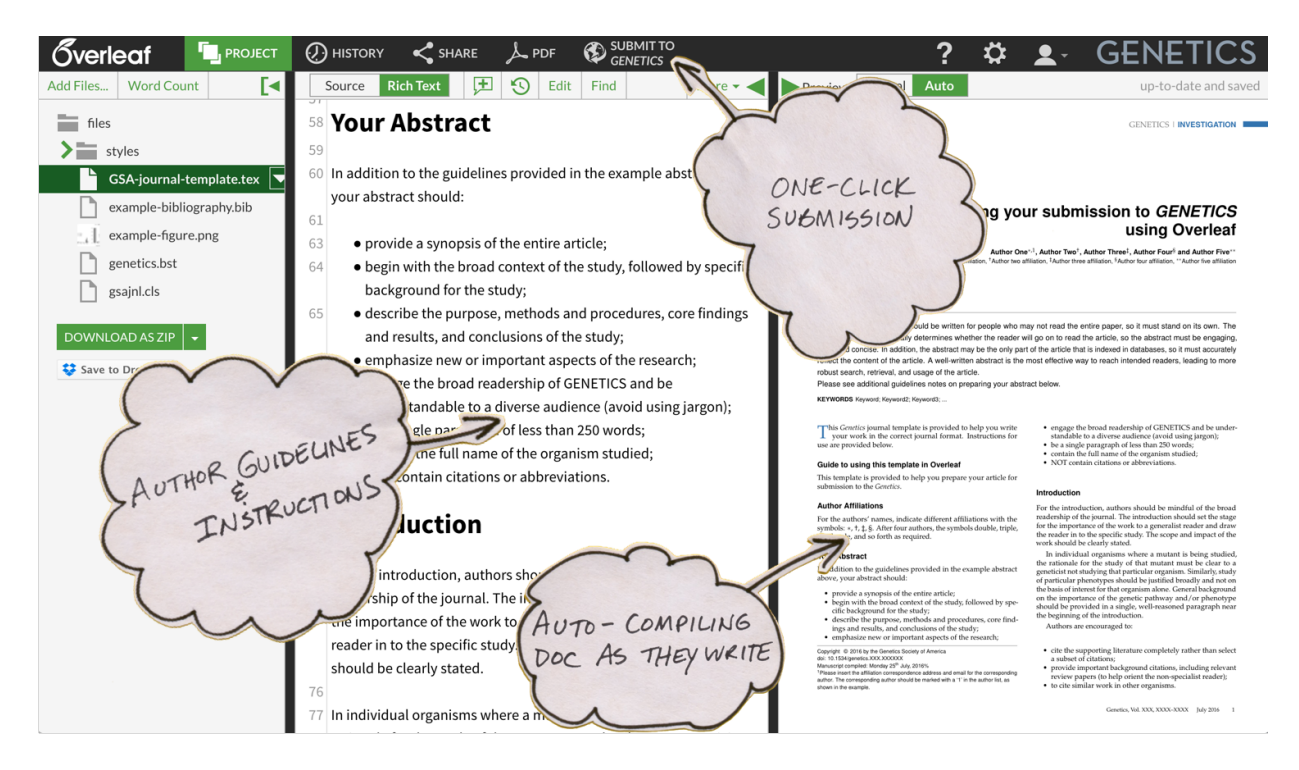

Figura 1.7: Interfaz de Overleaf

También posee un sistema de Rich Text para poder ver lo creado. Overleaf es de uso gratuito y posee una gran biblioteca de plantillas profesionales: https://www.overleaf.com/ latex/templates/

Actualmente se está desarrollando la plataforma V2 con grandes mejoras y aún estando en beta, se ha conseguido desarrollar este libro en ella sin problemas.

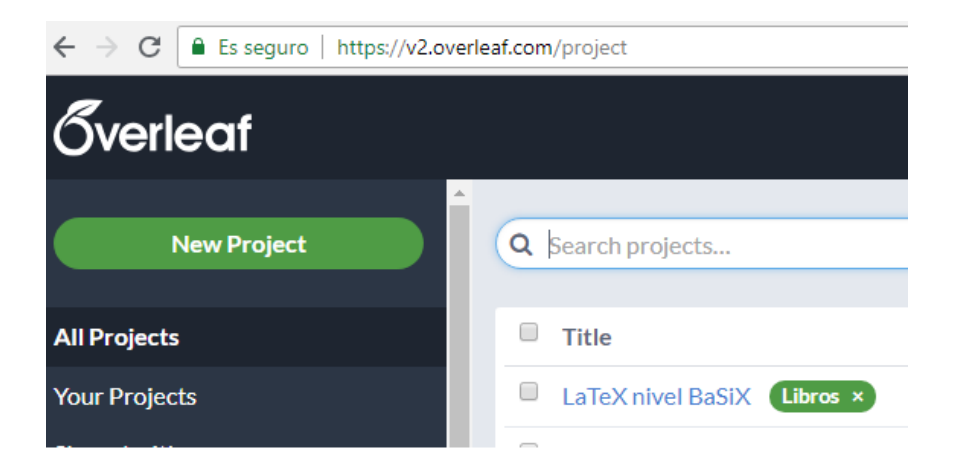

Figura 1.8: Interfaz de Overleaf v2

## 1.6. Enlaces y referencias de interés

The Comprehensive LATEX Symbol List: http://osl.ugr.es/CTAN/info/symbols/ comprehensive/symbols-letter.pdf

Guia y uso de LAT<sub>F</sub>X: https://es.sharelatex.com/learn/Spanish

Overleaf: https://www.overleaf.com

Plantillas Overleaf: https://www.overleaf.com/latex/templates/

Página de LATEX project: https://www.latex-project.org/

Cuadros de s´ımbolos matem´aticos: http://metodos.fam.cie.uva.es/∼latex/curso-2015/ apuntes3.pdf

Página y documentación de AMS: http://www.ams.org/publications/authors/tex/ amslatex

Todos los derechos reservados para cada uno de los autores correspondientes de cada documento.

# 1.7. Conceptos de  $BAS<sub>I</sub>X$

En este libro se podrán adquirir los conocimientos básicos de L<sup>AT</sup>EX para poder pasar de los editores WYSIWIG a los editores en LATEX con total comodidad. Dentro de lo que se va a aprender se tienen los siguientes conceptos:

- $\blacksquare$  Sintaxis básica.
- Estructuras de contenido y figuras.
- Estructuras complejas y modificadores de contenido.
- $\blacksquare$  Símbolos y matemáticas.

Cada tema cuenta con una selección de ejercicios por niveles y al terminar el libro y practicar los contenidos se puede asegurar un conocimiento básico de LATEX y que se ha completado con éxito el nivel  $BAS<sub>I</sub>X$ 

# Primeros pasos: Sintaxis básica

*2*

En este capítulo vamos a ir poco a poco, primero vamos a ver qué es un comando y para que se utiliza, seguidamente vamos a ver cómo se estructura, cómo modificar desde una palabra a un texto entero, c´omo modificar el tama˜no desde una palabra a un texto entero y resolveremos varios ejercicios despu´es de todo lo aprendido. Y lo vamos a estructurar de la siguiente manera:

- 1. Comandos en  $\mu$ F<sub>F</sub>X.
- 2. Partes de un archivo .tex.
- 3. Modificadores básicos.
- 4. Modificadores básicos II.
- 5. Modificadores básicos III.
- 6. Ejercicios resueltos.

Es muy importante entender el funcionamiento básico de L<sup>AT</sup>EX para el tratamiento de textos y entender los fallos del código.

Con este índice básico vais a poder escribir un texto sencillo con letras en negrita, cursiva, it´alica junto letras de todo tipo de tama˜no desde una letra grande a una pequeña.

## 2.1. Comandos en  $\rm \mathbb{F}T_{F}X$

Primero vamos a definir qué es un comando. Un comando es un carácter especial que determina el comportamiento de nuestro texto en IAT<sub>EX</sub>.

Seguidamente, vamos a ver sus partes: La primera parte del comando está formada por un \ que determina el inicio del comando y posteriormente, la palabra que lo forma es la que da forma al comportamiento de L<sup>A</sup>T<sub>E</sub>X. Además lo que está entre  $\lceil \cdot \rceil$  es opcional para la mayoría de los comandos y lo que está entre  $\{\{\}\}$  nos indica que hay un input en nuestro comando. Para tenerlo m´as claro vamos a poner dos ejemplos con cada tipo de comando: Comando en negrita

Comando con fondo de color opcional

Código 2.1: Comando con input y comando con fondo de color opcional

 $\overline{a}$   $\overline{a}$   $\overline{$ 

```
\textbf{Comando en negrita}% Comando con input
2 \begin{mdframed}[backgroundcolor=gf]% Comando con fondo de color
     opcional
3 Comando con fondo de color opcional
  \end{math} and \{\text{mdframed}\}
```
A continuación, estos comandos se colocan en nuestro entorno de desarrollo, en la parte del editor de texto.

✝ ✆

Y finalmente, estos comandos pueden crear entornos si son precedidos por la palabra begin y terminan con end. Gracias a estos comandos podemos crear entornos como itemize, figure y muchos otros. Para demostrar la diferencia entre un entorno y un comando se va a realizar el siguiente ejemplo:

Comando caja

 $\blacksquare$  Caso 1

Código 2.2: Entorno y comando

 $\overline{a}$   $\overline{b}$   $\overline{a}$   $\overline{b}$   $\overline{c}$   $\overline{d}$   $\overline{d}$   $\overline{$ 

```
\hbox{\tt \char'4} Comando caja}% Ejemplo de comando
         2 \begin{itemize} % Ejemplo de entorno
                      \item Caso 1
         \end{i} temize \}\qquad \qquad \bullet \qquad \bullet \
```
## 2.2. Partes de un archivo .tex

Después de definir qué es un comando, vamos a ver que nada más iniciar LATEX es un documento con una estructura formada por un preámbulo y un cuerpo.

Ahora vamos a ver de estas partes cuál es el preámbulo y cuál es el cuerpo del texto.

#### Preámbulo:

- Contiene el tipo de documento, tipo de letra, márgenes, espacio entre líneas, etc.
- $\blacksquare$  Le indicamos lo que debe cargar L<sup>AT</sup>FX.
- Primero se empieza con el tipo del documento.

Código 2.3: Preámbulo

 $\overline{a}$   $\overline{b}$   $\overline{a}$   $\overline{b}$   $\overline{c}$   $\overline{d}$   $\overline{d}$   $\overline{$ 

```
% -> Este comando tiene que estar siempre
2 % -> \documentclass { tipo de documento }
 \{
```
Para el tipo del documento vamos a utilizar \documentclass[]{} y entre paréntesis debemos colocar lo siguiente:

✝ ✆

- Article: Para artículos de textos científicos, presentaciones, reportajes cortos, programación documental,  $\cdots$
- Report: Para artículos, pequeños libros y tesis que contengan muchos capítulos.
- Book: Para libros con una gran cantidad de capítulos.
- Slides: Para presentaciones tipo Power Point.
- Letter: Para cartas.
- Beamer: Una forma de presentación con muchos más estilos que slides.

Para seleccionar los distintos paquetes vamos a utilizar el \usepackage{} en el que podemos definir:

- **Preambulo principal:** Con este preámbulo le indicamos las fuentes que vamos a utilizar, en este caso, vamos a utilizar la utf-8 y se pone de la siguiente manera \usepackage[utf8]{inputenc}.
- **Idioma**: Con \usepackage[spanish]{babel} por ejemplo, le indicaremos que utilice el castellano.
- Modo matemático con amsmath, amssymb y amsfont.
- Insertar imágenes: Es muy importante definir este preámbulo antes de insertar cualquier imagen sino nos dará error y es el siguiente  $\usepackage{graphics}$ \usepackage{subfigure} le indicaremos que queremos poner una subfigura.
- **Párrafos**: Con \usepackage{lipsum} le pondremos poner a nuestro texto párrafos aleatorios.
- $\blacksquare$  Matrices: Con \usepackage{array} nos permitirá utilizar en el modo matemático matrices y otro tipo de funciones matemáticas que lo utilizan.
- **Hipervínculos a enlaces:** Con \usepackage{hyperref} y con \usepackage{url}.
- $\blacksquare$  Modificar las características de la página: Con \usepackage{geometry}.
- Situación del texto: Con  $\text{V}$ usepackage{float}.
- $\blacksquare$  Múltiples párrafos: Con \usepackage{multicol}.
- Enumeraciones: Con \usepackage{enumerate}.

#### Cuerpo:

- Contiene lo que le da formato al texto.
- Comienza con el comando \begin{document} y se cierra con el comando \end{document}.

#### Código 2.4: Cuerpo

```
✞ ☎
  \begin{cases} \begin{array}{c} \text{begin} \end{array} \end{cases} \begin{cases} \text{document} \\ \text{[Chapter 1] \end{cases} % Ejemplo de comentario (% + texto)
 2
 3 \end{document }
✝ ✆
```
Como podemos ver arriba es muy importante poner en el cuerpo del texto empezar con begin y terminar con el end.

Ejemplo de artículo:

Código 2.5: Ejemplo de Artículo

```
\overline{a} \overline{a} \overline{\dot{\alpha} \dot{\alpha} article}, nos indica que estamos en el entorno
         articulo
     \{usepackage [utf8] {\infty}\title{Ejemplo de Articulo}
     \lambdaauthor\{David Pacios\}\delta date {August 2018}
    \begin{cases} \text{document} \end{cases}\hat{\mathcal{I}}8 \section{Seccion 1}
     \setminussubsection\{Subseccion 1.1\}✝ ✆
```
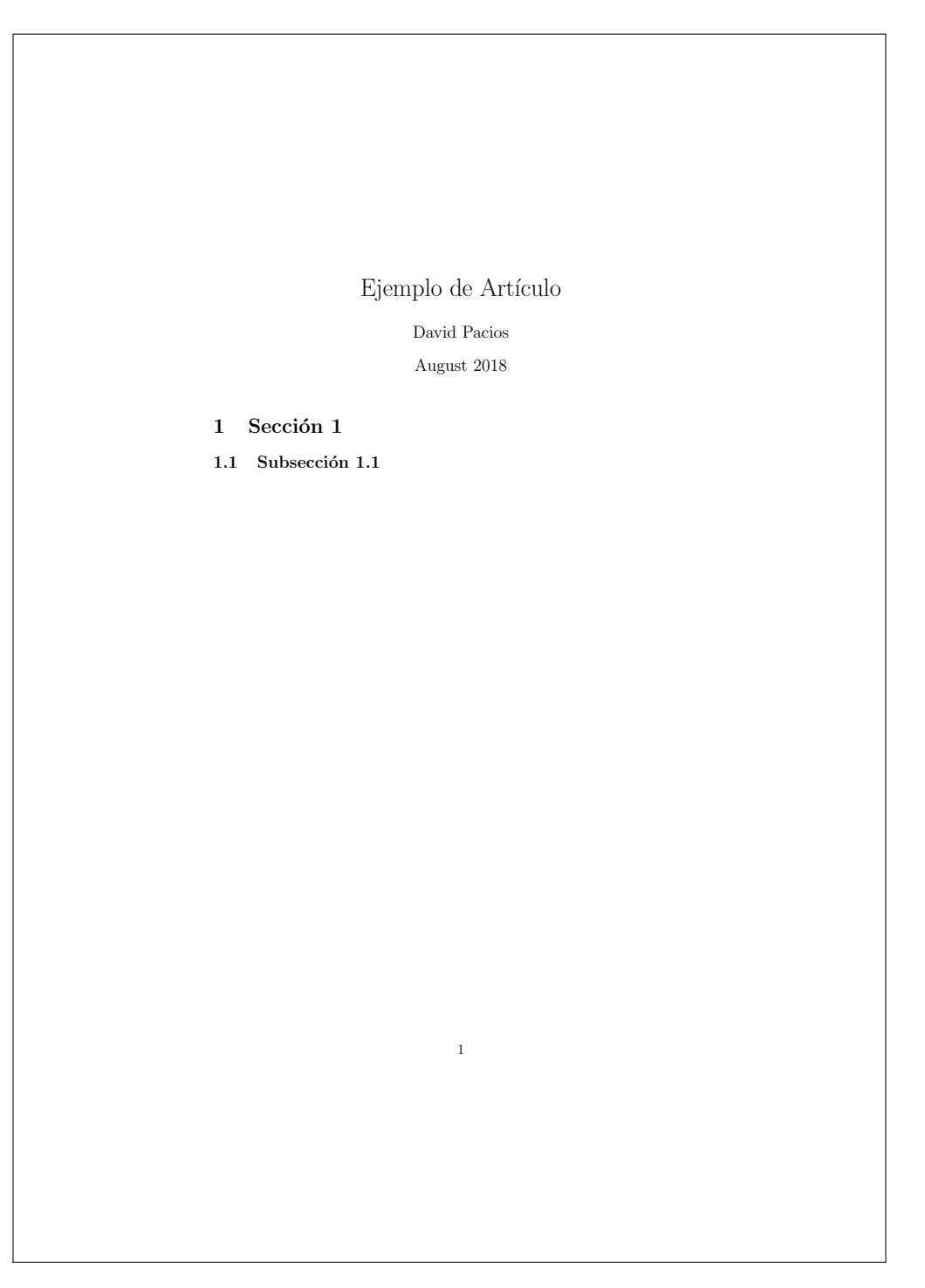

Figura 2.1: Resultado final

Si no modificamos nada del artículos sus características son las siguientes:

 $\blacksquare$  Tamaño del texto: 10pt.

- Tamaño del papel: letterpaper. Aproximadamente como un A4.
- A una columna.
- $\blacksquare$  El texto sigue inmediatamente al título.

Después de ver sus características, vamos a ver cómo se compone:

- Título, autor y fecha: Con los comandos \title{}, \author{} y \date{}.
- Los hacemos aparecer con el comando \maketitle.
- Pondremos secciones en nuestro artículo con \section{} y subsecciones con \subsection{}.

Ejemplo de libro:

Código 2.6: Ejemplo de Libro

```
\overline{a} \overline{b} \overline{a} \overline{b} \overline{c} \overline{d} \overline{d} \overline{d} \overline{d} \overline{d} \overline{d} \overline{d} \overline{d} \overline{d} \overline{d} \overline{d} \overline{d} \overline{d} \overline{d} \overline{d} \overline{d} \overline{d} \overline{d} \overline{d} \overline{_1 \backslashdocumentclass\{\texttt{book}\}, nos indica que estamos en el entorno libro
 2 \usepackage [utf8] {inputenc}
 3 \title{Libro}
 4 \author{David Pacios}
 5 \ \delta date{August 2018}
 6 \begin{document}
 7 \maketitle
 8 \chapter{Introduccion}
    \{\text{document}\}✝ ✆
```
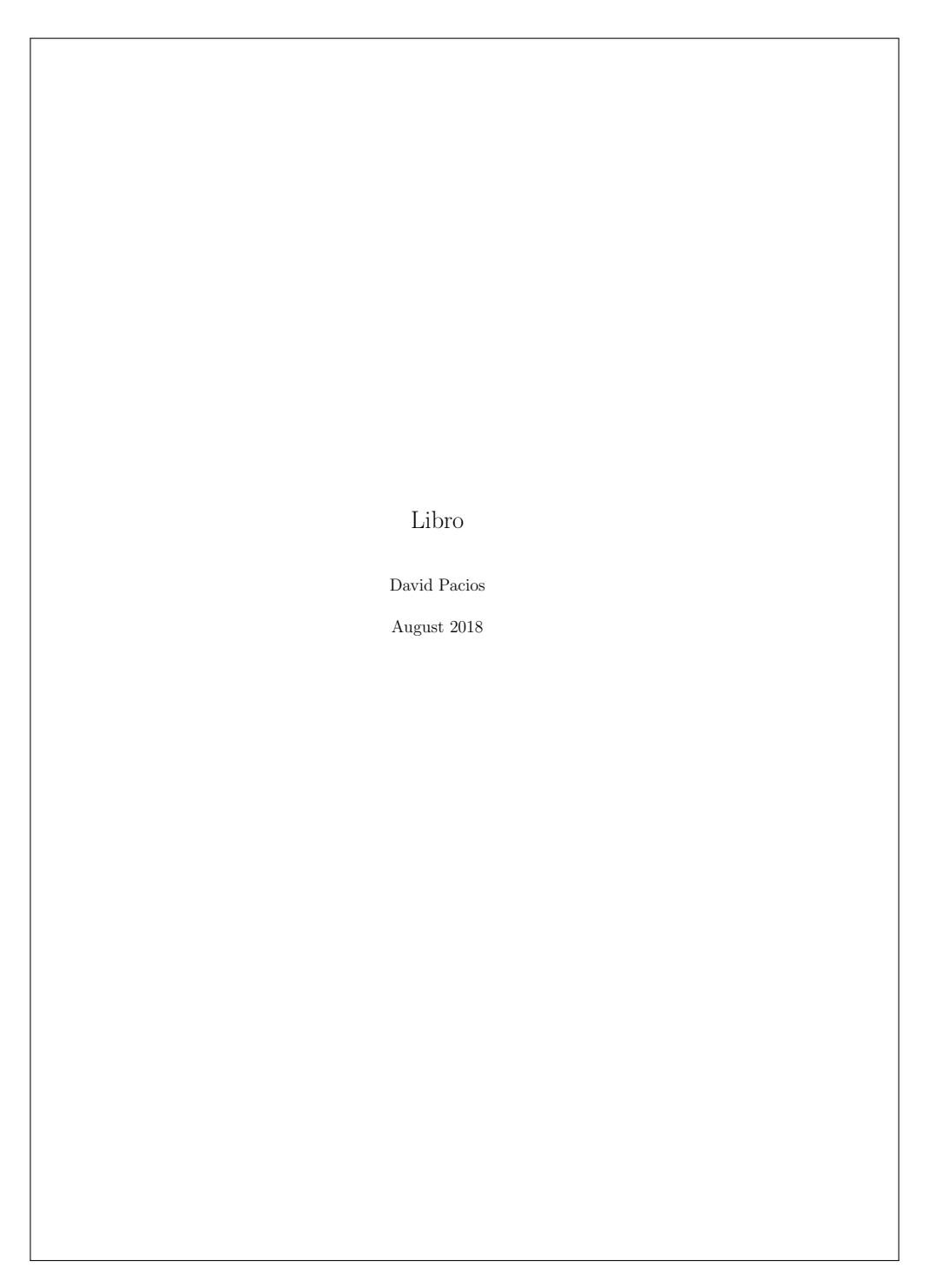

Figura 2.2: Resultado final

Como hemos visto anteriormente, el artículo tiene una serie de características y el libro  $\tanh$ ién tiene las suyas:

- Tamaño de letra de 10pt.
- Tamaño de papel tipo A4.
- Distingue las páginas de izquierda a derecha.
- Texto a una columna.
- $\blacksquare$  Todos los capítulos empiezan en la página de la derecha.
- El título se sitúa en una página aparte.

Y está compuesto por los siguientes componentes:

- Los capítulos se indican con el comando  $\lambda$ chapter{}.
- Al igual que el art´ıculo, el libro est´a formado por \section{} y \subsection{}.

Ejemplo de slides:

Código 2.7: Ejemplo de Slides

 $\overline{a}$   $\overline{a}$   $\overline{$ 

✝ ✆

```
\dot{\text{d}o}2 \usepackage [utf8] { inputenc }
3 \title{Slides}
  \langle author\{David Pacios\}5 \date{August 2018}
6 \begin{document}
  \langle \mathsf{maketilte} \rangle8 \begin{frame}{Introduccion}
9 \end{frame}
_{10} \end{document}
```
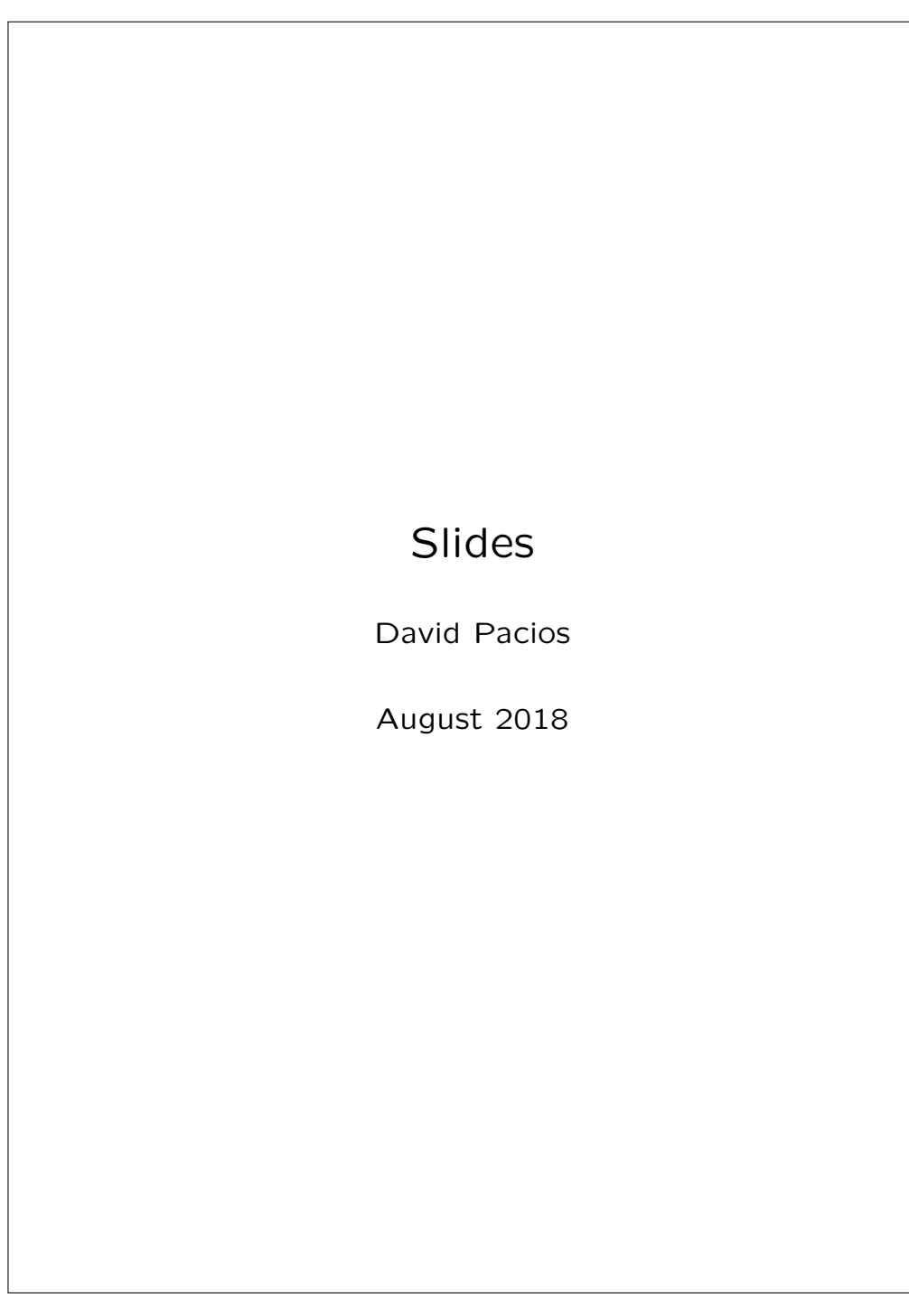

Figura 2.3: Resultado final

Tiene las mismas características que el libro, pero si no modificamos los preámbulos anteriores, nos saldrán cómo las páginas en blanco. Lo único que cambia respecto del artículo es que la letra de la presentación aumenta.

Ejemplo de una carta:

Código 2.8: Ejemplo de Carta

✝ ✆

```
\overline{a} \overline{b} \overline{a} \overline{b} \overline{c} \overline{d} \overline{d} \overline{d} \overline{d} \overline{d} \overline{d} \overline{d} \overline{d} \overline{d} \overline{d} \overline{d} \overline{d} \overline{d} \overline{d} \overline{d} \overline{d} \overline{d} \overline{d} \overline{d} \overline{\dot{\text{decreasing}}2 \ \sqrt{signature} {Tu nombre}
 3 \address{Direccion }
 4 \begin{document}
 5 \begin{letter}{A quien va dirigido }
 6 \opening {Querido/a: }
 7 \text{ dots}8 Texto de la carta
 9 \closing{Despedida }
 10 \ps{Posdata}
 11 \encl{Cierre}
 12 \end{letter}
 13 \end{document}
```
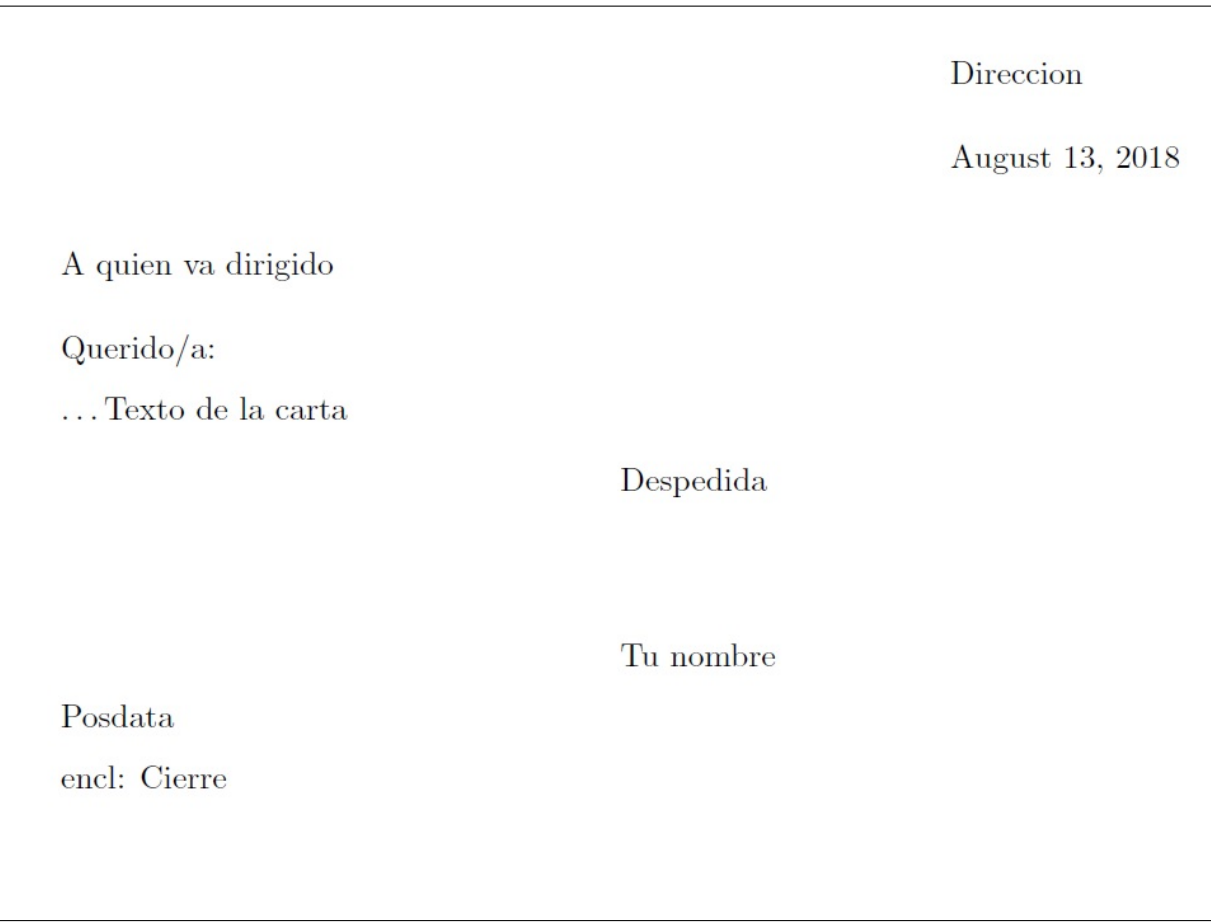

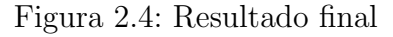

La carta tiene las mismas características que el artículo pero su estructura es muy distinta y es la siguiente:

- Empezamos la estructura de la carta con  $\begin{array}{c} y \cone \text{letter}. \end{array}$
- Abrimos la carta con  $\operatorname{opening}\{\}.$
- $\blacksquare$  Nos despedimos con **\closing**.
- $\blacksquare$  Y terminamos con la posdata que es \ps{}.

#### Ejemplo de Beamer:

Es muy importante poner el  $\setminus$  documentclass[beamer], pero es muy complicado de realizar pero no lo vamos a realizar en este libro. Con ello, podemos cambiar el color de las diapositivas mediante distintos comandos y con el \begin{frame} y con el \end{frame} podremos colocar nuestra diapositiva.

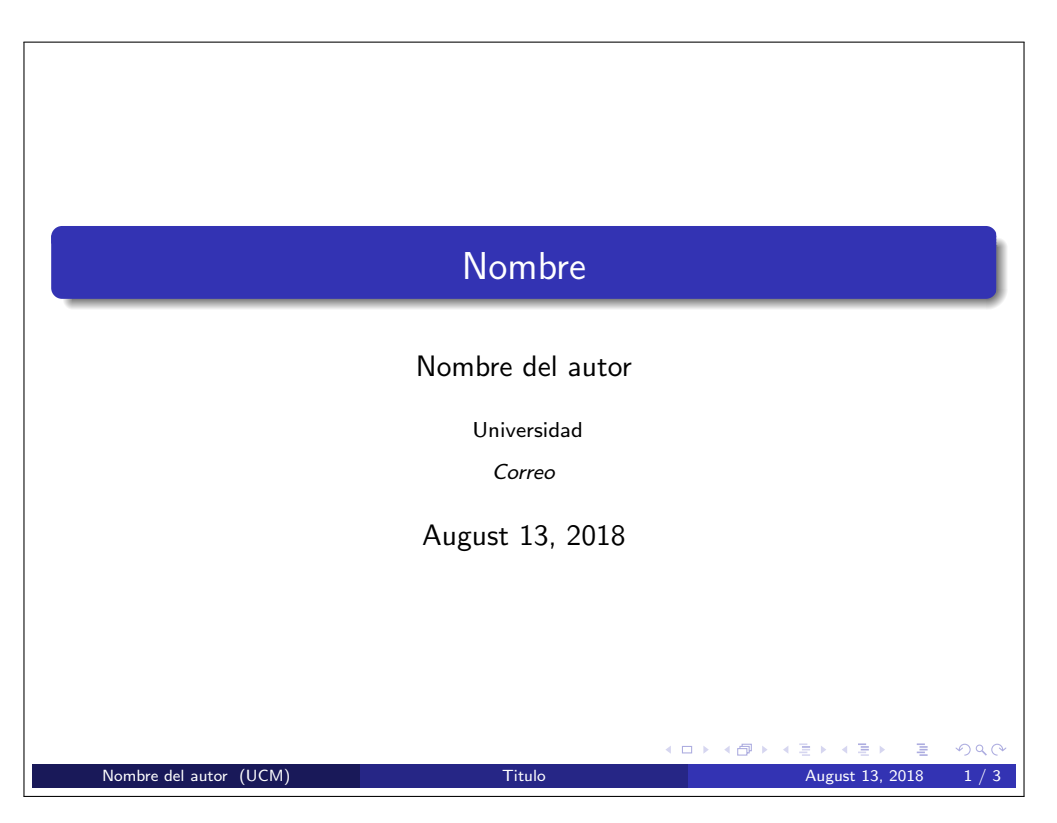

Figura 2.5: Resultado final

Como podemos ver, el beamer es muy complicado de manejar, sólo lo vamos a ver así. Por lo que podemos ver su estructura está formada de la siguiente forma:

- Ponemos el título de la diapositiva con  $\frac{\frac{1}{\epsilon}}$ .
- Ponemos la forma de la diapositiva con \begin{framed}.

# 2.3. Modificadores básicos

Ya hemos visto anteriormente cómo es un texto básico y ahora vamos a ver cómo darle forma a lo que contiene el texto como las palabras. Vamos a ver cómo poner las letras en negrita, redonda, itálica, de colores, subrayado y tachado.

#### Letra en negrita:

Para poner las letras en negrita vamos a utilizar un comando muy simple, para ello vamos hacerlo con el comando \textbf{}. La palabra Y ahora vamos a verlo en un texto de ejemplo:

Texto de ejemplo, palabra de ejemplo.

\textbf{Texto de ejemplo}, \textbf{palabra}de ejemplo.

Es muy importante colocar la palabra o el texto que queremos poner en negrita entre los

paréntesis.

#### Letra redonda:

Para poner la letra redonda vamos a utilizar un sencillo comando que es \textrm{} para indicar que queremos la letra redonda. La letra redonda es la estándar de LATEX.

Texto con letra redonda, palabra con letra redonda.

\textrm{Texto con letra redonda}, \textrm{palabra} con letra redonda.

Es muy importante colocar lo que queremos poner en letra redonda entre los paréntesis. Letra itálica:

Ya hemos visto que las dos anteriores son sencillas de hacer y ésta también lo es, para ello utilizaremos el comando \textit{}.

Texto con letra itálica, palabra con letra itálica.

\textit{Texto con letra italica}, \textit{palabra} con letra italica.

Es muy importante colocar entre paréntesis el texto o palabra que queremos poner en itálica.

#### Letra de máquina de escribir:

Hemos comprobado anteriormente que es muy fácil poner todo tipo de letras y para ello vamos a utilizar el comando \texttt{}.

Texto a máquina de escribir, palabra a máquina de escribir.

\texttt{Texto a máquina de escribir}, \texttt{palabra} a máquina de escribir.

Es muy importante colocar entre paréntesis el texto que queremos poner en máquina de escribir.

#### Letra Versalita:

Por último, tenemos el estilo de letra Versalita y se realiza con el comando  $\text{textc}(}.$ 

Texto en Versalita, palabra en Versalita.

\textsc{Texto en Versalita}, \textsc{palabra} en Versalita.

Es muy importante colocar el texto que queremos poner en Versalita entre los paréntesis. Después de ver los distintos estilos de palabras o textos, vamos a ver cómo se alinea el texto:

- Cómo se centra el texto.
- C´omo se alinea a la izquierda o a la derecha.

#### Centrar el texto:

Centrar el texto se realiza de una manera muy sencilla, para ello utilizaremos el comando \begin{center} y \end{center}. Y pondremos entre ellos el texto que queremos poner centrado.

El texto esta centrado.

Código 2.9: Texto centrado

```
✞ ☎
  \{dot\}_2 \ \begin{bmatrix} \texttt{document} \end{bmatrix}\begin{cases} \text{center} \end{cases}El texto esta centrado.
  \end{bmatrix} end \{ center \}\end{math} document }
✝ ✆
```
#### Alinear el texto a la izquierda o a la derecha:

Al igual que hemos visto en el apartado anterior, podemos colocar nuestro texto en el centro, pero tambi´en lo podemos colocar a la izquierda o a la derecha. Para ello, utilizaremos el comando \begin{flushleft} y \end{flushleft} para colocarlo a la izquierda y el comando \begin{flushright} y \end{flushright} para colocarlo a la derecha.

El texto aparece a la izquierda.

Código 2.10: Texto a la izquierda

✞ ☎

```
\dot{\alpha} \{article\}\begin{cases} \begin{array}{c} \text{b} \\ \text{c} \end{array} \end{cases}\begin{align} \begin{cases} \text{flushleft} \end{cases} \end{align}4 El texto aparece a la izquierda .
    \end{supl}6 \ \mathsf{end}\{\mathsf{document}\}✝ ✆
```
El texto aparece a la derecha.

Código 2.11: Texto a la derecha

```
✞ ☎
  \dot{\text{d}o}2 \ \begin{bmatrix} \texttt{begin} \texttt{d} \texttt{command}} \end{bmatrix}3 \begin{flushright}
4 El texto aparece a la derecha .
  \end{math} \end { flushright }
 6 \ \mathsf{end}\{\mathsf{document}\}✝ ✆
```
Después de ver cómo espaciar el texto, vamos a ver cómo espaciarlo y cómo hacer saltos de línea.

#### Saltos de línea:

Para realizar un salto de línea se puede realizar mediante varios comandos como \\, \par y \newline. Adem´as de esto, si queremos realizar un espacio extra podemos utilizar el comando \quad y podemos justificar el texto con el comando \linebrak[opción]. Aunque este último no vamos a expandirlo más, podemos ver distintos ejemplos de saltos de línea. El salto de línea es muy sencillo, se puede realizar de esta manera.

De esta otra manera, podemos separar las líneas también.

Y finalmente, podemos espaciarlo de esta otra.

#### Código 2.12: Salto de línea

 $\overline{a}$   $\overline{a}$   $\overline{$ 

```
\{documentclass\{article\}2 \ \begin{bmatrix} \text{login} \{ \text{document} \} \end{bmatrix}3 El salto de linea es muy sencillo, se puede realizar de esta manera
       .\setminus4 De esta otra manera, podemos separar las lineas tambien. \par
5 Y finalmente , podemos espaciarlo de esta otra .\newline
6 \ \mathsf{end}\{\mathsf{document}\}
```
Como podemos ver arriba, cada comando hace algo similar respecto a los demás, pero el comando \newline inicia una nueva línea sin completar la línea en curso y \par deja el texto centrado además del espaciado.

✝ ✆

Seguidamente, después de ver cómo se separa y se espacian las líneas vamos a ver cómo se realizan los saltos de página.

#### Saltos de página:

Se realizará mediante un sencillo comando \newpage que inicia una nueva página sin completar la p´agina en curso y con el comando \clearpage, el cual, hace que los objetos "flotantes"(los que usan \usepackage{float}) en una nueva página sin texto.

Código 2.13: Texto con salto de pagina

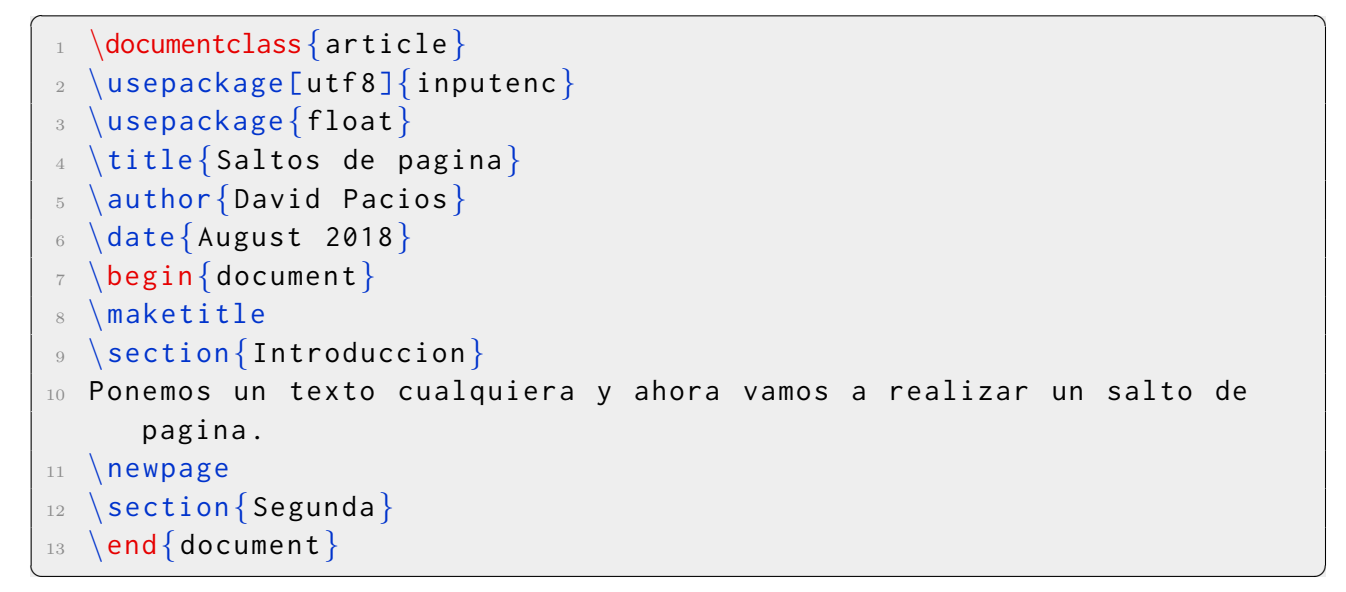

Código 2.14: Texto con salto de pagina con el otro comando

```
✞ ☎
  \dot{\text{d}o}\langle usepackage [utf8]\{ inputenc \rangle\{graphicx\}\{usepackage\}\tilde{\text{Saltos de paging}}\{\left\{ \text{August } 2018 \right\}8 \begin{document}
  \hat{\mathbb{R}}10 \section{Introduccion}
11 Ponemos un texto cualquiera y ahora vamos a realizar un salto de
     pagina .
12 \ \text{clearpage}_{13} \begin{figure}[H]
14 \centering
15 \includegraphics [width=0.8\textwidth] {Images/INTRODUCCION.jpg }
16 \caption{Imagen ejemplo}
_{17} \end{figure}
18 \section{Segunda}
19 \end{document}
✝ ✆
```
# ? ¿Qué es un objeto flotante?

Es una imágen o gráfico que puede ser compilado en cualquier punto del documento.

De esto, sólo deberíamos quedarnos con esta definición, ya que, se explicará más en detalla más adelante cuando se trate la inserción de imágenes.

Posteriormente, hemos visto cómo realizar saltos de página, saltos de línea y formas de resaltar el texto. Ahora, vamos a ver otras formas de resaltar el texto como el subrayado, el tachado, la enfatización, el doble tachado, subrayar con curva ondulada y tachar con ´ımpetu.

## Subrayar:

Para subrayar un texto se utiliza un comando muy sencillo que es el *\underline{}*. Y entre estos paréntesis colocaremos nuestra palabra o texto a subrayar.

Texto subrayado, palabra subrayada de un texto.

\underline{Texto subrayado}, \underline{palabra} subrayada de un texto. Enfatizar:

Para enfatizar un texto se puede realizar mediante el comando \emph{}, que se comporta de una manera similar al \textit pero no queda exactamente igual. Como vamos a ver a continuación:

Texto resaltado de una forma.

Texto enfatizado de la forma explicada.

Código 2.15: Comparacion enfatizacion

```
\overline{a} \overline{a} \overline{\dot{\text{d}o}
```

```
\begin{cases} \begin{array}{c} \text{b} \\ \text{d} \text{c} \end{array} \end{cases}
```

```
\text{Textif}Texto resaltado de una forma\{\cdot\}
```

```
\text{depth} Texto enfatizado de la forma explicada}.
```

```
\end{math}
```
✝ ✆ Como podemos ver en el ejemplo anterior, podemos ver que \emph{} lo enfatiza en cursiva pero si el texto est´a en este tipo de letra, el comando lo realizar´a con otro tipo de letra. Tachado:

Antes de explicar el comando, es muy importante definir en el preámbulo el paquete \usepackage{soul} o el paquete \usepackage{ulem}. Si utilizamos el paquete \usepackage{soul}, el comando utilizado sería  $\text{}}$  o si utilizamos el paquete  $\text{usepackage{ulem}, el co$ mando utilizado sería  $\text{South}$ . Con esto podemos realizar estos ejemplos: Aqui tenemos una palabra tachada.

Código 2.16: Palabra tachada con soul

```
✞ ☎
   \dot{\text{d}o}_2 \setminususepackage {soul}
  \begin{cases} \text{login}\{ \text{document} \} \end{cases}Aqui tenemos una \textst{palabra} tachada.
  \end{math} document }
```
Otra palabra tachada.

Código 2.17: Palabra tachada con ulem

```
\overline{a} \overline{a} \overline{\{documentclass\} article\}2 \usepackage {ulem}
   3 \begin{document}
         Otra \succeq sout {palabra} tachada.
          \end{math} document }
\qquad \qquad \bullet \qquad \bullet \
```
## Doble subrayado:

Como hemos visto antes, podemos subrayar un texto de forma estándar, pero también podemos realizar un doble subrayado. Para ello, debemos definir en el préambulo el paquete \usepackage{ulem}. Una vez definido usaremos el comando \uuline{} para realizar el doble subrayado.

Esta palabra ha sido subrayada dos veces.

Código 2.18: Palabra doble subrayada

```
\overline{a} \overline{b} \overline{a} \overline{b} \overline{c} \overline{d} \overline{d} \overline{d} \overline{d} \overline{d} \overline{d} \overline{d} \overline{d} \overline{d} \overline{d} \overline{d} \overline{d} \overline{d} \overline{d} \overline{d} \overline{d} \overline{d} \overline{d} \overline{d} \overline{\dot{\text{d}o}\langle usepackage {ulem}
  3 \begin{document}
  4 Esta \uuline{palabra} ha sido subrayada dos veces.
       \end{math} document }
```
## Subrayar con curva ondulada:

Como hemos visto previamente, tenemos que definir el paquete anterior en el preámbulo. Con el paquete ya definido, utilizamos el comando \uwave{} para que realize el subrayado ondulatorio.

✝ ✆

Podemos subrayar cualquier <u>palabra</u> de forma ondulatoria.

Código 2.19: Palabra subrayada con curva ondulada

```
\overline{a} \overline{b} \overline{a} \overline{b} \overline{c} \overline{d} \overline{d} \overline{d} \overline{d} \overline{d} \overline{d} \overline{d} \overline{d} \overline{d} \overline{d} \overline{d} \overline{d} \overline{d} \overline{d} \overline{d} \overline{d} \overline{d} \overline{d} \overline{d} \overline{\dot{\text{documentclass}} article
  2 \ \{usepackage\{ulem\}3 \begin{document}
  4 Podemos subrayar cualquier \uwave{palabra} de forma ondulatoria .
  5 \ \mathsf{end}\{\mathsf{document}\}✝ ✆
```
## Tachado con ímpetu:

Para el tachado con ímpetu también deberemos definir el *\usepackage{ulem}* en el preámbulo. Con el paquete ya definido, ya podremos utilizar el comando \xout{} para el tachado. Otro ejemplo de una physical tachada con mucho ímpetu.

Código 2.20: Palabra tachada con ímpetu

```
✞ ☎
 \dot{\text{d}o}\{usepackage\{ulem\}\begin{document}
 Otro ejemplo de una \xright\{palabra\} tachada con mucho impetu.
 \end{math} document \}✝ ✆
```
# 2.4. Modificadores básicos II

El formato de letra estándar del texto depende de la clase de texto con la que estemos tratando. Como hemos visto en capítulos anteriores el tamaño de la letra varía según la clase del documento. Con esto en mente, podemos enfatizar en algunas palabras o textos haciendo la letra muy pequeña o haciéndola muy grande, todo depende del comando que estemos utilizando. En este caso, no hace falta definir nada en el preámbulo.

Ahora, vamos a pasar a describir los comandos que vamos a utilizar para cambiar el tamaño de la palabra.

## Letra normal:

El tamaño normal depende de la clase de documento que estemos haciendo, no es lo mismo una letra normal para un article que para una presentación en beamer. Para poner la letra normal vamos a utilizar el comando \normalsize{}. Entre corchete debemos colocar la palabra o texto que queramos poner en tamaño "normal".

Esta palabra tiene un tamaño normal respecto a esta otra.

Código 2.21: Letra normal

```
\overline{a} \overline{a} \overline{\dot{\text{documentclass}} book
   2 \ \begin{bmatrix} \texttt{login} \end{bmatrix} document }
  3 Esta \normalsize {palabra} tiene un tamanio normal respecto a esta
               otra .
       \{\end{math}
```
## Letra diminuta:

Si queremos poner una letra diminuta, para ello debemos utilizar el comando  $\tiny \{tiny\}$ . Y al igual que en el anterior, debemos poner entre corchetes lo que queremos empequeñecer. Esta palabra es enana respecto a la anterior.

 $\qquad \qquad \bullet$   $\qquad \bullet$   $\$ 

Código 2.22: Letra diminuta

```
\overline{a} \overline{a} \overline{\dot{\text{documentclass}} book}
          \begin{cases} \text{login}\{ \text{document} \} \end{cases}
```

```
\overline{a} \overline{a} \overline{Esta {\nti}palabra} es enana respecto a la anterior.
       \{\text{document}\}
```
Es muy importante de poner entre paréntesis el comando si sólo queremos poner una palabra o una letra con letra diminuta, si no, todo el texto aparecer´a con letra diminuta.

✝ ✆

## Letra muy pequeña:

Este tipo de letra es un poco más grande que el anterior, pero sigue siendo pequeña. Para este tipo de tamaño vamos a utilizar el comando \scriptsize{}.

Ahora esta palabra es un poco más grande respecto a la anterior.

Código 2.23: Letra muy pequeña

 $\overline{a}$   $\overline{b}$   $\overline{a}$   $\overline{b}$   $\overline{c}$   $\overline{d}$   $\overline{d}$   $\overline{$ 

```
\dot{\text{documentclass}} book}
 _2 \ \begin{bmatrix} \texttt{begin} \texttt{d} \texttt{command}} \end{bmatrix}3 Ahora esta \{ \scriptstyle\} scriptsize {palabra}} es un poco más grande respecto a
      la anterior .
   \{\text{document}\}✝ ✆
```
#### Letra más pequeña:

Esta es un poco más grande respecto de la anterior y está definida por el comando \footnotesize{}.

Con esta ya llevamos tres tipos de letra, esta palabra es un poco más grande.

Código 2.24: Letra más pequeña

✞ ☎

```
\dot{\text{documentclass}} book}
2 \ \begin{bmatrix} \text{document} \end{bmatrix}3 Con esta ya llevamos tres tipos de letra, esta \{\dagger footnotesize\{palabra}} es un poco mas grande .
  \end{cases} and \{\ndocument\}
```
#### Letra pequeña:

Esta letra es el tamaño pequeño que es más grande, es la más leguible de las que son pequeñas. Esta definida por el comando \small{}. Esta palabra es la más grande de las pequeñas.

✝ ✆

Código 2.25: Letra pequeña

```
\overline{a} \overline{a} \overline{\dot{\text{documentclass}} book}
  2 \ \begin{bmatrix} \texttt{document} \end{bmatrix}3 Esta {\sum_{p} a l} s and \ es la más grande de las pequeñas.
     \{\text{document}\}✝ ✆
```
Al igual que podemos hacer la letra más pequeña, podemos hacer la letra más grande. A continuación vamos a ver cómo se hace la letra más grande.

### Letra grande:

Con el comando \large{} podemos hacer que nuestra letra sea un poco más grande. Ahora la palabra se ve mucho más grande.

Código 2.26: Letra grande

```
✞ ☎
  \dot{\text{locumentclass}} book
2 \begin{document}
3 Ahora la \{\langle 1 \rangle\} se ve mucho más grande.
 \{\end{math} \{\dots\}
```
#### Letra más grande:

Podemos seguir aumentando el tamaño de la letra, con el comando \Large{} podemos ver que la palabra tiene un tamaño más grande que la anterior.

 $\left( \begin{array}{cc} \mathbf{1} & \mathbf{1} &$ 

Nuestra palabra se va haciendo cada vez más grande.

Código 2.27: Letra más grande

✞ ☎

```
\dot{\mathcal{C}}2 \ \begin{bmatrix} \text{begin} \end{bmatrix}3 Nuestra \{\text{palabra}\} se va haciendo cada vez más grande.
  \end{math} document }
✝ ✆
```
#### Letra muy grande:

La palabra anterior ya se ve más grande, pero este tamaño no es el más grande. Se puede seguir aumentando más el tamaño con el comando  $\Lambda$ E $RGE$ {}, nuestra palabra va a tener un tamaño un poco más grande que el anterior.

La  $\alpha$ labra está escrita con una letra muy grande.

Código 2.28: Letra muy grande

```
✞ ☎
  \dot{\text{locumentclass}} book
2 \begin{document}
3 La \{\LARGE{\text{palabra}}\} esta escrita con una letra muy grande.
  \end{math} document }
```
#### Letra enorme:

Este tamaño es el segundo más grande y para ello, requeriremos el comando  $\hbar g$  {}. Esta  $palabra$ a es la segunda más grande.

Código 2.29: Letra enorme

```
\overline{a} \overline{a} \overline{\dot{\mathcal{C}}2 \ \begin{bmatrix} \texttt{document} \end{bmatrix}3 Esta {\hbox{\rm\AA}} es la segunda mas grande.
       \{\text{document}\}
```
# Letra más grande:

Este tamaño es el más grande de todos y para ello, requerimos el comando  $\Huge{\text{Huge}}$ ? Esta  $\text{palabra}$  se ve gigante.

Código 2.30: Letra más grande

✝ ✆

```
\overline{a} \overline{a} \overline{\documentclass { book }
 2 \begin{document}
 3 Esta {\Huge{palabra}} se ve gigante.
  4 \text{ end}{document}
✝ ✆
```
# 2.5. Modificadores básicos III

Ya hemos visto cómo podemos resaltar el texto o alguna palabra, saltos de línea y modificar el tamaño de las letras. En este capítulo vamos a ver cómo combinar los distintos estilos de texto con tamaños y entre estilos.

# Combinación de negrita con subrayado:

Para ello vamos a combinar dos comandos, el comando  $\text{f} \ y$  el comando  $\text{inef}.$ Pero primero tenemos que tener en cuenta que acción queremos que realice primero, subrayar o poner en negrita?

Es importante tenerlo en cuenta para el orden de los comandos.

Palabra subrayada con letra en negrita.

\underline{\textbf{Palabra}} subrayada con letra en negrita.

Como hemos visto con este ejemplo, no es muy complicado combinar estilos de letra.

Posteriormente, vamos a combinar un estilo con un tamaño.

# Letra Versalita con el tamaño más grande:

Para combinar ambos vamos a utilizar el comando \textsc{} con el comando \Huge{}. Ahora vamos a complicarlo con esta  $\text{PALABRA}$ .

Código 2.31: Versalita gigante

✝ ✆

```
\overline{a} \overline{a} \overline{\dot{\text{documentclass}} book}
```
 $\begin{cases} \text{login}\{ \text{document} \} \end{cases}$ 

```
\overline{a} \overline{a} \overline{Ahora vamos a complicarlo con esta {\Huge{\texttt{vatsc{palabra}}}.\{\text{document}\}
```
#### Letra itálica centrada con un tamaño pequeño:

Para realizar este complicado ejemplo vamos a requerir el comando \begin{center} y \end{center}, el comando \textit{} y el comando \small. Parece complicado, pero tenemos que pensar: Qué queremos hacer primero?

✝ ✆

Nuestra respuesta debe ser centrar el texto, después el tamaño del texto y por último, el estilo.

Ahora la *palabra* parece estar en una estructura más complicada.

Código 2.32: Itálica centrada con un tamaño pequeño

✞ ☎

```
\dot{\text{documentclass}} book}
\begin{cases} \text{document} \end{cases}\begin{cases} begin{center}
     Ahora la \{ \text{palabra} \} parece estar en una
         estructura más complicada.
\end{bmatrix} center }
\end{math}
```
Texto en máquina de escribir situado a la izquierda con un tamaño enano: Para realizar este ejemplo, vamos a utilizar el comando \begin{flushleft} y \end{flushleft}, el comando \tiny y el comando \texttt{}.

✝ ✆

Cada vez se complica más la posición del texto y la palabra

Código 2.33: Máquina de escribir a la izquierda en pequeño

 $\overline{a}$   $\overline{a}$   $\overline{$ 

```
\dot{\text{does}}\begin{cases} \text{decument} \end{cases}\begin{align} \begin{cases} \text{flushleft} \end{cases} \end{align}Cada vez se complica más la posicion del texto y la {\tiny \{\{i\}}texttt{palabra}}}
  \end{math}6 \ \mathsf{end} \{ document\}
```
# 2.6. Ejercicios resueltos

Después de ver los ejemplos anteriores, vamos a realizar una serie de ejercicios con un enunciado similar a todos los ejemplos anteriores. Se va a poner el código de solución en cada ejercicio con una imágen de ejemplo del resultado final. Ahora procedamos con los ejercicios:

Ejercicio 1. Pon una frase de Hola mundo en un documento que sea un artículo.

Código 2.34: Solución del ejercicio 1

```
\overline{a} \overline{a} \overline{\dot{\text{documentclass}} article}
       \backslashusepackage [utf8]\{inputenc\}\tilde{\text{Ejercicio 1}}\langle author\{David Pacios\rangle\delta date{August 2018}
       \begin{array}{c} \Delta \end{array}\hat{\mathbb{R}}Hola mundo
       \end{ document \}
```
Ejercicio 2. Pon el siguiente texto en un artículo con las siguientes características:

✝ ✆

- Título: Un texto cualquiera.
- $\blacksquare$  Subtítulo: De un tema cualquiera.

Con el siguiente contenido:

- Texto después del título: Vamos a describir las características de un texto sencillo.
- Texto después del subtítulo: El texto no parece muy complicado en un principio.

Código 2.35: Solución del ejercicio 2

```
✞ ☎
  \dot{\text{d}o}\langleusepackage [utf8]\{inputenc\}\tilde{\text{Ejercicio 2}}\lambdaauthor\{David Pacios\}\delta date {August 2018}
6 \ \begin{bmatrix} \text{b} \\ \text{c} \end{bmatrix}maketitle
✝ ✆
```

```
\overline{a} \overline{a} \overline{\setminus section\{Un texto cualquiera
  9 Vamos a describir las características de un texto sencillo.
 10 \ \text{Subsection}{De un tema cualquiera}
 11 El texto no parece complicado en un principio .
 _{12} \end{document}
```
Ejercicio 3. Realiza un libro sencillo con dos capítulos con un título y subtítulo cada uno.

✝ ✆

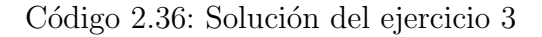

```
\overline{a} \overline{b} \overline{a} \overline{b} \overline{c} \overline{d} \overline{d} \overline{d} \overline{d} \overline{d} \overline{d} \overline{d} \overline{d} \overline{d} \overline{d} \overline{d} \overline{d} \overline{d} \overline{d} \overline{d} \overline{d} \overline{d} \overline{d} \overline{d} \overline{\dot{\text{locumentclass}} book}
 2 \usepackage [utf8] {inputenc}
 3 \title{Ejercicio 3}
  4 \author {David Pacios}
  5 \ \delta ate {August 2018}
 6 \ \begin{picture}(160,170)(0,0) \put(0,0){\line(0,1){10}} \put(10,0){\line(0,1){10}} \put(10,0){\line(0,1){10}} \put(10,0){\line(0,1){10}} \put(10,0){\line(0,1){10}} \put(10,0){\line(0,1){10}} \put(10,0){\line(0,1){10}} \put(10,0){\line(0,1){10}} \put(10,0){\line(0,1){10}} \put(10,0){\line(0,1){10}} \put(10,0){\line(0,1){10}} \put(1\hat{\mathbb{R}}\{\text{Capitulo 1}\}\\setminus section {Tema 1}
 10 El tamaño de la fuente depende de la clase del texto.
 11 \times subsubsection {Tema 1.1}
 12 Hay distinta clases de textos: articulos, libros y presentaciones.
 13 \chapter{Capitulo 2}
 14 \section{Tema 1}
 15 Se puede modificar el tipo de letra .
 16 \subsection {Tema 1.1}
 17 Puede ser negrita , italica , de maquina de escribir o Versalita .
 18 \ \text{end} document }
✝ ✆
```
Ejercicio 4. Realiza una carta sencilla como en el ejemplo del primer capítulo de la carta utilizando todos los elementos de la carta.

Código 2.37: Solución ejercicio 4

```
✞ ☎
\dot{\text{de}
```

```
2 \signature {Tu nombre }
```

```
\adress\{\text{Direction} \ \ \ \ \ \ \ \ \ \ \ \ \ \ \ \✝ ✆
```

```
4 \begin{document}
5 \begin{letter}{A quien va dirigido }
6 \opening { Querido / a : }
  \langle dots
8 Texto de la carta
9 \closing{Despedida }
10 \ \log\{Posdata\}11 \encl{Cierre}
_{12} \end{letter}
_{13} \end{document}
```
Ejercicio 5. Realiza un artículo que contenga al menos tres palabras en negrita.

✝ ✆

 $\overline{a}$   $\overline{a}$   $\overline{$ 

Código 2.38: Solución ejercicio 5

```
✞ ☎
     \dot{\text{documentclass}} article}
 2 \usepackage [utf8] {inputenc}
 3 \title{Ejercicio 5}
 4 \author {David Pacios}
 5 \ \ldots \date{August 2018}
 6 \ \begin{picture}(160,170)(0,0) \put(0,0){\line(0,1){10}} \put(10,0){\line(0,1){10}} \put(10,0){\line(0,1){10}} \put(10,0){\line(0,1){10}} \put(10,0){\line(0,1){10}} \put(10,0){\line(0,1){10}} \put(10,0){\line(0,1){10}} \put(10,0){\line(0,1){10}} \put(10,0){\line(0,1){10}} \put(10,0){\line(0,1){10}} \put(10,0){\line(0,1){10}} \put(1\hat{\mathbb{R}}\text{s} Es un texto muy sencillo con palabras en \text{testbf}egrita}. Es una \setminustextbf{palabra} muy complicada. Pero parece ser que no lo \
          textbf\{es\}.
  9 \end{document}
```
Ejercicio 6. Realiza los siguientes dictados infantiles que tenga de título Dictados y que los subtítulos indiquen en el dictado que nos encontramos.

✝ ✆

Código 2.39: Solución ejercicio 6

 $\overline{a}$   $\overline{a}$   $\overline{$ 

```
\dot{\text{d}o}\{usepackage [utf8] \}inputenc}
3 \title{Ejercicio 6}
  \author {David Pacios}
5 \ \delta ate {August 2018}
  \begin{cases} \text{document} \end{cases}
```

```
\overline{a} \overline{a} \overline{\hbox{\scriptsize \textsf{M}} aketitle
 8 \section{Dictados}
 9 \subsection {Dictado 1}
 10 Luis no quiere ir al colegio porque esta malito . Pero su madre no
        sabe si tiene fiebre.\setminus11 Despues de comprobarlo , ve que puede ir al cole .
 12 \subsection {Dictado 2}
 13 A Maria no la gustan que la recojan el pelo porque le hace estar
        incomoda.\setminus14 Su madre nunca le hace caso , pero ella es muy lista y cuando llega
        al cole se las quita .
 15 \subsection {Dictado 3}
 16 Rodrigo es muy dulce porque le gustan las cucherias. Pero hoy su
        madre no le quiere dar por lo que pregunta a su padre que se lo
        niega.17 Al final , Rodrigo aprende que comer cucherias es malo .
 18 \ \text{end} document }
```
Ejercicio 7. Realiza el texto anterior pero añádele este texto antes de poner Dictado: Los dictados se realizan para **reforzar** las habilidades de los niños. Se realizan con textos de dificultad moderada.

✝ ✆

Código 2.40: Solución ejercicio 7

```
\overline{a} \overline{a} \overline{\dot{\text{documentclass}} article}
  2 \usepackage [utf8] { inputenc }
 3 \title{Ejercicio 6}
  4 \author {David Pacios}
  5 \ \delta ate {August 2018}
 6 \ \begin{picture}(160,170)(0,0) \put(0,0){\line(0,1){10}} \put(10,0){\line(0,1){10}} \put(10,0){\line(0,1){10}} \put(10,0){\line(0,1){10}} \put(10,0){\line(0,1){10}} \put(10,0){\line(0,1){10}} \put(10,0){\line(0,1){10}} \put(10,0){\line(0,1){10}} \put(10,0){\line(0,1){10}} \put(10,0){\line(0,1){10}} \put(10,0){\line(0,1){10}} \put(17 \maketitle
  8 Los dictados se realizan para \textbf{reforzar} las habilidades de
          los niños. Se realizan con textos de dificultad \text{textbf{model}}}.
 9 \section{Dictados}
 10 \subsection {Dictado 1}
 11 Luis no quiere ir al colegio porque esta malito. Pero su madre no
           sabe si tiene fiebre.\setminus12 Despues de comprobarlo , ve que puede ir al cole .
 13 \subsection {Dictado 2}
✝ ✆
```

```
\overline{a} \overline{a} \overline{14 A Maria no la gustan que la recojan el pelo porque le hace estar
        incomoda.\setminus15 Su madre nunca le hace caso, pero ella es muy lista y cuando llega
        al cole se las quita .
16 \subsection {Dictado 3}
17 Rodrigo es muy dulce porque le gustan las cucherias. Pero hoy su
        madre no le quiere dar por lo que pregunta a su padre que se lo
        niega.\setminus18 Al final, Rodrigo aprende que comer cucherias es malo.
_{19} \end{document}
✝ ✆
```
Ejercicio 8. Realiza un artículo con un título y tres subtítulos. Después incluye en cada subt´ıtulo un texto alineado, un texto a la izquierda o un texto a la derecha con un texto puesto en la alineación estándar para comparar la alineación.

- $\blacksquare$  Título: Alineación de textos.
- $\blacksquare$  Subtítulo 1: Texto centrado.
- $\blacksquare$  Subtítulo 2: Texto a la izquierda.
- $\blacksquare$  Subtítulo 3: Texto a la derecha.

Código 2.41: Solución ejercicio 8

 $\overline{a}$   $\overline{a}$   $\overline{$ 

```
\dot{\text{documentclass}} article}
  \{usepackage [utf8] {\in} putenc }
 3 \title{Ejercicio 8}
 4 \author {David Pacios}
  \delta date{August 2018}
  \begin{cases} \text{document} \end{cases}7 \maketitle
  \setminus section \{ Alineacion de textos \}9 \subsection {Texto centrado }
10 En este capitulo vamos a ver como es un texto centrado .
_{11} \begin{center}
12 Ejemplo de texto centrado.
_{13} \end{center}
14 \subsection {Texto a la izquierda }
15 En este capitulo vamos a ver como es el texto a la izquierda .
_{16} \begin{flushleft}
✝ ✆
```

```
\overline{a} \overline{a} \overline{17 Texto a la izquierda.
 _{18} \end{flushleft}
 19 \subsection {Texto a la derecha}
 20 En este capitulo vamos a ver como es el texto a la derecha .
 21 \begin{flushright}
 22 El texto aparece a la derecha
 23 \end{flushright}
 _{24} \end{document}
✝ ✆
```
Ejercicio 9. Realiza un libro que contenga dos capitulos con algun salto de pagina en alguno de los capitulos y que contenga algun texto centrado con algun tipo de estilo resaltado en alguna parte del texto.

Código 2.42: Solución ejercicio 9

```
\overline{a} \overline{a} \overline{\dot{\text{documentclass}} book}
  _2 \setminususepackage [utf8]\{inputenc\}3 \title{Ejercicio 9}
  4 \author {David Pacios}
  5 \ \delta date{August 2018}
  6 \ \begin{picture}(160,170) \put(0,0){\line(0,1){10}} \put(10,0){\line(0,1){10}} \put(10,0){\line(0,1){10}} \put(10,0){\line(0,1){10}} \put(10,0){\line(0,1){10}} \put(10,0){\line(0,1){10}} \put(10,0){\line(0,1){10}} \put(10,0){\line(0,1){10}} \put(10,0){\line(0,1){10}} \put(10,0){\line(0,1){10}} \put(10,0){\line(0,1){10}} \put(10,0){\hat{\mathbb{R}}8 \chapter{Capitulo 1}
  9 En este \text{textbf} capitulo vemos distintas formas de \text{underline}poner el texto}.\\
 10
 _{11} \begin{center}
 12 \t\{\text{Este texto es un ejemplo}\}_{13} \end{center}
 14 \newpage
 15
 16 \chapter{Capitulo 2}
 17 En otro \{\Huge{\text{Capitulo}}\} vemos cosas mas complicadas.
 18
 19 \begin{flushright}
 20 Este texto esta a la derecha .
 21 \end{flushright}
 _{22} \end{document}
```
Ejercicio 10. Realiza el siguiente texto:

Escribir textos es muy sencillo en LATEXhasta llega alguna palabra que toca poner en negrita o en máquina de escribir. O que la palabra sea muy  $g_{\text{rande}}$  o muy  $D\mathcal{C}$ quena.

LATEXnos permite realizar una gran variedad de textos. Podemos realizar desde un  $\arct$ ículo hasta un  $L1bro$ .

Tambien nos permite poner:

o

o

El texto centrado.

El texto a la derecha

```
El texto a la izquierda.
```
Código 2.43: Solución ejercicio 10

```
\sigma \sim \sigma \sim \sigma \sim \sigma \sim \sigma \sim \sigma \sim \sigma \sim \sigma \sim \sigma \sim \sigma \sim \sigma \sim \sigma \sim \sigma \sim \sigma \sim \sigma \sim \sigma \sim \sigma \sim \sigma \sim \sigma \sim \sigma \sim \sigma \sim \sigma \sim 1 Escribir textos es muy sencillo en \mathcal{L} LaTeX hasta llega alguna
        palabra que toca poner en \texttt{negrita} o en \textbf{maquina
       de escribir}. O que la palabra sea muy \{\tiny\} and \{\} o muy \{\}Huge {peque \|a\}.
 _2 \LaTeX nos permite realizar una gran variedad de textos. Podemos
       realizar desde un \underline{artículo} hasta un {\Huge{\textbf{
       Libro\}.\\
 3 También nos permite poner:
   \begin{cases} begin{center}
         El texto centrado.
    \end{bmatrix} center \}7 o
    \begin{cases} \frac{1}{\sqrt{2}} & \text{otherwise} \end{cases}9 El texto a la derecha
10 \end{flushright}
11 o
_{12} \begin{flushleft}
13 El texto a la {\hbox{\tt\{textbf{izquireda\}}}.
_{14} \end{flushleft}
✝ ✆
```
Pista: Las letras con tilde y la  $\tilde{n}$  no son detectadas en el cuadro de texto. Y además, piensa siempre el comando que vas a utilizar antes de ponerlo.

Ejercicio 11. Realiza un libro sencillo en la que el capítulo 1 del libro contenga el siguiente texto:

Este capitulo parece muy  $\text{Sencillo}$ . Pero no lo es. Porque vamos a ver muchas cosas:

## 1. Texto peque˜no en negrita.

- 2. Texto numerado.
- 3. Texto pequeño subrayado.

Y tambien podemos ver otras cosas como:

- Texto escrito a maquina.
- TEXTO GIGANTE.
- Texto con otro tipo de letra.

Texto centrado.

Texto a la derecha

Código 2.44: Solución ejercicio 11

```
\overline{a} \overline{a} \overline{\dot{\mathcal{C}}\{usepackage [spanish] {\text{babel}} \}\langleusepackage [utf8]\{inputenc\}\{usepackage\}\langleusepackage\{ulem\}\tilde{\text{Ejercicio 11}}\{author{David~ Pacios}\delta date {August 2018}
 9 \begin{document }
    \hat{\theta}11 \chapter{Capitulo 1}
12 Este capitulo parece muy {\Huge{sencillo}}. Pero no lo \textbf{es}.Porque vamos a ver muchas cosas :
13 \begin{enumerate}
14 \setminus \item {\setminus \textbf{Texts} \neq 0}.
15 \item Texto numerado.
✝ ✆
```

```
\overline{a} \overline{a} \overline{_{16} \item \small{\underline{Texto pequeño subrayado}}.
 _{17} \end{enumerate}
 18 Y tambien podemos ver otras cosas como :
 19 \begin{itemize}
 20 \setminusitem \text{Textf}Texto escrito a maquina}.
 21 \item \Huge{TEXTO GIGANTE}.
 22 \setminus \item \textit{Texto con otro tipo de letra}.
 23 \end{itemize}
 _{24} \begin{center}
 25 \text{textbf}{Texto} centrado.
 _{26} \end{center}
 27 \begin{cases} begin{flushright}
 28 Texto a la \left\{\text{dercha}\right\}29 \end{f} lushright }
 30 \end{document}
```
Ejercicio 12. Realiza un artículo y prueba a cambiar un  $\setminus$ section $\})$  por un \chapter{}. ¿Qué ocurre?¿Por qué ocurre?

Código 2.45: Solución ejercicio 12

 $\overline{a}$   $\overline{a}$   $\overline{$ 

✝ ✆

```
\dot{\text{d}o}\langle usepackage [utf8]\{ inputenc \rangle\tilde{\text{Ejercicio 12}}\{\delta date {August 2018}
6 \ \begin{picture}(160,170) \put(0,0){\line(0,1){10}} \put(10,0){\line(0,1){10}} \put(10,0){\line(0,1){10}} \put(10,0){\line(0,1){10}} \put(10,0){\line(0,1){10}} \put(10,0){\line(0,1){10}} \put(10,0){\line(0,1){10}} \put(10,0){\line(0,1){10}} \put(10,0){\line(0,1){10}} \put(10,0){\line(0,1){10}} \put(10,0){\line(0,1){10}} \put(10,0){7 \maketitle
     \{\text{Capitulo 1}\}\\end{math} document \}
```
**Solución**: Ocurre porque la sección \chapter{} se puede utilizar únicamente en el formato book y al utilizarlo en el article se queda sin compilación.

✝ ✆

Ejercicio 13. Realiza un artículo con un texto a la derecha con todo en letra grande con otro texto a la izquierda en letra pequeña.

Código 2.46: Solución ejercicio 13

 $\overline{a}$   $\overline{a}$   $\overline{$ 

```
\{dot\}\langle usepackage [utf8]\{ inputenc \rangle\tilde{\text{Ejercicio 13}}\lambdaauthor\{David\ Pacios\}\delta date { August 2018 }
   \begin{cases} \begin{array}{c} \Delta \end{array} \end{cases}7 \maketitle
   \begin{cases} \frac{1}{1} & \text{otherwise} \end{cases}9 \Huge{Un texto con letra grande}
10 \end{flushright}
_{11} \begin{flushleft}
_{12} \tiny{Un texto con letra pequeña}
_{13} \end{flushleft}
_{14} \end{document}
```
Ejercicio 14. Realiza un libro con dos capítulos en la que el primer capítulo todas las a sean en negrita y grandes, con un texto pequeño a la derecha que sea pequeño y un segundo capítulo en la que las e sean subrayadas y pequeñas, con un grande texto centrado.

 $\qquad \qquad \bullet$   $\qquad \bullet$   $\$ 

Código 2.47: Solución ejercicio 14

```
✞ ☎
    \dot{\text{documentclass}} book}
 2 \usepackage[utf8]{inputenc}
 3 \title{Ejercicio 14}
 4 \author {David Pacios}
   \etadate{August 2018}
 6 \ \begin{picture}(160,170)(0,0) \put(0,0){\line(0,1){10}} \put(10,0){\line(0,1){10}} \put(10,0){\line(0,1){10}} \put(10,0){\line(0,1){10}} \put(10,0){\line(0,1){10}} \put(10,0){\line(0,1){10}} \put(10,0){\line(0,1){10}} \put(10,0){\line(0,1){10}} \put(10,0){\line(0,1){10}} \put(10,0){\line(0,1){10}} \put(10,0){\line(0,1){10}} \put(1\hat{\mathcal{A}}8 \chapter{Capitulo 1}
 9 H{\Huge{\textbf{a}}}y much{\Huge{a}}s soluciones para este problem{
        \left\{\text{a}\}\right\}.10 \begin{flushright}
11 \tiny{pequeño texto a la izquierda}
_{12} \end{flushright}
_{13} \end{document}
   \{\text{Capitulo 2}\}\✝ ✆
```

```
\overline{a} \overline{a} \overline{_{15} Por otro lado, \{\tiny\{underline\{e\}\}nti\{\tiny\{qu{\tiny{\underline {e}}} la {\tiny{\underline {e}}} {\tiny {\
          underline{e} \}s complicada.
16 \begin{center}
 17 \Huge{Texto centrado}
 18 \end{center}
```
# *3* Estructuras de contenido

En este capítulo vamos a ver cómo seleccionar nuestro paquete de idiomas, cómo poner las tildes, cómo vamos a insertar imágenes en un documento, la definición de un objeto flotante, la creación de tablas, la creación de enumerados, columnas y separaciones y después una selección de ejercicios para repasar todo lo anterior. Y lo vamos a ver en el siguiente orden:

- 1. Paquete de idiomas.
- 2. Inserción básica de imágenes.
- 3. Creación del ambiente de figuras.
- 4. Tablas básicas.
- 5. Tablas avanzadas.
- 6. Herramientas online para generar tablas.
- 7. Itemizes básicos.
- 8. Enumerados básicos.
- 9. Columnas y separaciones.
- 10. Ejercicios resueltos.

Es muy importante prestar atención a la forma del comando de inserción de imágenes, a la forma del comando de las tablas y a la forma de poner varias columnas ya que nos serán muy útiles para realizar la mayoría de los documentos.

# 3.1. Paquete de idiomas

LATEX hace referencia con su paquete de idiomas a la torre de Babel utilizando el término babel en su preámbulo.

Para ponerlo en el preámbulo vamos a utilizar el preámbulo \usepackage[idioma]{babel}. Además de este preámbulo, para que detecte los acentos usaremos el

\usepackage[utf8]{inputenc} si vemos que no los detecta, más adelante explicaremos cómo poner las tildes.

Por el momento vamos a centrarnos en los idiomas, con LATEX podemos compilar los siguientes idiomas:

- $\blacksquare$  Francés: french.
- $\blacksquare$  Alemán: german.
- Griego: geek. Además del paquete de idiomas, debido a sus caracteres especiales es necesario añadir este último paquete \usepackage[LGR]{fontenc}.
- Italiano: italian.
- Portugués: portuguese.
- Ruso: russian.
- Arabe: arabic. Además del paquete del idioma, este paquete debe incluir otros paquetes como \usepackage{arabtex}.
- Idiomas orientales: Este no utilizará el babel pero su comando es muy sencillo y es \usepackage{xeCJK}.

Como podemos observar, seleccionar el paquete de idiomas es muy sencillo. Y lo podemos observar con el siguiente ejemplo:

# Código 3.1: Ejemplo idiomas

```
✞ ☎
   \dot{\alpha} \{article\}\{usepackage [spanish] {\text{babel}} \}\usepackage [utf8] { inputenc }
  \setminustitle\{Ejemplo idiomas}
  \author{David Pacios}
  \delta \delta\begin{cases} \text{document} \end{cases}8 \maketitle
   \end{math} and \{document \}
```
Una vez hemos visto como seleccionar nuestro paquete de idiomas, vamos a ver cómo se ponen las tildes, cómo se ponen las interrogaciones y cómo se ponen las comillas.

Para poner las tildes vamos a utilizar un comando muy sencillo y es  $\vee$ . Este comando sólo lo usaremos cuando el texto no sea capaz de compilar las tildes que ponemos normalmente. Podemos verlo con el siguiente ejemplo:

Colisión, colisión

Código 3.2: Ejemplo tildes

```
\overline{a} \overline{a} \overline{\{dot\}\{usepackage [spanish] {\text{babel}} \}\backslashusepackage [utf8]\{inputenc\}\begin{cases} \text{document} \end{cases}\begin{array}{c} \Delta \end{array}Colisión, colisi\backslash'on,
        \end{bmatrix} center \}\setminusend\set{document}
```
Una vez visto las tildes, vamos a ver cómo poner comillas y se realiza con un comando sencillo que es **``''**.

✝ ✆

"Texto entre comillas"

Código 3.3: Ejemplo de texto entre comillas

 $\overline{a}$   $\overline{a}$   $\overline{$ 

```
\{dot\}\{usepackage [spanish] {\text{babel}} \}\usepackage [utf8] {inputenc }
        \begin{cases} \text{document} \end{cases}\begin{cases}begin\{center\}6 '' Texto entre comillas ' '
         \end{bmatrix} center \}\end{bmatrix} document \}\qquad \qquad \bullet \qquad \bullet \
```
Finalmente, después de ver cómo poner las comillas, vamos a ver cómo se ponen los símbolos de interrogación.

¿Que es lo esencial?

Código 3.4: Ejemplo de texto entre interrogaciones

```
\overline{a} \overline{a} \overline{\{dot\}\{usepackage [spanish] {\text{babel}} \}\langleusepackage [utf8]\{inputenc\}\begin{cases} begin\{center\}?'Que es lo esencial?
       \end{bmatrix}\end{document}
```
# 3.2. Inserción básica de imágenes

Después de ver el sencillo paquete de idiomas, pasamos a ver la inserción básica de imágenes la cual hay que explicar poco a poco para poder entenderla.

✝ ✆

Lo primero que tenemos colocar en el preámbulo es el paquete de imágenes que es \usepackage{graphicx}.

Después de poner el paquete, escogemos la ruta en la que está la imagen con  $\sqrt{graphicspath}\$ e incluir nuestra imagen con el comando \includegraphics{}. De momento no vamos a ver c´omo se posicionan las imagenes, eso lo veremos en capitulos m´as adelante. Vamos a ver una imagen colocada de ejemplo:

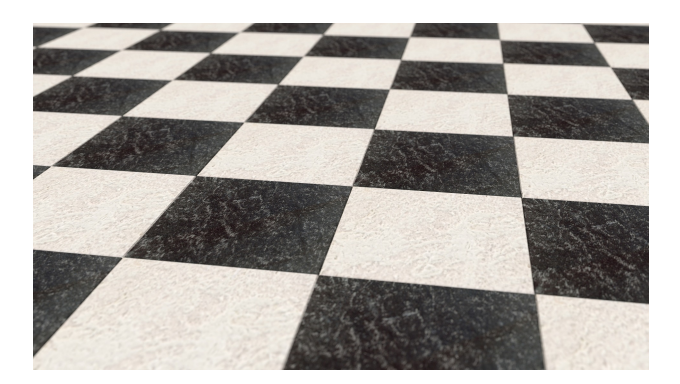

Figura 3.1: Imagen de ejemplo

Aunque la imagen colocada no haya utilizado estos comandos es porque da los siguientes errores:

- No se coloca de una forma adecuada, ya que falta la posición de la imagen.
- No se puede modificar los parámetros de la imagen porque no están descritos los parámetros.

No se le puede colocar un subtítulo que indique qué numero de imagen es o ponerle algún nombre a la imagen.

Estos errores se pueden subsanar de una sencilla forma:

Lo primero es utilizar los comandos \begin{figure} y \end{figure} para indicarle que vamos a insertar una figura.

Después, se coloca la posición de la imagen con  $\begin{bmatrix} \begin{array}{c} \begin{array}{c} \end{array} \\ \end{bmatrix}$  y colocando entre los corchetes la posición en la que queremos la imagen.

Seguidamente, se centra la imagen con el comando \centering. Posteriormente, vamos a indicar la proporción de la imagen respecto al texto y la ruta donde esta la imagen \includegraphics[proporcion de la imagen]{ruta de la imagen}.

Y finalmente, cerramos la imagen con \end{figure}.

Por lo que el código bien definido de la imagen quedaría de esta forma:

Código 3.5: Comando de imagen completo

```
\overline{a} \overline{a} \overline{\{dot\}\backslashusepackage [spanish]\{\texttt{babel}\}\backslashusepackage [utf8]\{inputenc\}\backslashusepackage\{graphicx\}\begin{align} \begin{cases} \texttt{figure} \\ \texttt{H} \end{cases} \end{align}\langle centering
                     \in includegraphics [width=0.5\text{twicht}]{Images/Ajedrez.jpg}
                     \setminuscaption\{Imagen de ejemplo\}\end{array} and \}\qquad \qquad \bullet \qquad \bullet \
```
Quedando como resultado:

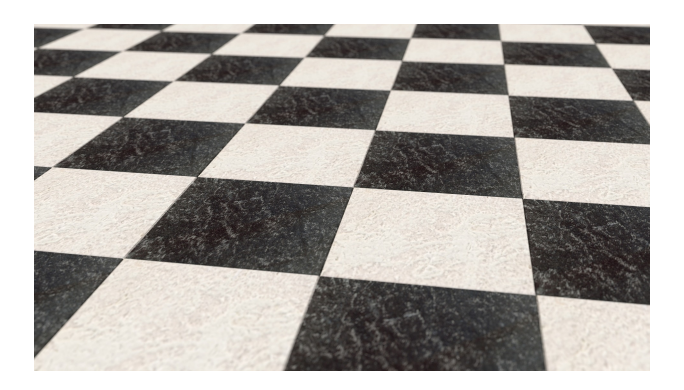

Figura 3.2: Imagen de ejemplo

# 3.3. Creación del ambiente de figuras

Después de ver los errores que se dan cuando no se especifica bien los parámetros de la figura vamos a definir que es la inserción flotante, cómo se realiza y la creación del ambiente figura.

Una figura pasa a ser flotante cuando utilizamos el entorno figure.

Después de definir la inserción flotante, vamos a ver cómo se realiza:

Código 3.6: Imagen flotante

```
✞ ☎
  \{dot\}\{usepackage [spanish] {\text{babel}} \}\backslashusepackage [utf8]\{inputenc\}\langleusepackage\{graphicx\}\begin{bmatrix} \begin{array}{c} \end{array} \end{bmatrix}\langle centering
      \in includegraphics [width=0.5\text{textwidth} {Images/Ajedrez.jpg}
      \setminus caption { Imagen de ejemplo }
 9 \end{figure}
✝ ✆
```
En las opciones de posición podemos colocar los siguientes valores:

- $\blacksquare$  h: Le indicamos que ponga la imagen aquí.
- $\bullet$  t: Le indicamos que lo ponga en la parte superior de la página.
- $\bullet$  b: Le indicamos que lo ponga en la parte inferior de la página.
- **p**: Le indicamos que coloque los objetos flotantes en una página.
- !: Le indicamos que ignore las reglas internas de posicionamiento.
- $\blacksquare$  H: Le indicamos que ponga la imagen aquí y para utilizarlo será necesario definir en el preámbulo \usepackage{float}.

Después de ver las posiciones, vamos a ver cómo se centra la figura:

- $\blacksquare$  \centering: Para centrar la imagen.
- **Naggedleft:** Para alinear a la izquierda.
- \raggedright: Para alinear a la derecha.

Posteriormente, vamos a ver cómo modificar el tamaño de la imagen. Y lo podemos realizar mediante los siguientes parámetros:

**pt**: Un punto que equivale aproximadamente a 0.3515 mm.

- $-$ **mm**: En milímetros.
- $\blacksquare$  cm: En centímetro.
- in: En pulgadas.
- ex: La anchura de una x con la fuente actual.
- em: La anchura de una m con la fuente actual.
- **textwidth**: anchura del texto.

Ahora vamos a ver los siguientes parámetros con algunos ejemplos:

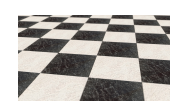

Figura 3.3: Imagen con distintos parámetros

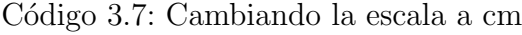

```
✞ ☎
   \dot{\alpha} \{article\}2 \ \{usepackage [spanish] {\text{babel}} \}\backslashusepackage [utf8]\{inputenc\}\backslashusepackage {graphicx }
 5 \begin{figure}[H]
 6 \qquad \qquad \text{centering}\in includegraphics [width=2 cm] \{ Images/Ajedrez.jpg}
       \setminuscaption\{Imagen\;con\; distintos\; parameters\}9 \end{figure}
```
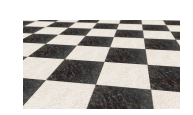

✝ ✆

Figura 3.4: Otra modificación

Código 3.8: Cambiando la anchura

```
✞ ☎
\dot{\alpha} \{article\}
```

```
\backslashusepackage [spanish]\{\texttt{babel}\}
```

```
\backslashusepackage [utf8]\{inputenc\}✝ ✆
```

```
\overline{a} \overline{a} \overline{\langleusepackage\{graphicx\}5 \begin{figure}[H]
  6 \qquad \qquad \text{centering}\inincludegraphics [width=5em ]\{ Images/Ajedrez.jpg\}8 \setminus caption { Otra modificacion }
  9 \end{figure}
```
✝ ✆ Además de estos parámetros, podemos cambiar el ángulo de la imagen con el comando angle en los parámetros de posición de la imagen. Podemos observarlo mediante este ejemplo:

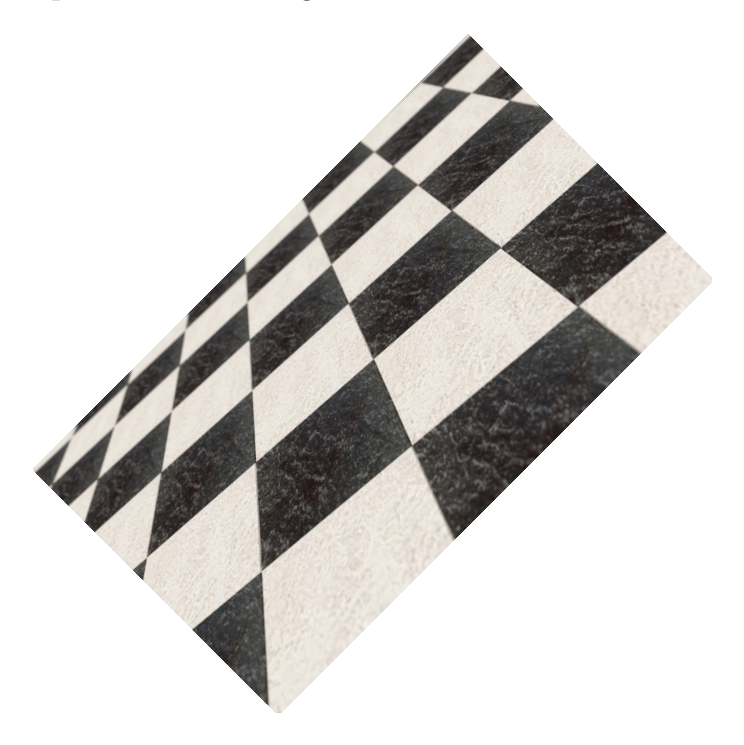

Figura 3.5: Ajedrez girado

Código 3.9: Ajedrez girado

```
\overline{a} \overline{a} \overline{\dot{\text{d}o}\{usepackage [spanish] {\text{babel}} \}3 \usepackage [utf8] {inputenc}
     \langleusepackage\{graphicx\}5 \ \begin{array}{c} \circ \end{array}6 \qquad \qquad \text{centering}\tau \includegraphics [width=0.5\textwidth, angle=45] {Images/Ajedrez.
                jpg}
✝ ✆
```

```
\overline{a} \overline{a} \overline{\setminus caption \{ Ajedrez girado \}\{\end{figure}\}
```
Y finalmente, podemos cambiar el nombre a nuestra figura con el comando \caption{}. Ahora pasamos a ver cómo podemos insertar varias imágenes tanto juntas como enfrentadas y para ello vamos a utilizar dos comandos: el \begin{subfigure} para el primero y el \multicols{} para el segundo.

✝ ✆

Primero para poner dos figuras juntas, vamos a colocar en el préambulo el paquete \usepackage{ subfigure}. Y con este ejemplo vamos a ilustrar cómo se utiliza el comando \begin{subfigure}:

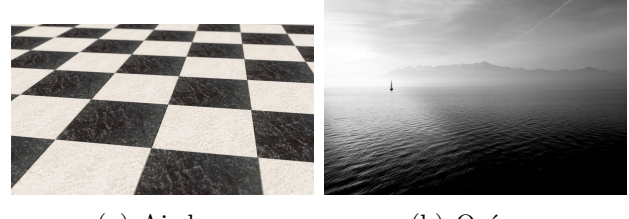

(a) Ajedrez (b) Océano

Figura 3.6: Dos imagenes juntas

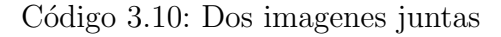

```
\overline{a} \overline{a} \overline{\dot{\text{d}o}\{usepackage [spanish] {\text{babel}} \}\{usepackage [utf8] {\in}putenc\}\{us\}\{subfigure\}\begin{bmatrix} \begin{bmatrix} \end{bmatrix} \end{bmatrix}\langle centering
     \simeq \subfigure [Ajedrez]\{\rangleincludegraphics [width=40 mm]\{Images / Ajedrez : jpg}}
     \simeq \sum_{j=1}^{N}10 \caption{Dos imagenes juntas}
     \end{array}
```
Y ahora vamos a enfrentar dos imágenes mediante el comando \multicols{}. Pero primero debemos poner en el preámbulo \usepackage{multicol}. Y lo realizaremos mediante el siguiente ejmplo:

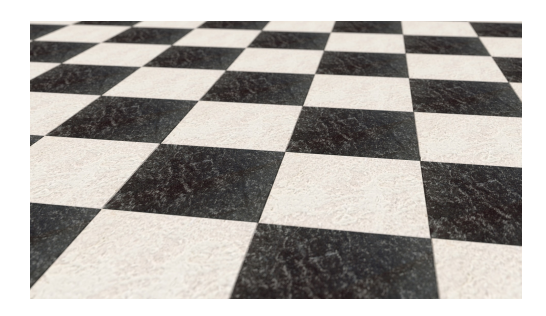

Figura 3.7: Ajedrez

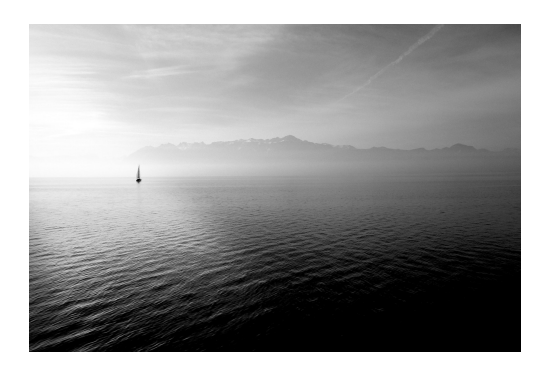

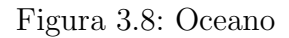

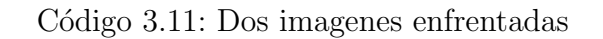

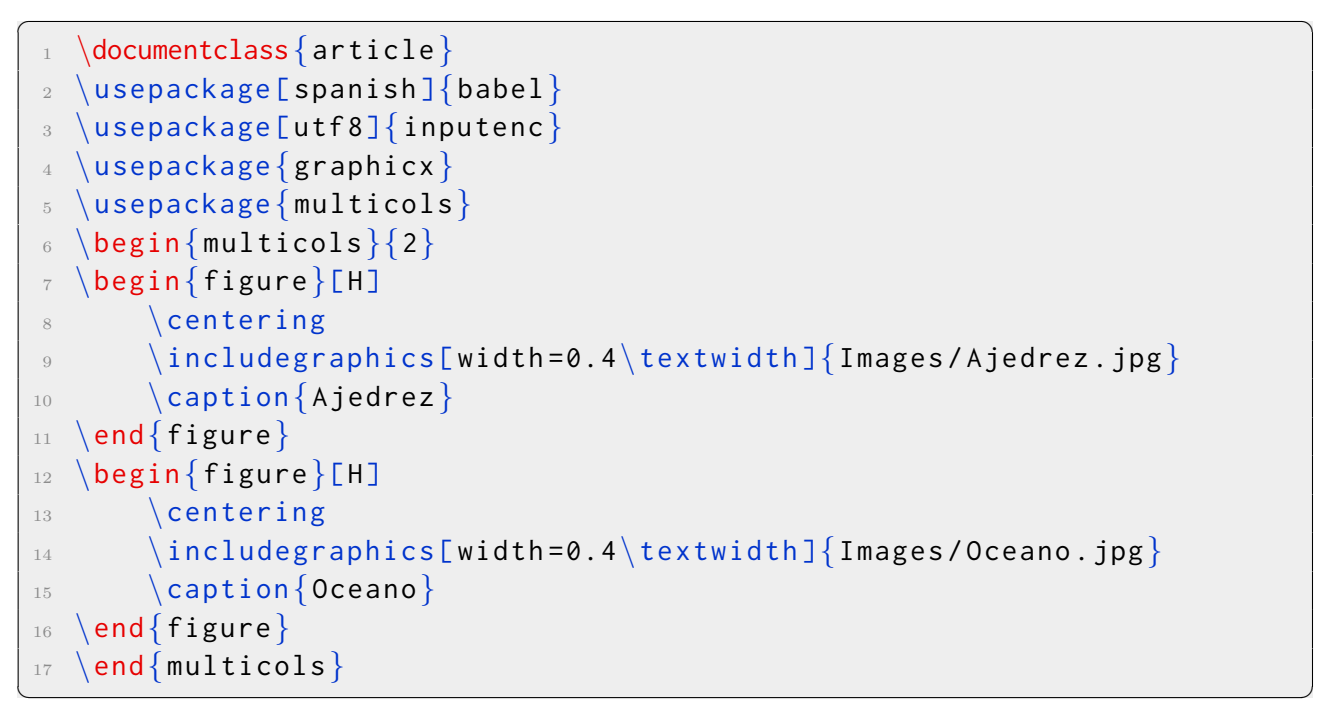

Además que para poner dos imágenes juntas, podemos poner una imagen con un texto al lado como el siguiente ejemplo:

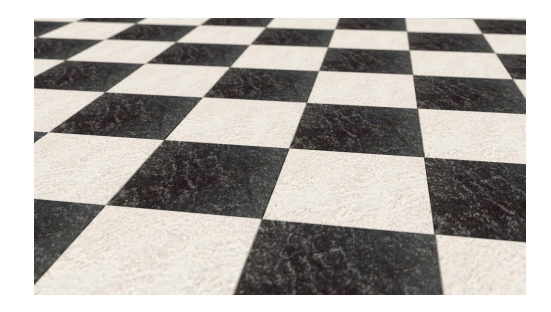

Esta es una guía de ajedrez. Se puede expandir mucho el texto, tanto como queramos.

Figura 3.9: Ajedrez

Código 3.12: Imagen con texto al lado

```
✞ ☎
   \{dot\}\{usepackage [spanish] {\text{babel}} \}\backslashusepackage [utf8]\{inputenc\}\backslashusepackage\{graphicx\}\backslashusepackage\{multicols\}\begin{array}{c} \|\texttt{begin}\{\texttt{multicols}\}\\tau \ \begin{bmatrix} \text{begin}} \text{figure} \end{bmatrix}\langle centering
 9 \in \{includegraphics[width=0.4\textwidth]{\{Images/Ajedrez.jpg}\}_{10} \caption{Ajedrez}
_{11} \end{figure}
12 Esta es una guia de ajedrez. Se puede expandir mucho el texto,
      tanto como queramos .
13 \end{multicols}
```
# 3.4. Tablas básicas

El entorno básico de las tablas nos permite presentar el texto encolumnado y se realiza mediante los comandos \begin{tabbing} y \end{tabbing}. Y cuenta con los siguientes comandos:

✝ ✆

- $\blacktriangleright$   $\equiv$ : Fija la posición de los tabuladores.
- $\blacktriangleright$ : Salta al siguiente tabulador.
- $\blacksquare$  \\: Fin de línea.
- $\blacktriangleright$   $\kappa$ ill: Si una línea finaliza con este comando no se imprime.
- \+: Hace que la l´ınea siguiente empiece en el tabulador siguiente al previsto.
- $\rightarrow \leftarrow$ : Hace que la línea siguiente empiece en el tabulador anterior al previsto.
- \<: Salta al tabulador anterior.
- $\blacksquare$  \': Hace que el texto anterior se justifique a derecha.
- $\blacksquare$  \': Hace que el texto que sigue vaya hacia el margen derecho.

Ahora vamos a poner varios ejemplos de tablas básicas:

Nombre Peso Altura Luis 50 Kg 1.60 m Nuria 45 Kg 1.35 m Esteban 70 Kg 1.80 m Lucia 50 Kg 1.55 m

Código 3.13: Ejemplo 1

✞ ☎

```
_1 \ \begin{array}{c} \backslash \texttt{begin} \{text} \{ \texttt{tabbing} \} \end{array}2 Nombre \left| = \text{Peso} \right| = \text{Altura}3 Luis \vert = 50 Kg \vert = 1.60 m/
4 Nuria \vert = 45 Kg \vert = 1.35 m\vert5 Esteban \vert 70 Kg \vert = 1.80 m\vert6 Lucia \geq 50 Kg \geq 1.55 m\backslash\end{math} abbing
```
Este ejemplo es muy simple, por lo que ahora lo vamos a complicar. Le vamos a dar el ancho a las columnas mediante el comando \hspace\*{} y entre los corchetes ponemos los centímetros que queremos de separación. Todo esto es más sencillo de ver con el siguiente ejemplo:

✝ ✆

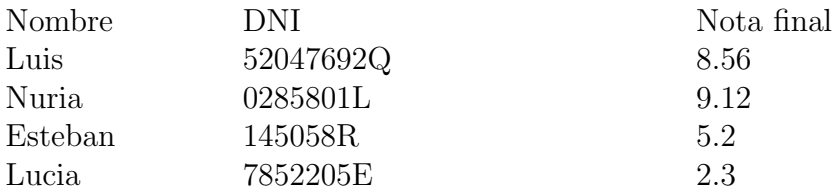

Código 3.14: Ejemplo 2

```
\overline{a} \overline{a} \overline{_1 \ \begin{array}{c} \hline \end{array} begin { tabbing }
  2 \hspace * \{3 \ cm\} \ = \hspace{2mm} \frace * \{6 \ cm\} \ = \ \hbox{s} \3 Nombre \geq DNI \geq Nota final\setminus4 Luis > 52047692Q > 8.565 Nuria > 0285801L > 9.126 Esteban \sqrt{ 145058R \ 5.2\}Lucia \geq 7852205E \geq 2.3\end{ tabbing \}
```
Como podemos ver, no hay líneas de separación entre las distintas filas y columnas. Con esto, podemos realizar una tabla de comparación sin muchos datos y con muy poca elaboración.

Ahora vamos a utilizar todos los comandos de arriba para realizar una tabla con texto a la derecha, a la izquierda y con varias columnas:

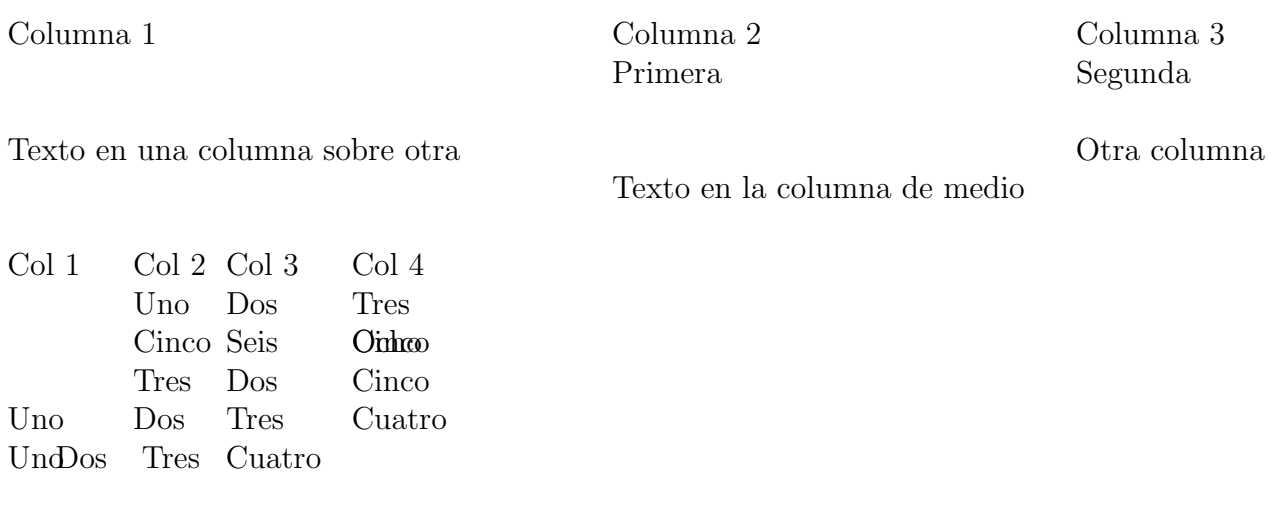

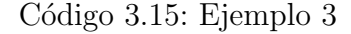

```
\overline{a} \overline{a} \overline{_1 \ \begin{array}{c} \hline \end{array} begin { tabbing }
 2 \hspace{8 cm} \= \hspace{6 cm} \= \kill
 \frac{3}{3} Columna 1 \geq Columna 2 \geq Columna 3
 \left\langle 4 \right\rangle > Primera \left\langle 2 \right\rangle Segunda \left\langle 3 \right\rangle5 \ hspaces \hspace{2 \text{cm}} \ \ %Linea en blanco
 6 Texto en una columna sobre otra \langle > \rangle Otra columna\langle \rangle7 \ \> Texto en la columna de medio\setminus8 \hspace{3 cm}\\ %Otra linea en blanco
 9 xxxxxxx \ge xxxxxx \ge xxxxxxx \ge \kappaill %Otro salto de linea para
          tabular
10 Col 1 > Col 2 > Col 3 > Col 4 +_{11} Uno \rangle Dos \rangle Tres\backslash\backslash12 Cinco \rangle> Seis \rangle> Ocho \rangle> Cinco\setminus13 Tres \geq Dos \geq Cinco \{-\}\14 Uno \rangle Dos \rangle Tres \rangle Cuatro\setminus15 Uno \ge Dos \langle \cdot \rangle Tres \langle \cdot \rangle Cuatro\langle \cdot \rangle_{16} \end{tabbing}
✝ ✆
```
De lo que podemos deducir a partir de la tabla de arriba se pueden destacar los siguientes errores:

- No se hace una separación sencilla de columnas.
- Se puede mezclar el texto entre columnas.
- $\blacksquare$  Es muy complicado hacer la separación.
- Los comandos son muy complicados.
- $\blacksquare$  Es un entorno díficil de manejar.
- Su centralizado es muy complejo.

# 3.5. Tablas avanzadas

Después de ver que el entorno tabbbing no es muy fácil de manejar y es muy complejo, por lo que vamos a pasar a ver el entorno tabular que es mucho más complejo de manejar, pero estéticamente queda una tabla mucho más clara y el texto no se ve mezclado entre columnas.

El entorno tabular está formado por los siguientes comandos: Para empezar el entorno se empieza con \begin{tabular}[posición]{columnas} y cerrándolo con \end{tabular}. El comando columnas determina la cantidad de columnas y su posición y en ella podemos poner los siguientes comandos:

- l: Alinea a la izquierda.
- c: Centrar.
- r: Alinea a la derecha.
- $\blacksquare$ : Si se coloca entre dos columnas genera una línea vertical.
- **p**{ancho}: Establece el ancho de una columna.
- @{texto}: Inserta el texto entre columnas.
- $\bullet$  @{\hspace{ancho}}: Inserta espacio entre columnas.
- \*{num}{cols}: num establece la cantidad de columnas y cols el formato de las columnas.

Seguidamente, en el entorno encontramos el comando posición, que determina la posición de la tabla con respecto al texto y en ella podemos poner los siguientes comandos:

- $\bullet$  b: Pone la parte inferior de la tabla en la base del texto. Está es la opción por defecto.
- c: Pone la mitad de la tabla en la base del texto.
- t: Pone la parte superior de la tabla en la base del texto.

Posteriormente, en el interior del entorno podemos escribir los siguientes comandos:

- ancho: Establece el ancho de la tabla.
- &: Salta a la siguiente columna.
- $\blacksquare$  \\: Salta a la siguiente fila.
- $\blacksquare$  \hline: Genera una línea horizontal.
- \cline(n-m): Genera una l´ınea horizontal desde el inicio de la columna n al fin de la m.
- $\blacktriangleright$   $\forall$ line: Genera una línea vertical a lo largo de una fila.

Una vez que ya hemos visto cómo generar un ambiente, vamos a ver con un ejemplo sencillo cómo es el entorno más sencillo de este comando:

> Columna 1 Columna 2 Columna 3 Dato 1 Dato 2 Dato 3

> > Código 3.16: Ejemplo 1

✞ ☎

```
\begin{cases} \text{center} \end{cases}2 \ \begin{bmatrix} \text{tabular} \end{bmatrix}\frac{3}{10} Columna 1 & Columna 2 & Columna 3
 4 Dato 1 & Dato 2 & Dato 3
   \end{tabular}\end{bmatrix} end \{center\}✝ ✆
```
Aquí tenemos una tabla básica, a la que hora le vamos a añadir un borde exterior y simple por dentro:

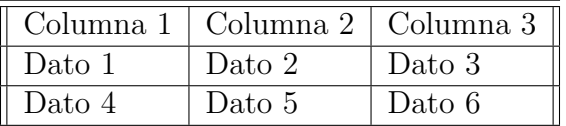

Código 3.17: Ejemplo 2

```
✞ ☎
 _1 \ \begin{array}{c} \hline \end{array} begin { center }
   \begin{align} \begin{bmatrix} tabular \\ ln! \end{bmatrix} \begin{bmatrix} | & 1 & 1 & 1 & 1 \end{bmatrix} \end{align}\hbox{hline}\hbox{\scriptsize \textsf{hline}}Columna 1 & Columna 2 & Columna 3 \iota hline
✝ ✆
```
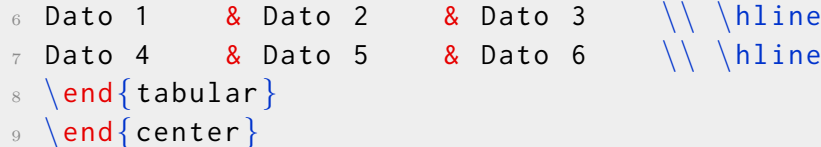

Ya hemos visto como bordear una tabla básica, ahora vamos a crear un entorno más complejo en el que crearemos una tabla en la que esté fusionada una columna entera. Y lo vamos a ver con el siguiente ejemplo:

✝ ✆

 $\overline{a}$   $\overline{a}$   $\overline{$ 

| $\vert$ Col1 $\vert$ Col2 | $\vert$ Columna $\vert$ Col3                                       |  |
|---------------------------|--------------------------------------------------------------------|--|
|                           | $\vert$ Dato1 $\vert$ Dato2 $\vert$ confilas $\vert$ Dato3 $\vert$ |  |
|                           | $\vert$ Dato5 $\vert$ Dato6 $\vert$ fusionadas $\vert$ Dato7       |  |

Código 3.18: Ejemplo 3

```
✞ ☎
 _1 \textcolor{red}{\text{usepackage}\{\text{multirow}\}}, definir previamente
   \begin{cases} begin{center}
  \begin{array}{|c|c|c|c|c|}\hline \text{begin} \text{labelar} & & \text{if } \text{aligned} \end{array}\hbox{hline}5 Col1 & Col2 & \multirow {3}{*}{\begin{tabular}[c]{@{}l@{}}Columna\
      \ con filas\\ fusionadas\end{tabular}} & Col3 \\ \cline{1-2} \
      cline\{4 - 4\}6 Dato 1 & Dato 2 & & Dato 3 \\ \cline{1 - 2} \cline{4 - 4}
 \tau Dato 5 & Dato 6 & & Dato 7 \\ \hline
 8 \end{tabular}
  \end{bmatrix} center \}✝ ✆
```
Como podemos ver las filas de la columna que sería la tercera están fusionadas, pero antes debemos definir en el preámbulo el paquete \usepackage{multirow} y dentro del entorno tabular utilizaremos \cline{} fusionaremos las filas o las columnas seleccionadas entre corchetes.

Adem´as, de poder fusionar columnas, podemos establecer un espacio en blanco entre columnas y le podremos dar una longitud mediante el comando @{\extracolsep{longitud}}. Lo veremos más claro con el siguiente ejemplo:

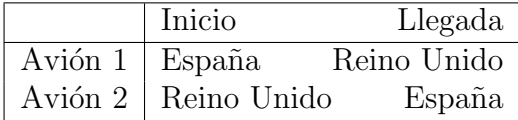
Código 3.19: Ejemplo 4

```
✞ ☎
 _1 \ \begin{array}{c} \backslash \texttt{begin}\center\}2 \begin{tabular}{|l|l@{\extracolsep{\fill}}r|}
  \hbox{hline}4 & Inicio& Llegada\\
   \hbox{hline}6 Avión 1 & España & Reino Unido\backslash \backslash\tau Avión 2 & Reino Unido & España\\
   \hbox{hline}9 \end{tabular}
_{10} \end{center}
```
Como podemos ver en el ejemplo de arriba, el comando deja una separación arriba entre el inicio y la llegada.

✝ ✆

## Separación de decimales

Una vez lo tengamos claro lo anterior, vamos a ver cómo se pueden alinear los decimales. Primero, tenemos que poner la parte entera a un lado e indicarla previamente. Para ello, vamos a utilizar el comando @{.}. Entre el corchete podemos poner tanto un punto como una coma. Si queremos poner la parte entera a la derecha utilizaremos la letra r y si la queremos poner a la izquierda utilizaremos la letra l. Para verlo todo mejor vamos a poner un ejemplo:

| Nota 1     | 5.75 |
|------------|------|
| Nota 2     | 8.5  |
| Nota 3     | 2.15 |
| Nota final | 6.75 |

Código 3.20: Ejemplo 5

```
\overline{a} \overline{b} \overline{a} \overline{b} \overline{c} \overline{d} \overline{d} \overline{d} \overline{d} \overline{d} \overline{d} \overline{d} \overline{d} \overline{d} \overline{d} \overline{d} \overline{d} \overline{d} \overline{d} \overline{d} \overline{d} \overline{d} \overline{d} \overline{d} \overline{_1 \ \begin{array}{c} \backslash begin\{ center \}2 \begin{tabular}{|l|r@{.}l|}
       \hbox{hline}4 Nota 1 & 5 & 75\\
       \hbox{hline}6 Nota 2 & 8 & 5\\
       \hbox{hline}8 Nota 3 & 2 & 15\\
       \hbox{hline}
```
10 Nota final & 6 & 75\\  $11$  \hline  $_{12}$  \end{tabular}  $_{13}$  \end{center}

## Alineación vertical de la tabla

Podemos alinear nuestra tabla respecto al texto de muchas maneras, la podemos colocar de muchas maneras:

 $\overline{a}$   $\overline{a}$   $\overline{$ 

✝ ✆

#### Alineación de la parte superior de la tabla con la base del texto:

Para ello tenemos que acordarnos de lo que hemos descrito al principio sobre las tablas. Lo mejor para verlo todo lo anterior es con un ejemplo:

Un texto cualquiera.

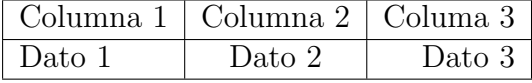

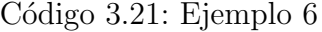

 $\overline{a}$   $\overline{a}$   $\overline{$ 

```
1 Un texto cualquiera.
_2 \ \begin{bmatrix} \begin{array}{c} 2 \end{array} \end{bmatrix} \begin{bmatrix} \begin{array}{c} 2 \end{array} \end{bmatrix} \begin{bmatrix} \begin{array}{c} 2 \end{array} \end{bmatrix}3 \hline
4 Columna 1 & Columna 2 & Columa 3\{\}\hbox{hline}6 Dato 1 & Dato 2 & Dato 3\%\hbox{hline}\end{ tabular }
```
#### Alineación del centro de la tabla con la base del texto:

Como en el ejemplo anterior, tenemos que tener muy en cuenta lo descrito en el principio del tema. De todas maneras, vamos a ilustrarlo con el siguiente ejemplo:

✝ ✆

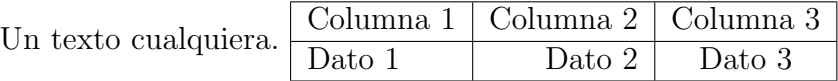

Código 3.22: Ejemplo 7

```
\overline{a} \overline{a} \overline{1 Un texto cualquiera .
  2 \ \begin{array}{c} 2 \end{array} \begin{tabular}[c]{|l|r|c|}
     \hbox{hline}Columna 1 & Columna 2 & Columna 3\{\}5 \ \hbox{hline}6 Dato 1 & Dato 2 & Dato 3\%✝ ✆
```
#### $\overline{a}$   $\overline{a}$   $\overline{$  $\hbox{hline}$  $\end{}$  abular

Alineación de la base de la tabla con la base del texto:

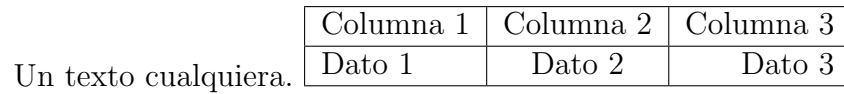

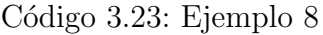

✝ ✆

```
\overline{a} \overline{a} \overline{1 Un texto cualquiera .
  2 \ \begin{array}{c} 2 \end{array} \begin{tabular}[b]{|l|c|r|}
 3 \hline
 4 Columna 1 & Columna 2 & Columna 3\{\}5 \ \hbox{hline}6 Dato 1 & Dato 2 & Dato 3\{\}\hbox{hline}\end{tabular}✝ ✆
```
## Alineación distinta en una misma columna

En todo lo anterior hemos alineado las columnas de la misma manera, pero ahora lo vamos a complicar, alineando cada columna de una manera distinta.

Para alinear el texto de una manera distinta vamos a utilizar el comando  $\mathcal{L}$ . Todo lo anterior lo vamos a ilustrar con el siguiente ejemplo:

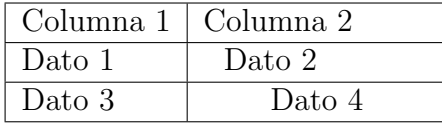

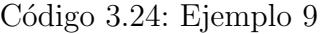

```
\overline{a} \overline{a} \overline{\begin{array}{c} \begin{array}{c} \end{array}\alpha \begin{tabular}{|1|1|}
  3 \hline
  4 Columna 1 & Columna 2\lambda5 \hline
  6 Dato 1 & \forall makebox [1.5 cm] [r] {Dato 2}
  7 \ hlinDato 3 & \makebox[3cm][c]{Data 4}\
```

```
\hbox{hline}10 \end{tabular}
11 \end{center}
```
### Fusionando celdas en filas y columnas

Como ya se explicó anteriormente, se pueden fusionar celdas de filas y columnas. En este apartado se va a explicar con más detenimiento cómo hacerlo.

 $\overline{a}$   $\overline{a}$   $\overline{$ 

✝ ✆

#### Fusionando celdas en columnas

Para empezar, debemos escribir en el préambulo el paquete \usepackage{multirow} para poder utilizar el comando \multicolumn{columnas}{posición}{texto}. Ahora vamos a aclarar para que sirve lo escrito en los corchetes:

- columnas: Indica cuántas columnas tendrá de ancho la celda.
- $\blacksquare$  posición: Indica la alineación del texto.
- texto: Indica el contenido de la celda.

Ahora, para ilustrar todo lo expuesto anteriormente, vamos a poner un ejemplo:

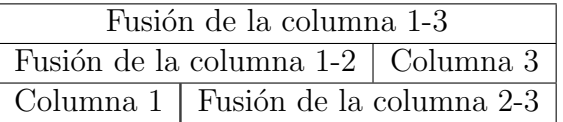

Código 3.25: Ejemplo 10

 $\overline{a}$   $\overline{b}$   $\overline{a}$   $\overline{b}$   $\overline{c}$   $\overline{d}$   $\overline{d}$   $\overline{$ 

```
_1 \ \begin{array}{c} \backslash begin\{ center \}2 \ \begin{bmatrix} \begin{array}{c} 2 \end{array} \end{bmatrix} \begin{bmatrix} \begin{array}{c} 2 \end{array} \end{bmatrix}\hbox{hline}\mathcal{A} and \mathcal{A} and \{3\} \{ | c | \} Fusion de la columna 1-3}
    \hbox{hline}6 \multicolumn {2}{| c |}{Fusion de la columna 1 -2} & Columna 3\\
   \hbox{hline}Columna 1 & \multicolumn{2}{|c|}{Fusion de la columna 2-3}\\
    \hbox{hline}10 \end{tabular}
_{11} \end{center}
```
## Fusionando celdas en filas

Definiremos el mismo preámbulo que en el apartado anterior, pero el comando para fusionar las celdas de distintas filas es distinto y es \multirow{filas}{ancho}[movimiento vertical]  $\{\text{text} \}$ . Y lo que está dentro sirve para:

- filas: Indica cuantas filas tendrá de alto la celda.
- ancho: Indica el ancho de la columna, si se pone asterisco tendrá el ancho por defecto.
- movimiento vertical: Sirve para alinear el texto verticalmente.
- texto: Indica el contenido de la celda.

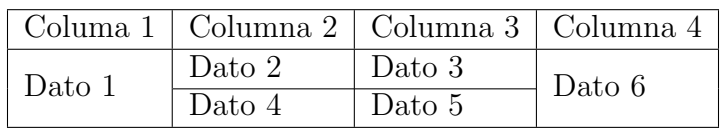

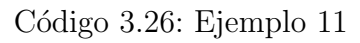

```
\overline{a} \overline{a} \overline{\begin{cases} \text{center} \end{cases}\begin{array}{|c|c|c|c|c|}\hline \end{array}\hbox{hline}Columa 1 & Columna 2 & Columna 3 & Columna 4 \iota hline
    \mathcal{2}{*}{\Delta 1} & Dato 2& Dato 3 & \multirow {2}{*}{Dato 6}
         \setminus \ \ \setminus \ \ \text{cline} \& Dato 4 & Dato 5 & \\ \hline
     \end{tabular}\end{bmatrix} center \}✝ ✆
```
# La tabla como elemento flotante

Como hemos visto en los apartados anteriores, con el entorno tabular, las tablas se ubican debajo del texto y no quedan muy bien. Por lo que podemos solucionarlo si la colocamos como elemento flotante. Para ello, debemos utilizar los siguientes comandos:

- $\blacktriangleright$  \begin{table}[posición] para empezar el comando.
- \caption[Pequeña Descripción]{Descripción Larga}: Especifica la leyenda de la tabla.
- $\blacksquare$  \end{table}: Para finalizar el comando.

Dentro de las posiciones que puede tener la tabla, encontramos las siguientes:

- $\bullet$  b: En el fondo de la página.
- $\blacksquare$ h: En la misma posición que el código fuente.
- $\bullet$  t: En el principio de la página.
- $\Box$  p: Lo pondrá en una página que contenga solo elementos flotantes.
- $\blacksquare$ !: Ignora la mayoría de las restricciones.
- $\overline{\mathbf{H}}$ : Lo coloca en la misma posición del código fuente como elemento flotante.

Ahora vamos a ilustrar todo lo anterior con un sencillo ejemplo:

|        | Columna 1   Columna 2   Columna 3   Columna 4 |        |        |
|--------|-----------------------------------------------|--------|--------|
| Fila 1 | Dato 1                                        | Dato 2 | Dato 3 |
| Fila 2 | Dato 4                                        | Dato 5 | Dato 6 |
| Fila 3 | Dato 7                                        | Dato 8 | Dato 9 |

Cuadro 3.1: Tabla de ejemplo

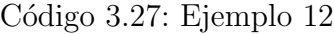

```
\overline{a} \overline{a} \overline{\begin{bmatrix} \begin{array}{c} \end{array} \end{bmatrix}\{\text{centering}\}\begin{array}{|c|c|c|c|c|}\n\hline\n\end{array}\hbox{hline}5 \ \textbf{Collumna 1} \& \mathit{null} \{\texttextbf{Collumna 2}\} \& \ \}multicolumn\{1\}{1|\} (textbf{Columna 3}} & \multicolumn{1}{1|}{\
          textbf{Columna 4}} \\ \hline
 6 \textbf{Fila 1} & Dato 1 & Dato 2 & Dato 3 \\ \hline
  \tau \textbf{Fila 2} \; & Dato 4 & Dato 5 & Dato 6 \, \\ \hline
  \text{s} \ \text{Fila 3} & Dato 7 & Dato 8 & Dato 9 \ \ \ \ \ \ \9 \end{tabular}
 10 \caption{Tabla de ejemplo}
 _{11} \end{table}
```
✝ ✆ En el caso de que queramos centrar estas tablas podemos utilizar el comando \centering.

## 3.6. Herramientas online para generar tablas

Hay una manera m´as sencilla de hacer tablas aparte de la que hemos explicado arriba y esa herramienta es un generador de tablas online en L<sup>AT</sup>EXque es https://www.

tablesgenerator.com. Mediante esta herramienta podemos colocar la tabla que queremos y traducirla a IAT<sub>EX</sub>.

Primero, vamos a explicar como funciona la página web.

|                                | LaTeX Tables                                |                       | <b>HTML Tables</b>                   | <b>Text Tables</b>                                                        | Markdown Tables          | MediaWiki Tables     | Contact          |                  |
|--------------------------------|---------------------------------------------|-----------------------|--------------------------------------|---------------------------------------------------------------------------|--------------------------|----------------------|------------------|------------------|
|                                | LaTeX Table Generator                       |                       |                                      |                                                                           |                          |                      | Fi Facebook 4659 | <b>y</b> Twitter |
| $File -$                       |                                             |                       | Edit - Table - Column - Row - Cell - | $Help -$                                                                  |                          | Show Example         |                  |                  |
| 亖.<br>ᇀ                        | $\equiv$<br>$\mathbf{B}$                    | $I \nightharpoonup U$ | 68<br>$\boxplus$                     | $\mathbb{H}$<br>$\frac{1}{2}$<br>$\left\langle \frac{h}{2} \right\rangle$ | Ø<br>Default table style | $\blacktriangledown$ |                  |                  |
| $\Box$<br>A                    | B                                           | $\mathbb C$           |                                      |                                                                           |                          |                      |                  |                  |
|                                | Item                                        |                       |                                      |                                                                           |                          |                      |                  |                  |
| 2 Animal                       | Description Price (\$)                      |                       |                                      |                                                                           |                          |                      |                  |                  |
| 3 Gnat                         | per gram                                    | 13.65                 |                                      |                                                                           |                          |                      |                  |                  |
|                                | each                                        | 0.01                  |                                      |                                                                           |                          |                      |                  |                  |
| 5 Gnu                          | stuffed                                     | 92.50                 |                                      |                                                                           |                          |                      |                  |                  |
| 6 Emu                          | stuffed                                     | 33.33                 |                                      |                                                                           |                          |                      |                  |                  |
| 7 Armadillo frozen             |                                             | 8.99                  |                                      |                                                                           |                          |                      |                  |                  |
| <b>Q</b> <sup>e</sup> Generate |                                             |                       |                                      |                                                                           |                          |                      |                  |                  |
|                                | <b>Result</b> (click "Generate" to refresh) |                       |                                      |                                                                           |                          | Copy to clipboard    |                  |                  |
| $\mathbf{1}$                   | \begin{table}[]                             |                       |                                      |                                                                           |                          |                      |                  |                  |
| $\overline{2}$                 | \begin{tabular}{llr}                        |                       |                                      |                                                                           |                          |                      |                  |                  |

Figura 3.10: Captura de la página

Como podemos ver, tenemos una especie de cuadrados para poner nuestra tabla y arriba de ella tenemos unas herramientas para editar nuestra tabla que explicaremos más adelante. Ahora ponemos nuestra tabla y la vamos a generar en código LATEX:

| 1              |        |        | Columna 1   Columna 2   Columna 3   Columna 4 |        |  |
|----------------|--------|--------|-----------------------------------------------|--------|--|
| $\overline{2}$ | Fila 1 | Dato 1 | Dato 4                                        | Dato 7 |  |
| 3              | Fila 2 | Dato 2 | Dato 5                                        | Dato 8 |  |
| $\overline{4}$ | Fila 3 | Dato 3 | Dato 6                                        | Dato 9 |  |

Figura 3.11: Ejemplo de Tabla

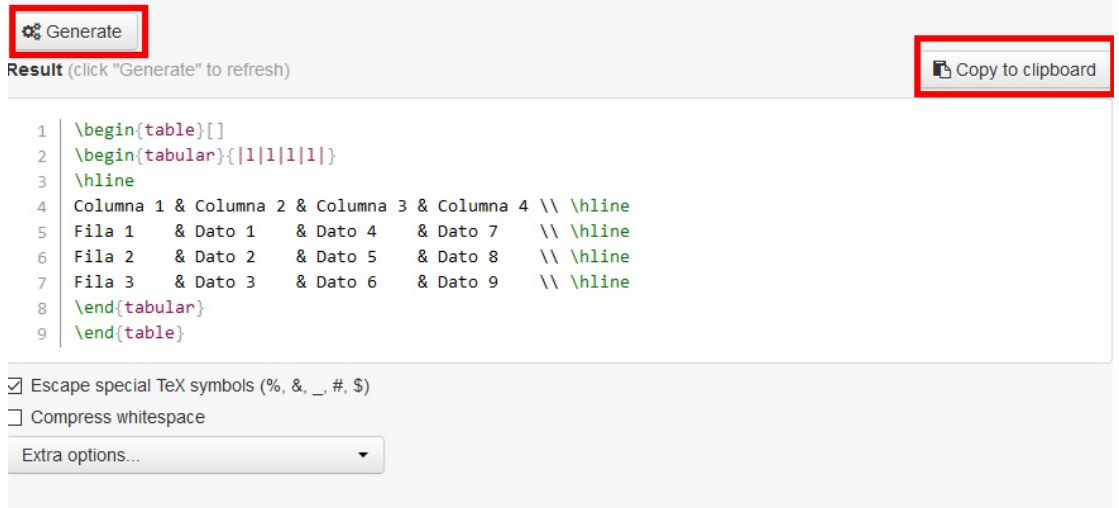

Figura 3.12: Código de la tabla

Como hemos señalado en la imagen, una vez tengamos hecha nuestra tabla, le damos al botón GENERATE y se nos generará el código. Una vez se nos ha generado el código, le copiamos a nuestro código con la herramienta COPY TO CLIPBOARD y una vez copiado, sólo tenemos que copiarlo en nuestra plantilla.

Seguidamente, vamos a ver las herramientas que disponemos para editar nuestra tabla. Primero vamos a ver cómo editar el centralizado del texto:

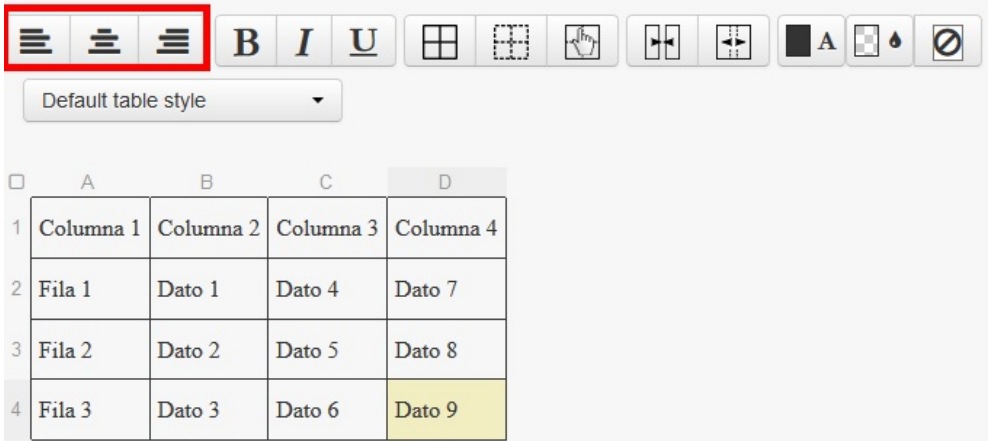

Figura 3.13: Herramientas para centrar el texto

Con lo señalizado arriba, podemos centrar el texto, alinearlo a la derecha o alinear a la izquierda.

Seguidamente, vamos a ver cómo poner la letra en negrita, itálica y subrayarlo:

|                |                          |        | $\equiv$ $\equiv$ $B/I$ $U$                   | $\boxplus$ | 88<br>$\overline{\psi}$ | $\mathbf{r}$ | $\frac{1}{2}$ | Ø |
|----------------|--------------------------|--------|-----------------------------------------------|------------|-------------------------|--------------|---------------|---|
|                | Default table style<br>▼ |        |                                               |            |                         |              |               |   |
|                | A                        | B      | C                                             | $\Box$     |                         |              |               |   |
|                |                          |        | Columna 1   Columna 2   Columna 3   Columna 4 |            |                         |              |               |   |
| $\overline{2}$ | Fila 1                   | Dato 1 | Dato 4                                        | Dato 7     |                         |              |               |   |
| 3              | Fila 2                   | Dato 2 | Dato 5                                        | Dato 8     |                         |              |               |   |
| 4              | Fila 3                   | Dato 3 | Dato 6                                        | Dato 9     |                         |              |               |   |

Figura 3.14: Herramientas para modificar el texto

Con estas herramientas, primero podemos en negrita, después en itálica y por último, en subrayado. Cliquealeremos nuestra herramienta dependiendo de las características que le queramos dar.

Posteriormente, vamos a ver cómo poner bordes, quitarlos y seleccionar un grupo de celdas.

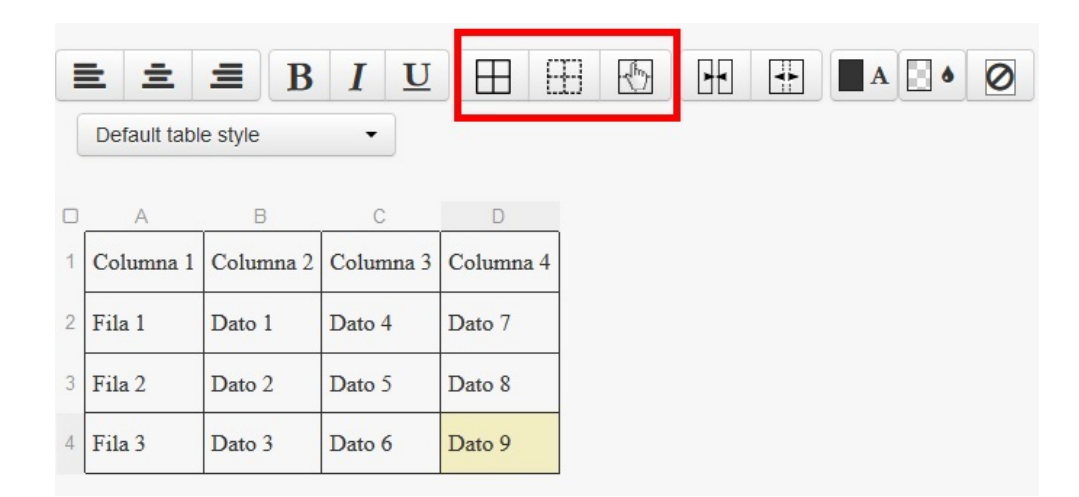

Figura 3.15: Herramientas para modificar los bordes de las celdas

A continuación, vamos a ver las herramientas que fusionan y dividen las celdas.

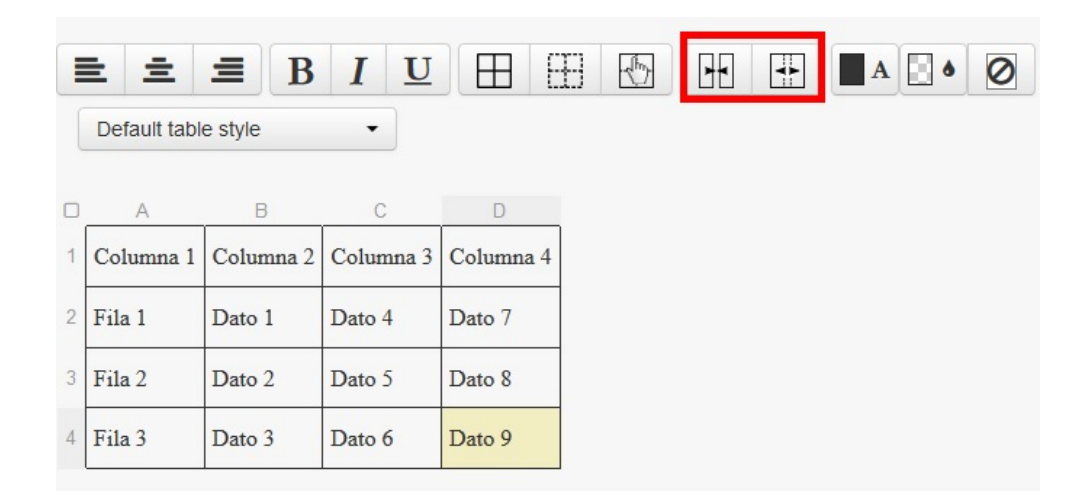

Figura 3.16: Herramientas para fusionar y dividir las celdas

Como podemos ver hay dos herramientas, para fusionar las celdas vamos a utilizar la que tiene las fechas para adentro y para dividirlas, las de la fecha para dentro.

Y por último, también podemos dar color a la letra de las celdas, a las propias celdas y con otra herramienta, se lo podemos quitar.

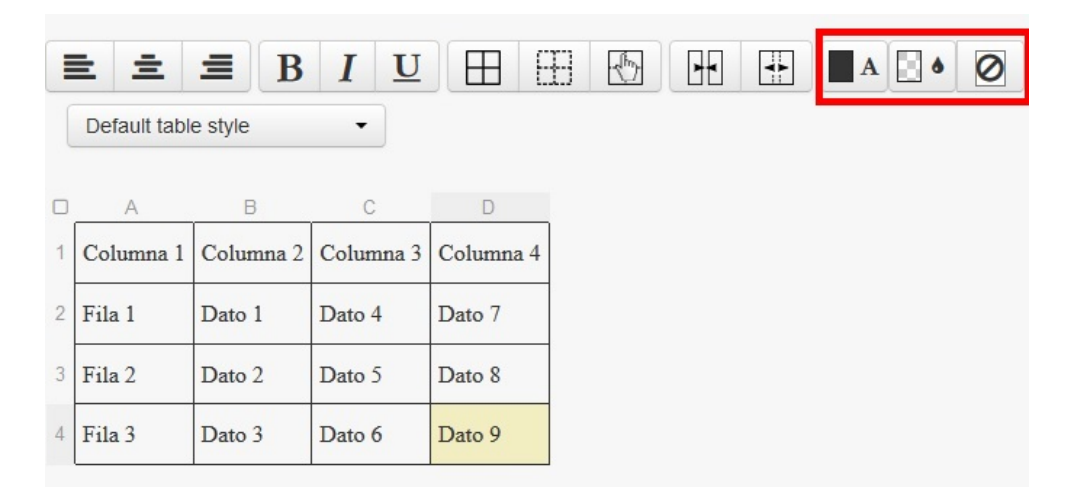

Figura 3.17: Herramientas para dar color a las celdas, a las letras dentro de la celda y quitarlo

Con la primera herramienta podemos cambiar el color a las letras de las celdas, a las celdas con la segunda y con la última, podemos quitar ambos.

Una vez que hemos visto las herramientas que tenemos, hay una pregunta que se nos tiene que venir a la cabeza, *;* cómo creo la tabla desde la página web? Es muy sencillo, tendremos que buscar en las herramientas superiores, justo arriba de las herramientas nombradas anteriormente y buscaremos la pestaña de FILE.

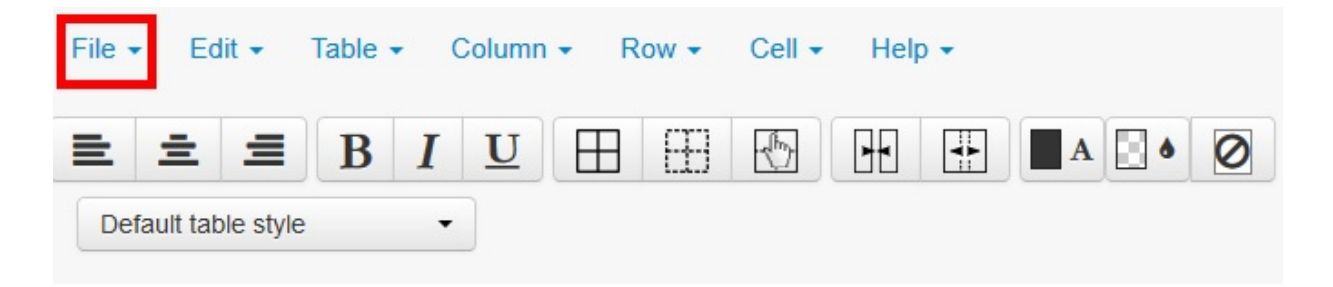

Figura 3.18: Crear una tabla nueva

Una vez dentro de la pestaña, seleccionamos New table para crear una nueva tabla.

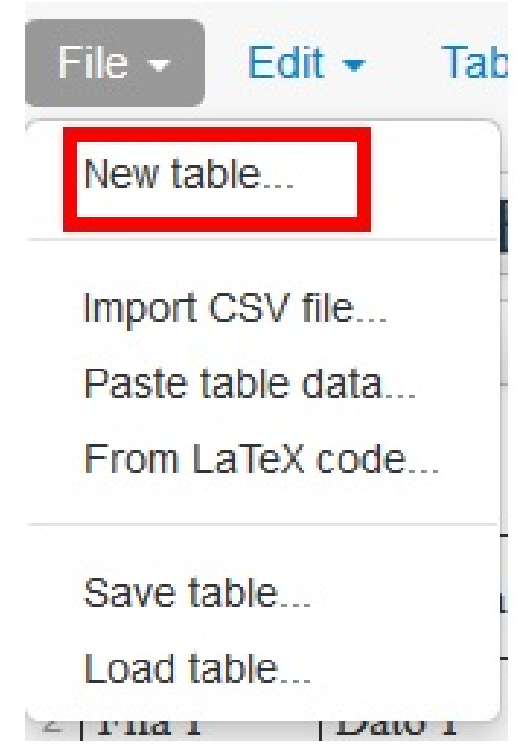

Figura 3.19: Pestaña File

Cuando le demos a New table nos aparecerá una ventana con las siguientes opciones:

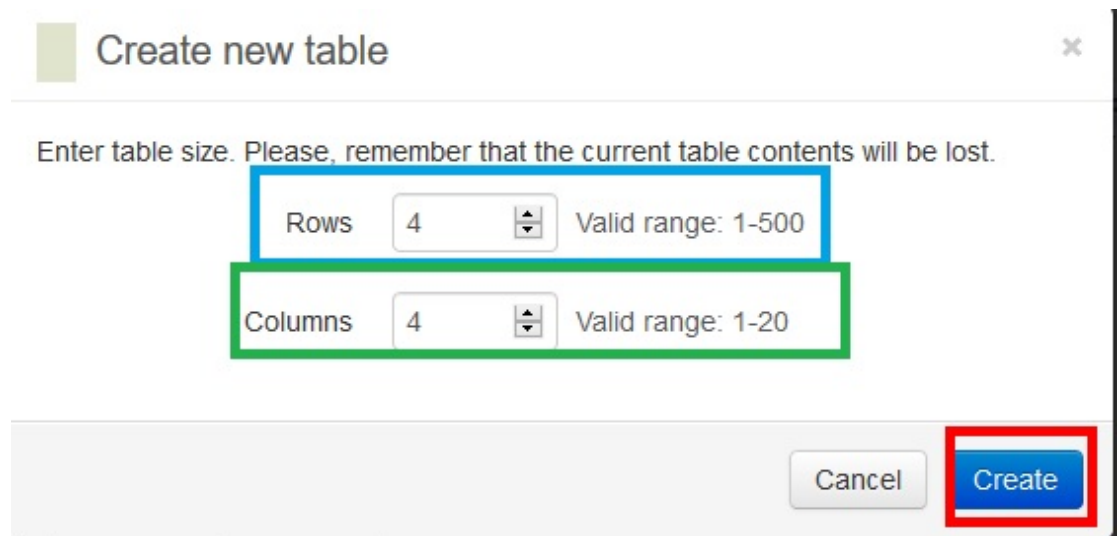

Figura 3.20: Herramienta para crear tabla

De aquí hemos señalado tres herramientas importantes:

- Filas: En azul están señaladas las filas, con las flechas podemos indicarle que queremos más o menos filas o sino podemos poner el número de filas que queremos directamente.
- Columnas: En verde están señaladas las columnas, con las flechas podemos indicarle que queremos m´as o menos columnas o sino podemos poner el n´umero de columnas que queremos directamente.
- Create: En rojo está señalada el botón que tenemos que dar para poder crear nuestra tabla.

Con todo esto, ya podemos crear nuestra tabla en esta página web y pegarla en nuestro documento LATEX con mucha facilidad.

# 3.7. Itemizes básicos

El entorno itemize nos permite hacer una lista sencilla de objetos. Para ello vamos a utilizar los comandos \begin{itemize} y \end{itemize}, y para indicar los citados vamos a utilizar el comando \item. Todo lo anterior explicado va a ser ilustrado por el siguiente ejemplo:

- Listado 1.
- Listado 2.
- Listado 3.

Listado 4.

Código 3.28: Ejemplo 1

✞ ☎

```
\begin{cases} i \neq i \end{cases}\item Listado 1.
        \item Listado 2.
        \item Listado 3.
5 \item Listado 4.
  \setminusend\set{\mathtt{itemize}}
```
Adem´as de este tipo de listados podemos hacer listas que contengan subentradas, puede tener como máximo cuatro subniveles. Todo esto lo vamos a ilustrar con el siguiente ejemplo:

 $\qquad \qquad \bullet$   $\qquad \bullet$   $\$ 

- Primera entrada del primer nivel.
- Segunda entrada del primer nivel.
	- Primera entrada del segundo nivel.
	- Segunda entrada del segundo nivel.
		- Primera entrada del tercer nivel.
		- Segunda entrada del tercer nivel.
			- Primera entrada del cuarto nivel.
			- $\Diamond$  Segunda entrada del cuarto nivel.

Código 3.29: Ejemplo 2

```
\overline{a} \overline{a} \overline{\begin{cases} i \neq j \end{cases}\frac{1}{2} \item Primera entrada del primer nivel.
  3 \item Segunda entrada del primer nivel .
  4 \longrightarrow \begin{cases} \begin{array}{c} \text{degree} \\ \text{degree} \end{array} \end{cases}5 \setminusitem Primera entrada del segundo nivel.
  6 \item Segunda entrada del segundo nivel .
                       \begin{cases} i \neq j \end{cases}\frac{8}{8} \frac{1}{100} \frac{1}{100} \frac{1}{100} \frac{1}{100} \frac{1}{100} \frac{1}{100} \frac{1}{100} \frac{1}{100} \frac{1}{100} \frac{1}{100} \frac{1}{100} \frac{1}{100} \frac{1}{100} \frac{1}{100} \frac{1}{100} \frac{1}{100} \frac{1}{100} \frac{1}{19 \intitem Segunda entrada del tercer nivel.
 10 \begin{cases} \begin{array}{c} \text{begin} \end{array} \end{cases}11 \setminusitem Primera entrada del cuarto nivel.
 12 \setminusitem Segunda entrada del cuarto nivel.
 \Box \end{aligned} \end{aligned} \ldots14 \qquad \qquad \qquad \qquad \qquad \qquad \qquad \qquad \qquad \qquad \qquad \qquad \qquad \qquad \qquad \qquad \qquad \qquad \qquad \qquad \qquad \qquad \qquad \qquad \qquad \qquad \qquad \qquad \qquad \qquad \qquad \qquad \qquad \qquad \qquad \qquad \✝ ✆
```

```
15 \qquad \text{end} itemize }
_{16} \end{itemize}
```
Finalmente, vamos a ver cómo podemos cambiar el aspecto a los marcadores. Para ello, primero vamos a definir en el preámbulo el paquete \usepackage{pifont} de caracteres especiales y después vamos a renombrar los marcadores con el comando  $\remnum{}{\}$ . Entre los corchetes añadiremos el comando *\labelitemi* para seleccionar el nivel del itemize que queremos cambiar, si queremos cambiar algún nivel más le añadiremos una i, y para cambiar el estilo del marcador utilizaremos el comando \ding{}. Vamos a ilustrar lo anteriormente explicado con el siguiente ejemplo:

 $\overline{a}$   $\overline{a}$   $\overline{$ 

✝ ✆

- − Cambio de marcador n´umero uno.
- − Seguidamente vamos a ver el segundo.
	- ✁ Otro marcador distinto en el segundo.
	- ✁ Segundo apartado del segundo nivel.
		- · Aquí nos encontramos otro marcador distinto para el tercer nivel.
		- · Siguiente marcador.
			- ◆ Último marcador diferente del cuarto nivel.
			- ❥ Segundo apartado del cuarto nivel.

Código 3.30: Ejemplo 3

```
\overline{a} \overline{a} \overline{\{\text{angle}\pifont\}, definir en el preámbulo para poder utilizar los
          símbolos mediante el comando ding
     \begin{cases} begin{itemize}
     \text{1} {\lbrace \text{3-3} \rbrace}item Cambio de marcador número uno.
            5 \item Seguidamente vamos a ver el segundo .
           \begin{cases} begin{itemize}
     \mathcal{S} \mathcal{S}\frac{8}{1} \frac{1}{1} item Otro marcador distinto en el segundo.
 9 \item Segundo apartado del segundo nivel .
 10 \begin{cases} \begin{array}{c} \text{begin} \end{array} \end{cases}_{11} \renewcommand{\labelitemiii}{$\cdot$}
 12 \setminusitem Aquí nos encontramos otro marcador distinto para
                              el tercer nivel .
 13 \ditem Siguiente marcador.
 14 \bigcup_{14} \bigcup_{14} \bigcup_{14} \bigcup_{14} \bigcup_{14} \bigcup_{14} \bigcup_{14} \bigcup_{14} \bigcup_{14} \bigcup_{14} \bigcup_{14} \bigcup_{14} \bigcup_{14} \bigcup_{14} \bigcup_{14} \bigcup_{14} \bigcup_{14} \bigcup_{14} \bigcup_{14} \bigcup_{14} \bigcup_{14} \bigcup_{14}✝ ✆
```

```
\overline{a} \overline{a} \overline{15 \renewcommand {\labelitemiv } {\ding {165}}
 _{16} and \item Último marcador diferente del cuarto nivel.
 \frac{17}{17} \text{item Segundo } a \text{partial} \text{ del cuarto } nivel.18 \qquad \qquad \text{end} \{itemize\}19 \qquad \qquad \text{end} itemize }
 20 \text{end} {itemize}
 21 \end{itemize}
```
Como poder ver, el paquete pifont nos permite variar los símbolos del itemize. En esta dirección http://willbenton.com/wb-images/pifont.pdf podemos encontrar todos los símbolos. Para seleccionar nuestro símbolo, primero añadimos el número de fila y después sumarle el número de la columna. Vamos a volver a ilustrar esta explicación con otro ejemplo:

✝ ✆

 $\angle$  Caso 1.

- $\angle$  Caso 2.
- $\angle$  Caso 3.

✜ Figura 1.

- ✜ Figura 2.
	- ❘ Ejemplo 1.
	- ❘ Ejemplo 2.
	- ❘ Ejemplo 3.
	- ❘ Ejemplo 4.
		- ➊ Afirmativo.
		- ➊ Negativo.

Código 3.31: Ejemplo 4

```
\overline{a} \overline{a} \overline{\{\text{angle}\pifont\}, definir en el preambulo para poder utilizar los
          simbolos mediante el comando ding
     \begin{cases} i \text{ term} \\ i \end{cases}\text{1} \renewcommand { \labelitemi } { \ding {51 } }
            \setminusitem Caso 1.
            \item Caso 2.
            \item Caso 3.
     \begin{cases} \mathsf{itemize} \end{cases}8 \renewcommand {\labelitemii} {\ding {60}}
            \left\{ \right\} \left\{ \right\}✝ ✆
```

```
\overline{a} \overline{a} \overline{10 \setminus item \textbf{Figura 2}.11 \begin{cases} \text{itemize} \end{cases}12 \renewcommand\{\hat{t}_1: \hat{t}_2\}13 \text{item Ejemplo 1.}14 \qquad \qquad \qquad \qquad \qquad \qquad \qquad \qquad \qquad \qquad \qquad \qquad \qquad \qquad \qquad \qquad \qquad \qquad \qquad \qquad \qquad \qquad \qquad \qquad \qquad \qquad \qquad \qquad \qquad \qquad \qquad \qquad \qquad \qquad \qquad \qquad 
 15 \setminus item Ejemplo 3.
 16 \text{item Ejemplo } 4.17 \begin{itemize}
 18 \renewcommand {\labelitemiv } {\ding {202}}
 19 \ditem Afirmativo.
 20 \dots \item Negativo.
 21 \qquad \qquad \qquad \qquad \qquad \qquad \qquad \qquad \qquad \qquad \qquad \qquad \qquad \qquad \qquad \qquad \qquad \qquad \qquad \qquad \qquad \qquad \qquad \qquad \qquad \qquad \qquad \qquad \qquad \qquad \qquad \qquad \qquad \qquad \qquad \qquad \22 \{end\} \{itemize\}23 \end{itemize}
 _{24} \end{itemize}
```
Es muy importante saber si queremos renombrar sólo un nivel de cada itemizado y dejar a los dem´as igual, deberemos renombrar el apartado dentro de cada nivel y si queremos cambiar el aspecto de todos los marcadores de todos los itemizes, los definiremos fuera.

✝ ✆

# 3.8. Enumerados básicos

De la misma manera que podemos hacer una lista mediante itemize, podemos realizar un enumerado mediante el entorno enumerate.

Como hemos dicho en el apartado anterior, podemos realizar varios niveles de enumerado, de los cuales podemos encontrar distintos tipos de enumerados:

- Primer nivel:  $1,2,3,\cdots$
- Segundo nivel:  $a)$ , $b)$ , $c)$ , $\dots$
- **Tercer nivel: i,ii,iii,** $\cdots$
- Cuarto nivel:  $A, B, C, \cdots$

Al contrario que con el paquete itemize en el que los s´ımbolos se mantienen en el mismo nivel, en el comando enumerate se irán sumando a lo largo de los \item. Toda esta explicación lo vamos a ilustrar con el siguiente ejemplo:

- 1. Ejemplo 1.
- 2. Ejemplo 2.
- a) Caso 1.
- b) Caso 2.
- c) Caso 3.
	- 1) Figura 1.
	- 2) Figura 2.
		- a' Ecuación 1.
		- b' Ecuación 2.
		- c' Ecuación 3.

Código 3.32: Ejemplo 1

```
✞ ☎
    \begin{cases}begin\{enumerate\}\frac{2}{2} \item Ejemplo 1.
 _3 \item Ejemplo 2.
 4 \begin{bmatrix} \text{begin} \text{equation} \end{bmatrix}5 \hspace{1.5cm} \text{item Caso 1.}\delta \item Caso 2.
 7 \quad \text{item Caso 3.}\text{8} \begin{cases} \text{begin} \{ \text{enumerate} \} \end{cases}9 \hspace{1.5cm} \item Figura 1.
 10 \hspace{1.5cm} item Figura 2.
 11 \begin{cases} \begin{array}{c} \Delta \neq 1 \end{array} \end{cases}12 \hspace{1.5cm} \item Ecuacion 1.
 13 \ditem Ecuacion 2.
 14 \latem Ecuacion 3.
 \left\{ \text{end}\right\} and \left\{ \text{enumerate}\right\}16 \qquad \qquad \qquad \qquad \qquad \qquad \qquad \qquad \qquad \qquad \qquad \qquad \qquad \qquad \qquad \qquad \qquad \qquad \qquad \qquad \qquad \qquad \qquad \qquad \qquad \qquad \qquad \qquad \qquad \qquad \qquad \qquad \qquad \qquad \qquad \qquad 
 17 \qquad \text{end}\{\text{enumerate}\}18 \end{enumerate}
✝ ✆
```
Como en el apartado anterior, podemos también cambiar el enumerado. Para ello primero debemos definir en el preámbulo el paquete *\usepackage{enumerate}*, que nos permite cambiar libremente el enumerado, podemos elegir desde que número o que letra empieza. Y después en el comando \begin{enumerate}[] donde entre los corchetes pondremos desde donde queremos que letra o número empiece. Para verlo más claro vamos a poner un ejemplo:

- A Rueda 1.
- B Rueda 2.
- C Rueda 3.
	- 10 Elemento 1.
	- 20 Elemento 2.
	- 30 Elemento 3.
	- 40 Elemento 4.
		- I Radio 1.
		- II Radio 2.

Código 3.33: Ejemplo 2

```
\overline{a} \overline{a} \overline{\text{1}usepackage\text{1}enumerate\}, definir previamente para poder cambiar los
        enumerados
    \begin{cases}begin\{enumerate\}[A]
 _3 \item Rueda 1.
          \item Rueda 2.
 5 \item Rueda 3.
 6 \begin{enumerate}[10]
 7 \quad \text{item Elemento 1.}8 \item Elemento 2.
 9 \item Elemento 3.
10 \item Elemento 4.
11 \big\} begin { enumerate } [I]
12 \hspace{1.5cm} \item Radio 1.
13 \text{item Radio 2.}14 \qquad \qquad \end {enumerate }
15 \end{enumerate}
16 \end{enumerate}
✝ ✆
```
# 3.9. Columnas y separaciones

Para la creación de columnas es muy importante definir en el preámbulo el paquete \usepackage{multicol}. Una vez lo tengamos definido vamos a ver cómo ponemos el comando multicols. Lo vamos a definir de la siguiente manera:

- \begin{multicols}{Numero}[Cabecera][Anchura]: Numero indica el n´umero de columnas que se desea, Cabecera permite poner una cabecera común en las columnas y Anchura especifica la altura mínima que debe quedar hasta el final de la página.
- Colocamos nuestro texto para las distintas columnas que queramos.

\end{multicols} para terminar el comando.

Vamos a ver con un ejemplo lo que hemos explicado anteriormente:

Ejemplo de cabecera

Hay mucho texto para colocar entre dos columnas. Podemos personalizarlas de muchas maneras.  $\blacksquare$  Caso 1.  $\blacksquare$  Caso 2.

 $\blacksquare$  Caso 3.

Código 3.34: Ejemplo 1

```
\overline{a} \overline{a} \overline{\usepackage{multicols}, definir previamente para poder utilizar el
              comando multicols
      \begin{array}{ccc} \begin{array}{ccc} \texttt{1} & \texttt{2} & \texttt{2} & \texttt\setminus noindent
  4 Hay mucho texto para colocar entre dos columnas . Podemos
              <code>personalizarlas de muchas maneras</code> .\\
       \begin{cases} \frac{1}{1} & \text{otherwise} \end{cases}6 \quad \backslash item Caso 1.
                 \item Caso 2.
                \item Caso 3.
       \end{i} temize}
 10 \end{multicols}
✝ ✆
```
Una vez hemos visto cómo podemos dividir un texto en columnas, vamos a ver cómo podemos cambiar el entorno multicols:

- $\blacktriangleright$   $\blacktriangleright$   $\text{columnsep:}$  Separación entre columnas.
- $\blacktriangleright$  \columnseprule{}: Grosor de la línea que separa las columnas. Por defecto es de 0pt.
- $\blacksquare$  \multicolsep: Espacio libre que se deja antes y después de iniciar el entorno multicols.
- **Necolumnbreak:** Para realizar un cambio de columna.

Otro ejemplo de varias columnas separadas por una linea entre medias. Con este ejemplo podemos ver c´omo se separan las columnas.

- $\blacksquare$  Paso 2.
- $\blacksquare$  Paso 3.

 $\blacksquare$  Paso 1.

 $\blacksquare$  Paso 4.

Código 3.35: Ejemplo 2

```
\overline{a} \overline{a} \overline{_1 \usepackage{multicols},definir previamente para poder utilizar el
        comando multicols
 2 \setlength {\columnseprule }{1 pt}
 \frac{3}{10} \begin{multicols}{2}
 4 \noindent
 5 Otro ejemplo de varias columnas separadas por una linea entre
        medias. Con este ejemplo podemos ver cómo se separan las
        columnas .
 6 \begin{itemize}
 7 \quad \text{item } Paso 1.8 \item Paso 2.
 9 \item Paso 3.
10 \quad \text{item } \textsf{Paso } 4._{11} \end{itemize}
_{12} \end{multicols}
✝ ✆
```
Vamos a realizar otro ejemplo con un cambio de columna y cambiando algún parámetro del entorno multicols:

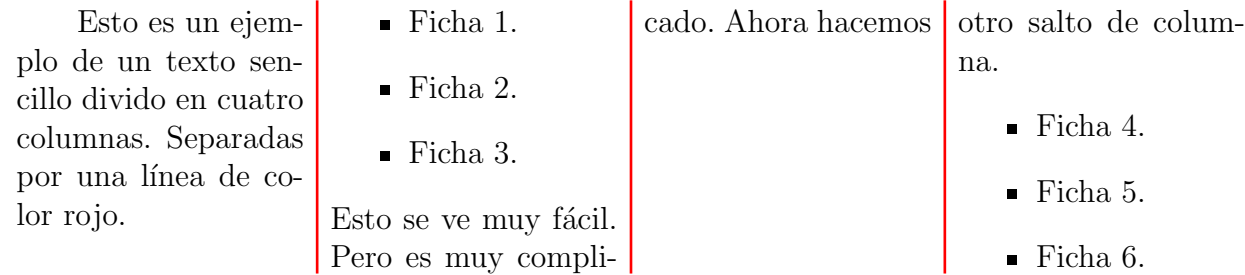

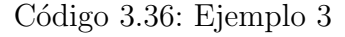

```
\overline{a} \overline{a} \overline{_1 \usepackage{multicols},definir previamente para poder utilizar el
        comando multicols
 \alpha \setlength\{\setminus \texttt{columnseprule}\} {1 pt }
 3 \def\columnseprulecolor{\color{red}}
 4 \begin{multicols }{4}
 5 Esto es un ejemplo de un texto sencillo divido en cuatro columnas .
         Separadas por una línea de color rojo.
 6 \begin{itemize}
 7 \quad \text{item Ficha} 1.
          \setminusitem Ficha 2.
✝ ✆
```

```
\overline{a} \overline{a} \overline{\item Ficha 3.
 _{10} \end{itemize}
 11 Esto se ve muy fácil. Pero es muy complicado.
 12 \columnbreak
 13 Ahora hacemos otro salto de columna .
 14 \begin{itemize}
 15 \item Ficha 4.
 16 \item Ficha 5.
 17 \item Ficha 6.
 18 \ \{end}itemize}
 19 \end{multicols}
```
# 3.10. Ejercicios Resueltos

Ejercicio 1. Realiza una tabla sencilla sin la herramienta tablesgenerator de tres columnas y tres filas. Se recomienda utilizar el entorno tabular para que el trabajo sea más sencillo.

✝ ✆

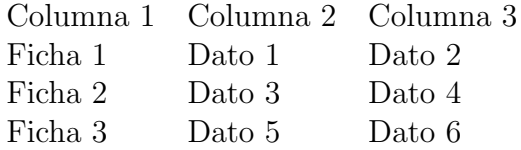

Código 3.37: Solución ejercicio 1

✞ ☎

```
_1 \ \begin{array}{c} 1 \end{array}2 \{begin{aligned} \{ \text{tabular} \} \end{aligned}\frac{3}{3} Columna 1 & Columna 2 & Columna 3 \\
  Ficha 1 \quad 8 Dato 1 \quad 8 Dato 2
5 Ficha 2 & Dato 3 & Dato 4 \\
  Ficha 3 & Dato 5 & Dato 6
  \end{{tabular}
  \end{bmatrix} center \}
```
Ejercicio 2. Añádele a la tabla anterior líneas horizontales y verticales y pon la letra de la primera fila y de la primera columna.

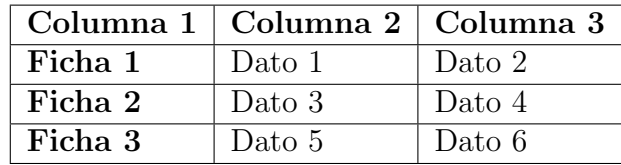

Código 3.38: Solución ejercicio 2

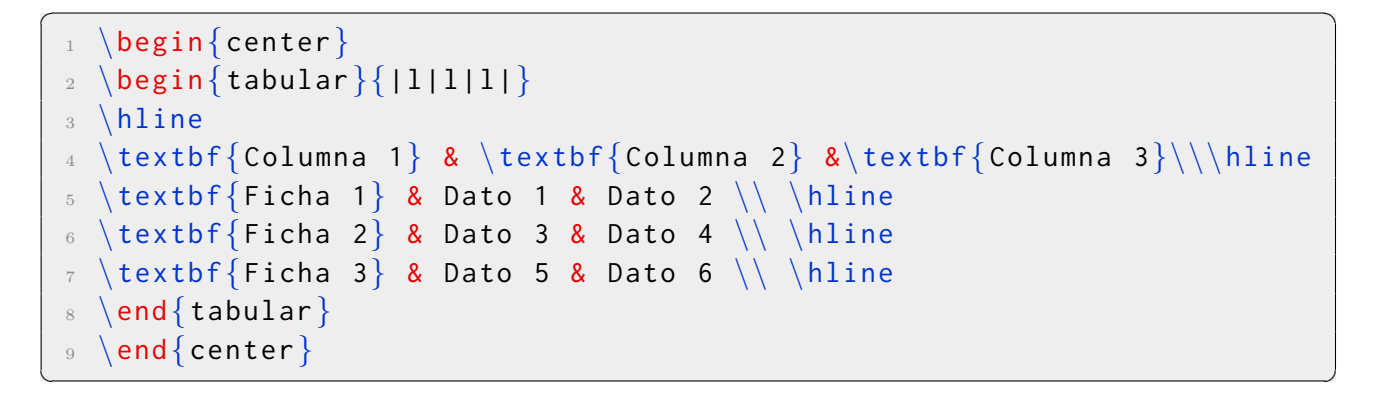

Ejercicio 3. Pon la tabla del ejercicio anterior como objeto flotante y centrada.

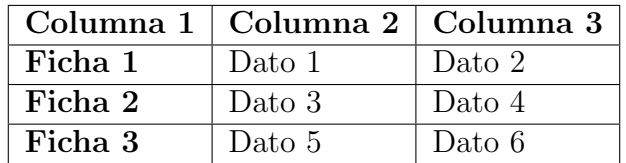

Código 3.39: Solución ejercicio 3

✞ ☎

```
1 \ \begin{bmatrix} \begin{array}{c} \end{array} \end{bmatrix}2 \centering
  \begin{cases} \begin{cases} \frac{1}{1} \end{cases} \end{cases}\hbox{hline}5 \ \text{Columna 1} & \text{Columna 2} & \text{Columna 3} \ \}hline
6 \textbf{Ficha 1} & Dato 1 & Dato 2\\ \hline
\tau \ \text{textbf{} \ 2} & Dato 3 & Dato 4 \\ \hline
8 \textbf{Ficha 3} & Dato 5 & Dato 6 \\ \hline
9 \end{tabular}
_{10} \end{table}
✝ ✆
```
Ejercicio 4. Realiza la tabla de abajo utilizando el tablesgenerator y sin utilizar el tablesgenerator. ¿Te ha resultado complicado hacerlo sin el tablesgenerator?

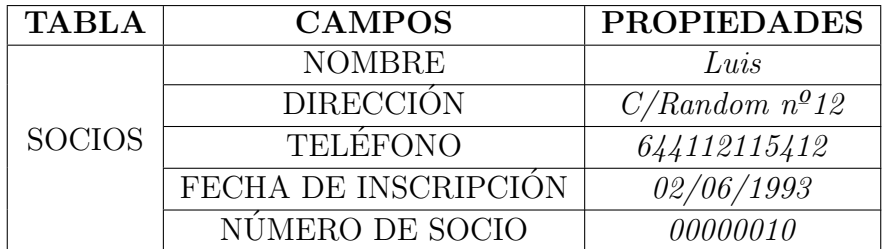

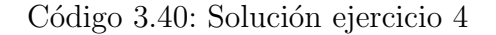

```
✞ ☎
  _1 \ \begin{array}{c} \backslash \texttt{begin}\ [H]
 2 \centering
 3 \begin{tabular}{| c | c | c |}
    \hbox{hline}5 \textbf{TABLA} & \textbf{CAMPOS} & \textbf{PROPIEDADES} \\ \
         hline
 6 \multirow \{5\} \* \socios } & NOMBRE & \textit {Luis}\\ \cline {2-3}
 \tau & DIRECCIÓN & \textit{C/Random n12} \\ \cline{2-3} & TELÉFONO &
         \text{text1} \{644112115412\} \ \ \ \ \ \ \ \ \ \ \ \ \ \& FECHA DE INSCRIPCIÓN & \textit{02/06/1993}\\ \cline{2-3} & NÚ
          MERO DE SOCIO & \textit{00000010} \\ \hline
 9 \end{tabular}
 _{10} \end{table}
\left( \begin{array}{cc} \mathbf{1} & \mathbf{1} &
```
Ejercicio 5. Realiza la tabla de abajo fusionando celdas y columnas y dándole el estilo a la letra.

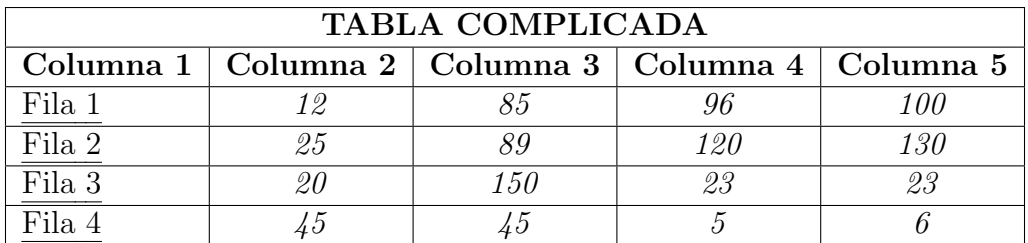

Código 3.41: Solución ejercicio 5

```
\overline{a} \overline{b} \overline{a} \overline{b} \overline{c} \overline{d} \overline{d} \overline{d} \overline{d} \overline{d} \overline{d} \overline{d} \overline{d} \overline{d} \overline{d} \overline{d} \overline{d} \overline{d} \overline{d} \overline{d} \overline{d} \overline{d} \overline{d} \overline{d} \overline{1 \times \usepackage[normalem]{ulem}, a adir en el preambulo
     % \useunder { \uline } { \ul } { }
     \begin{bmatrix} \text{table} \end{bmatrix}\langle centering
      5 \begin{tabular}{| l | c | c | c | c |}
      \hbox{\hbox{hline}}\mathcal{T} \mathcal{S} \left\{ | c | \right\} (textbf{TABLA COMPLICADA}}
                                                                                                                             \setminus \hline
  8 \textbf{Columna 1} & \textbf{Columna 2} & \textbf{Columna 3} & \
            textbf{Columna 4} & \textbf{Columna 5} \\ \hline
  9 \ {\ul Fila 1} & \textit{12} & \textit{85} & \textit{96} & \textit{
            100\}\ \ \ \ \ \ \hbox{hline}10 \{\ulcorner\!\!\ulcorner\!\!\ulcorner\!\!\ulcorner\!\!\ulcorner\!\!\ulcorner\!\!\!\ulcorner\!\130 \backslash \hline
 11 \{ \ulcorner u \thinspace \} &  \text{if} \{ 23 \} &  \text{if} \{ 23 \} &  \text{if} 23\{\ \ \ \ \ \ \ \ \ \ \ \ \12 {\ul Fila 4} & \textit{45} & \textit{45} & \textit{5} & \textit{6}
              \setminus \hline
 _{13} \end{tabular}
     \end{ table \}✝ ✆
```
Ejercicio 6. Realiza el siguiente texto con su tabla correspondiente debajo.

La profesora de  $\textbf{Estadista}$ istica quiere ver la nota de sus alumnos que son:

- **Lucía:**  $2.5$ ;  $5.6$ ;  $6.9$ .
- Rocío: 1.2; 4.5; 8.9.
- Nieves:  $10; 5.9; 6.3$ .
- Carlo:  $4.4; 1.3; 3.6.$
- Daniel:  $5.2; 3.6; 4.85$ .

Para ello va a una realizar una tabla con los resultados en negrita.

| Alumnos       | Nota 1 | Nota 2 | Nota 3 | Nota final |
|---------------|--------|--------|--------|------------|
| Lucia         | 2.5    | 5.6    | 6.9    | 4.75       |
| Rocio         | 12     | 4.5    | 8.9    | 6.45       |
| <i>Nieves</i> | 10     | 5.9    | 6.3    | 6.85       |
| Carlo         | 4.4    | 1.3    | 3.6    | 2.33       |
| $\it Daniel$  | 5.2    | 3.6    | 4.85   | 4.9        |

Cuadro 3.2: Notas finales

Código 3.42: Solución ejercicio 6

```
✞ ☎
   % \usepackage [normalem]{ulem}, a adir en el preambulo
 2 % \useunder { \uline }{ \ul }{}
 _3 La profesora de {\hat{Estdistica}} quiere ver la nota de
       sus alumnos que son :
  \begin{cases} i \text{ term} \\ i \end{cases}\item \texttt{Lucia}: 2.5; 5.6; 6.9.
      \left\{\text{Rocio}\}: 1.2; 4.5; 8.9.\item \texttt{Nieves}: 10; 5.9; 6.3.
       \item \texttt{Carlo}: 4.4; 1.3; 3.6.
 9 \item \texttt{Daniel}: 5.2; 3.6; 4.85.
_{10} \end{itemize}
11 Para ello va a una realizar una {\tiny \{textit{table}\} con los
      resultados \underline {en negrita}.
12 \useunder {\ulcorner} \uline {\ulcorner}13 \begin{bmatrix} begin\end{bmatrix} table \begin{bmatrix} [H]
14 \centering
_{15} \begin{tabular}{|l|c|c|c|c|}
16 \hline
_{17} {\ul \textbf{Alumnos}} & {\ul \textbf{Nota 1}} & {\ul \textbf{Nota
      2}} & \{ \ulap{\quad \} \ \{ \val \ \text{f} \} \{ \ulap{\quad \} \ \} \ \} \ \} \hline
18 \textit{Lucia}& 2.5 & 5.6 & 6.9& \textbf{4.75}\\ \hline
19 \textit{Rocio}& 1.2 & 4.5 & 8.9& \textbf{6.45}\\ \hline
20 \textit{Nieves}& 10& 5.9& 6.3& \textbf{6.85}\\ \hline
21 \textit{Carlo}& 4.4& 1.3& 3.6&\textbf{2.33}\\ \hline
22 \textit{Daniel}& 5.2& 3.6& 4.85& \textbf{4.9}\\ \hline
23 \end{tabular}
24 \caption{Notas finales}
  \langle end{table}\rangle✝ ✆
```
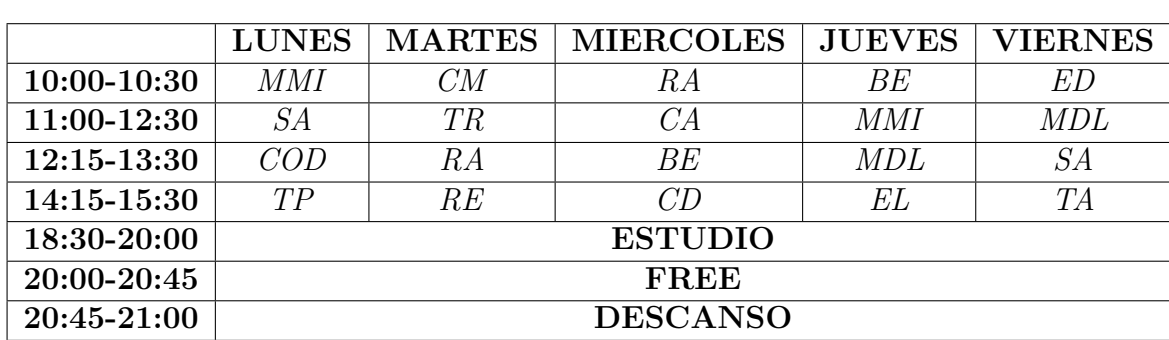

Ejercicio 7. Realiza el siguiente horario de clase.

Cuadro 3.3: Horario de clase

|  | Código 3.43: Solución ejercicio 7 |  |
|--|-----------------------------------|--|
|  |                                   |  |

```
\overline{a} \overline{a} \overline{_1 \ \begin{array}{c} \backslash \texttt{begin} \{text{table}} \end{array}\{\text{centering}\}\overline{\sigma} \begin{tabular}{|l|c|c|c|c|c|
  4 \hline
  5 \text{ } 8 \text{ } \text{ } 1 \} \ \textbf{LUNES}} & \multicolumn{1}{l|}{\textbf
            \{MARTES\} \& \ \multicolumn{1}{1}{1}{1}{\text{textoff}} \text{MIERCOLES} \& \ \}multicolumn\{1\}{1|\} (textbf{JUEVES}} & \multicolumn{1}{l|}{\
            textbf{VIERNES}} \\ \hline
  6 \textbf{10:00-10:30} & \textit{MMI}& \textit{CM}& \textit{RA}& \
            textit{BE}& \textit{ED}\\ \hline
  \tau \ \text{for} \ \text{if} \ \text{if} \ \textit{MMI}& \textit{MDL} \\ \hline
  8 \textbf{12:15-13:30} & \textit{COD}& \textit{RA}& \textit{BE}& \
            textit{MDL}& \textit{SA}\\ \hline
  \circ \textbf{14:15-15:30} & \textit{TP}& \textit{RE}& \textit{CD}& \
            textit{EL}& \textit{TA}\ \\ \hbox{hline}10 \textbf{18:30-20:00} & \multicolumn{5}{c|}{\textbf{ESTUDIO}}\\ \
           hline
 11 \textbf{20:00-20:45} & \multicolumn{5}{c|}{\textbf{FREE}}\\ \hline
 12 \textbf{20:45-21:00} & \multicolumn{5}{c|}{\textbf{DESCANSO}}\\ \
            hline
 _{13} \end{tabular}
 14 \caption{Horario de clase}
 _{15} \end{table}
\qquad \qquad \bullet \qquad \bullet \
```
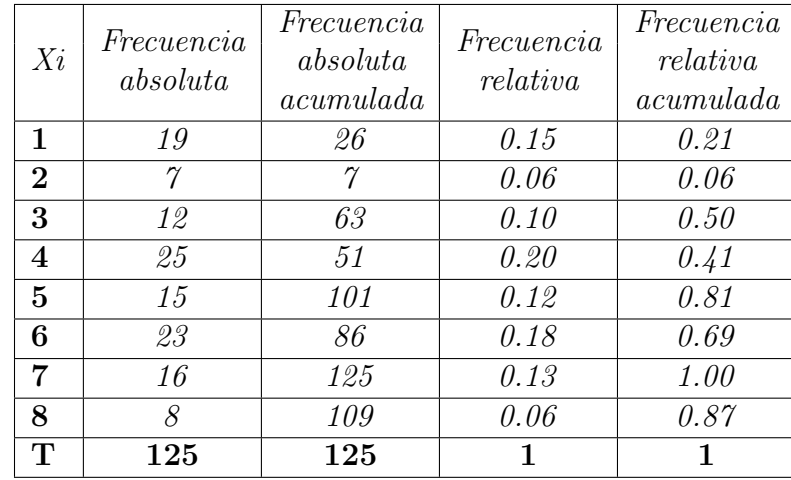

Ejercicio 8. Realiza el siguiente tabla de frecuencia mediante el tablesgenerator.

| $\overline{\phantom{a}}$ | $\sqrt{2}$   | $\cup$                 | $\cup$                              | $\cup$                 | $\mathbb{L}$                        |
|--------------------------|--------------|------------------------|-------------------------------------|------------------------|-------------------------------------|
| 1<br>$\sqrt{2}$<br>3     | Xi           | Frecuencia<br>absoluta | Frecuencia<br>absoluta<br>acumulada | Frecuencia<br>relativa | Frecuencia<br>relativa<br>acumulada |
| 4                        | 1            | 19                     | 26                                  | 0.15                   | 0.21                                |
| 5                        | $\mathbf{2}$ | 7                      | 7                                   | 0.06                   | 0.06                                |
| 6                        | 3            | 12                     | 63                                  | 0.10                   | 0.50                                |
| 7                        | 4            | 25                     | 51                                  | 0.20                   | 0.41                                |
| 8                        | 5            | 15                     | 101                                 | 0.12                   | 0.81                                |
| 9                        | 6            | 23                     | 86                                  | 0.18                   | 0.69                                |
| 10                       | 7            | 16                     | 125                                 | 0.13                   | 1.00                                |
| 11                       | 8            | 8                      | 109                                 | 0.06                   | 0.87                                |
| 12                       | T            | 125                    | 125                                 | ı                      | ı                                   |

Figura 3.21: Tabla del ejercicio 8 en el tablesgenerator

Ejercicio 9. Realiza un itemize sencillo haciendo una lista con tres frutas.

- Naranja.
- Pera.
- Manzana.

#### Código 3.44: Solución ejercicio 9

```
✞ ☎
  \begin{cases} i \neq j \end{cases}\frac{2}{2} \item Naranja.
3 \item Pera .
4 \item Manzana.
  \end{}itemize\}
```
Ejercicio 10. Realiza un itemize con cuatro niveles, que tenga al menos dos marcadores distintos.

✝ ✆

- ✹ Naranja.
- Pera.
- ✹ Manzana.
	- ❥ Tomate.
	- ❥ Lechuga.
	- ❥ Cebolla.
		- ✗ Paella.
		- ✗ Sopa.
		- ✗ Garbanzos.
			- ✮ Agua.
			- ✮ Vino.
			- ✮ Cerveza.

Código 3.45: Solución ejercicio 10

```
✞ ☎
  \begin{cases} i \text{ term} i \text{ } z \text{ } e \end{cases}2 \renewcommand {\labelitemi} {\ding {89}}
      \item Naranja.
```

```
\overline{a} \overline{a} \overline{\setminusitem Pera.
   5 \item Manzana .
   6 \begin\{itemize\}\backslashrenewcommand\{\backslashlabelitemii\{\backslashding\{\mathsf{165}\}\}\frac{8}{1} \item Tomate.
   9 \item Lechuga.
  10 \item Cebolla.
  11 \begin{cases} \begin{array}{c} \Delta \neq 0 \end{array} \end{cases}12 \renewcommand{\{\lambda\}abelitemiii{\{\alpha\}}13 \qquad \qquad \qquad \qquad \qquad \qquad \qquad \qquad \qquad \qquad \qquad \qquad \qquad \qquad \qquad \qquad \qquad \qquad \qquad \qquad \qquad \qquad \qquad \qquad \qquad \qquad \qquad \qquad \qquad \qquad \qquad \qquad \qquad \qquad \qquad \qquad 
  14 \qquad \qquad \qquad \qquad \qquad \qquad \qquad \qquad \qquad \qquad \qquad \qquad \qquad \qquad \qquad \qquad \qquad \qquad \qquad \qquad \qquad \qquad \qquad \qquad \qquad \qquad \qquad \qquad \qquad \qquad \qquad \qquad \qquad \qquad \qquad \qquad \q15 \text{item} Garbanzos.
  16 \begin{cases} \begin{array}{c} \text{the } \\ \text{the } \end{array} \end{cases}17 \renewcommand{\{\lambda\}abelitemiv{\{\delta\}}18 \qquad \qquad item Agua.
  19 \hspace{1.5cm} \text{item Vino.}20 \\tem Cerveza.
  21 \qquad \qquad \qquad \qquad \qquad \qquad \qquad \qquad \qquad \qquad \qquad \qquad \qquad \qquad \qquad \qquad \qquad \qquad \qquad \qquad \qquad \qquad \qquad \qquad \qquad \qquad \qquad \qquad \qquad \qquad \qquad \qquad \qquad \qquad \qquad \qquad \22 \qquad \qquad \text{end} \{itemize\}23 \end{itemize}
  _{24} \end{itemize}
```
Ejercicio 11. Combina un enumerado que empiece con la letra A con un itemize de dos niveles.

- A Naranja.
- B Pera.
- C Manzana.
	- **Tomate.**
	- Lechuga.
	- Cebolla.
		- A Agua.
		- B Vino.
		- C Cerveza.
			- Paella.
			- Sopa.
			- Garbanzos.

Código 3.46: Solución ejercicio 11

```
✞ ☎
      \begin{cases} \begin{array}{c} \Delta \end{array} \end{cases}\frac{2}{2} \item Naranja.
  3 \item Pera .
  4 \item Manzana.
  5 \qquad \searrow begin{itemize}
  \begin{matrix} 6 \end{matrix} \item Tomate.
  7 \hspace{1.5cm} \text{item Lechuga.}8 \item Cebolla.
 9 \begin{enumerate }[A]
 10 \hspace{1.5cm} item Agua.
 11 \qquad \qquad \qquad \qquad \qquad \qquad \qquad \qquad \qquad \qquad \qquad \qquad \qquad \qquad \qquad \qquad \qquad \qquad \qquad \qquad \qquad \qquad \qquad \qquad \qquad \qquad \qquad \qquad \qquad \qquad \qquad \qquad \qquad \qquad \qquad \qquad 
 12 \hspace{1.5cm} \text{item} \hspace{1.5cm} Cerveza.
 13 \begin{itemize}
 14 \qquad \qquad \qquad \qquad \qquad \qquad \qquad \qquad \qquad \qquad \qquad \qquad \qquad \qquad \qquad \qquad \qquad \qquad \qquad \qquad \qquad \qquad \qquad \qquad \qquad \qquad \qquad \qquad \qquad \qquad \qquad \qquad \qquad \qquad \qquad \qquad 
 15 \hspace{1.5cm} \text{item } \text{Sopa.}16 \ditem Garbanzos.
 17 \qquad \qquad \qquad \text{end} \{itemize\}18 \text{end}\{\text{enumerate}\}19 \{ind\} \{itemize\}20 \end{enumerate}
```
Ejercicio 12. Realiza un itemizado con una pequeña tabla dentro.

- Flor.
- Palabra.
- Tabla:

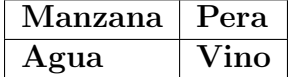

✝ ✆

Código 3.47: Solución ejercicio 12

```
\overline{a} \overline{a} \overline{\begin{cases} i \text{ term} i \text{ z} \end{cases}\frac{2}{2} \item Flor.
  3 \item Palabra .
               \left\{ \begin{array}{c} \end{array} \right\}✝ ✆
```

```
\overline{a} \overline{a} \overline{\{\text{centering}\}6 \begin{tabular}{|111\rangle}
 7 \ hlin8 \textbf{Manzana} & \textbf{Pera} \\ \hline
 9 \textbf{Agua} & \textbf{Vino} \\ \hline
 10 \end{tabular}
 _{11} \end{table}
 _{12} \end{itemize}
✝ ✆
```
Ejercicio 13. Realiza el siguiente texto.

Este texto se va a complicar un poco más respecto a los otros que hemos visto anteriormente. Ya que vamos a ver lo siguiente:

- ❂ Enumerados.
- ❂ Itemizados.
- ❂ Enumerados con itemizados.
- ❂ Itemizados con tabla.
- ❂ Enumerados con tabla.

Ahora vamos a ver un ejemplo de enumerado:

- a Una enumeración.
- b Dos enumeraciones.
- c Tres enumeraciones.
- d Cuatro enumeraciones.

Seguidamente, vamos a combinar los enumerados con los itemizados.

- $\star$  Uno.
- $\star$  Dos.
- $\star$  Tres.
	- 1. Cuatro.
	- 2. Cinco.
	- 3. Seis.
- Siete.
- Ocho.
- Nueve.
	- a) Diez.
	- b) Once.
	- c) Doce.

Ahora vamos a combinar cada uno con una tabla. Primero el itemizado:

- Agua.
- **Leche.**
- $\blacksquare$  Vino.
- Cereales.
- Tabla combinada:

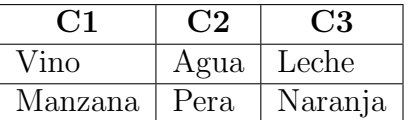

Y por último, vamos a combinarlo con un enumerado:

- 1. Uno.
- 2. Dos.
- 3. Tres.
- 4. Tabla combinada:

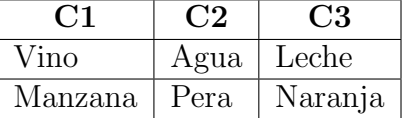

Código 3.48: Solución ejercicio 13

```
\overline{a} \overline{a} \overline{_1 \text{textbf{} [Este] texto se va a complicar un poco más respecto a los
         otros que hemos visto anteriormente .
 2 Ya que vamos a ver lo siguiente :
  3 \begin{itemize}
✝ ✆
```

```
\overline{a} \overline{a} \overline{\ \ \ \ {\label{label}5 \item Enumerados .
 \begin{array}{c} \circ \\ \circ \end{array} \item Itemizados.
         \iotaitem Enumerados con itemizados.
         \item Itemizados con tabla.
 9 \item Enumerados con tabla.
_{10} \end { itemize }
11 Ahora vamos a ver un ejemplo de \texttt{texttf}enumerado\}:
_{12} \begin{enumerate}[a]
_{13} \item Una enumeración.
14 \item Dos enumeraciones.
15 \item Tres enumeraciones.
_{16} \item Cuatro enumeraciones.
_{17} \end{enumerate}
18 Seguidamente , vamos a combinar los enumerados con los itemizados .
19 \begin{itemize}
20 \renewcommand{\langle}labelitemi}{\langle}ding{75}\}_{21} \item Uno.
22 \item Dos .
23 \item Tres.
24 \big\} begin{enumerate}
25 \hspace{1.5cm} \item Cuatro.
26 \hspace{1.5cm} \text{item} Cinco.
27 \hspace{1.5cm} \text{item Seis.}28 \big\} \begin{itemize}
29 \renewcommand\{\hat{\}labelitemiii\{\hat{63}\}\30 \item Siete.
31 \item Ocho .
32 \hspace{1.5cm} \text{item Nueve.}33 \big\}begin\{enumerate\}34 \hspace{1.5cm} \text{item Diez.}35 \hspace{1.5cm} \text{ \qquad \qquad \text{Once.}}36 \hspace{1.5cm} \text{ \qquad \qquad } \hspace{1.5cm} \text{green}37 \hspace{1.5cm} \text{end}{enumerate}
38 \{end\}39 \qquad \text{end}\{\text{enumerate}\}40 \ \text{end} itemize }
41 Ahora vamos a combinar cada uno con una tabla. Primero el \text{textbf}itemizado }:
 _{42} \begin{itemize}
✝ ✆
```

```
\overline{a} \overline{a} \overline{43 \hspace{1.5cm} \text{item} Agua.
44 \item Leche.
45 \item Vino.
46 \item Cereales.
\frac{47}{ } \item Tabla combinada:\begin{table}[H]
48 \centering
_{49} \begin{tabular}{|1|1|1|}
_{50} \hline
_{51} \multicolumn {1}{|c|}{\textbf{C1}} & \multicolumn {1}{c|}{\textbf{C2}}
       \{ \ & \multicolumn{1}{c|}{\textbf{C3}} \\ \hline
52 Vino & Agua & Leche \setminus hline
53 Manzana & Pera& Naranja\\ \hline
_{54} \end{tabular}
55 \ \{end\}56 \ \end{math} itemize }
57 Y por ultimo, vamos a combinarlo con un \textbf{enumerado}:
58 \begin{enumerate }
_{59} \item Uno.
60 \quad \text{item Dos.}61 \item Tres.
\frac{62}{ } \item Tabla combinada:\begin{table}[H]
63 \qquad \qquad \text{centering}_{64} \begin{tabular}{|1|1|1|}
65 \hline
66 \multicolumn \{1\}{|c|}\textbf{C1} & \multicolumn \{1\}{c|}\ textbf{C2}
       \{ \ & \multicolumn{1}{c|}{\textbf{C3}} \\ \hline
67 Vino& Agua& Leche \\ \hline
68 Manzana& Pera& Naranja\\ \hline
69 \end{tabular}
70 \ \text{end} { table }
71 \end{enumerate}
✝ ✆
```
Ejercicio 14. Realiza un texto en dos columnas con una fina línea de separación en rojo.

Este es un texto en dos columnas que es Pero ahora se va a complicar más. más sencillo que lo anterior.

Código 3.49: Solución ejercicio 14

```
✞ ☎
   \setminus setlength\setminus columnseprule \setminus 1 pt \setminus2 \def\columnseprulecolor{\color{red}}
 \frac{3}{10} \begin{multicols}{2}
 4 Este es un texto en dos columnas que es mas sencillo que lo
      anterior.\setminus5 Pero ahora se va a complicar mas .
  \end{math} end { multicols }
```
Ejercicio 15. Realiza dos columnas poniendo una tabla en una de las columnas y una imagen en otra. Las columnas tienen que tener la misma separación que el ejercicio anterior.

✝ ✆

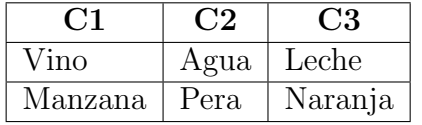

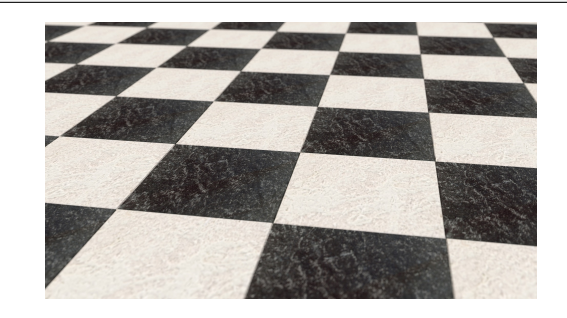

Figura 3.22: Imagen ejemplo

Código 3.50: Solución ejercicio 15

```
\overline{a} \overline{a} \overline{1 \setlength {\columnseprule }{1 pt}
    \def\coloneq\def\cdots\def\end{math}\begin{array}{c} \n\backslash \text{begin}\n\{ \text{multi} \end{array} \right\}\begin{bmatrix} \text{table} \end{bmatrix}\langle centering
    \begin{cases} \begin{cases} \frac{1}{1} \end{cases} \end{cases}7 \ hlin\mathcal{1}{|c|}{\text{c}} & \multicolumn{1}{c|}{\textbf{C2}
         \} & \multicolumn\{1\}\{c | \textbf{ C 3}\} \\ \hline
 9 Vino& Agua& Leche\\ \hline
 10 Manzana & Pera& Naranja \setminus \hline
 _{11} \end{tabular}
 _{12} \end{table}
 _{13} \begin{figure}[H]
 14 \centering
 15 \in \{includegraphics [width=0.4\text{textwidth}]\{Images/Ajedrez.jpg\}✝ ✆
```

```
16 \operatorname{Imagen} ejemplo}
17 \end{figure}
18 \end{multicols}
```
Ejercicio 16. Realiza un texto a dos columnas con: Un itemize y un enumerado. Con una fila l´ınea roja separando ambos columnas.

 $\overline{a}$   $\overline{a}$   $\overline{$ 

✝ ✆

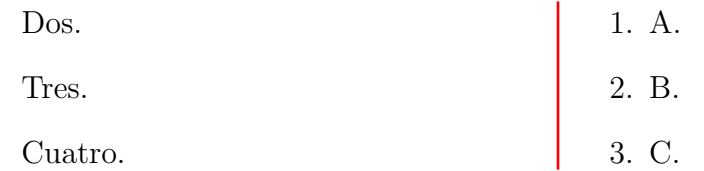

### Código 3.51: Solución ejercicio 16

```
\overline{a} \overline{a} \overline{1 \setlength {\columnseprule }{1 pt}
 2 \def\columnseprulecolor{\color{red}}
 3 \begin{multicols }{2}
  4 \begin{itemize}
  5 \ \frac{129}{\
 6 \item Dos .
  7 \item Tres .
  \text{8} \item Cuatro.
 \Theta \end{itemize}
 10 \begin{enumerate}
 11 \item A.
 12 \item B .
 13 \item C .
 _{14} \end{enumerate}
 15 \end{multicols}
```
# *4* Estructuras complejas y modificadores

En este capítulo vamos a ver estructuras complejas y modificadores. Vamos ver cómo realizar distintos tipos de cajas, c´omo modificar los colores en distintos tipos de documentos, c´omo modificar los colores dentro de una tabla, veremos c´omo hacer una carta formal, tambi´en veremos como hacer un libro y finalmente, realizaremos una serie de ejercicios para aclarar todos los conceptos anteriores. Seguidamente, vamos a ver el índice del capítulo:

- 1. Cajas.
- 2. Modificador de colores.
- 3. Cajas, colores y background.
- 4. Modificando colores dentro de una tabla.
- 5. Documentos por tipos: Carta formal.
- 6. Documentos por tipos: Libro (Toc).
- 7. Ejercicios resueltos.

Con todo lo anterior aprendido, podremos realizar cajas para encapsular texto, modificar los colores de ésta, modificar los colores de una tabla, realizar una carta formal y realizar un libro.

# 4.1. Cajas

Las cajas son muy útiles si queremos resaltar algún elemento del texto respecto a otro. Con LATEX tenemos una gran variedad de cajas para elegir para resaltar el texto, cada una de ellas tienen unas ventajas y desventajas respecto a otra. Y no todas las cajas pueden utilizarse en todos los tipos de texto.

Un ejemplo de este tipo de caja que sólo pueden utilizadas en un sólo tipo de documento son los bloques, cuyos comandos son  $\begin{bmatrix} \begin{array}{c} \text{black} \\ \text{block} \end{array} \end{bmatrix}$  y que sólo pueden ser utilizados en el estilo de documento Beamer. Para verlo lo anteriormente explicado más claro vamos a realizar un ejemplo con un documento en formato Beamer:

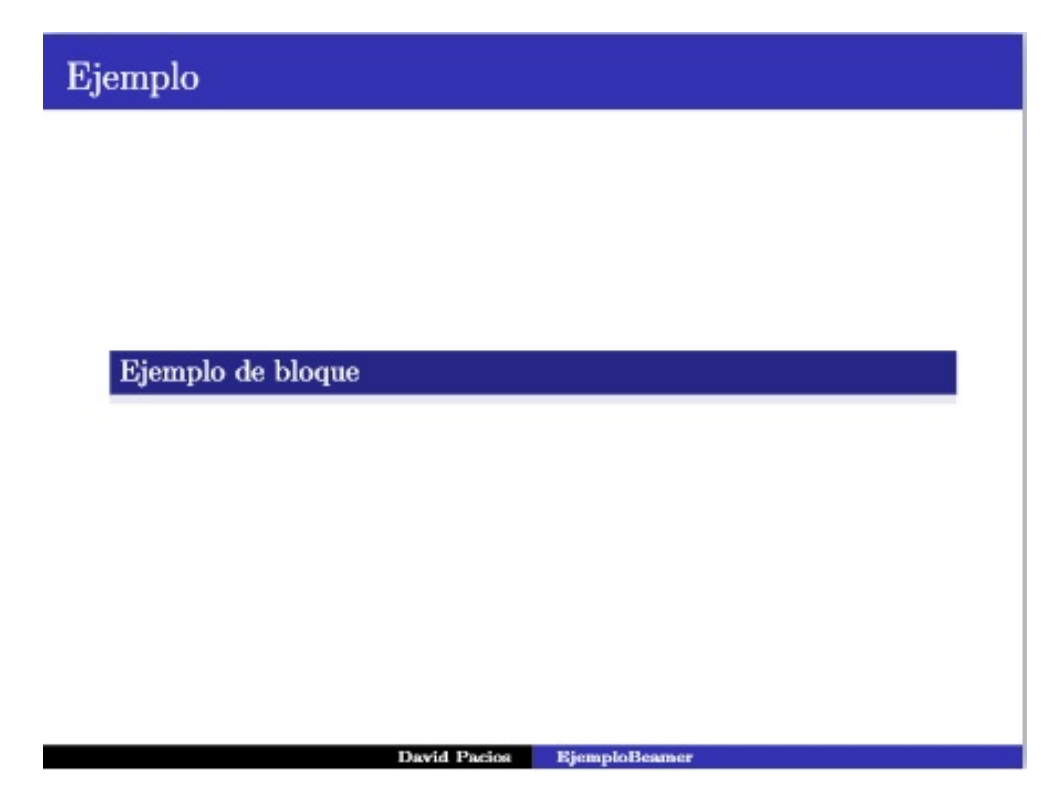

Figura 4.1: Ejemplo de caja en Beamer

Código 4.1: Caja Beamer

```
\overline{a} \overline{a} \overline{\begin{array}{c} \begin{array}{c} \end{array}\begin{block}{Ejemplo de bloque}
         \end{bmatrix}\end{bmatrix} and \}
```
✝ ✆ No vamos a explicar m´as estas cajas, ya que, no se va a explicar el tipo de documento Beamer en este libro debido a que es un formato complicado para manejar y que requiere

un conocimiento mayor al de este libro.

Seguidamente, vamos a explicar todas las dem´as cajas que se pueden utilizar en todos los tipos de documentos, iremos desde las cajas m´as simples a las complejas y lo vamos a realizar en el siguiente orden:

- Cajas sin marco.
- Cajas con marco.

### Cajas sin marco

Primero, vamos a explicar las cajas sin marco, ya que, son las más sencillas de explicar y que tienen menos parámetros para cambiar. La más simple de los dos tipos de caja es la caja \mbox{Texto encuadrado} donde la caja se ajusta al tama˜no del texto. Para tenerlo más claro vamos a ver un ejemplo de este tipo de cajas:

Texto sin marco sobre otro

Código 4.2: Caja sin marco mbox

 $\overline{a}$   $\overline{a}$   $\overline{$ 

 $\qquad \qquad \bullet$   $\qquad \bullet$   $\$ 

```
\begin{cases} begin{center}
2 \mbox{Texto sin marco} sobre otro
\end{bmatrix} center \}
```
Otro tipo de este tipo de cajas sin marco es el comando \makebox[Ancho][Posición]{Texto} donde podemos cambiar su posición y su ancho, como hemos explicado anteriormente en las tablas, ya que, utiliza los mismos comandos de Ancho y Posición. Para aclarar esto ´ultimo, vamos a ver un ejemplo:

Texto ejemplo

Código 4.3: Caja sin marco makebox

```
\overline{a} \overline{a} \overline{\n\mathsf{ackBox}[\text{text}]\ Texto ejemplo
```
Es muy importante tener en cuenta que este tipo de cajas no tienen marcos, por lo que, sólo la palabra o el texto aparece separada del texto respecto del texto. No es recomendable utilizar estos tipos de cajas, ya que, no permiten resaltar bien ningún tipo de textos.

#### Cajas con marco

Por otro lado, tenemos las cajas con marco, en las que encontramos los siguientes tipos de cajas, se van a exponer del más simple al más complejo:

- $\blacktriangleright$  \fbox{}.
- \framebox{}.
- Framed.
- Fancybox.
- Mdframed.

En primer lugar, tenemos el comando  $\fbox{\bf}$ , que es el mismo que el comando  $\mbox{\bf}$ , pero a diferencia del que se ha nombrado en primer lugar, presenta un marco. Para ver mejor las diferencias con el comando \mbox{} vamos a realizar un ejemplo:

Texto con marco

Código 4.4: Caja con marco fbox

 $\overline{a}$   $\overline{a}$   $\overline{$ 

 $\left( \begin{array}{cc} \mathbf{1} & \mathbf{1} &$ 

```
\begin{cases} \mathsf{center} \end{cases}\fbox{Texto con marco}
\end{bmatrix} center \}
```
Adem´as, podemos modificar el grosor de la raya para el marco de la caja mediante el comando \fboxrule y modificar la separación entre el marco y el texto mediante \fboxsep. Ambas tienen valores por defecto 0.4 y 3pt, respectivamente. Para ilustrar cómo modifican el marco y la separación vamos a realizar un ejemplo:

Texto con marco modificado con fbox

Código 4.5: Caja con marco fbox con modificaciones en ancho de raya y separación del marco y texto

```
\overline{a} \overline{a} \overline{\begin{array}{c} \begin{array}{c} \end{array}{\frown} {\frown \crown \crown \crown \crown \crown \crown \crown \crown \crown \crown \crown \crown \crown \crown \crown \crown \crown \crown \crown \crown \crown \crown \crown \crown \crown \crown \crown \crown \crown \crown \crown \crown \crown \crown \cfbox}}
        \end{bmatrix} end { center }
✝ ✆
```
Seguidamente, tenemos el comando \framebox[Ancho][Posición]{Texto} que es la versión enmarcada del \makebox[Ancho][Posición]{Texto}. Este comando nos permite modificar la anchura de la caja y la posición de la caja respecto del texto. Para ver más claro lo que hemos explicado anteriormente vamos a poner el siguiente ejemplo:

Texto encuadrado central

Código 4.6: Caja con marco framebox

```
✞ ☎
\{\frac{\text{real}}{\text{real}}\}
```
Posteriormente, vamos a explicar el paquete framed. Primero, para poder utilizarlo debemos definirlo en el pr´eambulo. Una vez que lo tengamos definido, escribiremos sus comandos dentro del documento. Como comandos utilizaremos \begin{framed} y \end{framed}. Para tener todo claro, vamos a realizar un ejemplo:

✝ ✆

Texto con marco más definido

Código de caja con marco framed

 $\overline{a}$   $\overline{b}$   $\overline{a}$   $\overline{b}$   $\overline{c}$   $\overline{d}$   $\overline{d}$   $\overline{$ 

```
\begin{cases} \mathsf{framed} \end{cases}\begin{array}{c} \begin{array}{c} \end{array}Texto con marco mas definido
   \end{bmatrix} center \}\end{bmatrix} and \}✝ ✆
```
A continuación, tenemos el paquete fancybox, que nos dejará utilizar muchos otros tipos de cajas. Primero, vamos a definir el paquete \usepackage{fancybox} en el préambulo para que podamos utilizar este paquete en nuestro documento. Y después, podremos usar comandos como \shadowbox{Texto}, \doublebox{Texto} y \ovalbox{Texto}. Para ver más claros todos los comandos anteriores se va a poner un ejemplo con cada una de las tablas:

Texto con tabla sombreada

Código 4.7: Caja con marco sombreado

```
✞ ☎
 \{\ncusepackage\{fancybox\}, importante definir previamente antes de
   utilizar el comando
 \begin{cases} begin{center}
✝ ✆
```

```
\overline{a} \overline{a} \overline{\hbox{\scriptsize\char'136} \shadowbox\hbox{\scriptsize\char'136} Texto con tabla sombreada
          \end{bmatrix} end { center }
```
Texto con marco doble

✝ ✆

Código 4.8: Caja con marco doble

```
\overline{a} \overline{b} \overline{a} \overline{b} \overline{c} \overline{d} \overline{d} \overline{d} \overline{d} \overline{d} \overline{d} \overline{d} \overline{d} \overline{d} \overline{d} \overline{d} \overline{d} \overline{d} \overline{d} \overline{d} \overline{d} \overline{d} \overline{d} \overline{d} \overline{1 \usepackage{fancybox }, importante definir previamente antes de
               utilizar el comando
   2 \ \begin{bmatrix} \text{begin} \text{center} \end{bmatrix}\{doublebox{Texto con marco doble}\}\{\end{math} end \{\text{center}\}
```
 $\sqrt{2}$ (Texto con marco ovalado) ☎

✝ ✆

Código 4.9: Caja con marco ovalado

```
\overline{a} \overline{a} \overline{1 \usepackage{fancybox }, importante definir previamente antes de
          utilizar el comando
    \begin{array}{c} \begin{array}{c} \end{array}3 \ovalbox{Texto con marco ovalado}
    \end{bmatrix} end { center }
✝ ✆
```
Como podemos ver, con este paquete podemos elegir tres tipos de cajas para encuadrar nuestros textos y son muy sencillos de utilizar, eso sí, no es recomendable utilizarlo para recuadrar textos grandes, porque las tablas no quedarían tan bien.

Por último, tenemos el paquete mdframed, que es un paquete muy sencillo para encuadrar el texto y nos permite manejar encuadres de grandes dimensiones. Primero, definimos en el preámbulo el paquete \usepackage{mdframed}. Después, utilizamos los comandos \begin{mdframed} y \end{mdframed}. Ahora vamos a aplicar lo que hemos aprendido al siguiente ejemplo:

Texto con encuadre mdframed para tener un encuadre sencillo.

Código 4.10: Caja mdframed

```
\overline{a} \overline{a} \overline{\{\nvert\} and \{\nvert\}, importante definir previamente antes de
                utilizar el comando
```
 $\overline{a}$   $\overline{a}$   $\overline{$  $\setminus$  begin { mdframed }  $3$  Texto con encuadre  $\{\cdot\}$  color $\{$ blue $\}$ mdframed $\}$  para tener un encuadre sencillo .  $\{\nmid\}$  and  $\{\nmid\}$ 

✝ ✆

### 4.2. Modificador de colores

Para que LATEX nos permita utilizar colores dentro de los documentos tendremos que escribir en el préambulo los paquetes  $\usepackage{color} o \usepackage{xcolor}.$  Una vez los tenemos instalados, si queremos dar color al texto usaremos el comando \color{}, es muy importante poner entre corchetes la palabra a la que queremos darle el color, sino se colorear´a todo el texto. Para ver c´omo aplicar los colores vamos a poner el siguiente ejemplo:

> Texto en color rojo. Palabra en color azul.

Código 4.11: Colores 1

```
✞ ☎
  \{\text{color}\}, importante definir previamente antes de utilizar
     el comando
 _2 \usepackage\{ \times color \}, podemos definir cualquiera de los dos en el
     preambulo
  \begin{cases} begin{center}
 4 \{\cdot\coloneqq\text{red}\}Texto en color rojo}.\\
 5 {\color{blue}Palabra} en color azul .
  \end{bmatrix} end \{ center \}
```
Adem´as de estos comandos anteriormente explicados, podemos utilizar otros comandos como:

✝ ✆

- \textcolor{color}{texto}: Para cambiar el color de un texto sin influenciar a lo demás sin recurrir a los corchetes.
- $\bullet$  \colorbox{color}{texto}: Para cambiar el fondo de un texto sin influenciar al documento.

Para verlo de una manera más clara, vamos a poner un ejemplo:

Texto en color morado con otro comando. Texto con fondo amarillo.

Código 4.12: Colores 2

```
✞ ☎
 _1 \usepackage\{ \text{color}\},importante definir previamente antes de utilizar
      el comando
 _2 \usepackage{xcolor}, podemos definir cualquiera de los dos en el
      preambulo
   \begin{cases} \text{center} \end{cases}4 \ \text{textcolor{red}{\{purple\}} [Texto en color morado con otro comando.}\\
 5 \colorbox{yellow}{Texto con fondo amarillo.}
 6 \ \mathsf{end}\{\mathsf{center}\}
```
Como podemos observar, con estas herramientas podemos destacar texto con mucha facilidad, ya sea, cámbiandole el color a la palabra, al texto o al fondo.

✝ ✆

Por último, vamos a ver cómo definir colores. Para ello, primero debemos definir el paquete \usepackage[usenames, dvipsnames]{color} en el préambulo y posteriormente, definiremos el color con el comando \definecolor{nombrecolor}{RGB,rgb o cmyk}

{numero RGB,rgb o cmyk}.

Para personalizar nuestro color podemos recurrir a páginas web como https://rgbcolorcode. com. Ahora vamos a explicar cómo seleccionar el color:

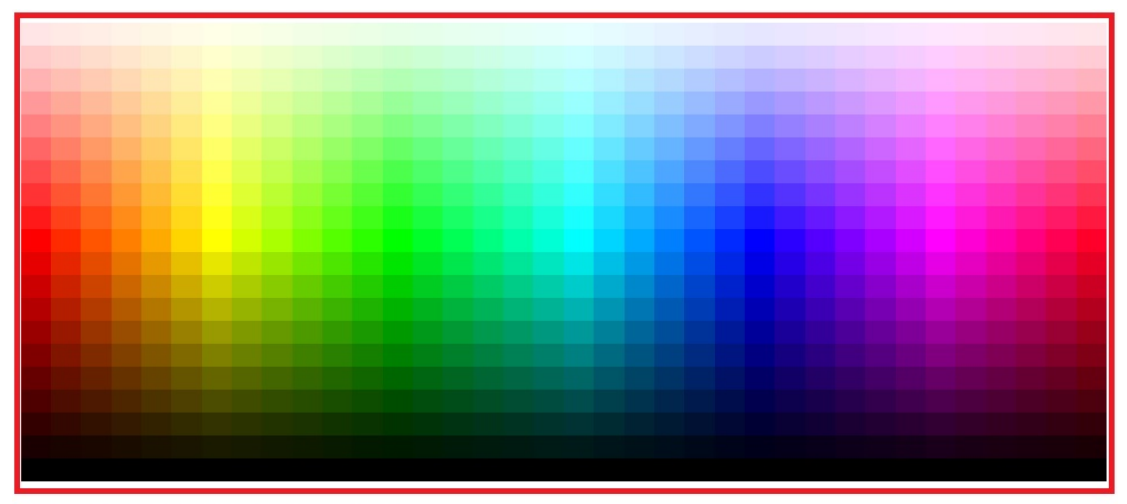

**#FF4DE1 C RGB Color Code** 

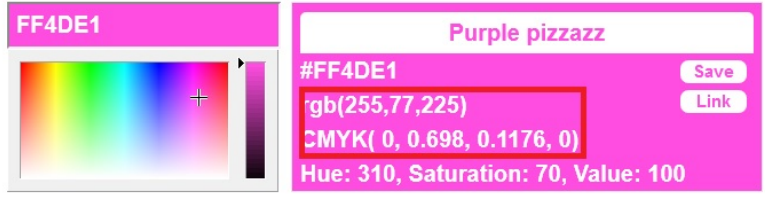

Figura 4.2: Imagen sacada de la web para seleccionar color

En la tabla de arriba, seleccionamos nuestro color, abajo lo podemos personalizar y en la tabla de al lado, tendremos los valores RGB y cmyk para poner en nuestro color. Ahora, con todo lo que hemos explicado, vamos a poner un ejemplo:

> Texto con rojo personalizado. Texto con fondo azul.

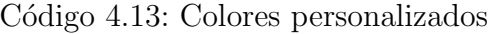

```
\overline{a} \overline{a} \overline{_1 \usepackage\{ \text{color}\},importante definir previamente antes de utilizar
             el comando
  _2 \usepackage{xcolor}, podemos definir cualquiera de los dos en el
             preambulo
      \{definecolor{gray}\} (definecolor {miazul}{RGB}{0,255,255}
     \{definecolor\{\{\n    mirojo\}\n    {RGB}{255, 42, 0}\}5 \ \begin{picture}(160,175) \put(0,0){\line(0,15){10}} \put(10,0){\line(0,15){10}} \put(10,0){\line(0,15){10}} \put(10,0){\line(0,15){10}} \put(10,0){\line(0,15){10}} \put(10,0){\line(0,15){10}} \put(10,0){\line(0,15){10}} \put(10,0){\line(0,15){10}} \put(10,0){\line(0,15){10}} \put(10,0){\line(0,15){10}} \put(10,0){\line(0,15){\setminustextcolor\{mirojo\}{Texto con rojo personalizado\}.\setminus\setminus\tau \colorbox{miazul}{Texto con fondo azul.}
     \end{bmatrix} end { center }
✝ ✆
```
# 4.3. Cajas, colores y background

Una vez hemos visto cómo personalizar nuestro texto, vamos a ver cómo personalizar cómo modificar nuestras cajas con colores y el fondo de nuestro documento con colores. Primero, vamos a ver cómo personalizar nuestras tablas. Y las tablas que vamos a personalizar son:

- $\blacktriangleright$  \fbox{} y \mbox{}.
- Framed.
- Mdframed.

Primero, vamos a ver cómo personalizar el color de los comandos  $\neg y \mbox{mbox{}f}. Y$  se pueden personalizar mediante el comando \fcolorbox{}{}{}. De aqu´ı, vamos a poner un ejemplo:

Texto en tabla

```
Código 4.14: Tabla coloreada mbox
```

```
\overline{a} \overline{a} \overline{\usepackage{color}, importante definir previamente antes de utilizar
                el comando
```

```
_2 \usepackage\{\,\text{xcolor}\}, podemos definir cualquiera de los dos en el
      preambulo
3 \begin{center}
4 \fcolorbox {red}{yellow}{Texto en tabla}
 \{\end{math} end \{\text{center}\}
```
 $\overline{a}$   $\overline{a}$   $\overline{$ 

Seguidamente, vamos a ver cómo personalizar las tablas del paquete framed, para ello debemos definir en el préambulo el paquete \usepackage{framed,color} para poder dar color a nuestras cajas. Seguidamente, definiremos el color antes de ponerlo en la gráfica mediante el comando \definecolor{shadecolor}{RGB}{Cifras RGB} para definir el color a poner en la gráfica. Y finalmente, con los comandos  $\begin{cases}$  o  $\begin{cases}$  o  $\begin{cases}$  o  $\equiv$   $\Rightarrow$   $\equiv$   $\Rightarrow$ y \end{shaded} o \end{snugshade}. Para tener todo lo anterior más claro vamos a poner un ejemplo:

✝ ✆

Este es un texto encuadrado con fondo personalizado.

Código 4.15: Tabla coloreada framed

```
\overline{a} \overline{a} \overline{_1 \usepackage\{ \mathsf{framed} ,color\}, definir antes de la caja y el color
   _2 \setminus definecolor \{shadecolor\} \{RGB\} \{255,45,0\}3 \ \begin{bmatrix} begin{shaded}
   4 Este es un texto encuadrado con fondo personalizado .
   5 \ \{end\}\qquad \qquad \bullet \qquad \bullet \
```
Y por último, vamos a ver cómo personalizar la caja mdframed, que es la más sencilla de personalizar respecto a los anteriores. Para ello, s´olo tenemos que poner en nuestro comando \begin{mdframed}[backgroundcolorcolor]. Con sólo esto definido, podemos agregrarle un color a nuestra caja. Para verlo vamos a poner un ejemplo:

Mdframed con fondo amarillo.

Código 4.16: Tabla coloreada mdframed

 $\overline{a}$   $\overline{a}$   $\overline{$ 

```
\{n\} \usepackage{m\}, definir antes de la caja
2 \begin{mdframed}[backgroundcolor=yellow]
3 Mdframed con fondo amarillo .
4 \text{ end} {mdframed }
```
Y por último, vamos a ver cómo personalizar el color de fondo de un documento y con su letra. Para personalizar el color de fondo de un documento vamos a utilizar el comando

\pagecolor{color} y el color de la fuente del documento \color{color}. Para verlo más claro vamos a ver cómo personalizar el color de fondo de un documento:

Documento color gris

David Pacios

August 2018

1. Introduction

Figura 4.3: Documento con fondo gris y letras negras

1

Código 4.17: Cambio de fondo documento

```
\overline{a} \overline{a} \overline{\dot{\text{d}o}\text{Usepackage[utf8]} \{ inputenc \}\{usepackage[spanish] {\text{babel}} \}\{usepackage\{color\}color\}5
      \n\begin{bmatrix} \n\text{array} \n\end{bmatrix}\tau \ \backslash \mathtt{color} \{\mathtt{black}\}8
  9
 10
 11 \title{Documento color gris}
 12 \author {David Pacios}
 _{13} \date{August 2018}
 14
 15 \begin{bmatrix} \text{document} \end{bmatrix}16
 17 \maketitle
 18
 19 \section{Introduction}
 20
 _{21} \end{document}
```
# 4.4. Modificando colores dentro de la tabla

Ahora, vamos a ver, cómo dar color a nuestras tablas. Primero, defineremos en el préambulo el paquete \usepackage{colortbl}. Y a partir de aquí, vamos como dar color a las partes de nuestra tabla:

✝ ✆

#### Filas a todo color

Para poner nuestras filas a todo calor vamos a utilizar el comando \rowcolors[RGB,HTML] {Numero RGB,HTML}.

Aviso: El número RGB es el mismo que hemos visto en el capítulo anterior para personalizar nuestro color.

Para verlo de una forma más clara lo vamos a ilustrar con el siguiente ejemplo:

|         | Columna 1   Columna 2   Columna 3   Columna 4 |               |        |
|---------|-----------------------------------------------|---------------|--------|
| Fila 1  | Dato 1                                        | Dato 2        | Dato 3 |
| Fila 2. | Dato 4                                        | -Dato 5       | Dato 6 |
| -Fila 3 | - Dato 7 -                                    | <b>Dato</b> 8 | Dato 9 |

Cuadro 4.1: Filas coloreadas

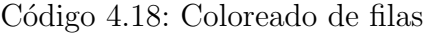

```
\overline{a} \overline{a} \overline{_1 \usepackage\{ <code>colortbl\}, en el preambulo antes de realizar la tabla</code>
  2 \text{ l}usepackage[table, xcdraw]\{xcolor\} ponemos esto en el préambulo si
            realizamos la tabla con tablesgenerator
  3 \ \begin{bmatrix} \text{begin}} \text{label}} \end{bmatrix}4 \centering
  5 \ \begin{array}{c} \circ \\ \circ \end{array}6 \hline
  7 \ \backslash \text{rowcolor[HTML]} \{32 CB 00\}8 Columna 1 & Columna 2 & Columna 3 & Columna 4 \backslash hline
 \theta \rowcolor[HTML]\{999903\}10 Fila 1& Dato 1& Dato 2 & Dato 3\\\ h\11 \rowcolor [HTML]\{6200C9\}12 Fila 2 & Dato 4& Dato 5& Dato 6 \\ \hline
 _{13} \rowcolor [HTML]\{CB0000\}14 Fila 3& Dato 7& Dato 8& Dato 9\\ \hline
 15 \end{tabular}
 16 \caption{Filas coloreadas}
 17 \end{table}
\qquad \qquad \bullet \qquad \bullet \
```
#### Columnas a todo color

Para las columnas a todo color vamos a utilizar el comando \columncolor[RGB,HTML] {numero RGB,HTML}. Vamos a poner un ejemplo para ponerlo en claro:

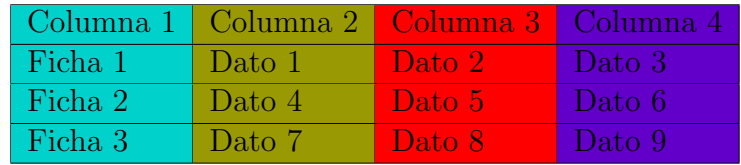

Cuadro 4.2: Columnas a todo color

Código 4.19: Coloreado de columnas

```
\overline{a} \overline{a} \overline{_1 \usepackage\{ colortbl\}, en el preambulo antes de realizar la tabla
  2 \usepackage[table, xcdraw]\{x\text{color}\} ponemos esto en el préambulo si
           realizamos la tabla con tablesgenerator
  3 \ \begin{bmatrix} \text{table} \\ \text{b} \end{bmatrix}4 \centering
  5 \begin{tabular}{|
 6 > {\cal Q} columncolor [HTML]\{00D2CB\}] |
 7 > {\cal Q} > {\columncolor [HTML] {999903}}l |
  8 >{\columncolor [ HTML ]{FE 0000}}l |
 9 > {\cdot} {\cdot}10 \quad \text{hline}11 Columna 1 & Columna 2 & Columna 3 & Columna 4 \backslash \hline
 12 Ficha 1 & Dato 1 & Dato 2 & Dato 3 \iint hline
 13 Ficha 2 & Dato 4 & Dato 5 & Dato 6 \\\hline
 14 Ficha 3 & Dato 7 & Dato 8 & Dato 9 \|\cdot\| hline
 _{15} \end{tabular}
 16 \caption{Columnas a todo color}
 17 \end {table }
\left( \begin{array}{cc} \mathbf{1} & \mathbf{1} &
```
#### Dando color en el entorno multicolumn

Para dar color en el entorno multicolumn utilizaremos el comando c—\columncolor{color}c|} {multicolumna}, en donde está la multicolumnale indicaremos la multicolumna que queremos que coloree. Para dejarlo en claro vamos a poner un ejemplo:

| Jolumna |  |  |  |
|---------|--|--|--|
|         |  |  |  |

Cuadro 4.3: Multicolumnas a todo color

Código 4.20: Coloreado de multicolumnas

```
✞ ☎
 _1 \usepackage\{colortbl\}, en el preambulo antes de realizar la tabla
2 \ \text{usepackage}[table, xcdraw] {xcolor} ponemos esto en el préambulo sirealizamos la tabla con tablesgenerator
  \begin{bmatrix} \text{b} \\ \text{c} \end{bmatrix}\langle centering
5 \ \begin{bmatrix} \tanh\{ \tanh\{ \} \end{bmatrix}\hbox{hline}✝ ✆
```

```
\overline{a} \overline{a} \overline{\setminusrowcolor[HTML]\}FFC 702\}\mathcal{2}{| l |}{\cece}9 \rowcolor [HTML] { 00 D 2 CB }
 10 C1 \& \ceq \text{Cellcolor[HTML]} CE6301 C2 \setminus \setminus \text{hline}_{11} \end{tabular}
 12 \caption{Multicolumnas a todo color}
 _{13} \end{table}
```
#### Dando color a las celdas individuales

Adem´as de poder colorear las celdas y columnas, podemos colorear las celdas individualmente, para ello, utilizaremos el comando \cellcolor[RGB,HTML]{Numero RGB,HTML}. Para ver lo que hemos explicado vamos a poner un ejemplo:

✝ ✆

|        |               | Columna 1   Columna 2   Columna 3 |
|--------|---------------|-----------------------------------|
| Fila 1 | <b>Dato</b> L | Dato 2                            |
| Fila 2 | Dato 3        | Dato 4                            |

Cuadro 4.4: Celdas coloreadas

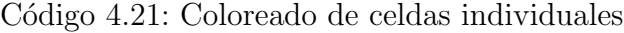

```
\overline{a} \overline{a} \overline{_1 \usepackage\{colortbl\}, en el preambulo antes de realizar la tabla
 _2 \usepackage[table,xcdraw]\{x\text{color}\} ponemos esto en el préambulo si
         realizamos la tabla con tablesgenerator
    \begin{bmatrix} \text{table} \end{bmatrix}\{\text{centering}\}\begin{cases} \begin{cases} \frac{1}{1} \end{cases} \end{cases}6 \hline
 \tau Columna 1 & Columna 2& Columna 3\\ \hline
    Fila 1& \cellcolor [HTML] {FE0000}Dato 1 & Dato 2\\ \hline
 \theta Fila 2& Dato 3& \cellcolor[HTML]{34FF34}Dato 4 \\ \hline
 _{10} \end{tabular}
11 \caption{Celdas coloreadas}
   \langle end\{ table \rangle✝ ✆
```
Todos los apartados que hemos explicado anteriormente, se pueden realizar con tablesgenerator.

# 4.5. Documentos por tipos: Carta formal

La creación de una carta tiene que ser una buena elaboración, sobre todo si es formal. De momento, vamos a ver qué hay en el préambulo de la carta:

- \documentclass[a4paper,12pt,oneside]{letter}: De esta forma le indicaremos que la clase del documento es una carta, de una sola cara y en tamaño A4.
- $\blacksquare$  \usepackage{a4wide}: Ajusta los márgenes al A4.
- \usepackage{times}: Para poner nuestra fuente postcript times.
- \usepackage[spanish]{babel}: Para poner el paquete de idioma al castellano.
- \spanishdatedel: Para cambiar el del de la fecha a de.

Después de ver lo que tenemos que poner en el preámbulo, vamos a ver que tenemos que poner en el cuerpo del documento:

- $\blacktriangleright$  \address{}: Aquí colocaremos la dirección del remitente. Es muy importante tener en cuenta el orden de la dirección, por lo que pondremos primero el nombre del intermitente, luego haremos un salto de línea y seguidamente, pondremos la dirección del remitente.
- $\sim$  \signature{}: Pondremos nuestra firma en la carta.
- \begin{letter}: Para empezar nuestra carta.
- $\bullet$  \opening{}: Entre los corchetes pondremos el texto de abertura de la carta. Después de aquí, añadiremos el texto de la carta.
- \closing{}: Entre los corchetes escribiremos el texto de cierre de la carta.
- \ps{}: Entre los corchetes escribiremos la posdata.
- **Nend{letter}:** Para finalizar la carta.

Una vez hemos visto c´omo es la estructura de la carta, vamos a realizar un ejemplo de carta:

Julio Rodriguez Avenida nº27, Madrid Madrid

23 de agosto del 2018

Rodrigo Blazquez Universidad de Salamanca Salamanca

Estimado señor

Estimado señor me comunico con usted para indicarle que me gustaría realizar unos talleres en su universidad.

Atentamente,

Julio Rodriguez

P.D. Le recuerdo que si no le he aclarado puede escribirme a mi dirección de correo.

Figura 4.4: Ejemplo carta formal

Código 4.22: Carta

```
✞ ☎
    1 %Preambulo
        ==============================================================
    \dot{\alpha} \dot{\alpha} \dot{\alpha\{\text{usepackage}\}\\text{usepackage}[utf8] inputenc }
    \text{Usepackage[T1]}{fontenc}\text{Usepackage}\a4wide}
    \{times\}8 \usepackage[spanish]{babel}
    \spanishdatedel
10 %=================================================================
11 %Cuerpo de la carta
_{12} \begin{document}
13 \address{Julio Rodriguez\\
14 Avenida n27, Madrid
15 Madrid}
16 \signature { Julio Rodriguez }
17 \begin{letter}{Rodrigo Blazquez\\
18 Universidad de Salamanca\backslash \backslash19 Salamanca }
20 \opening{Estimado señor}%Apertura de la carta
_{21} Estimado señor me comunico con usted para indicarle que me gustaría
         realizar unos talleres en su universidad .
22 \closing {Atentamente, }
_{23} \ps{P.D. Le recuerdo que si no le he aclarado puede escribirme a mi
         dirección de correo.\}24 \end{letter} %Fin de la carta
25 \ \text{end} document
    26 %=================================================================
```
Si se sigue la estructura de esta carta, seremos capaces de escribir una carta formal con una estructura sencilla y con una presentación exquisita.

 $\qquad \qquad \bullet$   $\qquad \bullet$   $\$ 

# 4.6. Documentos por tipos: Libro (ToC)

En este apartado vamos a ver la estructura de un libro en LAT<sub>E</sub>X, incluyendo el índice. Va a ser una estructura muy sencilla, ya que, si se complicara más no se podría entender el c´odigo. Por lo que, seguidamente vamos a ver la estructura que va a tener el libro. Primero vamos a empezar con el préambulo:

- $\blacksquare$  \documentclass[a4paper]{book}: Aquí le indicamos que es un libro en tamaño A4.
- Si queremos añadir imágenes le añadiremos el graphicx.
- Le podemos a˜nadir todos los paquetes que queramos si queremos a˜nadir alguna característica más.

Seguidamente, vamos a ver el contenido del cuerpo del texto:

- \begin{document}: Para dar inicio al libro.
- Le pondremos el título, el nombre del autor y la fecha.
- $\blacksquare$  \maketitle: Pone el título en nuestro documento.
- $\blacksquare$  \tableofcontents: Para poner el índice.
- $\blacktriangleright$  \chapter{}: Para dar nombre al capitulo.
- Entre medias ponemos el texto del libro y los siguientes capítulos.
- $\blacksquare$  \end{document}: Terminamos el capitulo.

# Indice general

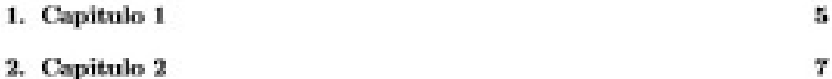

Figura 4.5: Índice del libro

Código 4.23: Libro

```
✞ ☎
 \{documentclass[a4paper,twoside]\{book\}\text{v}
```

```
\{usepackage[ spanish]\{babel\}
```
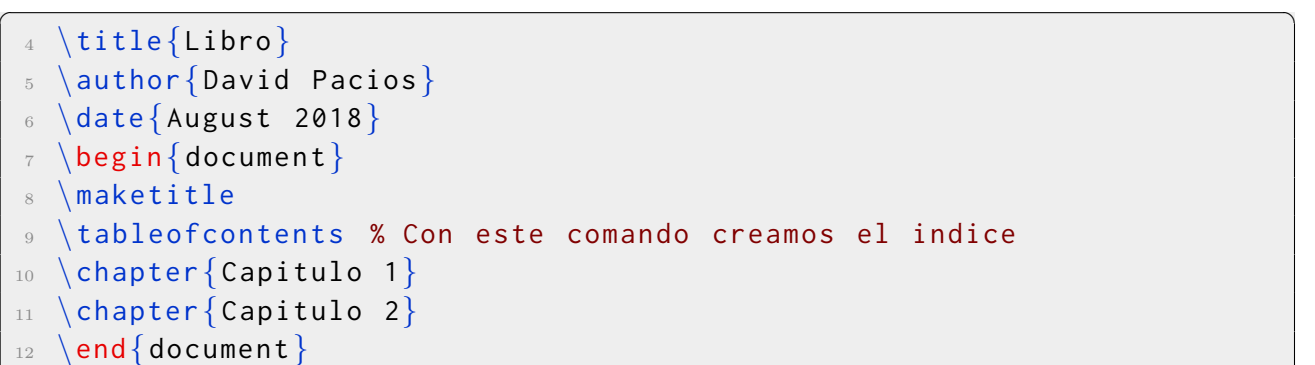

✝ ✆ Con este sencillo código realizaremos un libro con sus distintos capítulos y su índice.

## 4.7. Ejercicios Resueltos

Ejercicio 1. Crea dos cajas, una sin marco que sea \mbox{} y otra con marco \fbox{}.

Texto centrado con mbox.

Texto centrado con fbox.

Código 4.24: Solución del ejercicio 1

 $\overline{a}$   $\overline{a}$   $\overline{$ 

```
\begin{cases} \text{begin} \end{cases}2 \ \mbox{mbox{Texto centrado con mbox.}}3 \end{center}
   \begin{cases} \text{center} \end{cases}5 \fbox{Texto centrado con fbox.}
   \end{bmatrix} end \{ center \}✝ ✆
```
Ejercicio 2. Realiza dos cajas, una con framed que contenga un itemize y otra con mdframed que contenga una imagen.

Este contiene un itemize con las siguientes anotaciones:

 $\blacksquare$  Uno.

**Dos.** 

- Agua.
- $\blacksquare$  Vino.

Este contiene una imagen dentro:

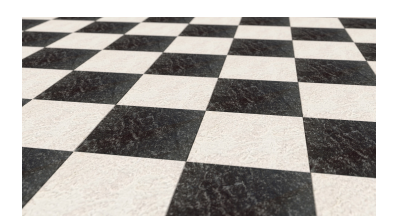

Figura 4.6: Imagen de ejemplo

Código 4.25: Solución del ejercicio 2

```
\overline{a} \overline{b} \overline{a} \overline{b} \overline{c} \overline{d} \overline{d} \overline{d} \overline{d} \overline{d} \overline{d} \overline{d} \overline{d} \overline{d} \overline{d} \overline{d} \overline{d} \overline{d} \overline{d} \overline{d} \overline{d} \overline{d} \overline{d} \overline{d} \overline{\begin{cases} \begin{array}{|c} \texttt{begin}\end{array} \end{cases}2 Este contiene un itemize con las siguientes anotaciones :
 \Box \begin{itemize}
            \setminusitem Uno.
 5 \quad \text{item Dos.}6 \quad \text{item Agua.}7 \quad \text{item} Vino.
     \end{}itemize\}9 \end{framed}
 10 \begin{mdframed}
 11 Este contiene una imagen dentro :
 12 \end{mdframed}
 _{13} \begin{mdframed}
 _{14} \begin{figure}[H]
 15 \centering
 16 \in \{includegraphics [width=0.3\text{textwidth}]\{Images/Ajedrez.jpg\}17 \caption{Imagen de ejemplo}
 18 \end{figure}
 19 \end{mdframed}
```
Ejercicio 3. Realiza el mdframed del ejercicio anterior con un fondo azul y un fcolorbox de color azul y amarillo.

✝ ✆

Este contiene una imagen dentro:

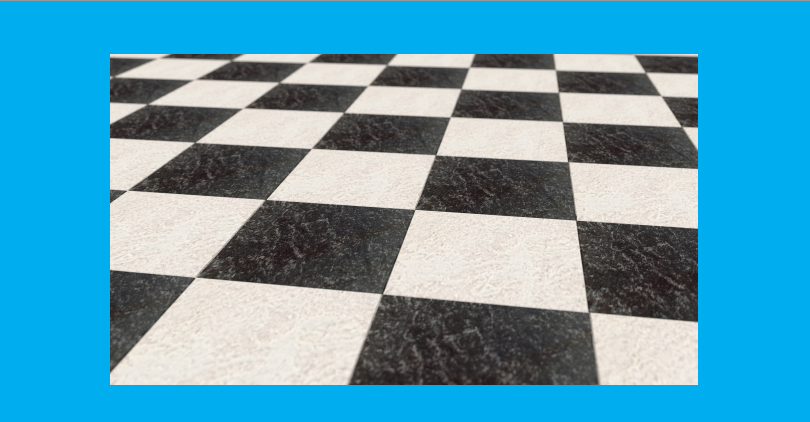

Figura 4.7: Imagen de ejemplo

Texto de azul y amarillo

Código 4.26: Solución del ejercicio 3

```
\overline{a} \overline{a} \overline{\begin{cases} \begin{array}{c} \text{in}\{ \text{mdf} \text{ramed} \} \end{array} \end{cases}2 Este contiene una imagen dentro :
 \Box \end{mdframed}
    \begin{cases} \begin{array}{c} \text{obsatrix} \\ \text{red} \end{array} \end{cases}5 \begin{figure}[H]
  6 \qquad \qquad \text{centering}\tau \includegraphics[width=0.5\textwidth]{Images/Ajedrez.jpg}
  \{ \} \{Imagen de ejemplo \}\theta \end{figure}
 10 \end{mdframed}% Se ha dividido porque no cabe en la hoja
 11 \begin{center}
 12 \fcolorbox{blue}{yellow}{Texto de azul y amarillo}
 _{13} \end{center}
```
Ejercicio 4. Personaliza un color y utilizalo para personalizar un texto y una palabra.

✝ ✆

Este es un texto de color azul spin. Palabra de un texto en azul spin.

Código 4.27: Solución del ejercicio 4

```
\overline{a} \overline{a} \overline{\left\{ \text{definecolor} \left\{ \text{azulspin} \right\} {51,221,255}
         \begin{cases} \text{begin} \end{cases}
```

```
\overline{a} \overline{a} \overline{_3 \texttt{\textcolor{red}{\texttt{a}}} \texttt{\textcolor{red}{\texttt{a}}} \texttt{\textcolor{red}{\texttt{a}}} \texttt{\textcolor{red}{\texttt{a}}} \texttt{\textcolor{red}{\texttt{a}}} \texttt{\textcolor{red}{\texttt{a}}} \texttt{\textcolor{red}{\texttt{a}}} \texttt{\textcolor{red}{\texttt{a}}}4 \{\cdot\colon \{\cdot\} azulspin\}Palabra\} de un texto en azul spin.
   5 \end{center}
```
Ejercicio 5. Realiza una carta formal con el fondo gris, las letras en negro y resaltando algunas palabras en cian.

✝ ✆

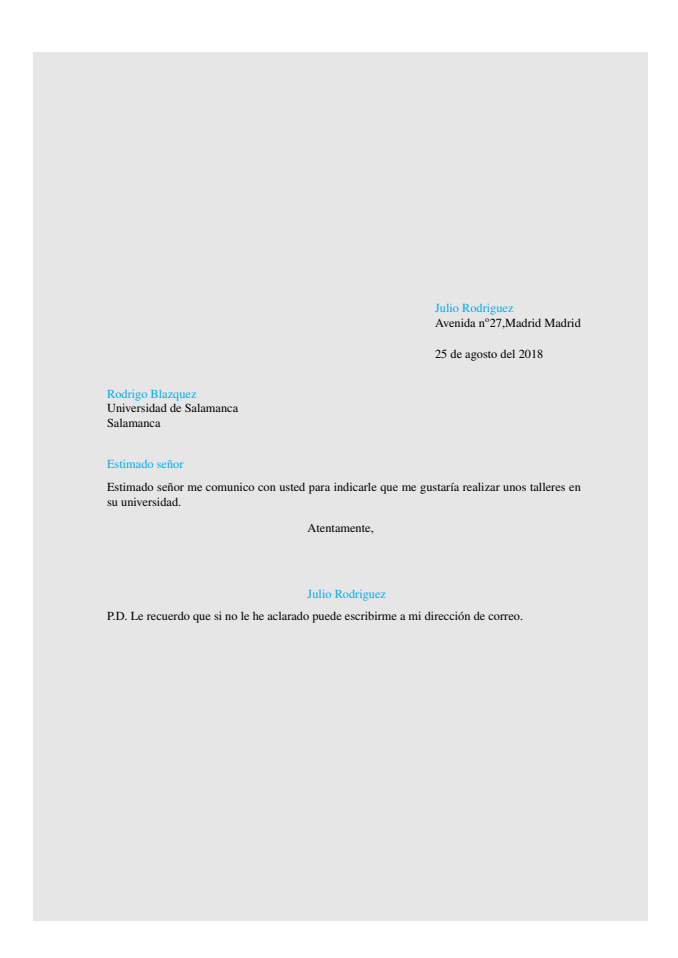

Figura 4.8: Carta en fondo gris, las letras negro y con resaltado en cian.

Código 4.28: Solución del ejercicio 5

```
\overline{a} \overline{a} \overline{_1 \setminususepackage\{a4 \text{wide}\}2 \usepackage{times}
   3 \usepackage [spanish] {babel}
         \setminusspanishdatedel
```

```
\overline{a} \overline{a} \overline{5 \ \backslashpagecolor[gray]\{0.9\}6 \color{black}
  7 \ \begin{array}{c} \circ \\ \circ \end{array}8 \address{{\color{cyan}Julio Rodriguez}\\
 9 Avenida n 27 , Madrid
 10 Madrid<sup>}</sup>
 11 \signature{{\color{cyan}Julio Rodriguez}}
 12 \begin{letter}{{\color{cyan}Rodrigo Blazquez}\\
 13 Universidad de Salamanca\backslash \backslash14 Salamanca }
 15 \ \operatorname{q}({\color{red}cyan}Estimado \ \operatorname{señor} }%Apertura de la carta
 16 Estimado señor me comunico con usted para indicarle que me gustaría
              realizar unos talleres en su universidad .
 17 \ \backslash \text{closing} { Atentamente, }
 18 \ pS pS. Le recuerdo que si no le he aclarado puede escribirme a mi
              dirección de correo.\}_{19} \end{letter}
 _{20} \end{document}
\qquad \qquad \bullet \qquad \bullet \
```
Ejercicio 6. Realiza un mdframed de color amarillo con un itemize dentro con palabras de distinto color junto con una tabla con celdas de distinto color.

Palabra en color rojo, otra palabra en color azul. Junto con:

- Una de color morado.
- Otra de color azul.

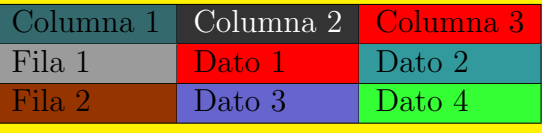

Cuadro 4.5: Tabla de celdas coloridas

Código 4.29: Solución del ejercicio 6

```
✞ ☎
_1 begin\{mdframed\}[backgroundcolor=yellow]
2 \ {\color{red}\cdot\ \text{(color-fred)}\ \text{Palabra} \ } en color rojo, otra {\color{red}\{\text{(color\}galabra\} \ } en
    color azul. Junto con:
✝ ✆
```

```
\overline{a} \overline{a} \overline{\begin{cases} i \text{ term} i \text{ z} \end{cases}\left\{ \in \mathbb{P} \text{ for } \mathbb{P} \right\}.\item Otra de color {\color{red}\{blue\}azu1}.\end{math} itemize }
    \begin{bmatrix} \texttt{table} \end{bmatrix}\langle centering
 \phi \begin{tabular}{|1|1|1|}
10 \hline
11 \ \text{cellcolor[HTML]} 34696D}Columna 1 & \cellcolor [HTML] {333333} {\color
        [HTML] [HTML] [HTML] [HTML] [HTML]\hbox{hline}_{12} \cellcolor[HTML]{9B9B9B}Fila 1& \cellcolor[HTML]{FE0000}Dato 1& \
        cellcolor [HTML]\{329A9D\}Dato 2\\ \hline
_{13} \cellcolor[HTML]{963400}Fila 2& \cellcolor[HTML]{6665CD}Dato 3& \
        cellcolor [HTML]\{34FF34\}Dato 4\\ \hline
_{14} \end{tabular}
15 \ \text{caption} \caption{Tabla de celdas coloridas}
_{16} \end{table}
 _{17} \end{mdframed}
✝ ✆
```
Ejercicio 7. Realiza un libro de dos capítulos, uno que tenga la letra azul y que contenga un mdframed amarillo, y otro las letras en color rojo con un mdframed verde. Importante: Incluir el índice.

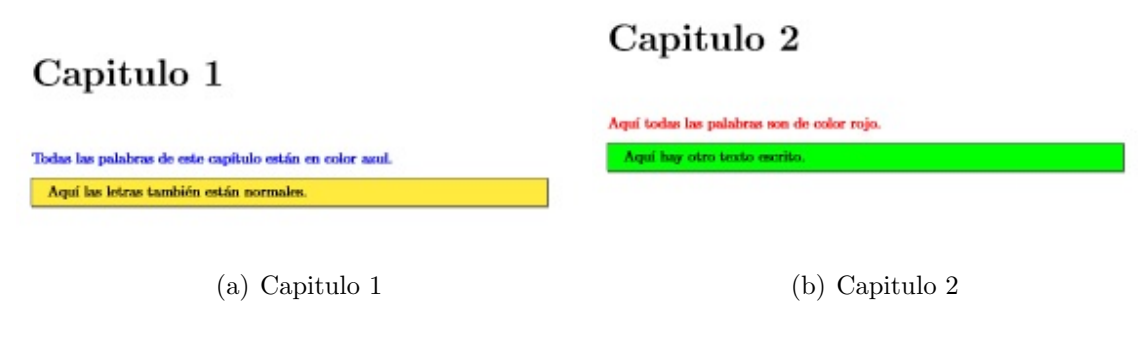

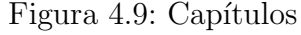

Código 4.30: Solución del ejercicio 7

```
\overline{a} \overline{a} \overline{\backslashdocumentclass[a4paper,twoside]\{\textsf{book}\}\text{Usepackage[utf8]}inputenc
```

```
\overline{a} \overline{a} \overline{3 \usepackage[spanish]{babel}
   \usepackage{framed, color}
 5 \usepackage{mdframed }
 6 \ \{title\}7 \author {David Pacios}
 8 \date{August 2018}
 9 \begin{document }
10 \maketitle
11 \tableofcontents
12 \chapter{Capitulo 1}
13 \noindent
14 {\color{blue} Todas las palabras de este capítulo están en color
       azul.}
15 \begin{mdframed}[backgroundcolor=yellow]
16 Aquí las letras también están normales.
_{17} \end{mdframed}
18 \chapter{Capitulo 2}
19 \noindent
20 \{\cdot\color\{red\}Aquí todas las palabras son de color rojo.\}21 \begin{mdframed}[backgroundcolor=green]
22 Aquí hay otro texto escrito.
_{23} \end{mdframed}
_{24} \end{document}
✝ ✆
```
Ejercicio 8. Realiza dos tablas, una que tenga las filas de distinto color y otra, que contenga las columnas de distinto color.

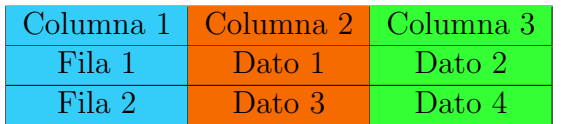

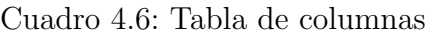

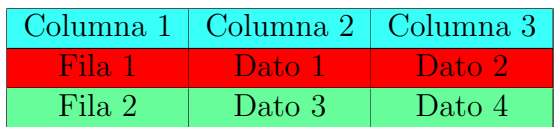

Cuadro 4.7: Tabla de filas

```
Código 4.31: Solución del ejercicio 8
```

```
✞ ☎
  _1 \ \begin{array}{c} \hline \end{array} begin{table}[H]
 2 \centering
 3 \begin{tabular}{|
 4 >\{\cdot columncolor [HTML ]\{34 CDF 9\}c |
 _5 >{\columncolor[HTML]{F56B00}}c |
 6 > {\color{red}{\color{blue}{\color{black}{{\color{blue}{\color{black}}}{{\color{blue}{\color{black}}}{{\color{black}}}{{\hbox{hline}Columna 1 & Columna 2 & Columna 3 \\ \hbox{hline}Fila 1 & Dato 1 & Dato 2 \backslash \hline
 10 Fila 2 & Dato 3 & Dato 4 \\ \hline
 _{11} \end{tabular}
 _{12} \caption{Tabla de columnas}
 _{13} \end{table}
 _{14} \begin{table}[H]
 15 \centering
16 \begin{tabular}{|c|c|c|}
 17 \hline
 _{18} \rowcolor [HTML]\{38FFF8\}19 Columna 1 & Columna 2 & Columna 3 \|\cdot\|hline
 20 \rowcolor [ HTML ]{FE 0000}
 21 Fila 1 & Dato 1 & Dato 2 \setminus \hline
 _{22} \rowcolor [HTML]\{ 67 FD 9 A \}23 Fila 2 \& Dato 3 \& Dato 4 \\ \hline
 _{24} \end{tabular}
 25 \caption{Tabla de filas}
 _{26} \end{table}
✝ ✆
```
Ejercicio 9. Realiza el siguiente texto.

Ahora vamos a complicar un poco más la cosa, añadiendo todo lo que hemos aprendido. AHORA PODEMOS COMBINAR TODO. Como por ejemplo:

- $\pm$  Letra roja en pequeño tamaño.
- $+$  Letra grande morada.
	- A Con distintos tipos de enumerado.
	- B Con distintos tipos de **ITEMIZES**.

#### 126 Estructuras complejas y modificadores

• Incluso les podemos insertar **TABLAS**:

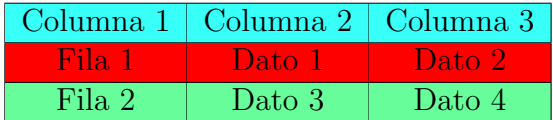

 $\bullet \,$  Nos dan muchas posibilidades de  $\rm PERSONALIZACI\acute{O}N$  .

Podemos resaltar texto

Incluso podemos realizar CAJAS

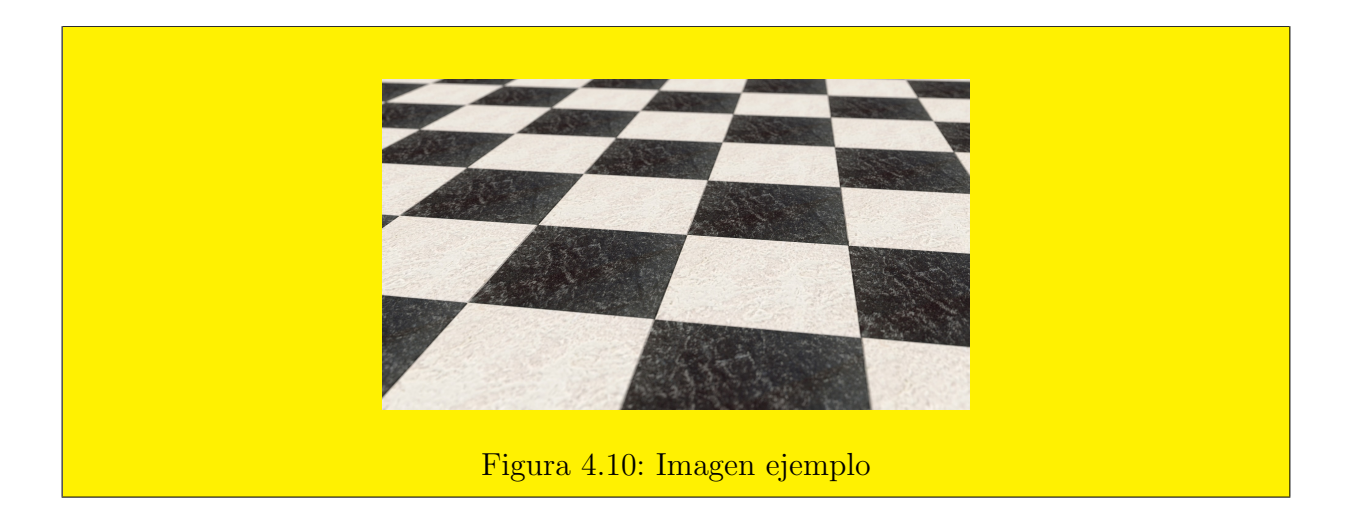

Código 4.32: Solución del ejercicio 9

```
\overline{a} \overline{a} \overline{_1 \{\text{top}\ \} \lambda vamos a complicar un poco más la cosa,
         añadiendo todo lo que hemos aprendido.\{\hat{\text{}\cdot\} \} Huge\{\text{}\cdot\}blue}AHORA PODEMOS COMBINAR TODO}}}. Como por ejemplo :
   \begin{cases} begin{itemize}
 3 \renewcommand {\labelitemi} {\ding {59}}
         \left\{\tanh{\cosh\tau\,red}\right\} en pequeño tamaño
             .
 5 \item {\huge{\color{purple}Letra}} grande morada .
 6 \begin{enumerate}[A]
 \tau \item Con distintos tipos de \{\cdot\color\{\text{blue}\}enumerado\}.\item Con distintos tipos de {\textsc{\space{}}\cdot\}itemizes }}}}.
✝ ✆
```

```
\overline{a} \overline{a} \overline{\begin{array}{c} \begin{array}{c} \end{array}10 \renewcommand{\labelitemiii}{\ding{165}}
11 \item Incluso les podemos insertar \textbf{\color{red}TABLAS}:
_{12} \begin{table}[H]
13 \centering
_{14} \begin{tabular}{|c|c|c|}
15 \hline
_{16} \rowcolor [HTML]\{38FFF8\}17 Columna 1 & Columna 2 & Columna 3 \iota hline
18 \rowcolor [HTML] { FE0000 }
19 Fila 1 & Dato 1 & Dato 2 \\ \hline
_{20} \rowcolor[HTML]\{ 67FD9A\}21 Fila 2 \quad & Dato 3 \quad & Dato 4 \setminus \hline
_{22} \end{tabular}
23 \centering
_{24} \end{table}
_{25} \item Nos dan muchas posibilidades de {\hbox{\tt\{}red}\}PERSONALIZACION \}.
_{26} \end{itemize}
27 \end{enumerate}
28 \ \text{end} itemize }
   \begin{array}{c} \begin{array}{c} \end{array}30 \fcolorbox {red}{green}{Podemos resaltar texto}
_{31} \end{center}
32 \ \begin{bmatrix} \text{neg} \\ \text{mod} \end{bmatrix} [backgroundcolor=cyan]
   Incluso podemos realizar {\text{textbf}\{\text{CAJAS}}\}34 \end{mdframed}
35 \begin{mdframed}[backgroundcolor=yellow]
36 \begin{figure}[H]
37 \centering
38 \in \{includegraphics[width=0.5\textwidth]{f1mages/Ajedrez.jpg}\}39 \caption{Imagen ejemplo}
40 \end{figure}
    \end{bmatrix} and \ mdframed \}✝ ✆
```
Ejercicio 10. Realiza dos mdframed diferentes, uno con una tabla y otro, con una imagen insertado.

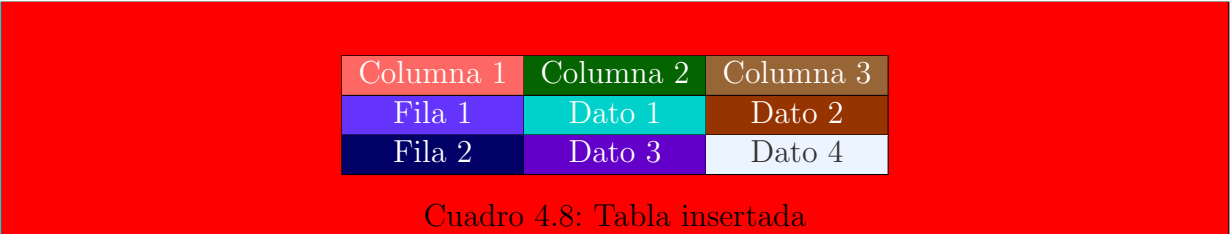

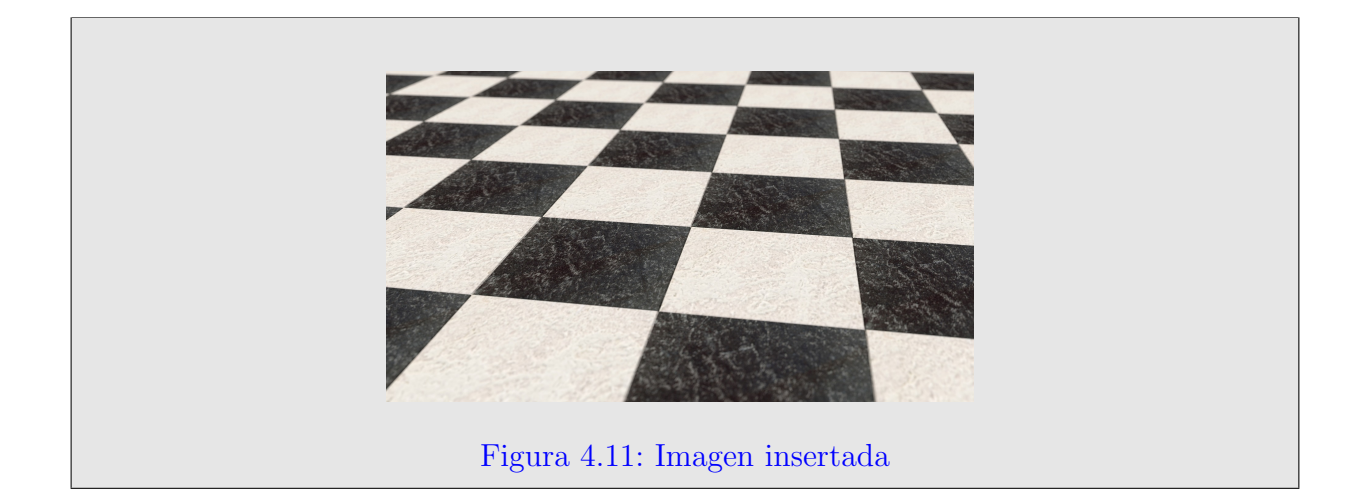

Código 4.33: Solución del ejercicio 10

```
\overline{a} \overline{a} \overline{\begin{array}{|c|c|c|}\hline \texttt{begin{{{array}{c} }} \texttt{f} \texttt{mdframed} \end{array} } \end{array}_2 \ \begin{bmatrix} \begin{array}{c} 2 \end{array} \end{bmatrix}\{\text{centering}\}\begin{cases} \begin{cases} \begin{cases} \end{cases} & \text{otherwise} \end{cases} \end{cases}\hbox{hline}6 \cellcolor [HTML]{FDO6864}{\color [HTML]{FFFFFF}} Columna 1} & \
         cellcolor [HTML]\{036400\}\{\cdotcolor [HTML]\{FFFFFF} Columna 2} & \
         cellcolor [HTML]\{986536\}\color [HTML]\{FFFFF}} Columna 3} \\ \
         hline
 7 \ \celloolor[HTML] {6434 FC} {\color [HTML] {FFFFFF} Fila 1} & \cellcolor [
         HTML]{00D2CB}{\color[HTML]{FFFFFF} Dato 1} & \cellcolor[HTML]{
         963400}\{\cdot \text{HTML}]\ FFFFFFF} Dato 2}\\ \hline
 8 \cellcolor [HTML]\{010066\}\{\text{collor}[\text{HTML}]\} FFFFFFF} Fila 2}& \cellcolor [
         HTML {6200C9}{\color{red}\cosh{\frac{\text{HTML}}{\text{EFF}}}} Dato 3}& \cellcolor [HTML ]{ECF}4FF}{\color[HTML]{333333} Dato 4}\\ \hline
 9 \end{tabular}
   \setminus caption {Tabla insertada }
✝ ✆
```

```
\overline{a} \overline{a} \overline{_1 \ \{end{table}\}\frac{2}{2} \text{ end} \{ \text{mdframed} \}3 \begin{mdframed}[backgroundcolor=gf]
 4 \begin{figure}[H]
 5 \qquad \c{centering}6 \includegraphics [width=0.5\textwidth ] {Images / Ajedrez.jpg}7 {\color{blue}\caption{Imagen insertada}}
 \text{s} \end{figure}
 9 \end{mdframed }
✝ ✆
```
# *5* Símbolos y matemáticas

En este capítulo vamos a ver cómo entrar al modo matemático en  $\mathbb{F}T\mathbb{F}X$ , los problemas que se dan en este modo matemático, también veremos unas tablas con los símbolos básicos que usaremos normalmente, cómo escribir fórmulas simples, cómo escribir límites, sumatorios, fracciones, raíces, integrales, matrices determinantes, sistemas de ecuaciones, cómo añadir textos al modo matemático y finalmente, haremos una serie de ejercicios para dejar claro estos conceptos. Todo lo dicho anteriormente lo veremos en el siguiente orden:

- 1. Modo matemático.
- 2. Problemas usuales.
- 3. Tablas de símbolos básicos.
- 4. Fórmulas simples.
- 5. Estructuras matemáticas: límites y sumatorios.
- 6. Estructuras matemáticas: fracciones y raíces.
- 7. Estructuras matemáticas: integrales.
- 8. Estructuras matemáticas: matrices y determinantes.
- 9. Estructuras matemáticas: textificación.
- 10. Estructuras matemáticas: Sistemas de ecuaciones.

# 5.1. Modo matemático

Para entrar en el modo matemático es muy importante definir en el preámbulo el paquete \usepackage{amsmath}, ya que, sin este paquete no nos funcionará el modo matemático y nos dará error.

Una vez lo hayamos definido, nos permitirá utilizar todos los comandos para poder escribir nuestras fórmulas matemáticas. Seguidamente, vamos a listar todos los comandos que se pueden utilizar:

- \$: Entrar y salir en el modo matemático en el modo texto. Es decir, que las fórmulas matemáticas están escritas dentro de un texto. Además de este comando, hay otro comando que se puede utilizar en el modo texto, que es el comando  $\setminus(\cdot)$ .
- \$\$: Entrar y salir del modo matem´atico resaltado, ya que, las funciones matem´aticas están fuera del texto con un tamaño mayor. Además de este comando, hay otro comando que se puede utilizar para el modo de texto resaltado que es  $\[\Gamma\]$ .
- Otro entorno que se puede utilizar para escribir las ecuaciones que es el equation. Cuyos comandos son \begin{equation} y \end{equation}. De esta forma, también escribiremos nuestra fórmula de un modo resaltado, es decir, fuera del texto. Este modo nos permite enumerar nuestras ecuaciones, y en el caso de que no queramos siempre podemos añadirle el símbolo  $\star$  al principio del comando.

Posteriormente, después de describir los comandos vamos a ver una serie de ejemplos para ver cómo se escriben las fórmulas:

La función de la recta pendiente es  $y = mx + b$  tangente a la recta.

Código 5.1: Ejemplo de función matemática con el texto

 $\overline{a}$   $\overline{a}$   $\overline{$  $_{\text{\tiny{1}}}$  La funcion de la recta pendiente es \$y=mx+b\$ tangente a la recta.

✝ ✆ La función de la recta pendiente es  $y = mx + b$  tangente a la recta.

Código 5.2: Ejemplo de función matemática con el texto resaltado

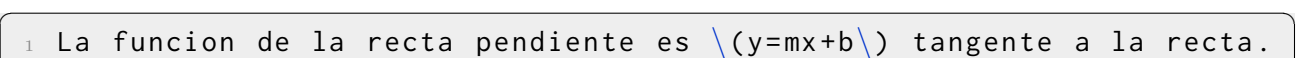

✝ ✆ La función de la recta pendiente es

$$
y = mx + b
$$

tangente a la recta.

Código 5.3: Ejemplo de función matemática con el texto resaltado

✞ ☎  $_{\text{\tiny{1}}}$  La funcion de la recta pendiente es \$\$y=mx+b\$\$ tangente a la recta. ✝ ✆ La función de la recta tangente es

$$
y = mx + b
$$

es tangente a la recta.

Código 5.4: Ejemplo de función matemática con el texto resaltado

```
\overline{a} \overline{a} \overline{1 La funcion de la recta tangente es
    2 \[
    3 \text{ } y = m \times + b\setminus ]
           es tangente a la recta.
\qquad \qquad \bullet \qquad \bullet \
```
La función de la recta tangente es:

$$
y = mx + b
$$

es tangente a la recta.

Código 5.5: Ejemplo de función matemática con el entorno de la ecuación sin numerar

 $\overline{a}$   $\overline{a}$   $\overline{$ 

✝ ✆

```
1 La funcion de la recta tangente es:
\alpha \begin{equation *}
3 \text{ } y = m \times + b\end{equation*}es tangente a la recta.
```
La función de la recta tangente es

$$
y = mx + b \tag{5.1}
$$

es tangente a la recta.

Código 5.6: Ejemplo de función matemática con el entorno de la ecuación numerado

✞ ☎

```
1 La funcion de la recta tangente es
 _2 \ \begin{bmatrix} \texttt{begin} \texttt{equation} \end{bmatrix}3 \text{ } y = mx + b\end{equation}es tangente a la recta.
✝ ✆
```
Como podemos ver, con este último entorno, se puede numerar la ecuación y si hacemos un índice de ecuaciones, nos aparecerá en este índice.

# 5.2. Problemas usuales

Entre los problemas que nos podemos encontrar en el modo matemático es la introducción de espacios, ya que, para introducir los espacios es necesario salir del modo matem´atico. Vamos a verlo con un ejemplo:

 $x, y, z \rightarrow \infty$ .  $x, y, z \rightarrow \infty$ .

Código 5.7: Ejemplo del código de espaciado

 $\sigma$   $\sim$   $\sigma$   $\sim$   $\sigma$   $\sim$ 

✝ ✆

```
\$x, y, z\rightleftharpoons x',x\, y\, z\ \rightarrow \frac{1}{2}.
```
Como podemos ver, el espaciado es el mismo estando en el modo matemático y cuando se entra y sale del modo matemático.

Otro problema que nos encontramos es para escribir texto dentro del modo matem´atico, ya que, no nos va a detectar como texto y lo va a detectar como modo matem´atico. Para verlo más claro lo vamos a poner con un ejemplo: xvalelomismoquey.

Código 5.8: Ejemplo del código de texto en el modo matemático

```
1 $x vale lo mismo que y$.
```
Como podemos ver, el texto no se va a poner y va a estar junto, porque no va a haber espacios. Y el texto va a estar en itálica.

 $\overline{a}$   $\overline{a}$   $\overline{$ 

✝ ✆

Y finalmente, vamos a explicar que es muy importante cerrar los ambientes, sobre todo en el modo matem´atico, ya que, si no se cierra nos va a salir error.

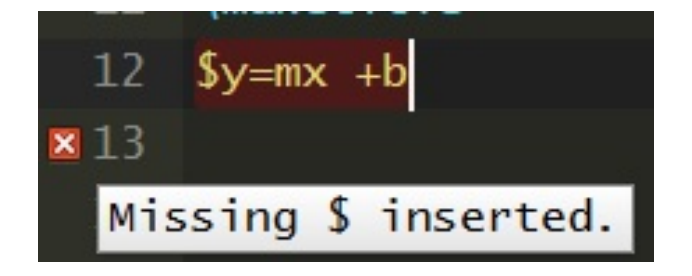

Figura 5.1: Error modo matemático

Como podemos ver en la imagen de arriba, nos va a dar error de compilación y nos va a indicar que insertemos el símbolo que falta.
# 5.3. Tablas de símbolos básicos

Para poder usar los símbolos en LATEX es necesario escribir en el preámbulo el paquete \usepackage{amssymb}.

Una vez escrito, podemos escribir los siguientes símbolos:

| $\alpha$ : \alpha           | $\theta$ : \theta       | $\emptyset$ :\o   | $\tau$ :\tau        |
|-----------------------------|-------------------------|-------------------|---------------------|
| $\beta$ :\beta              | $\vartheta$ : \vartheta | $\pi$ : \pi       | $v:$ \upsilon       |
| $\gamma$ : \gamma           | $\iota$ :\iota          | $\varpi$ : \varpi | $\phi$ : \phi       |
| $\delta$ :\delta            | $\kappa$ : \kappa       | $\rho$ :\rho      | $\varphi$ : \varphi |
| $\epsilon$ :\epsilon        | $\lambda$ :\lambda      | $\rho$ : \varrho  | $\chi$ :\chi        |
| $\varepsilon$ : \varepsilon | $\mu$ : \mu             | $\sigma$ : \sigma | $\psi$ : \psi       |
| $\zeta$ : \zeta             | $\nu$ : \nu             | ς:\varsigma       | $\omega$ : \omega   |
| $\eta$ :\eta                | $\xi$ :\xi              | $\Sigma$ : \Sigma | $\Psi$ : \Psi       |
| $\Gamma$ : \Gamma           | $\Lambda$ : \Lambda     | T:\Upsilon        | $\Omega$ : \Omega   |
| $\Delta$ : \Delta           | $\Xi$ :\Xi              | $\Phi$ : \Phi     |                     |
| $\Theta$ : \Theta           | $\Pi$ :\Pi              |                   |                     |

Cuadro 5.1: Letras griegas

 $\sqrt{F:\displaystyle\bigcup_{\mathcal{X}: \text{Varkappa}}$ 

Cuadro 5.2: Letras griegas AMS

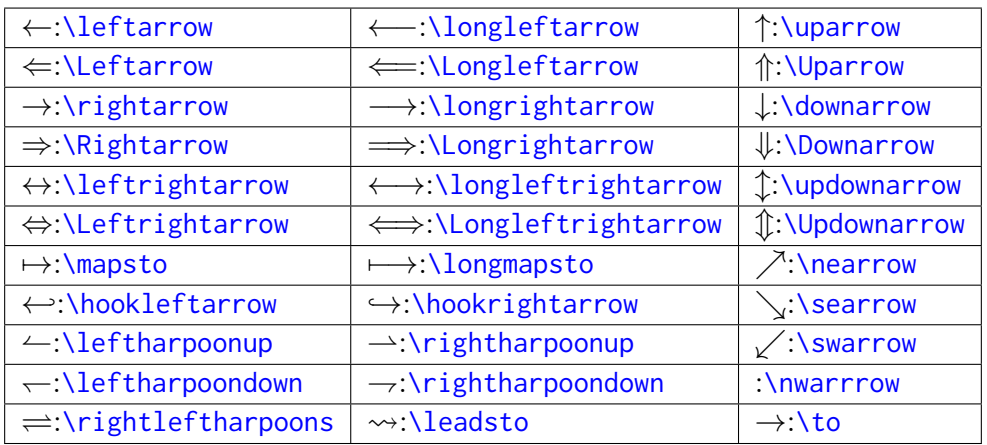

Cuadro 5.3: Símbolos flechas

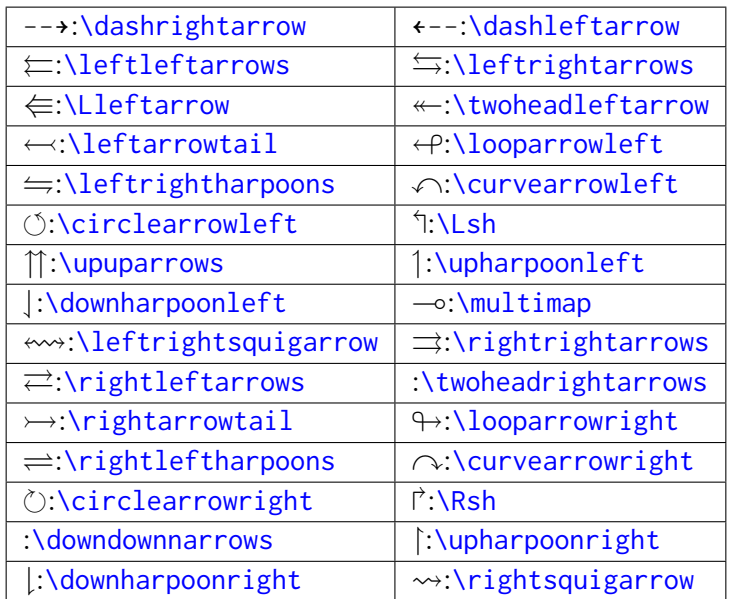

Cuadro 5.4: Flechas AMS

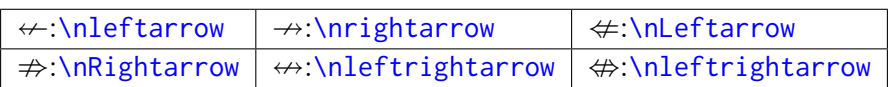

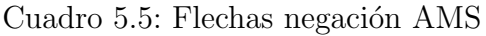

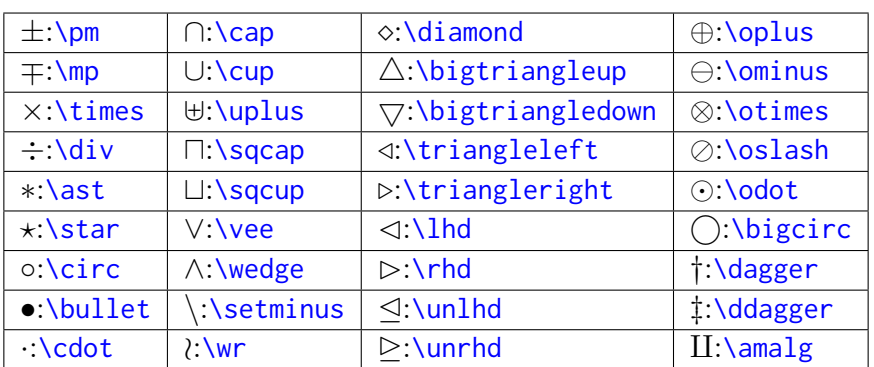

Cuadro 5.6: Operadores binarios

| $\sum \sum$              | $\bigcap:\bigcirc\bigcirc\bigcirc\bigcirc\bigcirc$ | $\odot$ : \bigodot      |
|--------------------------|----------------------------------------------------|-------------------------|
| $\prod$ :\prod           | ll:\bigcup                                         | $\oslash$ : \bigotimes  |
| $\left[\right]$ :\coprod | <b>Nigsqcup</b>                                    | $\bigoplus$ : \bigoplus |
| $\int \ln t$             | $\bigvee$ : bigvee                                 | $\bigcup$ : \biguplus   |
| $\oint$ :\oint           | $\bigwedge$ :\bigwedge                             | $\infty$ : \infty       |

Cuadro 5.7: Operadores de tamaño variable

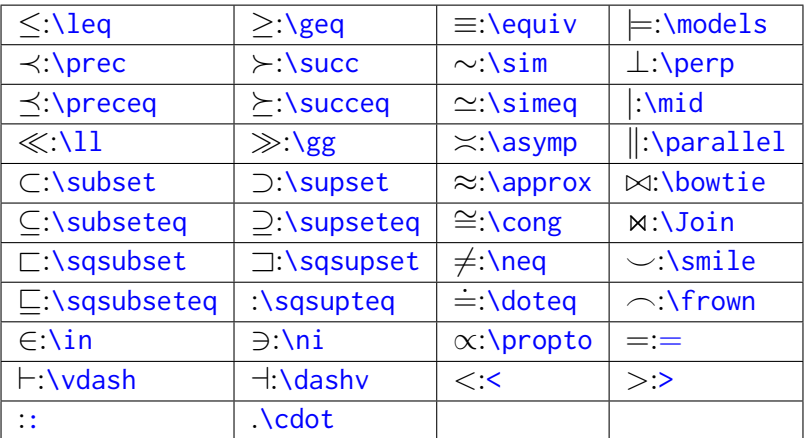

Cuadro 5.8: Operadores de relación

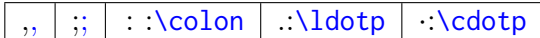

Cuadro 5.9: Signos de puntuación

 $\sqrt{x}$ :\sqrt{x}  $\sqrt[y]{x}$ :\sqrt[y]{x}

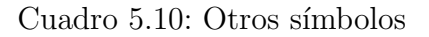

Hay más símbolos de los que se han explicado arriba, si queréis buscar más sólo tenéis que buscarlos en cualquier página web especializada en L<sup>AT</sup>EX como ShareLATEX y Overleaf.

## 5.4. Fórmulas simples

Ahora vamos a explicar cómo poner unas fórmulas simples, que son aquellas que tienen multiplicaciones y divisiones. Además de estas fórmulas simples, vamos a ver cómo elevar algún número y cómo poner los subíndices.

Primero, vamos a poner una fórmula simple, como por ejemplo:

 $3 \times 2 = 6$ 

 $10 \div 2 = 5$ 

Código 5.9: Ejemplo del código de fórmulas simples

```
✞ ☎
  \backslashusepackage\{ amsmath\}, definir antes de utilizar cualquier formula
   \setminus \Gamma3 \times 2 = 6\frac{4}{ } \]
   \setminus [
  10 \div 2 = 5\setminus 1
```
✝ ✆ Con esta sencilla estructura, podemos crear unas fórmulas matemáticas que incluyan: sumas, restas, multiplicaciones y divisiones.

Seguidamente, vamos a explicar cómo se elevan los números y cómo se ponen los subíndices. Para elevar los números vamos a utilizar el comando  $\hat{\mathcal{F}}$ , y entre los corchetes ponemos el número que queremos elevar. Para verlo más claro, vamos a poner varios ejemplos:

 $5^2 = 25$ 

Código 5.10: Ejemplo del código de elevación de números

```
✞ ☎
 _1 \usepackage\{ amsmath\}, definir antes de utilizar cualquier formula
  \setminus [
  5^{\degree} 2 = 25
  \setminus 1
```
#### ✝ ✆  $x^x y = x^{xy}$

Código 5.11: Ejemplo del código de elevación de números

```
✞ ☎
 _1 \usepackage\{ amsmath\}, definir antes de utilizar cualquier formula
 2 \[[
3 \times \hat{X} xy = x \hat{Y} xy }
  \setminus ]
```
✝ ✆ Como podemos ver en este segundo ejemplo, es muy importante poner entre corchetes los números que tienen estar elevados, sino, si hay dos números que se quieren elevar, sólo se elevará el primero y no el segundo.

Y por último, vamos a ver cómo poner los subíndices, para realizarlo, vamos a utilizar el comando  $-\{\}$ , y colocando entre los corchetes el número que queremos colocar el subíndice. Para verlo en acción vamos a poner varios ejemplos:

Código 5.12: Ejemplo del código de subíndice de números

```
\overline{a} \overline{a} \overline{_1 \usepackage\{ amsmath\}, definir antes de utilizar cualquier formula
      \setminus [
     x - 1 + x - 2 = x - 3\\lceil✝ ✆
```
 $y_{xyz} + x_{xyz} + z_{xyz} = 2xyz_xyz$ 

Código 5.13: Ejemplo del código de subíndice de números

```
\overline{a} \overline{a} \overline{\usepackage{amsmath}, definir antes de utilizar cualquier formula
   2 \[\n\begin{array}{c} 2 \end{array}\]_3 y_{xyz}+x_{xyz}+z_{xyz}=2xyz_xyz
   4 \]
```
Como podemos ver, al igual que al hacer las elevaciones, si hay más de un número que queremos llevar al subíndice los tendremos que colocar entre los corchetes, sino nos pasará como en el ejemplo, que no todos los números se coloquen en el subíndice.

✝ ✆

### 5.5. Estructuras matemáticas: límites, sumatorios

En este capítulo vamos a explicar dos tipos de estructuras matemáticas: los límites y los sumatorios.

Primero vamos a empezar con los límites cuyo comando es  $\lim_{x\to 0}$ . En el subíndice vamos a colocar hacia donde tiene el l´ımite y arriba colocaremos nuestro l´ımite. Y su comportamiento es diferente dependiendo del modo matem´atico donde estemos. Para visualizarlo, vamos a poner diferentes ejemplos:

$$
\lim_{x \to 0} \frac{1}{x^2} = \infty
$$

Código 5.14: Ejemplo del código de límites

```
\overline{a} \overline{a} \overline{_1 \usepackage\{ amsmath\}, definir antes de utilizar cualquier formula
   2 \[\n\begin{array}{c} 2 \end{array}\]\langle 1 \text{im}_{x}\rangle = \delta \dfrac{1}{x^2}=\infty
         \setminus 1
```

$$
\lim_{x \to 0} \frac{1}{x^2} = \infty
$$

Ejemplo del código de límites

```
\overline{a} \overline{a} \overline{\{\text{angle}\}, definir antes de utilizar cualquier formula
    \begin{cases} \text{center} \end{cases}\lim_{x \to 0} \left\{x \to 0\right\}\end{bmatrix} center \}✝ ✆
```

$$
\lim_{x \to 0} \frac{1}{x^2} = \infty
$$

Código 5.15: Ejemplo del código de límites

```
\overline{a} \overline{a} \overline{\texttt{\textbackslash}usepackage\texttt{\{amsmath\}}, definir antes de utilizar cualquier formula
  2 \ \begin{bmatrix} \text{equation*} \end{bmatrix}\lim_{x\to 0}\dfrac{1}{x^2}=\infty\end{math} end { equation \star }
✝ ✆
```
Como podemos ver, si estamos en distintos modos matemáticos, los límites no se van a comportar de la misma manera, ya que, cambia la posición del subíndice y el ancho del límite. Además, podemos ver que siguen una estructura muy sencilla que es muy fácil de seguir.

Seguidamente, vamos a explicar cómo se realizan los sumatorios. Para realizarlo, utilizamos el comando \sum\_{}^{}, y su tamaño depende del modo matemático que estemos utilizando. Para tenerlo más claro, vamos a poner varios ejemplos con todos los modos matemáticos para ver cómo se comporta:

 $\sum_{n=1}^{\infty} 2^{-n} = 1$ 

```
Código 5.16: Ejemplo del código de sumatorio
```

```
✞ ☎
 \{\text{angle}\}, definir antes de utilizar cualquier formula
_2 \begin{array}{|c|c|}\n\hline\n2\end{array}3 $\sum _{n =1}ˆ{\infty}2ˆ{-n}=1$
 \end{bmatrix} center }
✝ ✆
```

$$
\sum_{n=1}^{\infty} 2^{-n} = 1
$$

Código 5.17: Ejemplo del código de sumatorio

 $\overline{a}$   $\overline{a}$   $\overline{$  $\text{\textbackslash}$ usepackage $\text{\textbackslash}$ amsmath $\text{\textbackslash}$ , definir antes de utilizar cualquier formula 2  $\[\Gamma\]$ ✝ ✆

```
\overline{a} \overline{a} \overline{\sum_{n=1}^{\infty}2^{-n}=1\setminus \overline{1}
```

$$
\sum_{n=1}^{\infty} 2^{-n} = 1
$$

✝ ✆

Código 5.18: Ejemplo del código de sumatorio

✞ ☎

```
\texttt{\textbackslash} ansmath\}, definir antes de utilizar cualquier formula
\begin{cases} \begin{array}{c} \text{begin} \end{array} \end{cases}\sum_{n=1}^{\infty} \sum _{n=1}^{\infty}2^{-n}=1
\end{supl} equation \ast}
```
Como podemos observar, el sumatorio no se comporta igual en todos los modos matemáticos.

 $\qquad \qquad \bullet$   $\qquad \bullet$   $\$ 

Por ejemplo, si queremos cambiar la posición de los subíndices o los superíndices en el modo texto, vamos a utilizar el comando \limits a continuación de la operación. Vamos a aplicar este comando al ejemplo anterior:

$$
\sum_{n=1}^{\infty} 2^{-n} = 1
$$

Código 5.19: Ejemplo del código de sumatorio con los subíndices cambiados

 $\overline{a}$   $\overline{a}$   $\overline{$ 

```
_1 \usepackage\{ amsmath\}, definir antes de utilizar cualquier formula
2 \begin{center}
\frac{3}{3}$\sum\limits_{n=1}^{\infty}2^{-n}=1$
 \end{bmatrix} end { center }
```
Por el contrario, si queremos que los subíndices se hagan a un lado en el modo texto resaltado vamos a utilizar el comando \nolimits. Vamos a aplicar este comando nuevo al ejemplo:

✝ ✆

$$
\sum\nolimits_{n=1}^\infty 2^{-n} = 1
$$

Código 5.20: Ejemplo del código de sumatorio con los subíndices a un lado

```
\overline{a} \overline{a} \overline{_1 \usepackage\{ amsmath\}, definir antes de utilizar cualquier formula
        \setminus \Gamma\sum_{n=1}^{\infty}2^{n-1}\setminus 1
```
Como podemos ver, los sumatorios no se comportan igual en todos los modos matemáticos, esto se puede aplicar igual a los operadores de tamaño variable y a funciones como son los límites.

Los operadores de tamaño variable se pueden encontrar en el capítulo de símbolos matemáticos.

## 5.6. Estructuras matemáticas: fracciones y raíces

En este capítulo vamos a explicar las fracciones y las raíces, tienen estructuras sencillas, pero si queremos añadirle algún elemento tipo paréntesis su estructura cambia y además, también cambian según el modo matemático en el que estemos.

Primero vamos a explicar las fracciones, las cuales podemos expresar por dos comandos, el comando \frac{numerador}{denominador} y \dfrac{numerador}{denominador}. La diferencia que hay entre estos dos comandos es que en el comando \frac{numerador}{denominador}, la fracción va estar expresada de una manera estándar y el comando

\dfrac{numerador}{denominador} expresa la fracción en el modo displaystyle, este modo disminuye un poco el tamaño de la fracción respecto al anterior. Para tener más clara esta diferencia vamos a verlo con varios ejemplos:

$$
\frac{1}{2}x = \frac{1}{2}x
$$

Código 5.21: Ejemplo del código de los dos comandos de fracciones

 $\overline{a}$   $\overline{a}$   $\overline{$ 

```
\backslashusepackage\{ amsmath\}, definir antes de utilizar cualquier formula
2 \sqrt{2}\left\{1\right\}\ = \frac{1}{2}x
\frac{4}{ } \]
```
Además de lo anterior, la fracción cambia de tamaño según el modo matemático en el que estemos, ya que, no se va a representar en el modo texto que en el resaltado. Para verlo de una manera más clara vamos a poner un ejemplo que contenga una fracción en estos dos modos:

✝ ✆

La fracción  $\frac{1}{2}x$  es igual a:

$$
\frac{1}{2}x
$$

Y esta última es de una envergadura similar a:

Código 5.22: Ejemplo del código de la fracción en los distintos entornos matemáticos

✞ ☎

```
_1 \usepackage\{ amsmath\}, definir antes de utilizar cualquier formula
 2 La fraccion \frac{\{1}{2}x\ es igual a:
 3 \sqrt{2}\frac{1}{2}x\setminus 1
  Y esta ultima es de un envergadura similar a:
   \begin{cases} \begin{array}{c} \text{begin} \end{array} \end{cases}\frac{1}{2}x\end{eq}✝ ✆
```
Como podemos observar, el tamaño de la fracción no es el mismo en los distintos modos. Este cambio de tamaño en los distintos modos es más fácil de ver con el comando \frac{numerador}{denominador} que con el comando \dfrac{numerador}{denominador}. Además de tener estos problemas de tamaño según el modo en el que estemos, también nos encontramos con otro problema, el tamaño de los paréntesis o corchetes no se corresponde con nuestra fracción. Para verlo vamos a poner un ejemplo:

$$
(\frac{1}{2}x)^2 = \frac{1}{4}x^2
$$

Código 5.23: Ejemplo del código del tamaño desigual de los delimitadores

```
\overline{a} \overline{a} \overline{\{\text{usepackage}\{\text{amsmath}\},\ definir antes de utilizar cualquier formula
  2 \sqrt{2}(\{dfrac{1}{2}x ) ^2=\dfrac{1}{4}x ^2
       \setminus
```
Cuando nos encontremos con este problema, tenemos dos opciones:

Escribir al inicio del delimitador el comando \left y al final del delimitador el comando \right para que se ajuste automáticamente al tamaño de la fracción.

✝ ✆

Por otro lado, podemos poner el comando  $\Big\setminus \Big\}$ ig para hacer más grande el delimitador.

Para ver como actúan los dos comandos vamos a corregir el ejemplo anterior:

$$
\left(\frac{1}{2}x\right)^2 = \frac{1}{4}x^2
$$

Código 5.24: Ejemplo del código corrigiendo el tamaño de los delimitadores con left y right

 $\overline{a}$   $\overline{b}$   $\overline{a}$   $\overline{b}$   $\overline{c}$   $\overline{d}$   $\overline{d}$   $\overline{$ 

```
_1 \usepackage\{ amsmath\}, definir antes de utilizar cualquier formula
         \setminus [
         \left( \frac{1}{2}x\right) ^2=\dfrac{1}{4}x^2
    \frac{4}{ } \]
\qquad \qquad \bullet \qquad \bullet \
```

$$
\left(\frac{1}{2}x\right)^2 = \frac{1}{4}x^2
$$

Código 5.25: Ejemplo del código corrigiendo el tamaño de los delimitadores con Big

```
\overline{a} \overline{a} \overline{\texttt{\textbackslash} ansmath\}, definir antes de utilizar cualquier formula
  2 \[\Gamma\]\Big\{\Big\{1\Big\}\Big\{2\}x\Big\}Big ^2=\dfrac{1}{4}x^2\setminus 1
```
Lo que podemos observar de los ejemplos anteriores es que el comando  $\Big\setminus \Big\}$ eg no se ajusta igual que los comandos  $\left\{ \alpha \in \Gamma \mid \alpha \right\}$  a la fracción, ya que con el comando no es capaz de ajustar su tamaño al de la fracción. El usuario tendrá que decir que tipo de comando \Big quiere ajustar a su fracción.

✝ ✆

Por otro lado, tenemos las raíces que pueden ser expresadas por los comandos  $\sqrt{}$  o  $\sqrt{\sqrt{2}}$ . Depende de qué tipo de raíz estemos haciendo elegir un comando u otro, ya que, si vamos a hacer una raíz cuadrada elegiremos el comando  $\sqrt{sqrt}$  o si vamos a hacer una raíz cúbica o cuarta vamos a escoger el comando  $\sqrt{2}$ . Para ver más clara la diferencia entre estos dos comandos vamos a realizar dos ejemplos:

> √  $2$ es la raíz cuadrada de  $2.$  $\sqrt[4]{2}$  es la raíz cuadrada de 2.<br> $\sqrt[4]{2}$  es la raíz cuarta de 2.

Código 5.26: Ejemplo del código de la diferencia entre los comandos de las raíces

```
✞ ☎
   \{\text{usepackage}\{\text{amsmath}\},\ definir antes de utilizar cualquier formula
 _2 \ \begin{bmatrix} \begin{array}{c} 2 \end{array} \end{bmatrix}3 \text{ }\frac{2}{3} \text{ es la raiz cuadrada de } 2. \backslash \\sqrt{\sqrt{q}} \sqrt{4} \sqrt{2}\ es la raiz cuarta de 2.
   \end{bmatrix} center }
```
Como podemos ver, una vez sabemos el código de las fracciones y las raíces podemos expresarla de una manera muy sencilla.

## 5.7. Estructuras matemáticas: integrales

En este capítulo vamos a explicar cómo realizar todo tipo de integrales, desde las simples pasando por las integrales en dos puntos y terminando con las dobles.

Lo primero que tenemos que tener en cuenta es el comando de la integral que es \int, ya sólo con esto seremos capaces de realizar una integral inmediata como la del siguiente ejemplo:

$$
\int x^6 dx = \frac{x^7}{7} + C
$$

Código 5.27: Ejemplo del código de una integral inmediata

```
✞ ☎
  \{\text{usepackage}\{\text{amsmath}\},\ definir antes de utilizar cualquier formula
  \setminus [
  \int \int x^6 dx = \dfrac{x^7}{2}\frac{4}{ } \]
```
Una vez tengamos claro como hacer una integral inmediata, podemos pasar a realizar una integral en dos puntos. Para ello vamos a utilizar el siguiente comando \int\_{P1}ˆ{P2} para delimitarla entre dos puntos. Para tenerlo m´as claro vamos a poner un ejemplo:

✝ ✆

$$
\int_0^2 (2x + 2 - x^2 - 2) dx = \left[ x^2 - \frac{x^3}{3} \right]_0^2 = 4 - \frac{8}{3} = \frac{4}{3}
$$

Código 5.28: Ejemplo del código de una integral en dos puntos

```
\overline{a} \overline{a} \overline{\texttt{\textbackslash} ansmath\}, definir antes de utilizar cualquier formula
         \setminus \Gamma\int _{0}^{2}(2x+2-x^2-2) dx = \left[ x^2 - \dfrac{x^3}{3}\right] \right]_{0}^{2}=4 - \dfrac {8} { 3} = \dfrac {4} {3}
         \setminus\qquad \qquad \bullet \qquad \bullet \
```
Seguidamente, si queremos realizar integrales dobles y triples utilizaremos comandos como \iint y \iiint. Para ver cómo serían estas integrales vamos a poner dos ejemplos:

$$
\int \int f(x) = \int \int \int g(x)
$$

Código 5.29: Ejemplo del código de las integrales dobles y triples

```
\overline{a} \overline{a} \overline{\backslashusepackage\{ amsmath\}, definir antes de utilizar cualquier formula
        \setminus [
        \int f(x) = \iint g(x)\setminus 1
```
Además, si queremos juntar una integral junto con algún elemento más como una fracción, no quedará de todo bien. Como lo podemos ver en el siguiente ejemplo:

$$
x = \frac{\int_x^y f(x)dx}{g(x)}
$$

Código 5.30: Ejemplo del código de la integral junto con una fracción

```
✞ ☎
_1 \usepackage\{ amsmath\}, definir antes de utilizar cualquier formula
2 \[
3 x = \dfrac{\int x}{x}^{y}f(x)dx\frac{4}{ } \]
```
Si queremos solucionar este problema, utilizaremos el comando \displaystyle para que la integral esté bien dispuesta en la fracción. Con esto, vamos a solucionar este ejemplo:

✝ ✆

$$
x = \frac{\int_{x}^{y} f(x)dx}{g(x)}
$$

Código 5.31: Ejemplo del código de la integral junto con una fracción con la integral bien dispuesta

```
✞ ☎
 _1 \usepackage\{ amsmath\}, definir antes de utilizar cualquier formula
 2 \sqrt{\phantom{0}}x = \left\{ \left( \text{display that } \frac{1}{x} \right) \left( \frac{x}{y} \right) \right\}\setminus 1
```
Y por último, si queremos realizar integrales cerradas simples. Y para representarlas utilizaremos el comando *soint*. Para verlo más claro vamos a hacer un ejemplo:

✝ ✆

$$
\oint_x = \int x
$$

Código 5.32: Ejemplo del código de la integral cerrada simple

```
\overline{a} \overline{a} \overline{_1 \usepackage\{ amsmath\}, definir antes de utilizar cualquier formula
        \setminus [
         \oint \sin t - x = \int \sin t x
   \frac{4}{ } \]
```
# 5.8. Estructuras matemáticas: matrices, determinantes

Para la realización de matrices y determinantes de matrices vamos a utilizar los comandos  $\begin{array}{c} \begin{array}{c} \text{begin} \text{array}} \end{array}$  y lend{array}, y entre estos comandos se encontrarán los delimitadores. Para ver cómo se forma una matriz vamos a realizar un ejemplo:

$$
A = \left(\begin{array}{cc} 1 & 2 \\ 2 & 1 \end{array}\right)
$$

Código 5.33: Ejemplo del código de una matriz

```
\overline{a} \overline{a} \overline{\texttt{\textbackslash} ansmath\}, definir antes de utilizar cualquier formula
       \langle \Delta = \left( \begin{array}{c} \beta \end{array} \right)3 1 & 2 \\
            4 2 & 1
       \end{array} \right)\setminus ]
```
✝ ✆ Las {ccc} representan las columnas que tiene la matriz, si tiene por ejemplo, dos columnas se representará como  $\{cc\}$ . Por tanto, las c representan el número de columnas. Otra forma de realizar matrices es mediante el comando \bmatrix. Este comando nos permite poner matrices entre corchetes. De esta manera tenemos el siguiente ejemplo:

$$
I = \begin{bmatrix} 1 & 0 & 0 \\ 0 & 1 & 0 \\ 0 & 0 & 1 \end{bmatrix}
$$

Código 5.34: Ejemplo del código de matriz entre corchetes

```
\overline{a} \overline{a} \overline{\{\text{angle}\}\, definir antes de utilizar cualquier formula
  \angle \[I = \begin {bmatrix}
  3 1 & 0 & 0\\
       0 8 1 80 \ \ | \5 0 & 0 & 1
      \end{bmatrix} \text{bmatrix}}
      \setminus ]
```
Por otro lado, tenemos el comando \pmatrix, que nos permite poner a la matriz entre paréntesis. Para ver cómo se usa vamos a realizar un ejemplo:

$$
M = \begin{pmatrix} 1 & 2 & 3 & 4 & 5 \\ 6 & 7 & 8 & 9 & 6 \end{pmatrix}
$$

Código 5.35: Ejemplo del código de matriz entre paréntesis

```
\overline{a} \overline{a} \overline{_1 \usepackage\{ amsmath\}, definir antes de utilizar cualquier formula
     \{\mathsf{M} = \begin{cases} p\end{cases}3 1 & 2 & 3 & 4 & 5\\
      4 6 & 7 & 8 & 9 & 6
       \end{r}end{pmatrix}
  6 \sqrt{7}
```
Dentro del entorno de la matriz encontramos dos elementos a destacar:

- &: Para separar las columnas de la matriz.
- $\blacksquare$  \\: Para separar filas.

Además de poder realizar matrices, podemos realizar operaciones con matrices como multiplicaciones, divisiones  $\cdots$  Además, podemos combinar distintos entornos de matrices como podemos ver en el siguiente ejemplo:

✝ ✆

$$
A \cdot B = \begin{pmatrix} 1 & 0 \\ 0 & 1 \end{pmatrix} \cdot \begin{pmatrix} 2 & 0 \\ 0 & 2 \end{pmatrix} = \begin{pmatrix} 2 & 0 \\ 0 & 2 \end{pmatrix}
$$

Código 5.36: Ejemplo de código de operaciones entre matrices

```
\overline{a} \overline{a} \overline{\usepackage{amsmath}, definir antes de utilizar cualquier formula
    \langle A \cdot B = \begin{cases} \begin{cases} p \neq b \end{cases} \end{cases}1 8 0 \sqrt{1}4 0 & 1
     \end{math} \end\mathcal{S}\cdot\2 & 0 \\
      0 & 2
     \end{array} \right) = \begin{bmatrix} p\nabla f \end{bmatrix}2 8 010 0 & 2
 _{11} \end{pmatrix}
 12 \sqrt{1}✝ ✆
```
Por otro lado, para representar los determinantes de estas matrices cambiaremos los delimitadores a \left| y \right| para cambiar el paréntesis a este delimitador. Para ver el cambio de la matriz al determinante vamos a poner un ejemplo:

$$
|A| = \left| \begin{array}{cc} 1 & 2 \\ 2 & 1 \end{array} \right|
$$

Código 5.37: Ejemplo del código de un determinante

```
✞ ☎
   \texttt{\textbackslash}usepackage\texttt{\{amsmath\}}, definir antes de utilizar cualquier formula
   \left\{\lceil A \rceil = \left\lfloor A \rfloor \right\rceil \right\}3 1 & 2 \\
     4 2 & 1
   \end{{array} \right\}\setminus 1
```
#### 5.9. Estructuras matemáticas: textificación

En este capítulo vamos a ver cómo poner texto en nuestras ecuaciones y otros tipos de construcciones que podemos realizar en el modo matemático.

✝ ✆

Primero, para colocar texto en nuestro modo matemático usaremos el comando  $\text{text}.$ si no ponemos este comando, el texto saldrá mal. Para verlo más claro vamos a poner un ejemplo:

 $y = mx + b$  es la ecuación de la recta

Código 5.38: Ejemplo del código de un texto dentro del modo matemático

 $\overline{a}$   $\overline{a}$   $\overline{$ 

```
\texttt{\textbackslash} ansmath\}, definir antes de utilizar cualquier formula
2 \[
3 \text{ y} = \text{mx+b} \quad \text{text} \quad \text{es} la ecuacion de la recta
   \setminus 1
```
Como podemos ver en el ejemplo, con el comando nuestro texto se coloca perfectamente y con su espaciado, como si estuviera fuera del modo matem´atico.

✝ ✆

Por otro lado, vamos a ver ciertas construcciones que nos pueden ser útiles para el modo matemático. Entre estas construcciones destacan el \overbrace{Texto o función} que pone un brazo por encima del texto y \underbrace{Texto o función} colocará un brazo por debajo del texto o de la función. Además, si queremos poner algo por debajo del brazo sólo tendremos que añadirle el comando  $-\{$ } o si queremos ponerle algo por arriba del brazo superior tendremos que añadirle el comando  $\hat{\ }$ {}. Para verlo más claro vamos a poner varios ejemplos:

$$
x^{(x+1)} \over x^2 + x = x^2 + x
$$
  

$$
x^{(x+1)}
$$

Código 5.39: Ejemplo del código de brazo superior y brazo inferior

```
\overline{a} \overline{a} \overline{_1 \usepackage\{ amsmath\}, definir antes de utilizar cualquier formula
      \setminus \Gamma\overline{\arccos{x^2+x}^{\x^2+x}}´\arccos{x+1}}=\overline{\arccos{x^2+x}^{\x^2+x}}\frac{4}{ } \]
✝ ✆
```
Como podemos ver, con estos brazos podemos a˜nadir lo que queramos abajo o arriba de la función o el texto. Además, podemos combinar estos brazos con textos. Vamos a realizar un ejemplo con esta combinación:

> $x(x+1)$  $\sqrt{x^2 + r^2}$  $\overline{x}$  $x^2 + x = x$  $2+x$ Lo mismo que en el anterior

Código 5.40: Ejemplo del código de brazo superior y brazo inferior con texto

```
✞ ☎
 _1 \usepackage\{ amsmath\}, definir antes de utilizar cualquier formula
2 \sqrt{2}\overbrace{x^2+x}^{\{x(x+1)}=\underbrace{x^2+x}_{\text{Low}}en el anterior}}
  \setminus ]
```
Estas expresiones se pueden concatenar de la siguiente manera:\underbrace{Texto}\_ {\underbrace{Texto}}. Para tenerlo m´as claro vamos a poner un ejemplo en el que se concatenen varias de estas expresiones:

✝ ✆

$$
\underbrace{\underbrace{x^2 + x}_{x(x+1)}}_{\text{Texto cualquiera}}
$$

Código 5.41: Ejemplo del código de brazo superior y brazo inferior con texto y concatenados

```
✞ ☎
_1 \usepackage\{ amsmath\}, definir antes de utilizar cualquier formula
  \setminus \Gamma\underbrace{\text{x^2+x}_{\text{underbrace}\{x(x+1)\}_{\{1\}}4 \]
 \Gamma✝ ✆
```

```
\overline{a} \overline{a} \overline{6 \overbrace {\text{Texto cualquiera }}ˆ{\overbrace {\text{Texto
                cualquiera }}}
   7 \sqrt{1}
```
Otra construcción que podemos ver es el vector que utilizará el comando  $\Vec{V}$ ec{}, y entre los corchetes pondremos nuestro vector. Para verlo mejor vamos a poner un ejemplo:

✝ ✆

 $\vec{x_1} = \vec{x_2} - \vec{x_3}$ 

# 5.10. Estructuras matemáticas: Sistemas de ecuaciones

Hay varias formas de representar los sistemas de ecuaciones, una es mediante el entorno array y otra es mediante el entorno eqnarray donde las ecuaciones se nos representan respecto al  $=$ .

Primero vamos a ver cómo se representan las ecuaciones mediante el entorno array, y para ello, vamos a utilizar los comandos  $\begin{array}{c} \begin{array}{c} \text{array}{l} \text{11} \end{array}$  donde las ll representan el número de ecuaciones y terminando con el comando  $\end{array}$  Separaremos las ecuaciones mediante el comando \\.Adem´as, intepondremos una llave mediante el comando \left\{ si la llave está a la izquierda o mediante el comando  $\right)$  si está a la derecha, en el caso que esté la llave a uno de los lados, en el otro lado se usará el comando  $\left(\frac{\text{left}}{\text{left}}\right)$ . Para tenerlo m´as claro, vamos a poner un ejemplo, uno con la llave a la izquierda y otra con la llave a la derecha:

$$
\begin{cases}\nx + y + 2z = 45 \\
2x + 4y + 18z = 145 \\
47x + 23y + 89z = 1089\n\end{cases}
$$

Código 5.42: Ejemplo del código de sistemas de ecuaciones con llave a la izquierda

```
\overline{a} \overline{a} \overline{\{\text{angle}\}\, definir antes de utilizar cualquier formula
   \frac{2}{\left\{\frac{\text{array}{111}}{2}\right\}}3 x + y + 2z = 45\sqrt{ }4 2 x + 4 y + 1 8 z = 1 4 5 \ \
       47x + 23y + 89z = 1089\end{array} \end{array} \right.
          \setminus 1\qquad \qquad \bullet \qquad \bullet \
```
 $10x + 20y + 80z = 2000$  $2x + 8y + 50z = 45$  $11x + 44y + 63z = 78$  $\mathcal{L}$  $\mathcal{L}$  $\int$  Código 5.43: Ejemplo del código de sistemas de ecuaciones con llave a la derecha

```
✞ ☎
          \{\text{angle}\}, definir antes de utilizar cualquier formula
    _2 \setminus \lbrack \cdot \cdot \cdot \cdot \cdot \rbrack . \begin{array}{lll}
   3 \quad 10x + 20y + 80z = 2000\)4 2 x + 8 y + 5 0 z = 4 5 \
    5 \quad 11 \times +44 \times +63 \times =78\end{array}\rightrightarrows\rightrightarrows\setminus 1
```
Además de poder darle estos formatos, también podemos realizar el sistema de ecuaciones sin llaves. Para ello, utilizaremos los comandos \left. y \right.. Y vamos a demostrarlo con un ejemplo:

✝ ✆

 $x + y + z = 10$  $2x + 45y + 14z = 89$  $588x + 789y + 123z = 1023$  $89x + 74y + 45z = 630$ 

Código 5.44: Ejemplo del código de sistemas de ecuaciones sin llave

```
\overline{a} \overline{a} \overline{_1 \usepackage{amsmath}, definir antes de utilizar cualquier formula
  \frac{2}{\lfloor\frac{1}{2}\rfloor} \[\left .\begin{array}{llll}
  3 \times +y+z=10\setminus4 2 x + 45 y + 14 z = 89 \\
  5 588x+789y+123z=1023\\
  689x + 74y + 45z = 630\end{array} \end{array} \right.
  8 \sqrt{1}
```
Por otro lado, tenemos el entorno equarray donde se nos colocará el sistema de ecuaciones con un  $=$  en medio y con la misma separación en todas las operaciones. Aquí no nos hace falta indicar el número de ecuaciones que vamos a poner, eso sí, para separar las ecuaciones vamos a utilizar el comando \\ y para colocar las ecuaciones utilizaremos &=& para separar las ecuaciones. Para ilustrar todo lo anterior vamos a poner un ejemplo:

$$
y = x \tag{5.2}
$$

$$
x^2 + 2y = 3x^2 + 2y \tag{5.3}
$$

$$
(x+y)(2x-y) = 3x - y \tag{5.4}
$$

Código 5.45: Ejemplo del código del entorno eqnarray

```
\overline{a} \overline{a} \overline{\{\text{angle}\}, definir antes de utilizar cualquier formula
  _2 \ \begin{array}{c} 2 \end{array}3 \text{ y}&=&x\\
  4 \times 2+2y&=83x 2+2y(x + y) (2x - y) 8 = 8 3x-y
      \end{bmatrix} end \ eqnarray \}
```
✝ ✆ Y por último, a este entorno equarray se le puede añadir cajas sin marco como \mbox{} para colocar un texto en nuestro sistema de ecuaciones. Para verlo lo podemos colocar en el siguiente ejemplo:

 $y = x$  (5.5)

$$
x^2 + 2y = 3x^2 + 2y
$$
(Ecuación a destacar) (5.6)

$$
(x+y)(2x-y) = 3x - y \tag{5.7}
$$

Código 5.46: Ejemplo del código del entorno eqnarray con caja mbox

```
\overline{a} \overline{a} \overline{\{\text{angle}\}, definir antes de utilizar cualquier formula
  2 \ \begin{bmatrix} \begin{array}{c} 2 \end{array} \end{bmatrix}3 \text{ y}&=&x\\
  4 \times \text{2+2y\&=83x \& 2+2y \mbox{mbox} (Ecuacion a destacar)}
     (x + y) (2x - y) \&= 8 3x-y
     \end{bmatrix} end { eqnarray }
✝ ✆
```
## 5.11. Ejercicios Resueltos

Ejercicio 1. Realiza un texto combinado con un texto matemático sencillo dentro de una caja mdframed.

La recta tiene una ecuación muy particular que es  $y = mx + b$  donde m es la pendiente de la recta.

Código 5.47: Solución ejercicio 1

```
\overline{a} \overline{a} \overline{\begin{cases} \begin{array}{c} \Delta \end{array} \end{cases}2 La recta tiene una ecuacion muy particular que es y = mx + b donde m$ es la pendiente de la recta .
      \{\nmid\} and \{\nmid\}
```
Ejercicio 2. Realiza una caja tipo mdframed de color cian, que contenga los tres tipos modos matemáticos que se pueden utilizar, y al final, añade texto en color blanco.

Ecuación simple de la recta es  $y = mx + b$ .

$$
m = \frac{dx}{dy}
$$

Es muy importante acordarse de la definición de la ecuación que es:

 $y = mx + b$  (5.8)

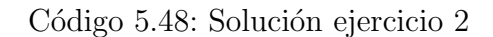

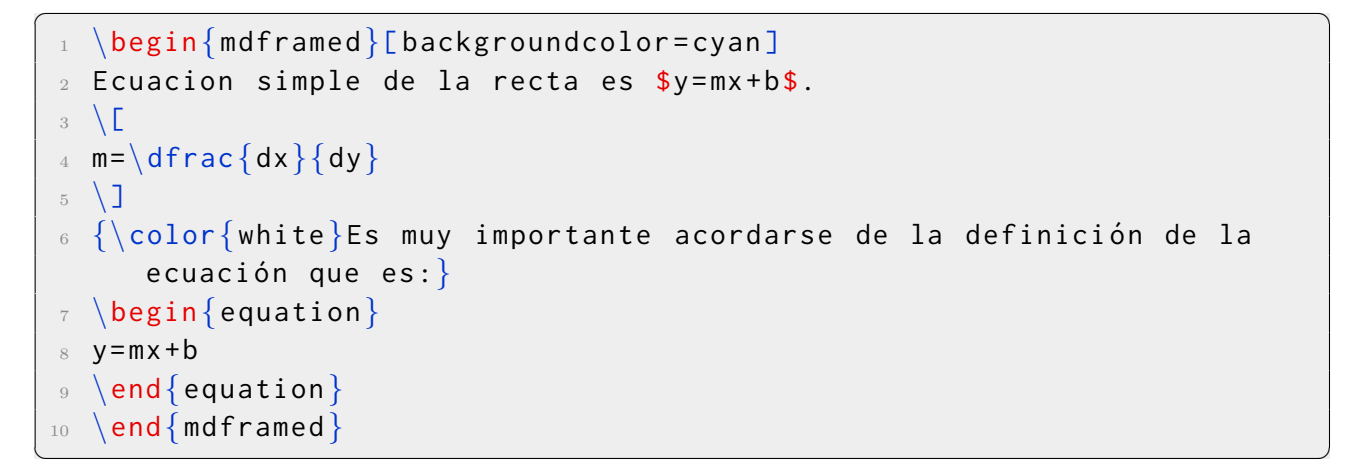

Ejercicio 3. Indica qué elementos les faltan a las siguientes ecuaciones:

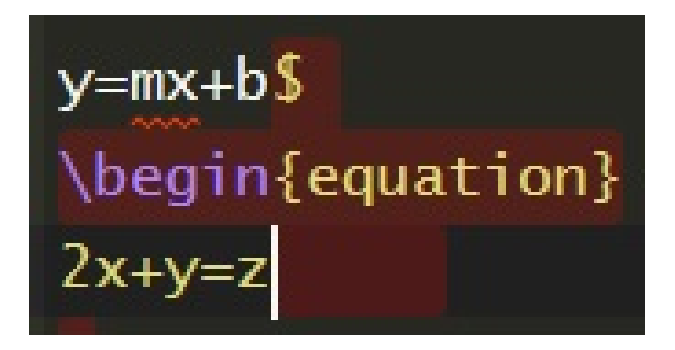

Figura 5.2: Ecuaciones

**Solución ejercicio 3**: La solución de la primera ecuación es  $y = mx + b\$ , y la solución de la segunda ecuación es ponerle al final el \end{equation}.

Ejercicio 4. Realiza las siguientes operaciones:

$$
\left(-1 + \sqrt{\frac{121}{100}}\right) \div \frac{5}{60} = \frac{6}{5}
$$

$$
-\frac{7}{6} - \sqrt{-\frac{1}{3} + \frac{37}{36}} + \frac{7}{6} \div (-4) = -\frac{55}{24}
$$

Código 5.49: Solución ejercicio 4

 $\overline{a}$   $\overline{a}$   $\overline{$ 

<sup>2</sup> \left ( -1+\sqrt{\dfrac{121}{100}}\right )\div\dfrac{5}{60}=\dfrac{6}{ 5} <sup>3</sup> \] <sup>4</sup> \[ <sup>5</sup> -\dfrac{7}{6}-\sqrt{-\dfrac{1}{3}+\dfrac{37}{36}}+\dfrac{7}{6}\div ( -4) = -\dfrac{55}{24} <sup>6</sup> \]

 $\qquad \qquad \bullet$   $\qquad \bullet$   $\$ 

Ejercicio 5. Calcula los siguientes límites.

 $\Lambda$ <sub>1</sub>  $\sim$ 

$$
\lim_{x \to 1} (-x^2 + 5x + 6) = -1^2 - 5 \cdot 1 + 6 = 0
$$

$$
\lim_{x \to 3} \frac{x^2 - 2}{x^2 - 5x + 2} = \frac{3^2 - 2}{3^2 - 5 \cdot 3 + 2} = -\frac{7}{4}
$$

$$
\lim_{x \to 1} (\sqrt{x^2 + 3x} - \sqrt{x^2 + x}) = (\sqrt{1^2 + 3 \cdot 1} - \sqrt{1^2 + 1}) = 2 - \sqrt{2}
$$

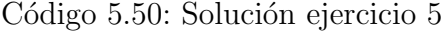

 $\overline{a}$   $\overline{a}$   $\overline{$ 

```
\setminus [
 2 \lim \{x \to 1\}(-x^2+5x+6) = -1^2-5\cdot \text{cdot } 1+6=03 \sqrt{1}4 \sqrt{2}5 \ \lim_{x \to 3} \def\{x^2-2}{x^2-5x+2}=\dfrac{3^2-2}{3^2-5\cdot 3^2-5}= -\dot{\text{dfrac}}{7}{4}6 \sqrt{1}7 \sqrt{2}8 \lim_{x\to 1}(\sqrt{x^2+3x}-\sqrt{x^2+x})=(\sqrt{1^2+3\cdot 1}-\
     sqrt{1^2+1}) = 2 - \sqrt{sqrt{2}}9 \]
✝ ✆
```
Ejercicio 6. Realiza las siguientes integrales inmediatas.

$$
\int \frac{x+1}{x} dx = \int \left(1 + \frac{1}{x}\right) dx = x + \ln x + C \tag{5.9}
$$

$$
\int \frac{5^{3x}}{5^{3x} + 7} dx = \frac{1}{3} \frac{1}{\ln 5} \int \frac{3 \cdot 5^{3x} \ln 5}{5^{3x} + 7} = \frac{1}{3 \ln 5} \ln (5^{3x} + 7) + C
$$
 (5.10)

$$
\int \frac{1}{x \ln x} dx = \int \frac{\frac{1}{x}}{\ln x} dx = \ln(\ln x) + C \qquad (5.11)
$$

$$
\int \frac{1}{\cos^2 x x \operatorname{tg} x} = \int \frac{\frac{1}{\cos^2 x}}{\operatorname{tg} x} dx = \ln(\operatorname{tg} x) + C \tag{5.12}
$$

#### Código 5.51: Solución ejercicio 6

```
\overline{a} \overline{b} \overline{a} \overline{b} \overline{c} \overline{d} \overline{d} \overline{d} \overline{d} \overline{d} \overline{d} \overline{d} \overline{d} \overline{d} \overline{d} \overline{d} \overline{d} \overline{d} \overline{d} \overline{d} \overline{d} \overline{d} \overline{d} \overline{d} \overline{\begin{cases} \begin{array}{c} \text{begin} \end{array} \end{cases}\int\dfrac{x+1}{x}dx =\int\left (1+\dfrac{1}{x}\right)dx = x +\ln{x}+ C
 3 \ \theta \end {equation }
    \begin{cases} \begin{array}{c} \text{begin} \end{array} \end{cases}5 \int \dfrac{5^{3x}}{5^{3x}}+7}dx = \dfrac{1}{3}\dfrac{1}{\ln{5}}\intdfrac{3\cdot 5^{3x}\ln{5}}{5^{3x}+7}=\dfrac{1}{3\ln{5}}\ln{(5^{3
         x +7) } + C
 6 \ \{end\}7 \ \begin{pmatrix} \texttt{begin} \texttt{equation} \end{pmatrix}8 \int\dfrac{1}{x\ln{x}}dx =\int\dfrac{\dfrac{1}{x}}{\ln{x}}dx =\ln{(\
         \ln\{x\}\} + C
 \Box \end{equation}
10 \begin{equation}
11 \int\dfrac{1}{\cos ^2{x}x\tg{x}}=\int\dfrac{\dfrac{1}{\cos ^2{x}}}{\
         tg{x}dx = \ln({(\tg{x})}+C_{12} \end{equation}
✝ ✆
```
Ejercicio 7. Realiza la operación de la siguiente matriz:

$$
A \cdot B = \begin{pmatrix} 1 & 0 & 0 \\ 3 & 4 & 2 \end{pmatrix} \cdot \begin{pmatrix} 2 & 1 \\ 0 & 3 \\ 1 & 0 \end{pmatrix} = \begin{pmatrix} 2 & 1 \\ 8 & 15 \end{pmatrix}
$$

Código 5.52: Solución ejercicio 7

```
✞ ☎
  \{A\cdot B = \begin{bmatrix} p\end{bmatrix}2 1 & 0 & 0\\
3 3 & 4 & 2
  \end{math} \cdots \cdots \cdots5 2 & 1\\
6 0 & 3
7 1 & 0
8 \end{array}\right) = \left (\begin{array}{cc}
9 2 & 1 \
10 8 & 15
11 \end{array}\right)
12 \sqrt{]}
```
Ejercicio 8. Calcula el rango por determinantes de la siguiente matriz.

✝ ✆

$$
A = \begin{pmatrix} 2 & 3 & 1 & 6 \\ -1 & -2 & 0 & -3 \\ 3 & 5 & 1 & 9 \end{pmatrix}
$$
  
\n
$$
|2| = 2 \neq 0
$$
  
\n
$$
\begin{vmatrix} 2 & 3 & 1 \\ -1 & -2 & 0 \\ 3 & 5 & 1 \end{vmatrix} \neq 0
$$
  
\n
$$
\begin{vmatrix} 2 & 3 & 1 \\ -1 & -2 & 0 \\ 3 & 5 & 1 \end{vmatrix} = 0
$$
  
\n
$$
\begin{vmatrix} 2 & 3 & 6 \\ -1 & -2 & -3 \\ 3 & 5 & 9 \end{vmatrix} = 0
$$
  
\n(5.14)  
\n
$$
\begin{vmatrix} 2 & 6 & 1 \\ -1 & -3 & 0 \\ 3 & 9 & 1 \end{vmatrix} = 0
$$
  
\n(5.16)  
\n
$$
\begin{vmatrix} 6 & 3 & 1 \\ -3 & -2 & 0 \\ 9 & 5 & 1 \end{vmatrix} = 0
$$
  
\n(5.17)

 $rg(A) = 2.$ 

 $\overline{a}$ 

✝

Código 5.53: Solución ejercicio 8

☎

✆

```
1
   \langle[A = \langle left(\langle begin{array}{cccc}
 2 2 & 3 & 1 & 6 \ \
 3 -1 & -2 & 0 & -3\\
 4
   3
&
5
&
1
&
9
 5
   \end{array}\right)
6
   \setminus]
 7
   $ |2| = 2 \mod 58
   \begin
{equation
}
 9
\left |\begin
{array
}
{cc
}
10
    2
           & 3 \\
11 - -18 - 212
   \end{array}\right|\not=0
13
   \end
{equation
}
14 \begin{equation}
15 \left|\begin{array}{ccc}
16 2 & 3 & 1
17 -1 & -2 & 0\\
18
   3
&
5
&
1
19
   \end{{array} \right \rightarrow 020 \end{equation}
_{21} \begin{equation}
22 \left|\begin{array}{ccc}
23 2 & 3 & 6 \
24 -1 & -2 & -3\\
25 3 & 5 & 9
26
   \end{{array} \rightharpoonup r array } \right | =0
27
   \end
{equation
}
28
   \begin
{equation
}
29 \left|\begin{array}{ccc}
30 2 & 6 & 1
31 -1 & -3 & 0\\
32 3 & 9 & 1
33
   \end{{array} \rightharpoonup r array } \right | =0
34
\end
{equation
}
35
   \begin
{equation
}
36 \left|\begin{array}{ccc}
37 6 & 3 & 1
38 -3 & -2 & 0\\
39
   9
&
5
&
1
```

```
\overline{a} \overline{a} \overline{_{40} \end{math} \rran \trian{array} \rran \trian{41 \end{equation}
  42 \text{ } $rg(A)=2$.
```
Ejercicio 9. Resuelve el siguiente sistemas de ecuaciones y pon la solución mediante texto en le modo matemático.

✝ ✆

 $\begin{cases} 3x + -4y = -6 \\ 2x + 4y = 16 \end{cases} \rightarrow$  La solución es  $x = 2, y = 3$ Esto es así porque  $\rightarrow$  $\left\{\n\begin{array}{l}\n3 \cdot 2 - 4 \cdot 3 = -6 \\
2 \cdot 2 + 4 \cdot 3 = 16\n\end{array}\n\right. \rightarrow$  $\int -6 = -6$  $16 = 16$ 

Código 5.54: Solución ejercicio 9

```
\overline{a} \overline{b} \overline{a} \overline{b} \overline{c} \overline{d} \overline{d} \overline{d} \overline{d} \overline{d} \overline{d} \overline{d} \overline{d} \overline{d} \overline{d} \overline{d} \overline{d} \overline{d} \overline{d} \overline{d} \overline{d} \overline{d} \overline{d} \overline{d} \overline{\{\{\beta\} \2 3x + -4y = -6\}\)3 \quad 2 \times + 4 \times = 16\{\arctan\} \right. \rightarrow \text{La solution es}\quad x=2, y=35 \sqrt{1}6 \[\text{Esto es así porque}\rightarrow\left\{\begin{array}{ll}
 7 \quad 3 \cdot 2 - 4 \cdot 3 = -6 \}8 2\cdot 2+4\cdot 3=16
 9 \end{array}\right .\rightarrow\left\{\begin{array}{ll}
 _{10} -6=-6\\
 11 \quad 16=1612 \end{array}\right.
 13 \sqrt{1}
```
Ejercicio 10. Realiza una caja mdframed de color cian, que contenga una fracción y una raíz cuadrada.

✝ ✆

Primero vamos a poner una fracción:

$$
\frac{2x^4 + 3x^2}{2x} = \frac{18x + 2x^2}{x}
$$
\n(5.18)

Y finalmente, vamos a poner una raíz cuadrada:

$$
\sqrt{2}\sqrt{2} = \sqrt{2}\sqrt{2}
$$
\n(5.19)

Código 5.55: Solución ejercicio 10

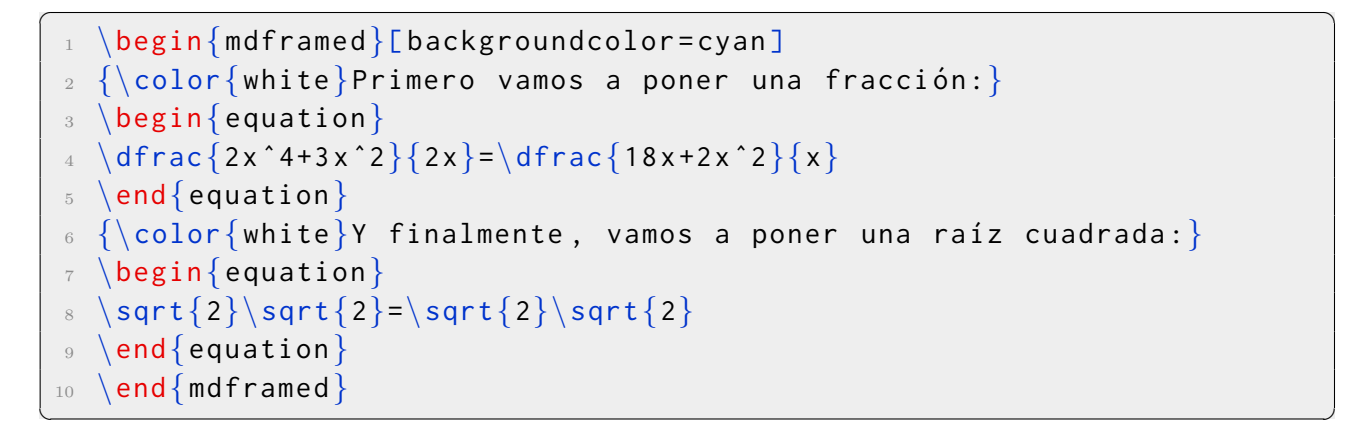

Ejercicio 11. Intenta escribir un sistema de ecuaciones que tenga símbolos del apartado símbolos.

$$
\begin{aligned} \forall a \in A; a \ge inf(A) \\ \forall b \in B; b \ge inf(B) \end{aligned} \bigg\} a + b \ge inf(A) + inf(B)
$$

Código 5.56: Solución ejercicio 11

```
✞ ☎
 _1 \setminus [\text{left.}\begin{cases} \text{array}\end{cases}2 \ \text{vee} a in A; a geq inf (A) \
\Box \vee b\in B; b\geq inf(B)
  \end{array} \right\}right\rbrac{a+b\geq inf(A)+inf(B)5 \sqrt{1}
```
Ejercicio 12. Intenta imitar el siguiente ejercicio:

.

$$
\left[3, \frac{25}{3}\right] \cap \left(\frac{5}{4}, 8\right]
$$

✝ ✆

Código 5.57: Solución ejercicio 12

✝ ✆

 $\overline{a}$   $\overline{a}$   $\overline{$  $1 \$ \$\$\left[3,\dfrac ${25}{3}\right$ ight]\cap\left(\dfrac ${5}{4}$ ,8\right]\$\$.

Ejercicio 13. Escribe la siguiente fórmula.

$$
\lim_{n\infty} \frac{\frac{3^{n+1}(n+1)!}{(n+1)^{n+1}}}{\frac{3^n n!}{n^n}} = \lim_{n\infty} 3\frac{(n+1)}{n+1} \cdot \left(\frac{n}{n+1}\right)^n = \lim_{n\infty} 3\left(\frac{1}{1+\frac{1}{n}}\right)^n = \frac{3}{e} > 1
$$

Código 5.58: Solución ejercicio 13

 $\overline{a}$   $\overline{a}$   $\overline{$ 

<sup>1</sup> \[ <sup>2</sup> \lim \_{n\fd\infty}\dfrac{\dfrac{3ˆ{n +1}( n +1) !}{( n +1) ˆ{n +1}}}{\dfrac{ 3ˆ n n !}{n ˆ n}}=\lim \_{n\fd\infty}3\dfrac{( n +1)}{n +1}\cdot\left (\ dfrac{n}{n +1}\right ) ˆ n =\lim \_{n\fd\infty}3\left (\dfrac{1}{1+\ dfrac{1}{n}}\right ) ˆ n =\dfrac{3}{e} >1 <sup>3</sup> \] ✝ ✆

Ejercicio 14. Escribe la siguiente fórmula.

$$
\sum_{n=2}^{\infty} \left| \frac{(-1)^n}{(\ln n)^K} \right| \le \sum_{n=2}^{\infty} \left( \frac{1}{\ln n} \right)^n
$$

Código 5.59: Solución ejercicio 14

✞ ☎

```
\setminus [
2 \sum_{n=2}^{\infty}\left|\dfrac{(-1)^n}{(\ln{n})^K}\right|\leq\sum_
      {n=2}^{\infty}\left\{\left\{\left(\frac{1}{\ln{n}}\right)\right\} \right\}^n_3 \]
```
✝ ✆

Ejercicio 15. Escribe la siguiente fórmula.

$$
\lim_{x \to \infty} \frac{a_n x^n + a_{n-1} x^{n-1} + \dots + a_1 x + a_0}{b_m x^m + \dots + b_1 x + b_0} = m \ge n
$$

Código 5.60: Solución ejercicio 15

$$
\begin{bmatrix}\n1 & \lceil \frac{1}{2} \lceil \frac{1}{\lfloor \frac{1}{2} \lceil \frac{1}{2} \lceil
$$

Ejercicio 16. Escribe la siguiente fórmula.

$$
S(r) = 2\pi r^2 + 2\pi r \cdot h = 2\pi r^2 + 2\pi r \cdot \frac{1}{\pi r^2} = 2\pi r^2 + \frac{2}{r}; r \in (0, +\infty)
$$

Código 5.61: Solución ejercicio 16

 $\overline{a}$   $\overline{a}$   $\overline{$ 

✝ ✆

```
\setminus [
2 S(r)=2\pi r^2+2\pi r\cdot h=2\pi r^2+2\pi r\cdot\dfrac{1}{\pi r^2}
     =2\pi r^2+\dfrac{2}{r}; r\in (0,+\infty)3 \sqrt{1}
```
Ejercicio 17. Escribe la siguiente fórmula.

$$
\lim_{x \to 0} \frac{x^2 + \sin^3 x + x e^{x^2}}{x + \cos^2 x - e^x}
$$

Código 5.62: Solución ejercicio 17

✝ ✆

 $\overline{a}$   $\overline{a}$   $\overline{$ <sup>1</sup> \$\$\lim \_{x\fd0}\dfrac{x ˆ2+\sin ˆ3{x}+ xe ˆ{x ˆ2}}{x +\cos ˆ2{x}-e ˆ x}\$\$

Ejercicio 18. Escribe la siguiente fórmula.

$$
|P_{n,0}(-1)| = \left| \int_0^{-1} \frac{(e^x)^{k+1}(t)}{n!} (-1-t)^n dt \right| \le \int_{-1}^0 \frac{e^t}{n!} |1+t|^n dt
$$

Código 5.63: Solución ejercicio 18

 $\overline{a}$   $\overline{a}$   $\overline{$ 

$$
\begin{pmatrix}\n1 & \[1 \ 2 \ 1^P_{n,0}(-1) \]=\left\{\n1\int_{0}^{1} -1 \\
\frac{\ne^* x^* (e^x)^{\[k+1\]}(t)}{\[n! \] (-1-t)^n \]}\n\frac{\frac{\ne^* x^* (e^t)}{\[n! \] 1+t \]^n dt}\n\end{pmatrix}
$$

Ejercicio 19. Escribe la siguiente fórmula.

$$
\int_{-\infty}^{\infty} e^{-at} H(at) e^{-a(y-t)} H(a(y-t)) dt = \int_{0}^{y} e^{-ay} dt = e^{-ay} \int_{0}^{y} dt = t e^{-ay} = t f(ay);
$$

Código 5.64: Solución ejercicio 19

 $\overline{a}$   $\overline{a}$   $\overline{$ 

$$
\begin{array}{|l|l|l|}\n \hline\n 1 \quad \texttt{--}\inf\texttt{--}\inf\text
$$

Ejercicio 20. Escribe la siguiente fórmula.

$$
a_n = \frac{1}{\pi} \int_0^{2\pi} x^2 \cos nx dx = \frac{1}{\pi} \left[ \left[ \frac{x^2 \sin nx}{n} \right]_0^{2\pi} - 2 \int_0^{2\pi} x \frac{\sin nx}{n} dx \right] = \frac{-2}{\pi n} \int_0^{2\pi} x \sin nx dx
$$

Código 5.65: Solución ejercicio 20

 $\overline{a}$   $\overline{a}$   $\overline{$ 

 $1 \sqrt{2}$ 2 a\_n=\dfrac{1}{\pi}\int\_{0}^{2\pi}x^2\cos{nx}dx=\dfrac{1}{\pi}\left[ \left [\dfrac{x ˆ2\sin{nx}}{n}\right ]\_{0}ˆ{2\pi} -2\int \_{0}ˆ{2\pi}x \dfrac{\sin{nx}}{n}dx\right]=\dfrac{-2}{\pi n}\int\_{0}^{2\pi}x\ sin{nx}dx  $\setminus$  ] ✝ ✆

Ejercicio 21. Escribe la siguiente fórmula.

$$
Lf(s) = \int_0^\infty xe^{-sx} dx = \left[ -\frac{e^{-sx}(sx+1)}{s^2} \right]_0^\infty = -\frac{0}{s^2} - \left( -\frac{1}{s^2} \right) = \frac{1}{s^2}
$$

Código 5.66: Solución ejercicio 21

✞ ☎

```
\setminus [
2 Lf(s)=\int_{0}^{\infty}xe^{-sx}dx=\left[-\dfrac{e^{-sx}(sx+1)}{s^2}
     \right] \{0\}^{\infty} -\dfrac{0}{s ^2}-\left ( -\dfrac{1}{s ^2}\right
     )=\dfrac{1}{s^2}_3 \]
```
✝ ✆

Ejercicio 22. Escribe la siguiente fórmula.

 $\left(\begin{array}{cc} 1 & 0 \\ 0 & 1 \end{array}\right)^1,$  $\left(\begin{array}{cc} 2 & 0 \\ 0 & 2 \end{array}\right)^2,$  $\left(\begin{array}{cc} 0 & 1 \\ 2 & 0 \end{array}\right)^4,$  $\left(\begin{array}{cc} 0 & 2 \\ 1 & 0 \end{array}\right)^4$ ,  $\left(\begin{array}{cc} 1 & 1 \\ 2 & 1 \end{array}\right)^8,$  $\left(\begin{array}{cc} 2 & 2 \\ 1 & 2 \end{array}\right)^8,$  $\left(\begin{array}{cc} 2 & 1 \\ 2 & 2 \end{array}\right)^8,$ 

```
Código 5.67: Solución ejercicio 22
```

```
\overline{a} \overline{b} \overline{a} \overline{b} \overline{c} \overline{d} \overline{d} \overline{d} \overline{d} \overline{d} \overline{d} \overline{d} \overline{d} \overline{d} \overline{d} \overline{d} \overline{d} \overline{d} \overline{d} \overline{d} \overline{d} \overline{d} \overline{d} \overline{d} \overline{\langle \lfloor \det(\theta) \right]2 1 & 0\\
   3 0 & 1
         \end{array}{\right\} \inf) \left(\begin{array}{c} c \right\}5 2 & \theta6 0 & 2
         \end{array} \rightrightarrows \rightrightarrows \rightrightar0 \quad 8 \quad 1 \, \backslash9 2 & 0
  10 \end{array}\right)^4,\left(\begin{array}{cc}
  11 0 & 2
  12 1 & 0
  _{13} \end{array}\right)^4,\left(\begin{array}{cc}
  14 1 & 1\\
  15 2 & 1
  _{16} \end{array}\right)^8,\left(\begin{array}{cc}
  17 2 & 2\\
  18 1 & 2
  19 \end{array}\right)^8,\left(\begin{array}{cc}
  20 2 & 1
  21 2 & 2
  _{22} \end{array}\right) ^8,
  _{23} \]
\left( \begin{array}{cc} \mathbf{1} & \mathbf{1} &
```
Ejercicio 23. Escribe la siguiente fórmula.

$$
z = \frac{\begin{vmatrix} m+2 & 1 & m+1 \\ m & m+1 & m+1 \\ m+1 & 0 & m+1 \end{vmatrix}}{m(m+1)(m-1)} = \frac{(m+1)(m+2)}{m(m+1)(m-1)} = \frac{m+2}{m(m-1)}
$$

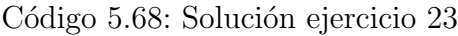

```
\overline{a} \overline{a} \overline{\left\{ \left( \left| \right. \right. \right\} \right\}2 m+2 & 1 & m+1m & m + 1 & m + 1 \ \
    m + 1 & 0 & m + 15 \ \end{f} \frac{2}{\pi - 1} \frac{2}{\pi - 1} \frac{2}{\pi - 1} \frac{2}{\pi - 1}dfrac{m+2}{m(m-1)}
✝ ✆
```
#### $\overline{a}$   $\overline{a}$   $\overline{$  $6 \sqrt{1}$

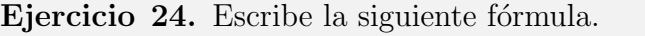

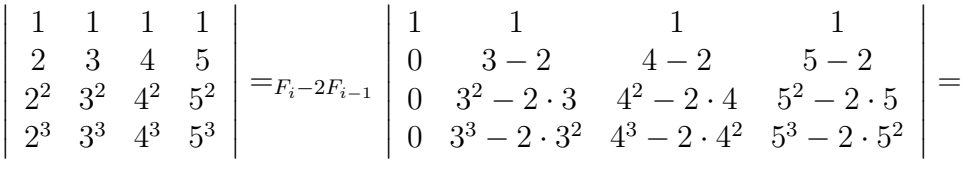

✝ ✆

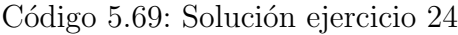

```
\overline{a} \overline{a} \overline{_1 \setminus[\left|\begin{array}{cccc}
  _2 1 & 1 & 1 & 1\\
     2 \times 3 \times 4 \times 54 2<sup>\hat{ }</sup>2 & 3<sup>\hat{ }</sup>2 & 4<sup>\hat{ }</sup>2 & 5\hat{ }2\\
  5 2ˆ3 & 3ˆ3 & 4ˆ3 & 5ˆ3
  6 \end{array}\right|=_{F_i-2F_{i-1}}\left|\begin{array}{cccc}
  7 1 & 1 & 1 & 1
  8 0 & 3 - 2 & 4 - 2 & 5 - 2
 9 \ 8 \ 3^2-2\cdot3 dot 3 & 4<sup>2</sup>-2\cdot 4 & 5<sup>2</sup>-2\cdot 5\\
 10 0 & 3ˆ3 -2\cdot 3ˆ2 & 4ˆ3 -2\cdot 4ˆ2 & 5ˆ3 -2\cdot 5ˆ2
 11 \end{array}\right|=
 12 \sqrt{J}\left( \begin{array}{cc} \mathbf{1} & \mathbf{1} &
```
Ejercicio 25. Escribe la siguiente fórmula.

$$
F^{-1} = \begin{pmatrix} \frac{12}{16} & \frac{-32}{16} & \frac{18}{16} & \frac{17}{16} \\ \frac{21}{16} & 0 & \frac{4}{16} & \frac{2}{16} \\ \frac{37}{16} & \frac{-32}{16} & \frac{26}{16} & \frac{13}{16} \\ \frac{-15}{16} & \frac{16}{16} & \frac{-14}{16} & \frac{-7}{16} \end{pmatrix}
$$

Código 5.70: Solución ejercicio 25

```
\overline{a} \overline{a} \overline{_1 \setminus [F^{\{-1\}}=\left\{\text{begin}\{array}{c} \text{cccc}\right\} \end{array}2 \frac{12}{16} & \frac{-32}{16} & \frac{18}{16} & \frac{17}{16}\\
 3 \ \frac{21}{16} & 0 & frac{4}{16} & frac{2}{16}\\4 \frac{37}{16} & \frac{-32}{16} & \frac{26}{16} & \frac{13}{16}\\
 5 \ \frac{-15}{16} \ & \frac{16}{16} \ & \frac{16}{16} \ & \frac{-14}{16} \ & \frac{-7}{16}6 \text{array} \rightarrow \text{array}7 \sqrt{1}
```
Ejercicio 26. Escribe la siguiente fórmula.

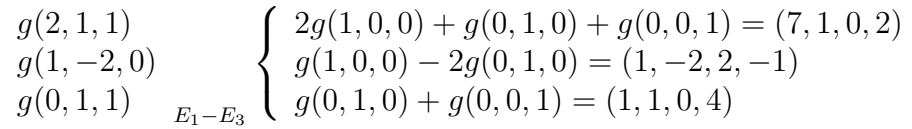

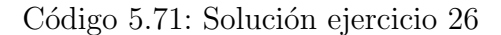

```
\overline{a} \overline{b} \overline{a} \overline{b} \overline{c} \overline{d} \overline{d} \overline{d} \overline{d} \overline{d} \overline{d} \overline{d} \overline{d} \overline{d} \overline{d} \overline{d} \overline{d} \overline{d} \overline{d} \overline{d} \overline{d} \overline{d} \overline{d} \overline{d} \overline{1 \ \{[\text{left. }\text{array}\}[11]
 2 g(2,1,1)\)3 g (1, -2, 0)4 g (0, 1, 1)5 \ \end{array} \right\} \right\12 - E_3}\left\lbrace\begin{array}{lll}
 6 2 g (1,0,0) + g (0,1,0) + g (0,0,1) = (7,1,0,2) \
 7 g (1, 0, 0) -2g (0, 1, 0) = (1, -2, 2, -1)8 g (0, 1, 0) + g (0, 0, 1) = (1, 1, 0, 4)9 \end{array}\right.
 _{10} \]
```
Ejercicio 27. Escribe la siguiente fórmula.

$$
-\frac{2}{n}\int_{-\pi}^{\pi} x \sin nx dx = -\frac{2}{n} \left( \frac{-x \cos nx}{n} \Big|_{-\pi}^{\pi} + \frac{1}{n} \underbrace{\int_{-\pi}^{\pi} \cos nx}_{=0} \right) = \frac{2}{n^2} \left( x \cos nx \Big|_{-\pi}^{\pi} \right) =
$$

✝ ✆

Código 5.72: Solución ejercicio 27

 $\overline{a}$   $\overline{a}$   $\overline{$ 

<sup>1</sup> \[ <sup>2</sup> -\dfrac{2}{n}\int \_{-\pi}ˆ{\pi}x\sin{nx}dx = -\dfrac{2}{n}\left (\dfrac {-x\cos{nx}}{n}|\_{-\pi}ˆ{\pi}+\dfrac{1}{n}\underbrace {\int \_{-\pi }ˆ{\pi}\cos{nx}}\_{=0}\right ) =\dfrac{2}{n ˆ2}\left ( x\cos{nx}|\_{-\ pi}ˆ{\pi}\right ) = <sup>3</sup> \]

✝ ✆

Ejercicio 28. Escribe la siguiente fórmula.

$$
-\frac{\pi^2}{3} + \sum_{n=1}^{\infty} \frac{4}{n^2} (-1)^{n+1} \cos nx + \frac{2\pi}{n} (-1)^{n+1} \sin nx
$$

Código 5.73: Solución ejercicio 28

✞ ☎

```
1 \sqrt{L}_{2} -\dfrac{\pi^2}{3}+\sum_{n=1}^{\infty}\dfrac{4}{n^2}(-1)^{n+1}\cos{
     nx}+\dfrac{2\pi}{n}(-1)^{n+1}\sin{nx}
3 \sqrt{1}
```
# *6* Bibliografías y referencias

En este capítulo nos vamos a centrar en la bibliografía y referencias. Vamos a definir las referencias cruzadas, su uso, los distintos tipos de referencias cruzadas, los distintos tipos de enlaces externos, vamos a ver el uso de la bibliograf´ıas, con sus distintos estilos, el uso de Google Scholar y de BibTex, crearemos nuestras propias referencias bibliográficas y finalmente, resolveremos una serie de ejercicios. Todo esto lo vamos a ver en el siguiente orden:

- 1. Definición de referencia cruzada y su uso.
- 2. Tipos de referencias cruzadas.
- 3. Bibliografías: Definición y usos.
- 4. Estilos de bibliografías.
- 5. Uso de Google Scholar y BibTex.
- 6. Crea tu propia referencia bibliográfica.
- 7. Ejercicios resueltos.

Con todos estos conocimientos claros, podremos añadir referencias cruzadas y enlaces a a la bibliografía a nuestro artículo o documento.

## 6.1. Definición de referencia cruzada y uso

La **referencia cruzada** se utiliza en un texto para hacer alusión a una parte del texto, a una tabla, o a una gráfica que se encuentra en otra parte del documento, o incluso a otro texto (esto es menos común). Estas referencias nos ayudan a ordenar los textos y a que sean entendidos mejor.

La información de la referencia cruzada no puede estar alejada de la realidad existente del texto, por ejemplo, si el texto trata sobre f´ısica, las referencias cruzadas van a ser sobre física.

Las referencias cruzadas sirven para tener una mayor profundidad en el desarrollo de un tema y todos sus términos, ramas o vertientes que ayuden a recibir el conocimiento de quién está recibiendo la información.

# Referencias cruzadas

#### David Pacios

September 2018

#### 1. Ejemplo de referencia cruzada

La sección 1 trata de un ejemplo de referencia cruzada sencillo.

#### Figura 6.1: Ejemplo de referencia cruzada sencillo

Una vez hemos visto en el ejemplo anterior cómo LATEX nos realiza la referencia. Vamos a ver el c´odigo necesario para poder realizarla. Para poner la etiqueta vamos a utilizar el comando  $\label{eq:cond}$  (label{} y realizamos la referencia con el comando  $\ref{\}$ . Y entre los corchetes podremos poner lo siguiente:

- $\blacksquare$  sec: Para hacer referencia a una sección.
- t: Para hacer referencia a una tabla.
- $\blacktriangleright$  \eqref{}: Para hacer referencia a una ecuación.

Para tenerlo más claro, vamos a poner un ejemplo con cada tipo de referencia.
# Ejemplo 1

David Pacios

September 2018

#### Sección 1  $\mathbf{1}$ .

La sección 1 trata de un ejemplo de referencia cruzada sencillo.

Figura 6.2: Referencia cruzada sencilla

Código 6.1: Ejemplo de referencia cruzada sencilla

 $\overline{a}$   $\overline{a}$   $\overline{$ 

```
\dot{\text{artie}}\{usepackage[spanish] {\n  babe1}\}\text{8} \usepackage[utf8]{inputenc}
  \tilde{\text{Ejemplo 1}}5 \author{David Pacios}
  \delta \date{September 2018}
7 \begin{document }
  \hat{\mathbb{R}}\frac{1}{\text{sec: Section 1}}10 \noindent
11 La sección \ref{sec: Seccion 1} trata de un ejemplo de referencia
      cruzada sencillo .
_{12} \end{document}
```
# Ejemplo 2

### David Pacios

### September 2018

#### $\mathbf{1}$ . Sección 1

La sección 1 trata de un ejemplo de referencia cruzada sencillo.

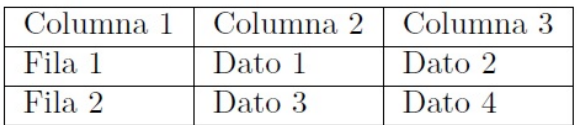

Cuadro 1: Tabla ejemplo

Con esta tabla 1, podemos ver la función de la tabla.

$$
\frac{1}{2} + \frac{1}{2} = 1\tag{1}
$$

Ahora podemos ver también la referencia a la ecuación(1).

Figura 6.3: Referencia de tabla y matemática

Código 6.2: Ejemplo de referencia de tabla y matemáticas

```
\overline{a} \overline{a} \overline{\begin{cases} \text{document} \end{cases}\langlemaketitle
     \setminus \text{Section} {Sección 1}\setminus \text{sec: Section 1}\lnoindent
 5 La sección ref{sec:Section 1} trata de un ejemplo de referencia
           cruzada sencillo .
 6 \begin{table}[H]
 7 \centering
 8 \label{t:ejemplo}
 \theta \begin{tabular}{|1|1|1|}
 10 \hline
     Columna 1 & Columna 2 & Columna 3 \iota \hline
```

```
\overline{a} \overline{a} \overline{12 Fila 1 & Dato 1 & Dato 2 \\ \hline
 13 Fila 2 \& Dato 3 \& Dato 4 \setminus \hline
 _{14} \end{tabular}
 _{15} \caption{Tabla ejemplo}
 16 \end{table}
 17 \noindent
 18 Con esta tabla \ref{t:ejemplo}, podemos ver la función de la tabla.
 19 \begin{equation}\label{eqsuma}
 20 \dfrac \{1\} { 2 } + \dfrac \{1\} { 2 } = 1
 _{21} \end{equation}
 _{22} Ahora podemos ver también la referencia a la ecuación\equiv \{eq:100\}.
 _{23} \end{document}
```
## 6.2. Tipos de referencias cruzadas

Las referencias cruzadas las podemos encontrar en la vida cotidiana, en los libros, y en plataformas informáticas e internet. Entre todas podemos destacar:

✝ ✆

- 1. Referencias en la vida cotidiana: Cuando hablamos de conversaciones pasadas o añadimos información de otros interlocutores.
- 2. Indices de libros: Es la más utilizada, nos permite estructurar el texto y numerar las páginas de cada una de sus partes.
- 3. Asteriscos: Se coloca en una parte del texto para hacer un llamado al final de la página para aportar la información.
- 4. Notas de pie: Son una secuencia numérica, que también aportan información al final de la página.
- 5. **Hipervínculos**: Nos subrayan la palabra y añaden información de una web externa al texto.

# 6.3. Bibliografías: Definición y usos

La bibliografía es una lista que aparece al final de nuestro trabajo y recopila, de una forma ordenada, alfabéticamente, la información completa de todas las fuentes citadas, como de las que han sido buscadas durante su preparación. Y la estructura de la bibliografía es la siguiente:

- Empezamos primero con el apellido del o de los autores, presentando primero el apellido y luego las iniciales.
- Si no tiene autor, citamos el título y se ordena alfabéticamente con la primera palabra significativa del título.
- Si tenemos m´as de una referencia del mismo autor, lo ordenaremos de forma cronológica, comenzamos con la publicación más antigua.
- La lista que tendremos tendrá un solo orden.
- $\blacksquare$  Cada nueva referencia la colocamos en una línea nueva.
- Las referencias no pueden ser numeradas.

Para realizar una bibliografía de una manera sencilla, vamos a utilizar el entorno thebibliography. Este entorno es preferible usarlo cuando lleva pocas citas bibliográficas o cuando no tengamos una biblioteca donde podamos guardar todas las referencias bibliográficas. La bibliografía se colocará directamente en el documento, para ello, nosotros mismos colocaremos por orden todos los elementos necesarios. El enumerado y el encabezado "Referencias" son creados de manera automática.

# **Bibliografía**

David Pacios

September 2018

# Referencias

- [1] GUTERMAN TULIO *Informática y deporte* Colección Gestión Deporte
- [2] ALONSO RIVAS, GONZALO Auditoria informática, 1989

Figura 6.4: Ejemplo de bibliografía

Código 6.3: Ejemplo de bibliografía

```
\overline{a} \overline{a} \overline{\tilde{\text{Bibliographical}}\{
```

```
3 \date{September 2018}
  \begin{cases} \text{begin} \end{cases}5 \maketitle
  \begin{array}{c} \begin{array}{c} \end{array}7 \bibitem{Guter}\textsc{Guterman Tulio}
  \text{Textif}Informática y deporte} Colección Gestión Deporte
9 \bibitem{Alon}\textsc{Alonso Rivas , Gonzalo}
10 \ \text{textit} (1989)
11 \end{thebibliography}
_{12} \end{document}
```
Es muy importante saber cómo referenciar la bibliografía, ya que, si no referenciamos bien, nos pueden acusar de plagio.

✝ ✆

 $\overline{a}$   $\overline{a}$   $\overline{$ 

Por otro lado, podemos utilizar el comando \cite{} para citar la cita en alguna parte del texto. Para verlo m´as claro, vamos a realizar una cita del ejemplo anterior.

## Bibliografía

David Pacios

September 2018

## **Referencias**

- [1] GUTERMAN TULIO *Informática y deporte* Colección Gestión Deporte
- [2] ALONSO RIVAS, GONZALO Auditoria informática, 1989

#### 1. Citar bibliografia

Este libro[1] es utilizado en el INEM.

Figura 6.5: Referencia citada

Código 6.4: Ejemplo de cita

```
\overline{a} \overline{a} \overline{\tilde{\text{Bibliographical}}\lambdaauthor\{David\ Pacios\}\date{September 2018}
     \begin{cases} \text{document} \end{cases}\maketitle
     \begin{array}{c} \begin{array}{c} \end{array}\bibitem{Guter}\textsc{Guterman Tulio}
    \text{Textif}Informática y deporte} Colección Gestión Deporte
     \bibitem{Alon}\textsc{Alonso Rivas, Gonzalo}
 10 \textit{Auditoria informática}, 1989
 11 \end{thebibliography}
 12 \section{Citar bibliografia}
 13 Este libro\cite{Guter} es utilizado en el INEM.
    \end{cases} and \{ document \}
```
# 6.4. Estilos de bibliografías

Los estilos son un conjunto de reglas que definen qué datos deben incluirse al citar cada referencia, tanto el orden y el formato tipográfico.

 $\left( \begin{array}{cc} \mathbf{1} & \mathbf{1} &$ 

La regulación de referencias bibliográficas está regulada a nivel internacional por la norma ISO 690:2010; y en España, está regulada por la norma UNE-ISO 690:2013. Para saber qué estilo bibliográfico utilizar vamos a tener en cuenta:

- Si estamos ante un trabajo académico, pediremos consejo a nuestro tutor.
- Si vamos a realizar una publicación de un libro o una revista, la editorial nos guiará para realizar las referencias.

De todos los estilos bibliográficos, vamos a destacar los siguientes:

- APA: Creado en 1929, es el estilo American Pyschological Association. Es utilizada principalmente en psicología y pedagogía.
- **CHICAGO**: Publicado por primera vez en 1903. Es utilizada en las áreas de ciencias sociales y humanas.
- MLA: Es empleada principalmente en humanidades, letras y linguistica.
- HARVARD: Es un estilo que sigue los formatos, colocando primero el autor-fecha, y de forma ordenada, al final se encuentra el año de la publicación. Presenta variaciones en su aplicación.

## 6.5. Uso de Google Scholar y BibTex

### Google Scholar

Es un buscador especializado que permite localizar documentos académicos como artículos, tesis, libros, patentes, materiales de congresos y resúmenes de universidad u otras organizaciones académicas.

Nos permite acceder al documento del texto entero o al abstract del texto.

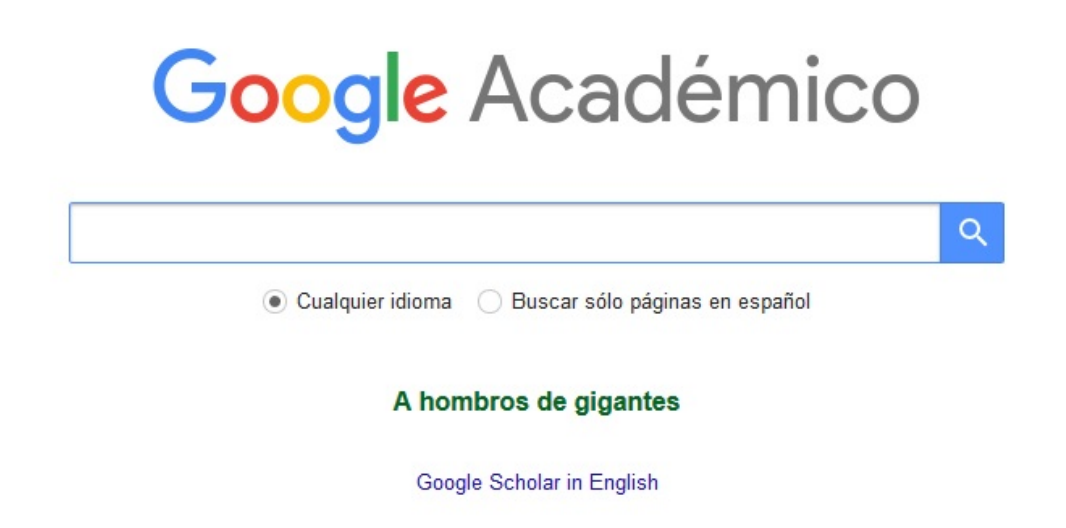

Figura 6.6: Buscador Google Scholar

Los resultados de la búsqueda se muestran de la siguiente manera:

- $\blacksquare$ [CITAS]: Referencias bibliográficas.
- $\blacksquare$ [LIBRO]: Referencia de un libro.
- [PDF]: Documento en formato pdf.
- [DOC]: Documento en formato word.
- [HTML]: Documento en formato web.
- El número de veces que ha sido citado.
- $\bullet$  cited by: Indica el número de citas que ha recibido y por quién.
- related articles: Muestra una relación de documentos según temática y relevancia.

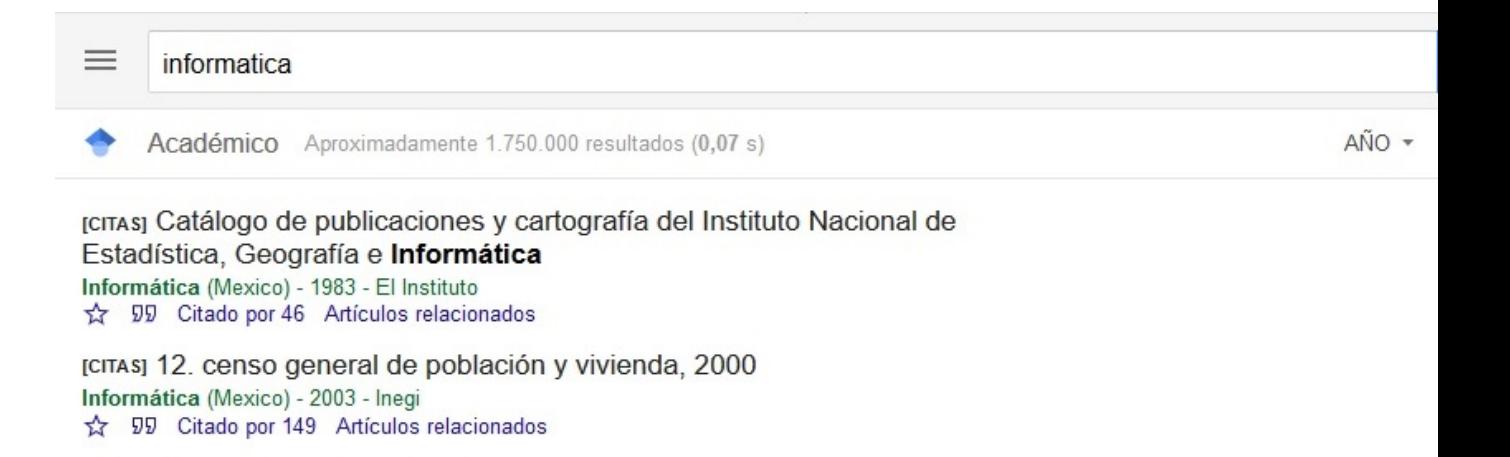

Figura 6.7: Búsqueda en Google Scholar

Una vez sabemos cómo exponen los resultados de la búsqueda, vamos a ver cómo realizar una cita mediante Google Scholar:

- $\blacksquare$  Seleccionamos el artículo.
- Buscamos en la parte inferior la palabra Citar o Importar al BibTex.
- Seleccionamos cualquiera de los dos y nos aparecerá la cita.

#### [DOC] Auditoria informática

[DOC] itla.e

M Piattini, E Del Peso - Un enfoque práctico, 2001 - itla.edu.do En la actualidad los temas relativos a la auditoría informática cobran cada vez más relevancia, tanto a nivel nacional como internacional, debido a que la información se ha convertido en el activo más importante de las empresas, representando su principal ventaja ☆ 99 Citado por 127 Artículos relacionados Las 5 versiones Importar al BibTeX Versión en HTML <<<</> **S** 

Figura 6.8: Citar Google Scholar

Una vez hemos seleccionado cualquiera de los dos nos aparecerá lo siguiente:

```
@article{piattini2001auditoria,
  title={Auditoria inform{\'a}tica},
  author={Piattini, Mario and Del Peso, Emilio},
  journal={Un enfoque pr{\'a}ctico},
  volume = {6},
  year={2001}
\mathcal{F}
```
Figura 6.9: Citación en BibTex de Google Scholar

Con todo esto, podremos insertar en nuestra bibliografía nuestras citas.

#### BibTex

BibTex es una herramienta hermana de L<sup>AT</sup>EXespecializada en el apoyo de la bibliografía. Está recomendada para bibliografías muy extensas o para citas que sean nombradas muy frecuentemente.

Para ello, necesitamos una biblioteca virtual, que es un archivo con extensión .bib, que contiene la bibliografía que requiere nuestro documento. Para utilizarla en la bibliografía vamos a utilizar el comando \bibliography{} y entre corchetes nombraremos nuestra biblioteca virtual.

Y para agregar los archivos a la bibliografía utilizaremos el comando  $\ci$ te{}, y entre corchetes pondremos el nombre de nuestra referencia bibliográfica, si alguna entrada no se quiere citar utilizaremos el comando \nocite{}, y finalmente, por otro lado, si los queremos nombrar indiscriminadamente utilizaremos el comando  $\operatorname{nocite}(*)$ . Para tenerlo más claro, vamos a poner un ejemplo:

# **Bibtex**

#### David Pacios

#### September 2018

De esta manera podemos nombrar nuestra bibliografia[1]. De esta manera podemos añadir otra cita[2] y por aquí, la otra[3].

## **Referencias**

- [1] JosÚ Antonio Echenique García. Auditoría en informática. 2001.
- [2] Ian Hacking. *Representing and intervening*, volume 279. Cambridge University Press Cambridge, 1983.
- [3] Raúl González Gómez et al. Estudio y análisis de vulnerabilidades de la deep web mediante la implementación de un nodo tor. 2018.

Figura 6.10: Ejemplo BibTex

Código 6.5: Ejemplo de BibTex

```
\overline{a} \overline{a} \overline{\tilde{\text{Bibtex}}2 \author {David Pacios}
    \date{September 2018}
  4
    \begin{cases} \text{document} \end{cases}\hat{\theta}\tau De esta manera podemos nombrar nuestra bibliografia\backslashcite\{echenique
         2001 auditoria}. De esta manera podemos añadir otra cita\cite{
         hacking 1983 representing \} y por aquí, la otra\cite {gonzalez 2018
         estudio}.
    \hbox{\scriptsize\{bibliographystyle\}}\hbox{\scriptsize\{bibliography \}}✝ ✆
```
Como podemos ver en el ejemplo anterior, podemos cambiar el estilo de nuestra bibliografía y es muy importante, crear en un documento aparte nuestra bibliografía, esta parte la explicaremos con detenimiento más adelante.

Adem´as de todo lo anterior, podemos utilizar el paquete cite para contraer las referencias y se pueden utilizar más estilos de bibliografías como:

- acm: Ordenados alfabeticamente y referencias con números.
- IEEannot: Es similar al anterior, pero no pone los autores en mayúsculas.
- unsrt: Ordena los artículos por orden de aparición y los referncia con números.
- jtbnew: Se utiliza para hacer referencias con nombre y a˜no. En este estilo es mejor nombrarlas por separado.

Para tenerlo más claro, vamos a poner otro ejemplo cambiando el estilo de la bibliografía:

# **Bibtex**

#### David Pacios

#### September 2018

De esta manera podemos nombrar nuestra bibliografia[1]. De esta manera podemos añadir otra cita<sup>[3]</sup> y por aquí, la otra<sup>[2]</sup>.

## Referencias

- [1] ECHENIQUE GARCÍA, J. A. Auditoría en informática.
- [2] GONZÁLEZ GÓMEZ, R., ET AL. Estudio y análisis de vulnerabilidades de la deep web mediante la implementación de un nodo tor.
- [3] HACKING, I. Representing and intervening, vol. 279. Cambridge University Press Cambridge, 1983.

Figura 6.11: Ejemplo BibTex 2

Código 6.6: Ejemplo de BibTex 2

 $\overline{a}$   $\overline{a}$   $\overline{$ 

```
\tilde{\text{Bibtex}}\lambdaauthor\{David Pacios\}
```

```
\overline{a} \overline{a} \overline{\etadate\{September 2018
    \begin{cases} \text{begin} \end{cases}\hat{\theta}6 De esta manera podemos nombrar nuestra bibliografia\c{ite\{echenique
         2001 auditoria}. De esta manera podemos añadir otra cita\cite{
         hacking 1983 representing \} y por aquí, la otra\ctan\{gonzalez 2018
         estudio}.
    \hbox{\scriptsize\{bibliographystyle\}}\hbox{\bf bibliography} {bibliografia}
✝ ✆
```
Una vez que tengamos claro lo anterior, en el siguiente capitulo vamos a ver cómo crear nuestra bibliografía. Es muy importante crear previamente nuestra biblioteca .bib.

# 6.6. Crea tu propia referencia bibliográfica

Para empezar vamos a crear una bibliografía donde poner nuestra referencias, como por ejemplo, bibliografia.bib donde vamos a colocar nuestros artículos de referencia. En nuestro documento se vería de la siguiente manera:

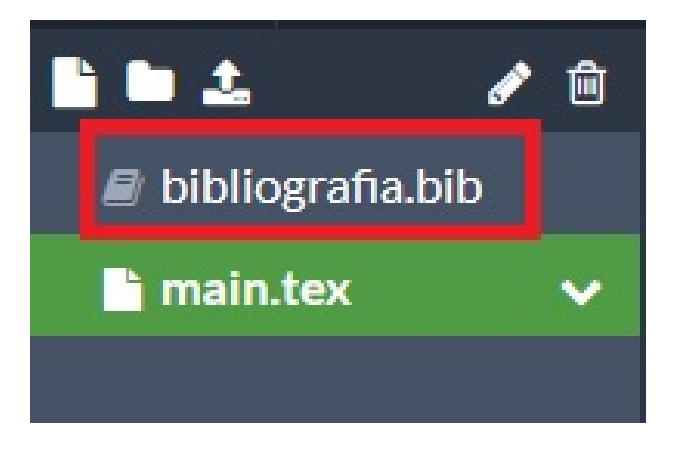

Figura 6.12: Colocación bibliografía

Una vez tenemos claro donde colocar nuestra bibliografía, vamos a ver cómo tenemos que poner nuestra propia bibliografía. Aquí tenemos dos opciones:

- Utilizar Google Scholar para que lo traduzca directamente.
- Utilizar directamente nosotros mismos los distintos comandos.

Dentro de estos comandos dispondremos de campos requeridos (obligatorios) y opcionales. Una vez lo tenemos claro, vamos a ver los tipos de entradas con sus distintos campos:

- ARTICLE: Un artículo.
	- Campos requiridos: author, title, journal, year.
	- Campos opcionales: volume, number, pages, month, note.
- BOOK: Un libro con editorial específica.
	- Campos requeridos: author o editor, title, publisher, year.
	- Campos opcionales: volume o number, series, adress, edition, month, note.
- PHDTHESIS: Tesis doctorado.
	- Campos requeridos: author, title, school, year.
	- Campos opcionales: type, adress, month, note.

Finalmente, una vez hemos visto los tipos de entrada, vamos a ver qué significa los campos descritos anteriormente:

- $\blacksquare$  address: Dirección de la editorial.
- author: Nombre(s) de (de los ) autor (es).
- $\blacksquare$  booktitle: Título del libro.
- $\blacksquare$  edition: Edición del libro.
- **pages:** Número de páginas.
- $\blacksquare$  year: Año de la publicación.

Para tenerlo más claro, vamos a ver el código de la bibliografía del ejemplo anterior:

Código 6.7: Código bibliografía ejemplo 2

```
\overline{a} \overline{b} \overline{a} \overline{b} \overline{c} \overline{d} \overline{d} \overline{d} \overline{d} \overline{d} \overline{d} \overline{d} \overline{d} \overline{d} \overline{d} \overline{d} \overline{d} \overline{d} \overline{d} \overline{d} \overline{d} \overline{d} \overline{d} \overline{d} \overline{\texttt{Particle}{echenique 2001 auditoria,
       title={Auditor{\'\i}a en inform{\'a}tica.},
 3 author={Echenique Garc{\{\dot{\},\}a, Jos\{\dot{\},\}Antonio},
       year = \{2001\},
 5 publisher={McGraw-Hill}6 }
    @book{hacking 1983 represents on the following,\frac{1}{8} title={Representing and intervening},
 9 author=\{Hacking, Ian\},
 10 volume = {279},
 _{11} year = {1983},
✝ ✆
```

```
\overline{a} \overline{a} \overline{12 publisher={Canbridge University Press Cambridge}13 }
 14 @article {gonzalez 2018 estudio,
 15 title={Estudio y an\{\ \ a\}lisis de vulnerabilidades de la Deep Web
             mediante la implementaci\{\n\}'o}n de un nodo Tor},
 16 author={Gonz{\'a}lez G{\'o}mez, Ra{\'u}l and others},
 17 year = {2018}18 }
```
## 6.7. Ejercicios resueltos

Ejercicio 1. Realiza una referencia a una sección de un artículo en la misma sección, y en una segunda sección, haz una referencia a una tabla mostrada en la primera sección.

✝ ✆

Ejercicio 1

David Pacios

September 2018

#### Sección 1 1.

La sección 1 trata de un ejemplo de referencia cruzada sencillo.

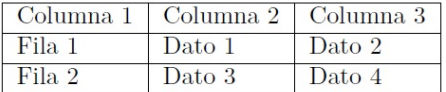

Cuadro 1: Tabla ejemplo

#### $2.$ Sección 2

Ahora nos acordamos de la tabla1 de la sección anterior.

Figura 6.13: Ejercicio 1

Código 6.8: Ejercicio 1

 $\overline{a}$   $\overline{a}$   $\overline{$ 

```
\dot{\text{documentclass}} article}
 2 \usepackage[spanish]{babel}
  \text{usepackage}[utf8] inputenc }
   \text{usepackage}\{amsmath\}5 \usepackage{float}
 6 \title{Ejercicio 1}
 7 \author{David Pacios}
 8 \date{September 2018}
9 \begin{document }
10 \maketitle
_{11} \section{Sección 1}\label{sec:Seccion 1}
12 \noindent
13 La sección \ref{sec: Seccion 1} trata de un ejemplo de referencia
      cruzada sencillo .
_{14} \begin{table}[H]
15 \centering
_{16} \label{t:ejemplo}
_{17} \begin{tabular}{|1|1|1|}
18 \hline
19 Columna 1 & Columna 2 & Columna 3 \\ \hline
20 Fila 1 & Dato 1 & Dato 2 \\ \hline
21 Fila 2 & Dato 3 & Dato 4 \\ \hline
22 \end{ tabular }
23 \caption{Tabla ejemplo}
_{24} \end{table}
25 \ \setminus \text{section} \{ \text{Section 2} \}26 \noindent
27 Ahora nos acordamos de la tabla\ref\{t : e_jemplo\} de la sección
      anterior .
28 \ \text{end} document }
✝ ✆
```
Ejercicio 2. Añadele una ecuación a la sección 1 y nombrala en la sección 2.

# Ejercicio 2

### David Pacios

### September 2018

#### 1. Sección 1

La sección 1 trata de un ejemplo de referencia cruzada sencillo.

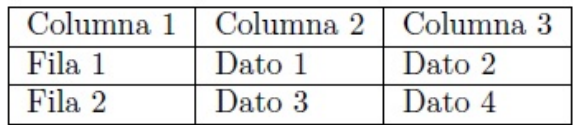

Cuadro 1: Tabla ejemplo

$$
\begin{cases}\n x + 2y = 4 \\
 2x + 4y = 16\n\end{cases}
$$
\n(1)

#### $\overline{2}$ . Sección 2

Ahora nos acordamos de la tabla1 de la sección anterior.  $Sin$  olvidarnos de la ecuación $(1)$ .

Figura 6.14: Ejercicio 2

Código 6.9: Ejercicio 2

```
\overline{a} \overline{a} \overline{\dot{\text{d}o}2 \ \text{usepackage[spanish]}\{babel\}3 \usepackage[utf8]{inputenc}
  4 \usepackage{amsmath}
  5 \usepackage{float}
  6 \title{Ejercicio 2}
```

```
\overline{a} \overline{a} \overline{7 \author{David Pacios}
 8 \ \delta ate {September 2018}
 9 \begin{document }
10 \maketitle
_{11} \section{Sección 1}\label{sec:Seccion 1}
_{12} \noindent
13 La sección \ref{\sec:Section 1} trata de un ejemplo de referencia
        cruzada sencillo .
_{14} \begin{table}[H]
15 \centering
_{16} \label{t:ejemplo}
_{17} \begin{tabular}{|1|1|1|}
18 \hline
19 Columna 1 & Columna 2 & Columna 3 \iota \hline
20 Fila 1 & Dato 1 & Dato 2 \\ \hline
21 Fila 2 & Dato 3 & Dato 4 \\ \hline
_{22} \end{tabular}
23 \caption{Tabla ejemplo}
_{24} \end{table}
25 \ \begin{equation} \al{e} \al{e}26 \left\lbrace\begin{array}{ll}
27 \times +2 \text{ y} = 4 \setminus28 2x + 4y = 1629 \end{array} \end {array } \right.
30 \end{equation }
31 \section{Sección 2}
32 \noindent
33 Ahora nos acordamos de la tabla\ref\{t : e_jemplo\} de la sección
        anterior.\setminus34 Sin olvidarnos de la ecuación eqref\{ecuacion\}.
35 \end{document}
```
Ejercicio 3

David Pacios

September 2018

# **Referencias**

[1] GUTERMAN TULIO *Informática y deporte* Colección Gestión Deporte

[2] ALONSO RIVAS, GONZALO Auditoria informática, 1989

Figura 6.15: Ejercicio 3

Código 6.10: Ejercicio 3

```
✞ ☎
   \dot{\text{d}o}\text{vsepackage[spanish]}{babel}\usepackage[utf8]{inputenc}
  \text{usepackage}\{amsmath\}\{usepackage{float}\}\tilde{\text{E}iercicio 3}
   \author {David Pacios}
   \delta date\{ September 2018 }
9 \begin{document}
10 \maketitle
_{11} \begin{thebibliography}{}
12 \bibitem{Guter}\textsc{Guterman Tulio}
13 \textit{Informática y deporte} Colección Gestión Deporte
14 \bibitem{Alon}\textsc{Alonso Rivas, Gonzalo}
15 \textit{Auditoria informática}, 1989
_{16} \end{thebibliography}
```
Ejercicio 4. Busca tres tipos de referencias distinas en Google Scholar y escríbelas en un código tipo BibTex.

Código 6.11: Ejercicio 4

```
✞ ☎
  \texttt{Particle}\{\texttt{pintrich1990} \texttt{motivational}\},2 title={Motivational and self-regulated learning components of
       classroom academic performance .},
 3 author=\{Pintrich, Paul R and De Groot, Elisabeth V\},\4 journal=\{Journal of educational psychology\},
 5 \qquad \text{volume} = \{82\},\6 number = \{1\},
 7 pages = \{33\},
 8 \text{ years} = \{1990\},
9 publisher = {American Psychological Association}
10 }
11 @book{pressley1990 cognitive,
12 title={Cognitive strategy instruction that really improves
       children's academic performance.\},
_{13} author={Pressley, Michael},_{14} year = {1990},
_{15} publisher={Brootline} Books}
16 }
17 @article{wenglinsky 2002link,
18 title={The link between teacher classroom practices and student
       academic performance,
19 author=\{Wenglinsky, Harold\},
20 journal=\{Education policy analysis archives\},
21 volume = \{10\},
_{22} pages = {12},
23 year = {2002}24 }
✝ ✆
```
Ejercicio 5. Crea una bibliografía sencilla con el nombre de bibliografia.bib, que contenga al menos, cinco libros distintos y cítalos a lo largo de una sección.

# Ejercicio 5

#### David Pacios

#### September 2018

#### Sección 1 1.

A lo largo del texto podemos realizar referencias[1], pero podemos hacer más de  $\text{una}$ |2|.

Hay muchas referencias<sup>[3]</sup> para elegir. Pueden ser nombradas todas o ninguna. Para que salgan todas es necesario citarlas todas [4] y por aquí, la otra [5].

# Referencias

- [1] Paul R Pintrich and Elisabeth V De Groot. Motivational and self-regulated learning components of classroom academic performance. Journal of educational psychology,  $82(1):33$ , 1990.
- [2] Informática (Mexico). *Encuesta nacional de ingresos y gastos de los hoga*res. Number 2-4. Instituto Nacional de Estadística, Geografía e Informática, 1984.
- [3] Mario Piattini and Emilio Del Peso. Auditoria informática. Un enfoque  $práctico, 6, 2001.$
- [4] Harold Wenglinsky. The link between teacher classroom practices and student academic performance. *Education policy analysis archives*, 10:12, 2002.
- [5] Michael Pressley. Cognitive strategy instruction that really improves children's academic performance. Brookline Books, 1990.

Figura 6.16: Ejercicio 5

```
Código 6.12: Ejercicio 5
```

```
\overline{a} \overline{a} \overline{\dot{\text{d}o}_2 \ \text{usepackage[spanish]}\babel}
   \text{Usepackage[utf8]} \{ inputenc \}\{ususepackage\{amsmath\}\text{Usepackage} float
    \tilde{\text{E}}jercicio 5}
    \lambdaauthor\{David\ Pacios\}\delta date{September 2018}
 9 \begin{document }
 10 \maketitle
 _{11} \section{Sección 1}
 12 \noindent
 13 A lo largo del texto podemos realizar referencias cite\{pintrich 1990
        motivational}, pero podemos hacer más de una\cite{informatica
        1984 encuesta \setminus14 Hay muchas referencias cite\{piattini 2001 auditoria\} para elegir.
        Pueden ser nombradas todas o ninguna.\setminus15 Para que salgan todas es necesario citarlas todas\cite{wenglinsky
        2002link} y por aquí, la otra\cite{pressley 1990 cognitive}.
 _{16} \bibliographystyle {unsrt}
 17 \bibliography {bibliografia }
   \end{ document \}
```
Código 6.13: Ejercicio 5: Bibliografía

 $\qquad \qquad \bullet$   $\qquad \bullet$   $\$ 

```
\overline{a} \overline{a} \overline{\texttt{Particle}\{\texttt{pintrich1990} \texttt{motivational}\},2 title ={Motivational and self - regulated learning components of
           classroom academic performance .},
 3 author=\{Pintrich, Paul R and De Groot, Elisabeth V\},\_4 journal=\{Journal of educational psychology\},
 5 \qquad \text{volume} = \{82\},\6 number = \{1\},
 \tau pages = {33},
 8 \text{ years} \{1990\},\9 publisher = {American Psychological Association}
10 }
11 @book{pressley 1990 cognitive,
12 title={Cognitive strategy instruction that really improves
           children's academic performance.},
✝ ✆
```

```
\overline{a} \overline{a} \overline{_{13} author={Pressley, Michael},
_{14} year = {1990},
_{15} publisher={Brookline} Books}16 }
17 @article{wenglinsky 2002link,
18 title={The link between teacher classroom practices and student
           academic performance },
19 author=\{Wenglinsky, Harold\},
20 journal={Education policy analysis archives},
21 volume = {10},
_{22} pages = {12},
23 year = {2002}24 }
25 @book{informatica 1984 encuesta ,
26 title={Encuesta nacional de ingresos y gastos de los hogares},
27 author=\{Inform\{\n a\}tica (Mexico)\},\28 number = \{2 - 4\},29 year = {1984},
30 publisher=\{Instituto Nacional de Estado({\r \i} \i)stica, Geograf({\r \i} \i) ae Inform\{\ \ a\}tica\}31 }
32 @article {piattini 2001 auditoria ,
33 title=\{Auditoria inform\{\ \ a\}tica\},
34 author={Piattini, Mario and Del Peso, Emilio},
35 journal={Un enfoque pr\{\'a\}ctico},
36 volume = \{6\},
37 year = {2001}
38 }
```
# Índice de figuras

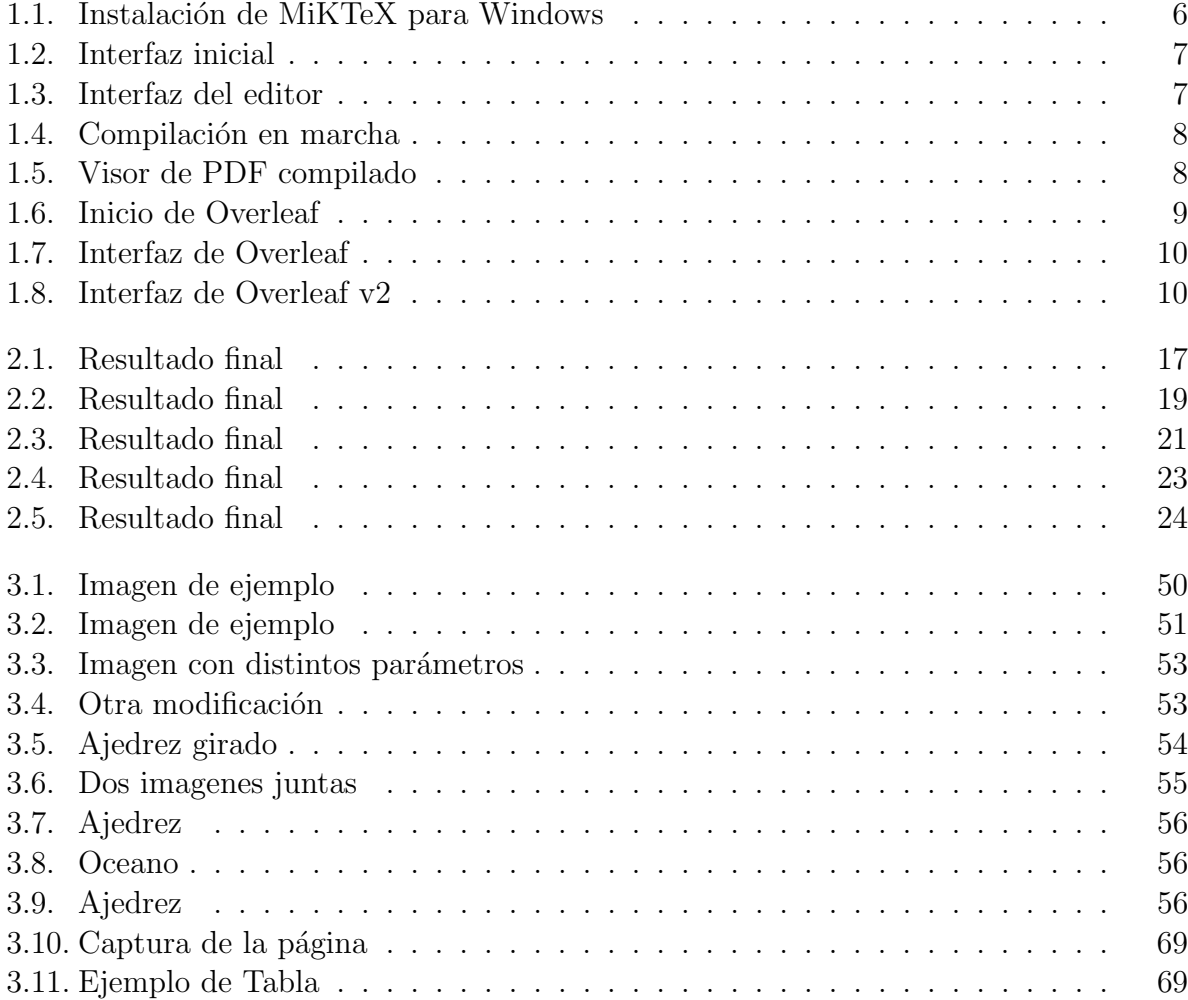

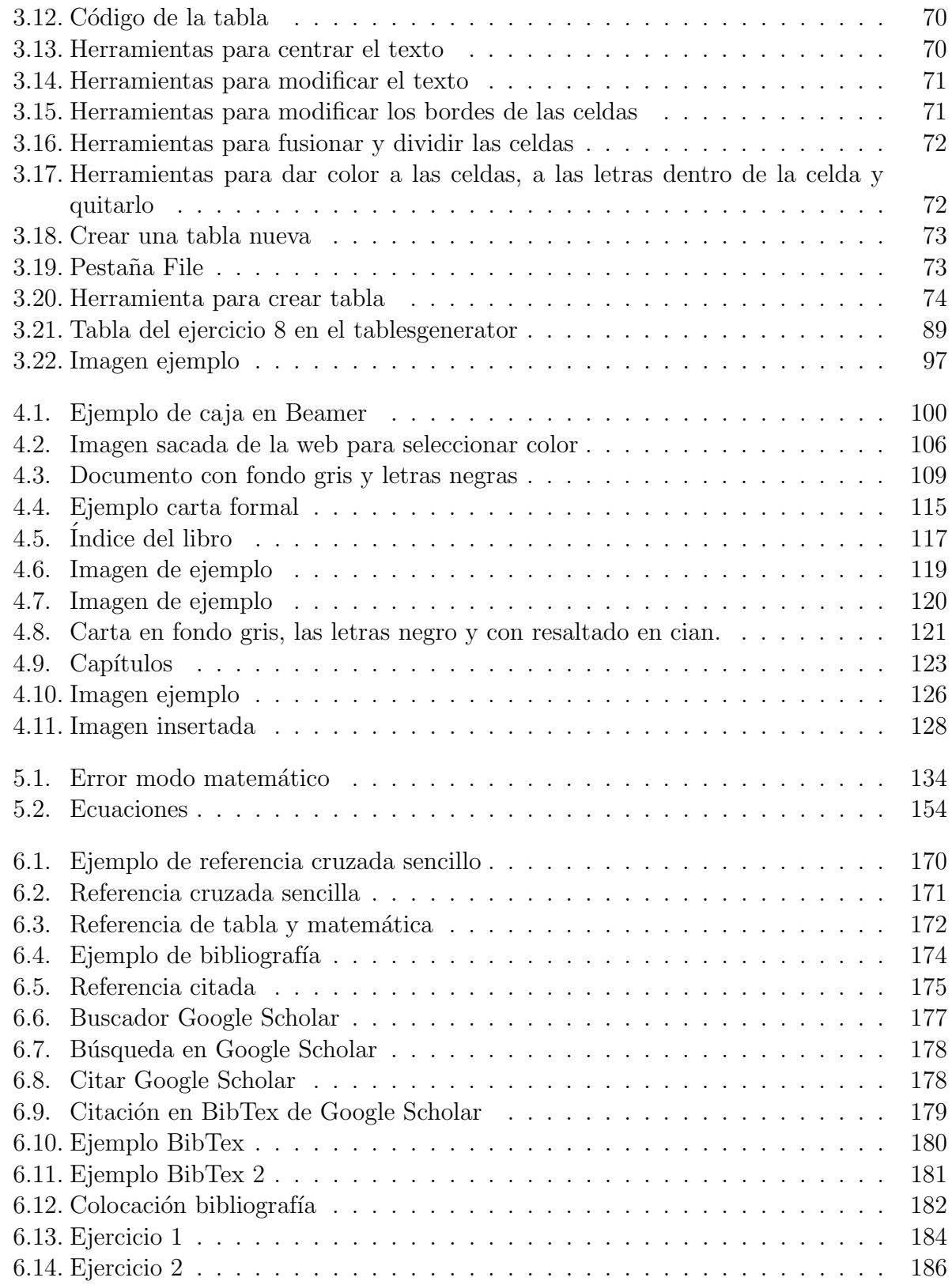

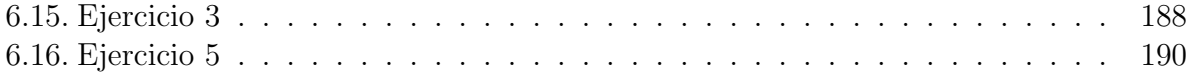

# Índice de cuadros

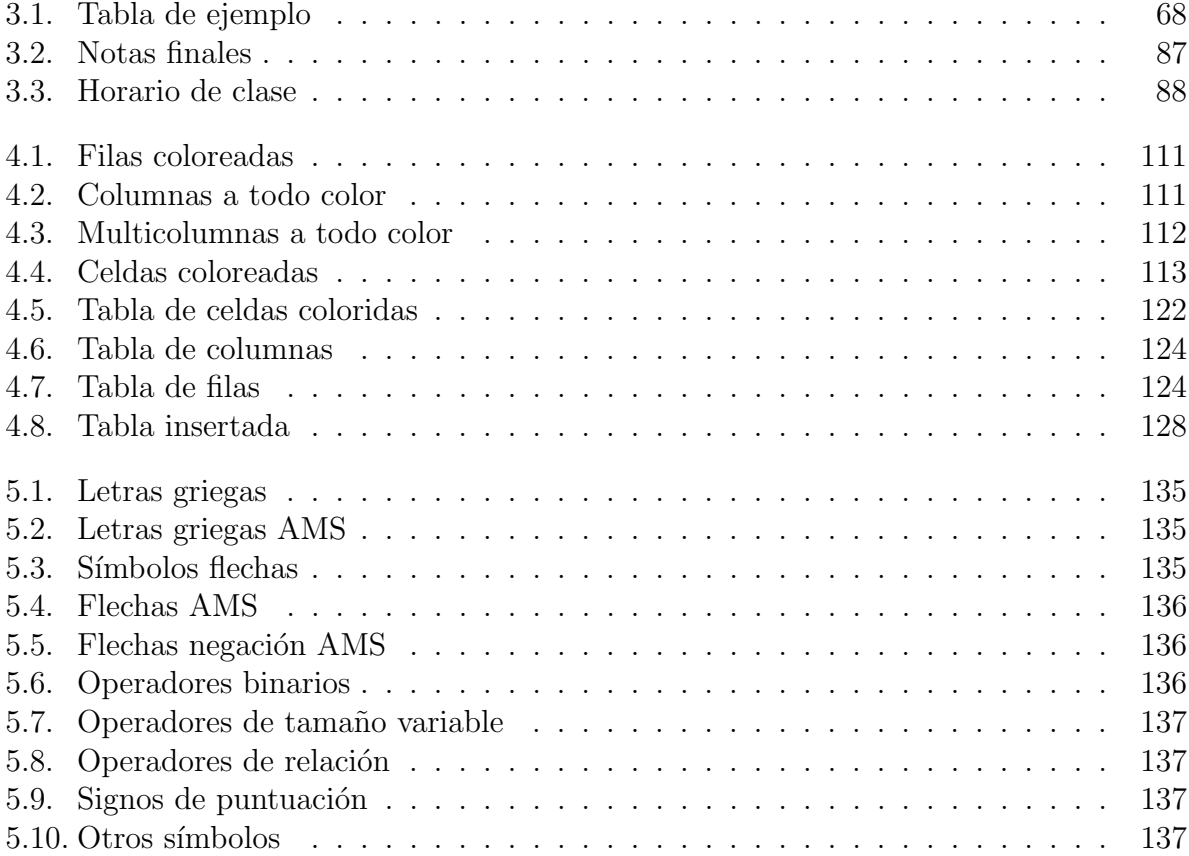

# Lista de Códigos

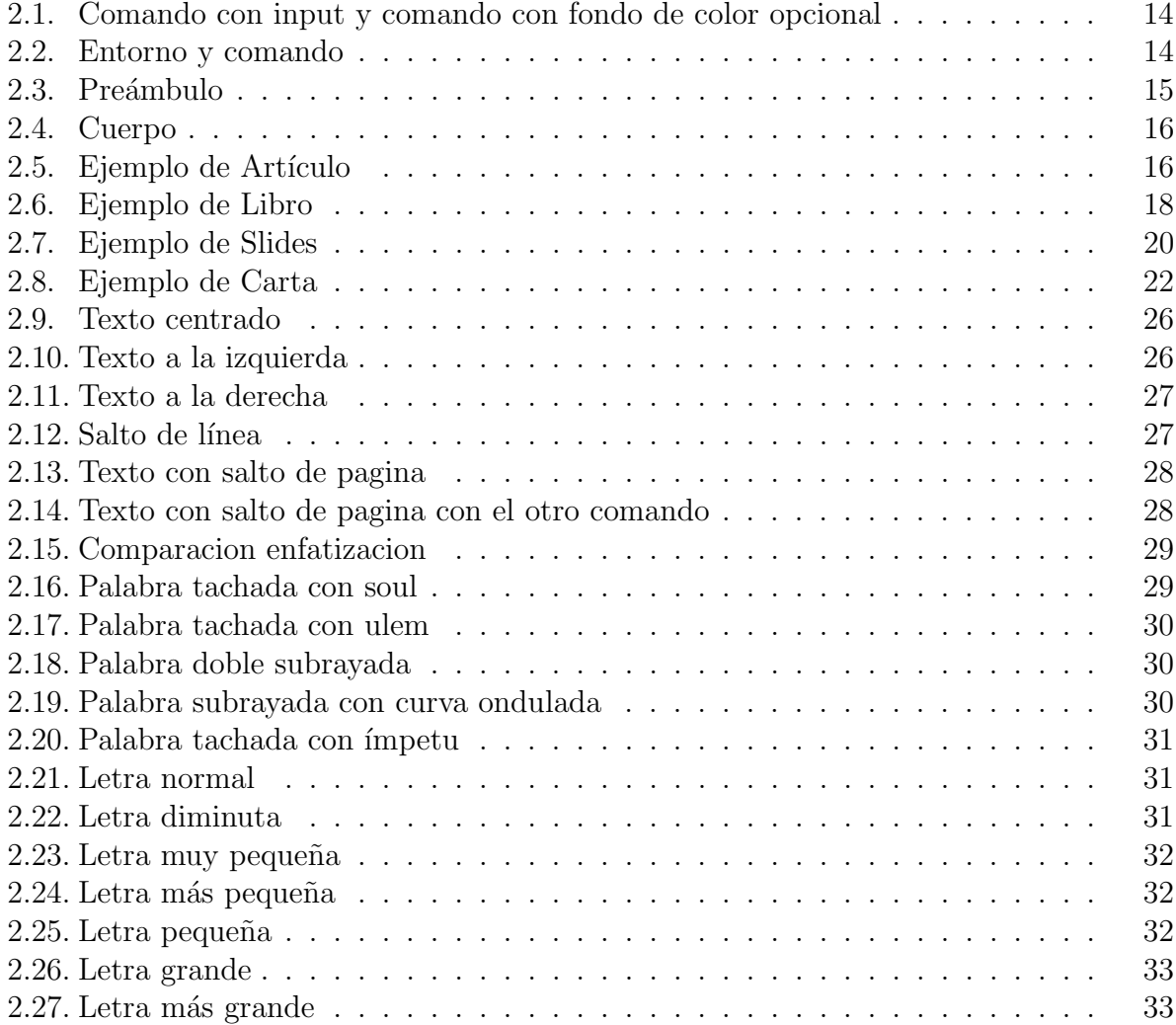

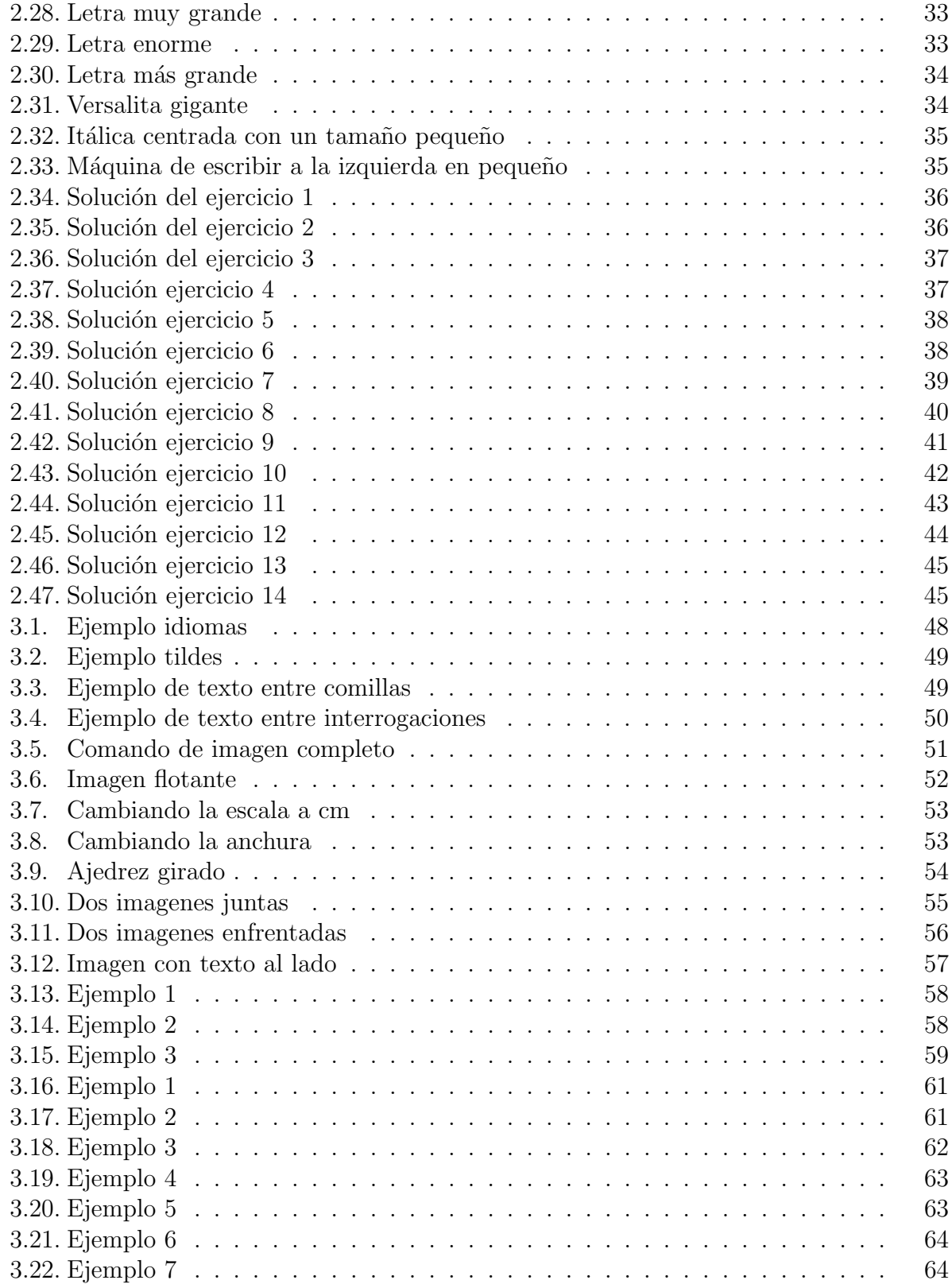

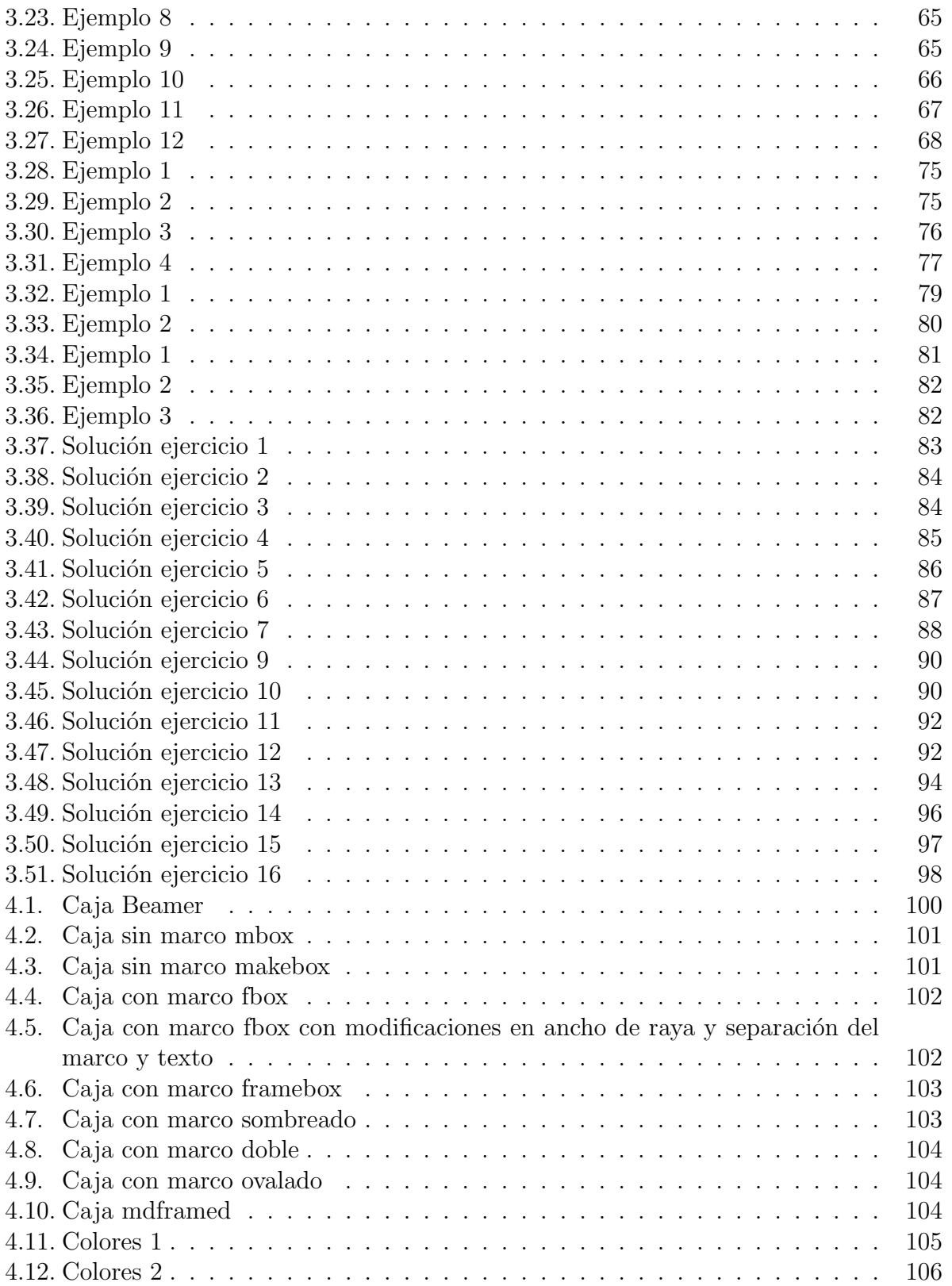

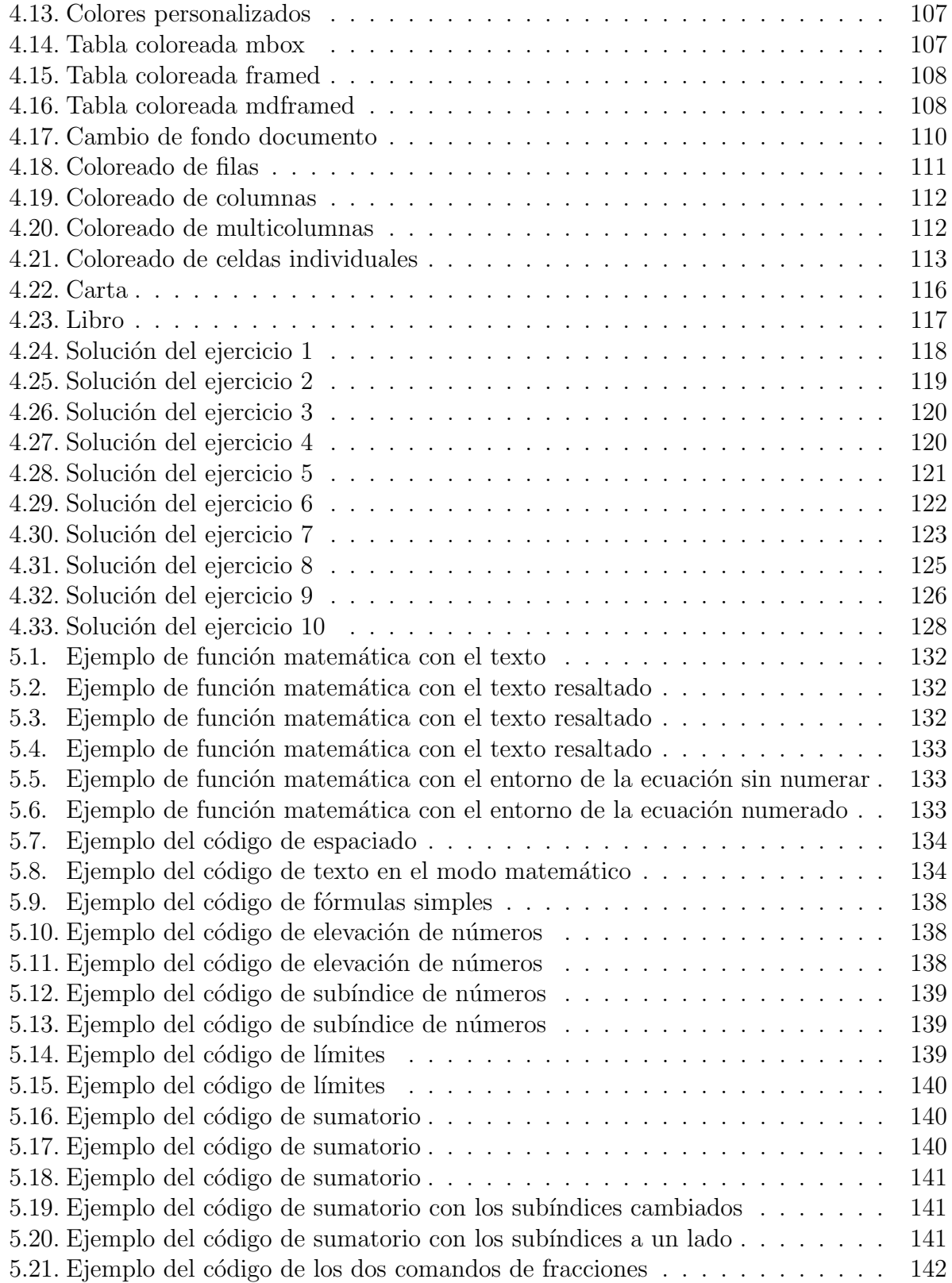

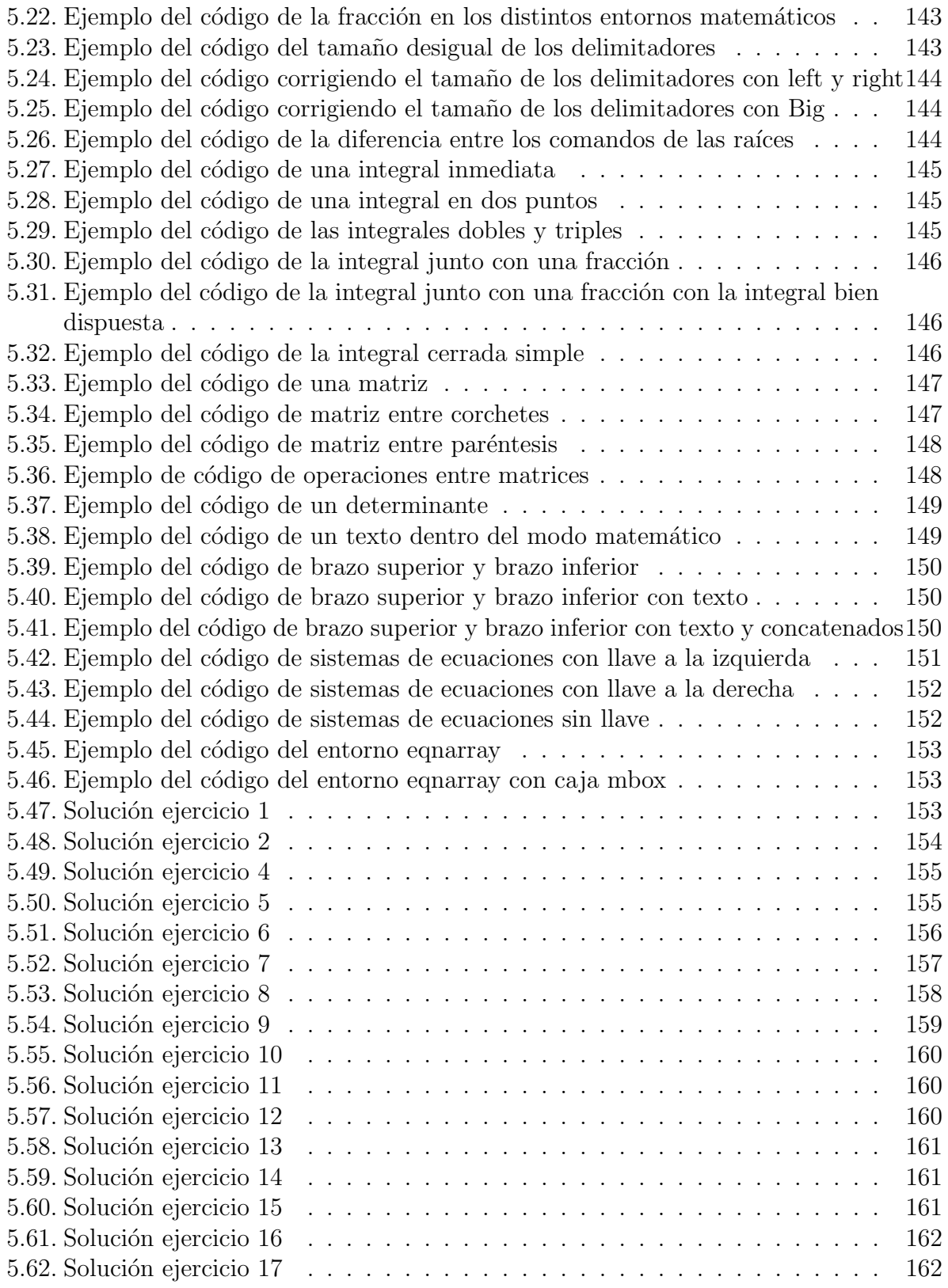

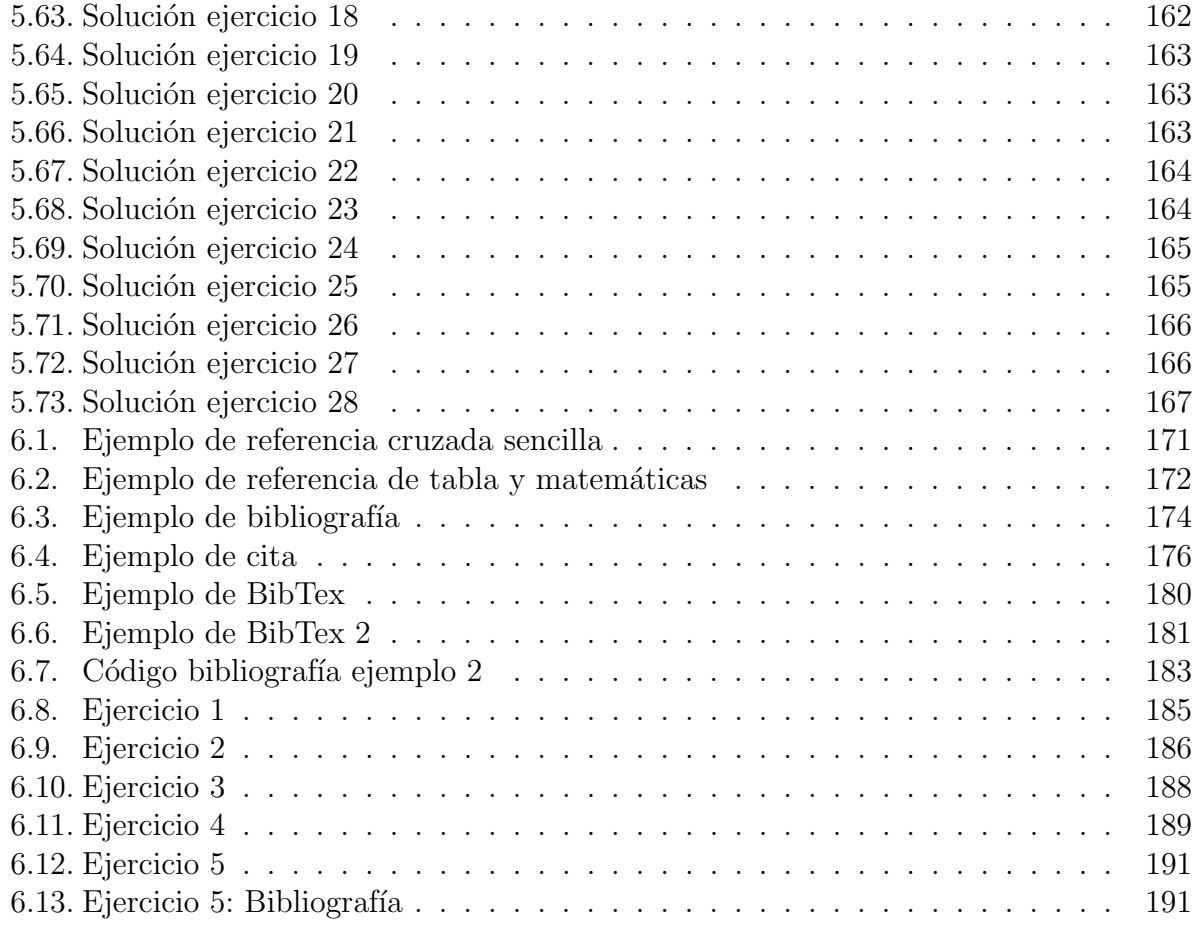